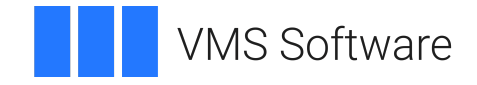

# **VSI OpenVMS**

# **VSI Archive Backup System for OpenVMS MDMS Reference Guide**

Document Number: DO-MDMSRG-01A

Publication Date: May 2024

**Operating System and Version:** VSI OpenVMS IA-64 Version 8.4-1H1 or higher VSI OpenVMS Alpha Version 8.4-2L1 or higher

**Software Version:** ABS/MDMS V4.x

### **VSI Archive Backup System for OpenVMS MDMS Reference Guide**

**VMS Software** 

Copyright © 2024 VMS Software, Inc. (VSI), Boston, Massachusetts, USA

#### **Legal Notice**

Confidential computer software. Valid license from VSI required for possession, use or copying. Consistent with FAR 12.211 and 12.212, Commercial Computer Software, Computer Software Documentation, and Technical Data for Commercial Items are licensed to the U.S. Government under vendor's standard commercial license.

The information contained herein is subject to change without notice. The only warranties for VSI products and services are set forth in the express warranty statements accompanying such products and services. Nothing herein should be construed as constituting an additional warranty. VSI shall not be liable for technical or editorial errors or omissions contained herein.

HPE, HPE Integrity, HPE Alpha, and HPE Proliant are trademarks or registered trademarks of Hewlett Packard Enterprise.

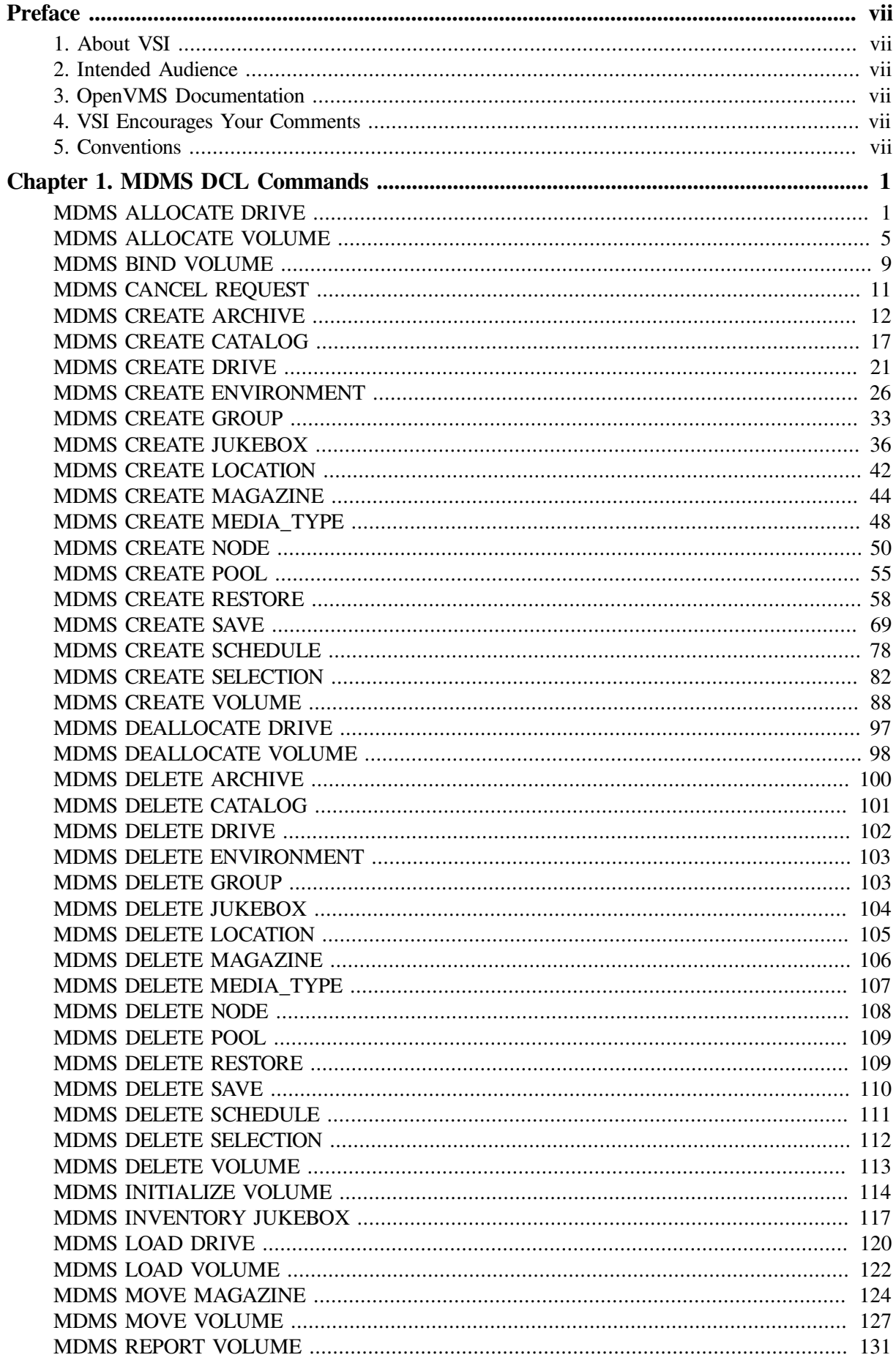

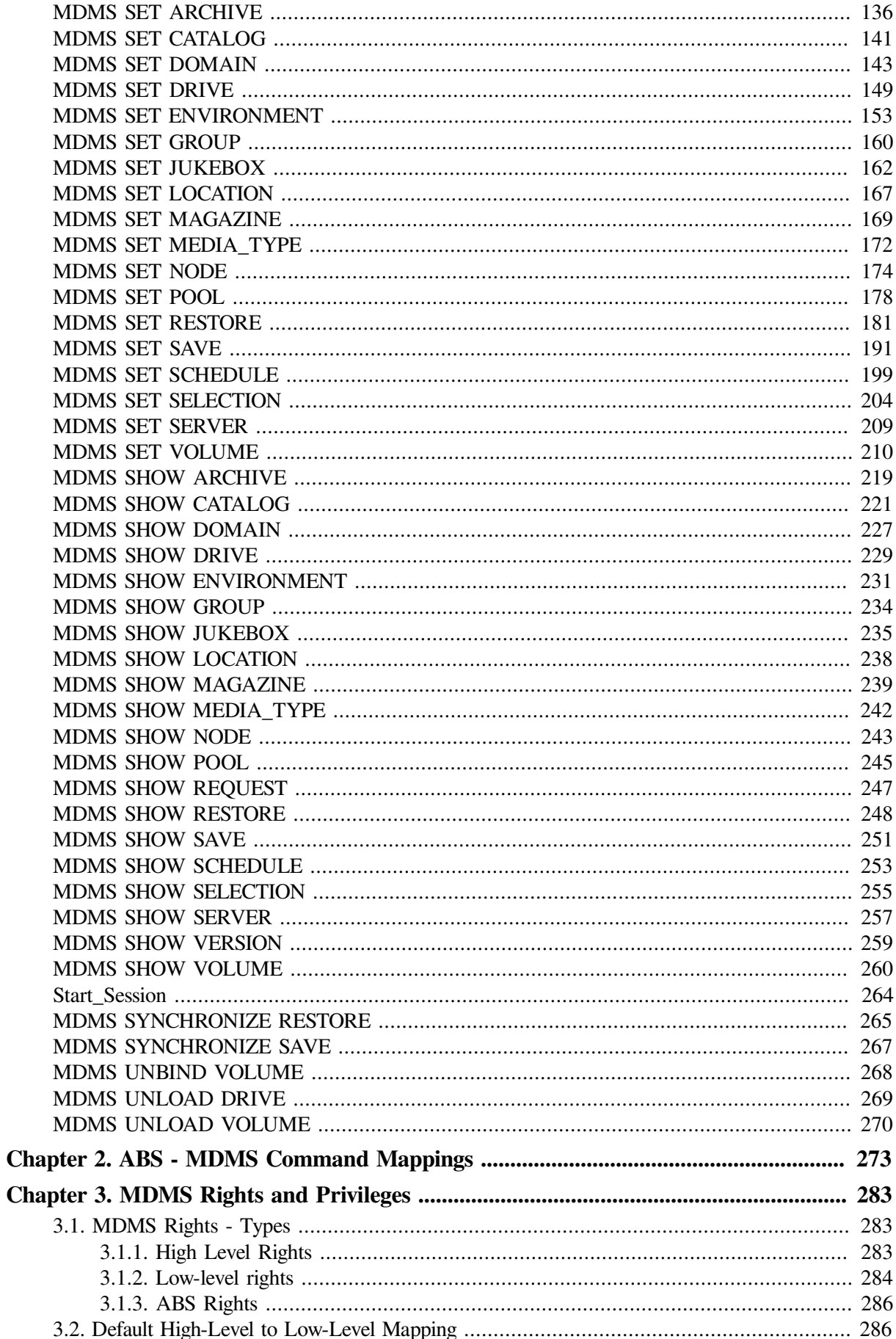

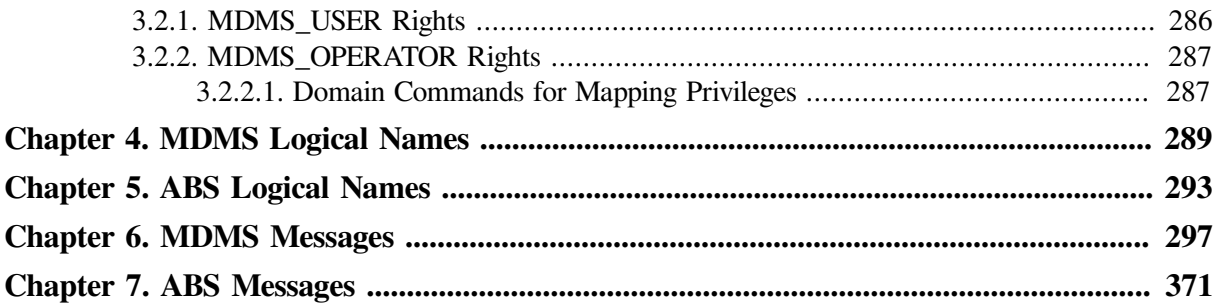

# <span id="page-6-0"></span>**Preface**

# <span id="page-6-1"></span>**1. About VSI**

VMS Software, Inc. (VSI) is an independent software company licensed by Hewlett Packard Enterprise to develop and support the OpenVMS operating system.

# <span id="page-6-2"></span>**2. Intended Audience**

The intended audience is the system administrators who install the Disk File Optimizer software.

# <span id="page-6-3"></span>**3. OpenVMS Documentation**

The full VSI OpenVMS documentation set can be found on the VMS Software Documentation webpage at [https://docs.vmssoftware.com.](https://docs.vmssoftware.com)

# <span id="page-6-4"></span>**4. VSI Encourages Your Comments**

You may send comments or suggestions regarding this manual or any VSI document by sending electronic mail to the following Internet address: <docinfo@vmssoftware.com>. Users who have VSI OpenVMS support contracts through VSI can contact <support@vmssoftware.com> for help with this product.

# <span id="page-6-5"></span>**5. Conventions**

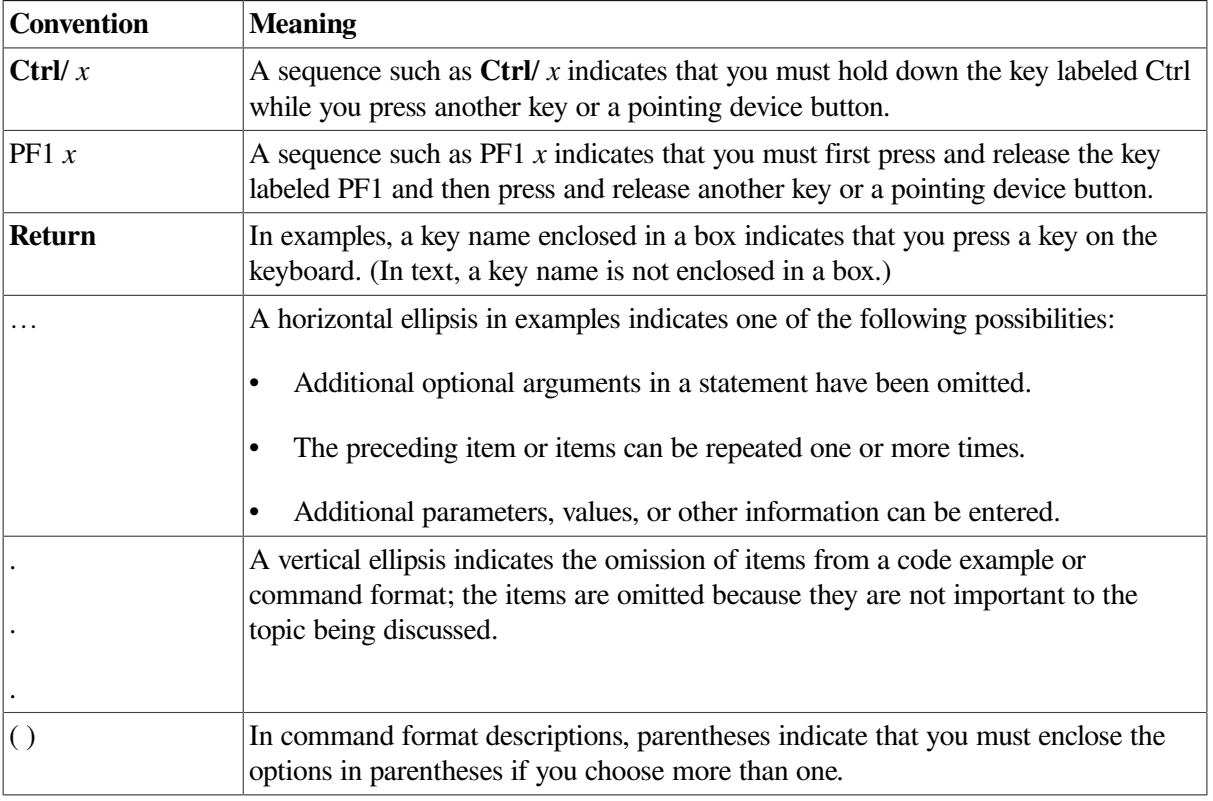

The following conventions are also used in this manual:

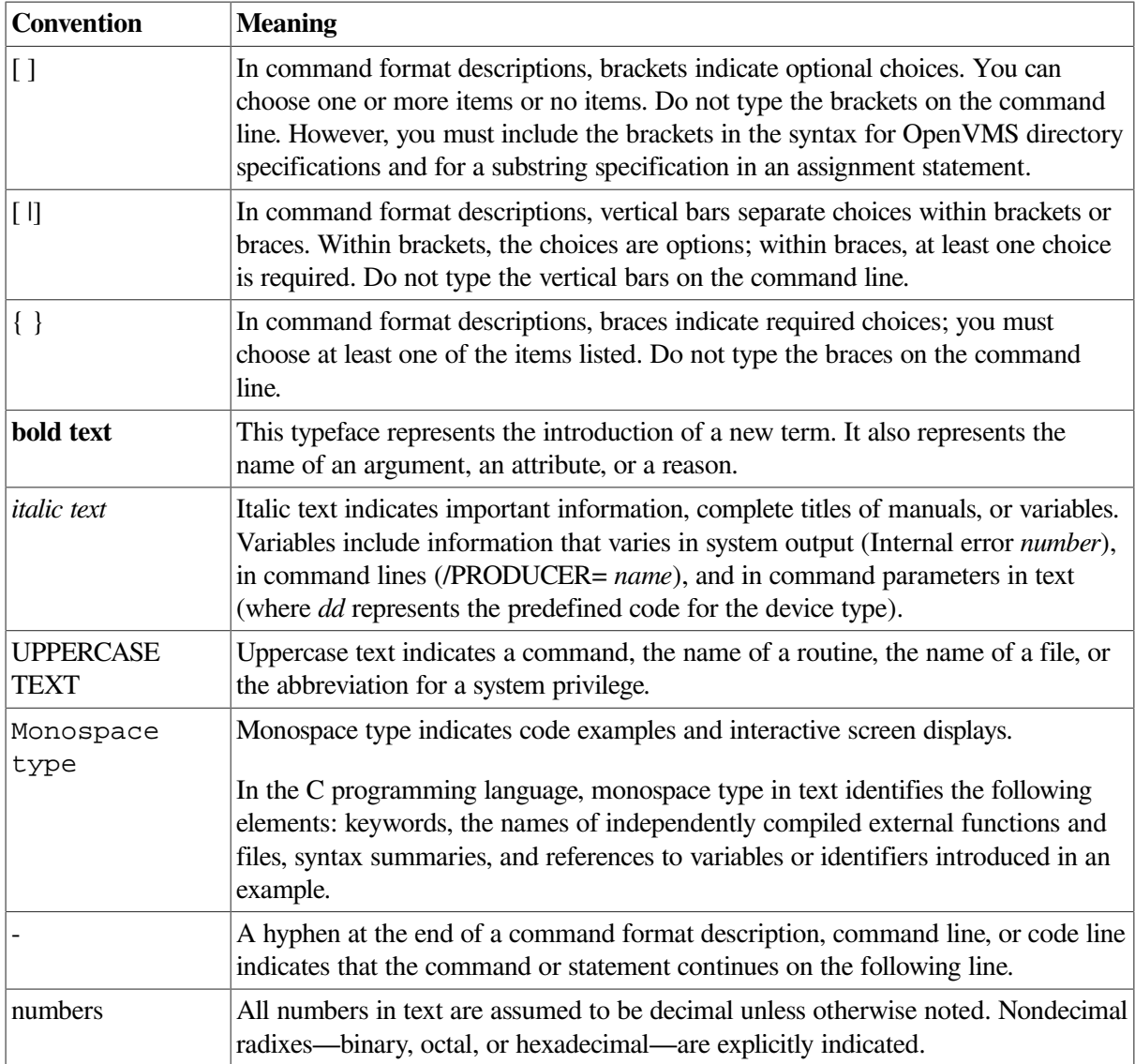

# <span id="page-8-0"></span>**Chapter 1. MDMS DCL Commands**

MDMS is the Media, Device and Management Services xComponent of the Archive Backup System (ABS) and Hierarchical Storage Management (HSM) products.

You can use MDMS commands to manage all the databases for ABS. Alternatively, the pre-V4 ABS DCL commands are also available.

MDMS commands are also used to manipulate the media management database for HSM, whereas SMU manages the HSM database.

# <span id="page-8-1"></span>**MDMS ALLOCATE DRIVE**

MDMS ALLOCATE DRIVE — The MDMS ALLOCATE DRIVE command selects and allocates a drive based on one of the following: a specified drive, a specified volume, a specified media type and optionally location, node, or group, a specified jukebox The selected drive name is assigned to the optional process logical name, which may be used in subsequent commands by that process. Equivalent STORAGE Command: STORAGE SELECT

## **Format**

**MDMS ALLOCATE DRIVE** [drive\_name]

### **Parameters**

### **drive\_name**

The name of a specific drive to allocate, which must already have been created with a CREATE DRIVE command. This parameter is optional: drives can also be allocated on the basis of volume, media type, location or node, and jukebox, or certain combinations thereof.

The maximum length of the drive name is 31 characters.

Valid characters are "\$,-,0-9,A-Z, ,a-z".

# **Description**

The MDMS ALLOCATE DRIVE command selects and allocates a drive based on one of the following:

- A specified drive
- A specified volume
- A specified media type and optionally location, node, or group
- A specified jukebox

The selected local OpenVMS device name and the drive name are assigned to the optional logical name in a search list. Both MDMS and non-MDMS DCL commands may be issued using the logical name. The logical name remains assigned until it is deassigned, the allocating process terminates, or the MDMS DEALLOCATE DRIVE command specifying the logical name is issued.

The MDMS ALLOCATE DRIVE command allocates the selected drive to the current process. After the MDMS ALLOCATE DRIVE command is issued, the name of the selected drive is displayed on the terminal screen. The DCL SHOW LOGICAL command also displays the Open- VMS local device name and the drive name.

MDMS supports allocation of both local drives and remote drives (using the RDF software). However, allocation of remote drives through RDF is not available if you are running with the ABS-OMT license.

MDMS attempts to allocate a drive local to the node performing the allocation, if one matches the selection criteria. Failing that, a TMSCP-accessible drive is chosen next. If that fails, an RDF-accessible remote drive is chosen.

### **Privileges**

The request requires MDMS\_ALLOCATE\_ALL or MDMS\_ALLOCATE\_OWN.

MDMS\_ALLOCATE\_OWN requires the specification of an owned volume for selection. All other selections including the drive name parameter require MDMS\_ALLOCATE\_ALL.

MDMS\_ASSIST is also required unless /NOASSIST is specified.

### **Restrictions**

The drive name parameter cannot be used with the /MEDIA\_TYPE, /JUKEBOX, /LOCATION, / NODE, /GROUP, or /VOLUME qualifiers.

The /JUKEBOX qualifier cannot be used with /GROUP, /LOCATION, /NODE, /VOLUME, or the drive\_name parameter.

The /MEDIA\_TYPE qualifier cannot be used with /VOLUME or the drive\_name parameter.

The VOLUME qualifier cannot be used with /GROUP, /LOCATION, /MEDIA\_TYPE, /NODE, / JUKEBOX or the drive\_name parameter.

The /GROUP, /JUKEBOX, /LOCATION and /NODE qualifiers are mutually exclusive. If one is specified, then /MEDIA\_TYPE must also be specified (except for /JUKEBOX).

The /[NO]PREFERRED qualifier is ignored if /VOLUME is not supplied.

### **Qualifiers**

#### **/ASSIST (D) /NOASSIST**

The default /ASSIST qualifier outputs an operator request to allocate a drive if there is a problem allocating a drive immediately. If the operator responds positively to the operator message, the request is retried, otherwise the request fails. The /NOASSIST qualifier performs the operation without operator assistance, and uses the /RETRY and /INTERVAL qualifiers to perform retries. If all retries are exhausted the command fails.

The right MDMS\_ASSIST is required unless /NOASSIST is specified.

#### **/DEFINE=logical\_name**

Specifies the logical name to be assigned for the drive. The logical name is a process logical name.

The maximum length of the logical name is 31 characters.

The logical name is assigned to an equivalence string containing the drive name and allocated VMS device name in a search list - as such, both MDMS and non-MDMS commands (e.g. MOUNT) can be issued on the logical name.

#### **/GROUP=group\_name**

When used with */MEDIA* TYPE, you can specify the name of the group (of nodes supporting the drive) from which to select and allocate the drive. Only one group may be specified.

This qualifier requires the right MDMS\_ALLOCATE\_ALL.

#### **/INTERVAL=delta\_time**

Specifies the interval between retries when no drives are available. If not specified, the default interval is one minute.

#### **/JUKEBOX=jukebox\_name**

The name of the jukebox from which the drive will be selected.

The maximum length of the jukebox name is 31 characters.

Valid characters are "\$,-,0-9,A-Z,\_,a-z".

If /MEDIA\_TYPE is also specified, the drive must support the specified media type as well as being in the jukebox.

This qualifier requires the right MDMS\_ALLOCATE\_ALL.

#### **/LOCATION=location**

When used with */MEDIA* TYPE, this qualifier specifies the location of the node from which to select and allocate the drive. Only one location may be specified.

This qualifier requires the right MDMS\_ALLOCATE\_ALL.

#### **/MEDIA\_TYPE=media\_type**

The distinct media type that the drive must support. This media type must match one defined for a drive in the media type attribute (for read/write allocation), or in the read only media type attribute (for read-only allocation).

This qualifier requires the right MDMS\_ALLOCATE\_ALL.

#### **/NODE=node\_name**

When used with */MEDIA* TYPE, you can specify the name of the node from which to select and allocate the drive. Only one node may be specified.

This qualifier requires the right MDMS\_ALLOCATE\_ALL.

#### **/NOPREFERRED (D)**

The /PREFERRED qualifier tries to allocate the preferred drive for a volume, when /VOLUME is entered; this is the last drive that the volume was loaded in, if that drive is available. The default / NOPREFERRED forces a round-robin drive selection.

#### **/REPLY=symbol**

The name of the symbol to receive the operator's reply when operator intervention is needed. The symbol will contain the operator reply to the DCL REPLY/TO or DCL REPLY/ABORT commands. The maximum length of a symbol name is 31 characters. This qualifier is only applicable when / ASSIST is specified.

#### **/RETRY\_LIMIT=number /NORETRY\_LIMIT**

This qualifier specifies if MDMS should retry the operation if no drive is available and /ASSIST is not specified. /NORETRY\_LIMIT means that there is no limit on the number of retries. Retries are performed at the delta time specified by /INTERVAL. If all retries are exhausted, the operation fails.

The default is /RETRY\_LIMIT=0 which means that no retries are performed.

#### **/VOLUME=volume\_id**

The volume ID of the volume for which an appropriate drive will be selected that can support the volume's media type and placement. If a volume is specified that currently resides in a jukebox, the drive selected will be from the same jukebox if the drives in the jukebox support the media type of the volume.

The maximum length of the volume ID is 6 characters.

Valid characters are ",!,",%-?,A-Z,\_".

#### **/WRITE (D) /NOWRITE**

Specifies that the drive is to be allocated for read-only operations only. This potentially makes a larger pool of drives available for allocation for certain media types.

The default is WRITE.

### **Examples**

\$ MDMS ALLOCATE DRIVE \$1\$MUA5 /DEFINE=MYDRIVE

This command allocates the drive \$1\$MUA5 and assigns the drive name to the MYDRIVE logical name. Note that the drive name is the same as the VMS device name in this case.

```
$ MDMS ALLOCATE DRIVE JUKE 2 DRIVE 1 /ASSIST -
_$ /REPLY=ALLOC_REPLY
```
This command allocates drive JUKE 2 DRIVE 1, and requests operator assistance if the allocation fails, and stores the operator's reply message in symbol ALLOC\_REPLY.

```
$ MDMS ALLOCATE DRIVE /VOLUME=LAB003 /NOWRITE -
_$ /NOPREFERRED
```
This command allocates a drive that supports volume LAB003 for read-only operations, and requests a round-robin drive selection rather than use the preferred drive.

```
$ MDMS ALLOCATE DRIVE /JUKEBOX=TESTJUKE -
_$ /DEFINE=MYDRIVE
```
This command allocates one of the drives in jukebox TESTJUKE and assigns the drive name to the MYDRIVE logical name.

```
$ MDMS ALLOCATE DRIVE / MEDIA TYPE=TK85K -
_$ /NODE=CRUMBS /INTERVAL=00:00:10 /NORETRY_LIMIT
```
This command allocates a drive that supports the TK85K media type on node CRUMBS, and specifies a retry interval of 10 seconds if a drive is not immediately available with no limit on retries.

# <span id="page-12-0"></span>**MDMS ALLOCATE VOLUME**

MDMS ALLOCATE VOLUME — The MDMS ALLOCATE VOLUME command allocates available free volumes to the requesting user or a specified user. Equivalent STORAGE Command: STORAGE ALLOCATE

### **Format**

**MDMS ALLOCATE VOLUME** [volume\_id]

### **Parameters**

### **volume\_id**

Specifies the volume to allocate. This parameter is optional, and volumes can be allocated on the basis of /BIND, /JUKEBOX, /LIKE\_VOLUME, /LOCATION, /MEDIA\_TYPE or /POOL instead.

The maximum length of the volume id is 6 characters. Valid characters are ",!,",%-?,A-Z,\_".

### **Description**

The MDMS ALLOCATE VOLUME command allocates available free volumes to the requesting user or a specified user. The newly allocated volume(s) can also be appended to the end of a volume set. A volume set is defined to be one or more allocated volumes.

If the volume\_id parameter is used, that specific volume will be allocated if it is in the Free state. If the volume\_id parameter is not used, a Free volume will be selected based on one or more of the following selection criteria.

- Bind volume
- Jukebox
- Like volume
- **L**ocation
- Pool
- Media type

## **Privileges**

The request requires MDMS\_ALLOCATE\_ALL or MDMS\_ALLOCATE\_POOL.

MDMS\_ALLOCATE\_POOL requires the volume to be allocated from a named pool to which the calling user is authorized. All other allocations, including allocation from the scratch (unnamed) pool and the specification of /USER\_NAME require MDMS\_ALLOCATE\_ALL.

The /BIND qualifier requires MDMS\_BIND\_ALL if the /USER\_NAME qualifier is specified, or MDMS\_BIND\_OWN.

The /BLOCK\_FACTOR, /DESCRIPTION, /FORMAT, /RECLENGTH, [NO]SCRATCH\_DATE and / [NO]TRANSITION\_TIME qualifiers require MDMS\_SET\_ALL or MDMS\_SET\_VOLUME if the / USER\_NAME qualifier is specified, or MDMS\_SET\_OWN or MDMS\_SET\_POOL.

MDMS\_ASSIST is also required unless /NOASSIST is specified.

### **Restrictions**

The volume\_id parameter cannot be used with the /JUKEBOX, /LIKE\_VOLUME, /LOCATION, / POOL or /OUANTITY qualifiers.

/BIND cannot be used with the /LIKE\_VOLUME, /JUKEBOX, /LOCATION, /MEDIA\_TYPE, or / POOL qualifiers.

/LIKE\_VOLUME cannot be used with the /BIND, /JUKEBOX, /LOCATION, /MEDIA\_TYPE or / POOL qualifiers.

/MEDIA\_TYPE is required when /JUKEBOX, /LOCATION, or /POOL are specified.

/MEDIA\_TYPE is also required when allocating a specific volume that has multiple media types.

### **Qualifiers**

#### **/ASSIST (D) /NOASSIST**

The default /ASSIST qualifier outputs an operator request to allocate a volume if there is a problem allocating a volume. If the operator responds positively to the operator message, the request is retried, otherwise the request fails. The /NOASSIST qualifier performs the operation without operator assistance, and fails if there is a problem allocating a volume.

The right MDMS\_ASSIST is required unless /NOASSIST is specified.

#### **/BIND=volume\_id**

The new allocated volume or volume set is appended to the volume set specified by the volume id. The volume id specifies the selection criteria for allocating the new volume(s).

The maximum length of the volume id is 6 characters. Valid characters are ", $!,",\%$ -?,A-Z, ".

When the /BIND qualifier is used, the following attributes must match:

- Media type
- Pool
- Placement (in same jukebox, magazine, or location)

The BIND volume must be allocated

This qualifier requires the right MDMS\_BIND\_OWN, or MDMS\_BIND\_ALL if the / USER\_NAME qualifier is used.

#### **/BLOCK\_FACTOR=number**

Modifies the block factor attribute of the allocated volume record(s). If not specified, the block factor attribute is not changed.

This qualifier requires the right MDMS\_SET\_OWN or MDMS\_SET\_POOL, and MDMS\_SET\_ALL or MDMS\_SET\_VOLUME if the /USER\_NAME qualifier is used.

#### **/DEFINE=logical\_name**

Specifies a logical name to be assigned for the volume allocated. The logical name is a process logical name. If the /QUANTITY qualifier is used, the returned volume will be the first volume in the volume set. The maximum length of the logical name is 31 characters.

#### **/DESCRIPTION="text"**

Modifies comments about the object in the volume record. If the text contains spaces, then it must be enclosed within quotation marks. The length of the description can range from 0 to 255 characters.

To clear the existing description, specify "". If not specified, the volume description is not changed.

This qualifier requires the right MDMS\_SET\_OWN or MDMS\_SET\_POOL, and MDMS\_SET\_ALL or MDMS\_SET\_VOLUME if the /USER\_NAME qualifier is used.

#### **/FORMAT=keyword**

This qualifier modifies the format field in the volume record. If not specified, the format attribute is not changed. Valid values are:

- ASCII
- **BACKUP**
- EBCDIC
- NONE
- RMUBACKUP

This qualifier requires the right MDMS\_SET\_OWN or MDMS\_SET\_POOL, and MDMS\_SET\_ALL or MDMS\_SET\_VOLUME if the /USER\_NAME qualifier is used.

#### **/JUKEBOX=jukebox\_name**

When specified with /MEDIA\_TYPE, allocates a volume that resides in the specified jukebox.

#### **/LIKE\_VOLUME=volume\_id**

This qualifier directs that the allocated volume has attribute values identical to those specified to the volume id. The following attributes define a "like volume".

Media type

- Pool
- Placement (in the same jukebox, magazine, or location)

#### **/LOCATION=location**

When specified with */MEDIA* TYPE, specifies the location from which to allocate volume(s). If a volumes placement is OFFSITE then the offsite location is used. Otherwise the volume's ONSITE location is used. If not specified, other selection criteria are used to allocate the volume( s).

#### **/MEDIA\_TYPE=media\_type**

Specifies that the volume(s) are allocated with the specified media type. If not specified, other selection criteria are used to allocate the volume $(s)$ . This qualifier is required when allocating a specific volume that currently has multiple media types defined for it.

#### **/POOL=pool\_name**

The pool from which the volume(s) will be selected.

The maximum length of the pool name is 31 characters. Valid characters are "\$,-,0-9, A-Z, ,a-z".

The user must be authorized for the pool unless he has MDMS\_ALLOCATE\_ALL.

#### **/QUANTITY=number**

The number of volumes to allocate. Use this qualifier to allocate more than one volume. The default value is 1. If you enter a number greater than 1, the allocated volumes are bound together in one volume set. If you use the /BIND qualifier, these allocated volumes are bound to the end of the volume (set) specified in the /BIND qualifier.

#### **/RECLENGTH=number**

Modifies the volume's record length attribute. If not specified, the record length attribute is not changed.

This qualifier requires the right MDMS\_SET\_OWN or MDMS\_SET\_POOL, and MDMS\_SET\_ALL or MDMS\_SET\_VOLUME if the /USER\_NAME qualifier is used.

#### **/REPLY=symbol**

The name of the symbol to receive the operator's reply when operator intervention is needed. The symbol will contain the operator reply to the DCL REPLY/TO or DCL REPLY/ABORT commands. The maximum length of a symbol name is 31 characters. This qualifier is only applicable when / ASSIST is specified.

#### **/SCRATCH\_DATE=date /NOSCRATCH\_DATE**

Modifies the scratch date in the volume record. The scratch date is the date that the volume is placed in the TRANSITION state (or FREE state if the volume has no transition time). If / NOSCRATCH\_DATE is specified, the volume will never be automatically deallocated. If not specified, the volume's scratch date is not changed.

This qualifier requires the right MDMS\_SET\_OWN or MDMS\_SET\_POOL, and MDMS\_SET\_ALL or MDMS\_SET\_VOLUME if the /USER\_NAME qualifier is used.

#### **/TRANSITION\_TIME=delta\_time /NOTRANSITION\_TIME**

Modifies the amount of time, as a delta time, that will be applied to the current scratch date to form the length of time the volume(s) will remain in the TRANSITION state before going into the FREE state.

Use the standard OpenVMS delta time format to specify a delta time for the duration.

If /NOTRANSITION\_TIME is specified, the volume goes directly into the FREE state on deallocation. If not specified, the transition time in the volume record is not changed.

This qualifier requires the right MDMS\_SET\_OWN or MDMS\_SET\_POOL, and MDMS\_SET\_ALL or MDMS\_SET\_VOLUME if the /USER\_NAME qualifier is used.

#### **/USER\_NAME=username**

The user for whom the volume is being allocated. The username must exist on the system where the command is entered.

The maximum length of the username is 31 characters.

This qualifier requires the right MDMS\_ALLOCATE\_ALL.

### **Examples**

\$ MDMS ALLOCATE VOLUME /QUANTITY=3 /MEDIA\_TYPE=TK85K

This command allocates three TK85K volumes to the current user. The volumes are bound in a new volume set.

\$ MDMS ALLOCATE VOLUME /MEDIA=TK85K /LOCATION=CXO

This command allocates one TK85K volume at location CXO to the current user.

```
$ MDMS ALLOCATE VOLUME /BIND=TEST01
```
This command allocates one volume with the same attributes as TEST01 to the current user. The new volume is bound to the end of the volume set containing TEST01.

\$ MDMS ALLOCATE VOLUME USER30 /DESCRIPTION="MAY REPORTS"

This command allocates volume USER30 to the current user and modifies the volume's description to "MAY REPORTS".

```
$ MDMS ALLOCATE VOLUME /LIKE VOLUME=AGW500 -
/USER_NAME=SYSTEM
```
<span id="page-16-0"></span>This command allocates a volume with similar attributes to volume AGW500, for user SYSTEM.

# **MDMS BIND VOLUME**

MDMS BIND VOLUME — The MDMS BIND VOLUME command binds a volume to another volume or volume set or binds a volume set to another volume set. Equivalent STORAGE Command: STORAGE APPEND

### **Format**

**MDMS BIND VOLUME** [volume\_id]

### **Parameters**

### **volume\_id**

Specifies the volume ID of the volume to bind. If an existing volume set is to be bound to another volume or volume set, then specify the volume ID of the first member of the volume set to bind. If the volume\_id parameter is omitted, a volume with similar characteristics to those in the set will be allocated and bound to the end of the volume set.

The maximum length of a volume ID is 6 characters. Valid characters are ",!,",%-?,A-Z, ".

## **Description**

The MDMS BIND VOLUME command binds a volume to another volume or volume set or binds a volume set to another volume set. When binding to a volume or volume set, all involved volumes must be allocated and of the same media type.

When binding a volume set to another volume or volume set, the volume id parameter must be the first member of the volume set. To append to the end of a volume set, use the /TO\_SET qualifier.

The volumes in the volume set must already be allocated to the same user (username and UIC). When a new volume is bound to a volume set, it acquires the scratch date of the volume set.

# **Privileges**

The request requires MDMS\_BIND\_ALL or MDMS\_BIND\_OWN.

If the /USER\_NAME qualifier is not specified, MDMS\_BIND\_OWN allows the user to bind volumes which are allocated to him. Binding on behalf of another user with the /USER\_NAME

qualifier requires MDMS\_BIND\_ALL.

### **Restrictions**

None.

### **Qualifiers**

#### **/TO\_SET=volume\_id**

The volume ID of a volume or volume set member. The volume (set) specified in the volume\_id parameter is appended to the end of the volume set containing this volume.

The maximum length of the volume ID is 6 characters. Valid characters are ",!,",%-?, $A-Z$ , ".

If the volume\_id command parameter is not specified, then a volume similar to the volume in the / TO\_SET qualifier is allocated and bound to the end of that volume set.

#### **/USER\_NAME=username**

The user for whom the volume is being bound. The username must exist on the system where the command is entered. The maximum length of the username is 31 characters.

This qualifier requires the right MDMS\_BIND\_ALL.

### **Examples**

\$ MDMS BIND VOLUME VOL001/TO\_SET=VOL006

Volume set one contains VOL001, VOL002 and VOL003.

Volume set two contains VOL004, VOL005 and VOL006.

This command binds the volume set containing VOL001 to the volume set containing VOL006.

The created volume set will contain volumes VOL004, VOL005, VOL006, VOL001, VOL002, VOL003. Volumes in both volume sets must have compatible attributes.

```
$ MDMS BIND VOLUME VOL002 /TO_SET=VOL005 -
/USER_NAME=SYSTEM
```
Volume VOL002 is a single volume and VOL005 is part of a volume set that contains VOL004, VOL005 and VOL006. This command binds the volume VOL002 to the volume set containing VOL005. The created volume set will contain volumes VOL004, VOL005, VOL006, VOL002.

<span id="page-18-0"></span>All the volumes involved are allocated to user SYSTEM.

# **MDMS CANCEL REQUEST**

MDMS CANCEL REQUEST — The MDMS CANCEL REQUEST command cancels a previously issued request. The request may have been issued either synchronously or asynchronously. Equivalent STORAGE Command: None.

### **Format**

**MDMS CANCEL REQUEST** [request\_id] [,...]

### **Parameters**

#### **request\_id**

Specifies the request  $ID(s)$  of the request(s) to cancel. If the request ID is not known, the user can issue a SHOW REQUESTS command, which displays the request ID's of all outstanding requests.

### **Description**

The MDMS CANCEL REQUEST command cancels the specified outstanding request. The following types of request can be cancelled using this command:

- ALLOCATE DRIVE
- ALLOCATE VOLUME
- INITIALIZE VOLUME
- INVENTORY JUKEBOX
- LOAD DRIVE
- LOAD VOLUME
- MOVE MAGAZINE
- MOVE VOLUME
- UNLOAD DRIVE
- UNLOAD VOLUME
- Any operation involving OPCOM

## **Privileges**

The request requires MDMS\_CANCEL\_ALL, MDMS\_CANCEL\_OWN or MDMS\_CANCEL\_POOL.

If you are canceling your own request, MDMS\_CANCEL\_OWN or MDMS\_CANCEL\_POOL is required. If you are canceling any other request, MDMS\_CANCEL\_ALL is required.

## **Restrictions**

None

### **Qualifiers**

None

### **Examples**

\$ MDMS CANCEL REQUEST 812

<span id="page-19-0"></span>This command cancels the request with ID 812.

# **MDMS CREATE ARCHIVE**

MDMS CREATE ARCHIVE — The MDMS CREATE ARCHIVE command creates a new archive definition in the MDMS database. Archives were formerly known as storage classes, archive classes and storage policies. Archive is the new common name. Equivalent ABS Command: CREATE STORAGE\_CLASS

## **Format**

**MDMS CREATE ARCHIVE** [archive\_name] [,...]

### **Parameters**

### **archive\_name**

Specifies the name of the archive.

The maximum length of the archive name is 63 characters. Valid characters are " $\S$ ,-,0-9,A-Z, ,a-z".

A comma-separated list of archive names may be entered.

## **Description**

The MDMS CREATE ARCHIVE command creates a new archive definition in the MDMS database. An archive describes where data is saved and its catalog information.

When creating a new object record, MDMS supplies default values on attributes you do not specify. Alternatively, they can be inherited from a specified archive using the /INHERIT qualifier.

### **Privileges**

The request requires MDMS\_CREATE\_ALL.

The /VOLUME\_SETS qualifier also requires MDMS\_SET\_PROTECTED. since this attribute is normally managed by MDMS. You should not modify this attribute unless you are trying to recover from an abnormal situation.

### **Restrictions**

This command is restricted to nodes with an ABS license.

The /ADD, /REMOVE and /REPLACE qualifiers are mutually exclusive. If none are specified, attributes are added to list attributes by default.

The /EXPIRATION\_DATE and /RETENTION\_DAYS qualifiers are mutually exclusive.

The following combinations of qualifiers are not allowed based on the archive type:

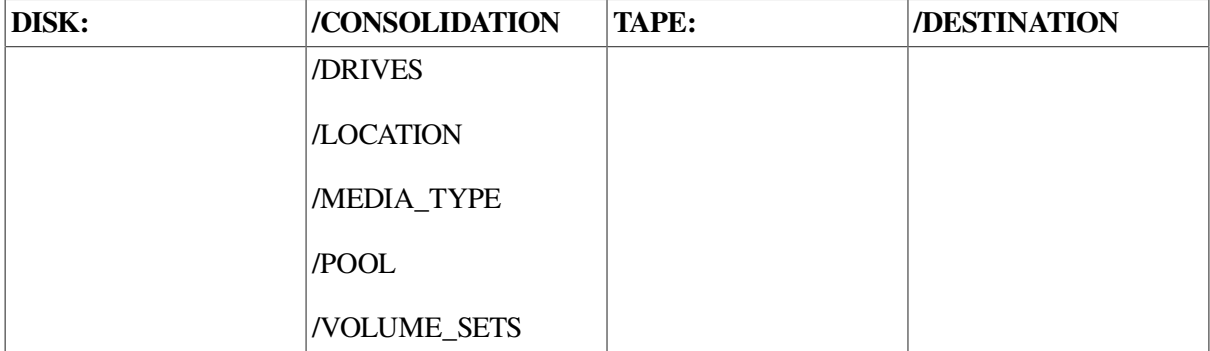

The MDMS server will refuse this command if mutually exclusive qualifiers are used in the affirmative forms.

## **Qualifiers**

#### **/ACCESS\_CONTROL=(USERNAME=user\_id, ALLOW=(option[,...])) /NOACCESS\_CONTROL (D)**

Access control allows the system administrator to restrict access to the object to all or specific users on specific nodes or groups. Select one or more of the following options to allow the operation:

SET - Allows setting the attributes of the object

- SHOW Allows showing the object
- DELETE Allows deleting the object
- READ Allows restoring data using the object
- WRITE Allows saving data using the object
- EXECUTE Allows execution operations using the object
- CONTROL Allows setting the access control on the object

By default, access controls are added to the list of access controls - only one user can be added per command. However, you can remove users using the /REMOVE qualifier, and replace the entire access control using the /REPLACE qualifier. You can remove all access controls on the object by specifying /NOACCESS\_CONTROL.

The user id should be in the format node::username or group::username. Wildcards are supported in the node, group and username portions.

Access control restrictions are in addition to the normal MDMS rights allowing operations on an object. If no access control is defined, then the default domain access control is applied.

#### **/ADD (D)**

The /ADD qualifier works in conjunction with certain qualifiers that accept lists and adds the specified attributes to the existing list. This is the default when specifying list items.

#### **/ARCHIVE\_TYPE=keyword**

The archive type specifies the type of archive media associated with the archive. The options are:

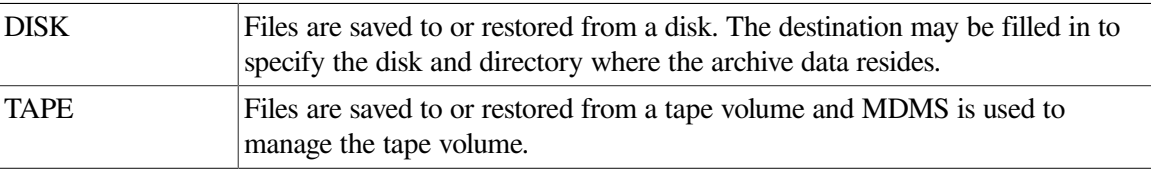

The default is TAPE.

#### **/CATALOG=(NAME=catalog\_name, [NO]NODES=(node[,...]))**

The /CATALOG qualifier specifies the name of the catalog used by the archive, and a list of nodes and/or groups that can directly access the catalog. Specify a local catalog name representing a catalog object in the MDMS database. With the NODES keyword, you may specify nodes, groups or a combination thereof. If you specify NONODES, the local execution node on which a save or restore is performed is used as the catalog node.

By default, the catalog name "ABS\_CATALOG" is used. For an archive named "DISASTER\_RECOVERY" the default is no catalog name.

The default for nodes is NONODES.

#### **/CONSOLIDATION=(option[,...])**

The /CONSOLIDATION qualifier specifies the criteria under which new volume sets are created for this archive. You may specify one or more of the following options:

- INTERVAL=delta time The time to elapse from the creation of the last volume set to the creation of a new volume set. To specify an unlimited consolidation interval, specify NOINTERVAL.
- SAVESETS=number The maximum number of savesets to exist on a volume set before a new volume set is created. Zero means no limit.
- VOLUMES=number The maximum number of volumes which may be added to the current volume set. Zero means no limit.

A new volume set is created when any one of the consolidation criteria expire. By default, the consolidation criteria is set to:

INTERVAL=7-00:00:00, SAVESETS=0, VOLUMES=0

If no consolidation criteria are specified, new volume sets are not created unless an error occurs. This qualifier is allowed only with archive type TAPE.

#### **/DESCRIPTION="text"**

Comments about the object. If the text contains spaces, then it must be enclosed within quotation marks. The length of the description can range from 0 to 255 characters. To clear the description, specify "".

#### **/DESTINATION=disk:[dir]**

If the archive type is DISK, the /DESTINATION qualifier specifies the disk and directory where the archive data resides. If no destination is specified for archive type DISK, the following is used by default:

ABS\$ROOT:[000000]

This qualifier is allowed only with archive type DISK.

#### **/DRIVES=(drive\_name[,...]) /NODRIVES (D)**

The /DRIVES qualifier specifies a list of tape drives to be used by the archive. Specify one or more drive names. By default, no drives are specified, meaning that any drive satisfying other compatibility criteria may be used.

This qualifier is allowed only with archive type TAPE.

#### **/EXPIRATION\_DATE=absolute\_time /NOEXPIRATION\_DATE**

The /EXPIRATION\_DATE qualifier specifies the date that saved data will expire. Specify an absolute or delta date/time, or a reserved word such as TODAY or TOMORROW. Alternatively, use the relative /RETENTION\_DAYS qualifier to specify the number of days the saved data should be retained. /NOEXPIRATION\_DATE means that the data is retained indefinitely.

By default, data is retained for 365 days.

#### **/INHERIT=archive\_name**

This qualifier allows you to specify an existing archive record from which the new object record inherits attribute values. MDMS supplies default values if you specify none. All attributes may be inherited with the exception of the following:

Archive Name

#### **/LOCATION=location\_name /NOLOCATION**

The /LOCATION qualifier specifies the location to be used to allocate a drive to load a scratch volume (s. HELP MDMS ALLOCATE DRIVE/LOCATION). Specify a location name specified in the database. This qualifier is applicable only for archive type TAPE. /NOLOCATION removes location as a selection criterion for volume allocation.

By default, the domain default onsite location is used.

#### **/MAXIMUM\_SAVES=number**

The /MAXIMUM\_SAVES qualifier specifies the maximum number of save operations that can execute simultaneously using this archive. For example, you can create three save requests and schedule them to run simultaneously, assuming that there are enough resources (e.g. drives) available. Valid values are 1 - 36. The default is 1.

#### **/MEDIA\_TYPE=media\_type**

The /MEDIA\_TYPE qualifier specifies the media type of tape volumes used for this archive. By default, the domain default media type is used if the archive type is TAPE, otherwise none.

This qualifier is allowed only with archive type TAPE.

#### **/OWNER\_NAME=node::username /OWNER\_NAME=group::username /NOOWNER\_NAME**

The /OWNER\_NAME qualifier specifies the owner of the object. Specify an owner as node::username or group::username.

The node, group and username portions may be wildcarded.

The owner of an object has default access control of all allowances to the object, regardless of whether a specific access control entry is present or the state of the default domain access control. If you wish to remove this unconditional owner access, specify /NOOWNER\_NAME. Note that being an owner of an object overrides only the access control; the appropriate MDMS rights for a request on the object must still be honored.

By default, the owner of an object is the cluster name::username of the user entering the CREATE command on the object from a node in the cluster.

#### **/POOL=pool\_name /NOPOOL (D)**

The /POOL qualifier specifies the pool from which volumes will be allocated. Specify a pool name that exists in the database. If you specify /NOPOOL, then only volumes with no pool definition may be used (equivalent to the SCRATCH pool).

By default, no pool is defined.

This qualifier is allowed only with archive type TAPE.

#### **/REMOVE**

The /REMOVE qualifier works in conjunction with certain qualifiers that accept lists and removes specified attributes from them.

#### **/REPLACE**

The /REPLACE qualifier works in conjunction with certain qualifiers that accept lists and replaces the existing attributes list with the specified list. By default, attributes are added to the existing list.

#### **/RETENTION\_DAYS=number**

The /RETENTION\_DAYS qualifier specifies the number of days to retain data for this archive. Either this qualifier or /EXPIRATION\_DATE may be used to specify this information. If neither an expiration date nor retention days are specified, then the data is retained indefinitely.

By default, a retention of 365 days is used.

#### **/VOLUME\_SETS=(volume\_id[,volume\_id]) /NOVOLUME\_SETS**

The /VOLUME\_SETS qualifier specifies the active volume set(s) being used (for write) by the archive. Each volume\_id should represent the first volume in the volume set.

/NOVOLUME\_SETS clears the volume sets, and forces a new volume set to be allocated when the archive is next used.

Setting of volume sets is not recommended as ABS normally assigns volume sets to archives. This is a protected field.

This qualifier requires the right MDMS\_SET\_PROTECTED.

This qualifier is allowed only with archive type TAPE.

### **Examples**

```
$ MDMS CREATE ARCHIVE USER BACKUPS -
```

```
$_ /ACCESS_CONTROL=(USER=*::SMITH, -
```
- \$ ALLOW=(SET, SHOW, READ, WRITE, EXECUTE, DELETE, CONTROL)) -
- \$\_ /CONSOLIDATION=VOLUMES=10 -

```
$_ /RETENTION_DAYS=30
```
This command creates an archive USER\_BACKUPS, specifying access control for user SMITH on all nodes and user JONES on node NOD001 to have all allowed accesses, and a consolidation criterion of 10 volumes per volume set, and a retention period of 30 days.

# <span id="page-24-0"></span>**MDMS CREATE CATALOG**

MDMS CREATE CATALOG — The MDMS CREATE CATALOG command creates a new catalog definition in the local ABS database. Equivalent ABS Command: RUN SYS\$SYSTEM:ABS \$CATALOG\_OBJECT

### **Format**

**MDMS CREATE CATALOG** [catalog\_name] [,...]

### **Parameters**

### **catalog\_name**

Specifies the name of the catalog.

The maximum length of the catalog name is 26 characters. Valid characters are "\$,-,0-9,A-Z, \_,a-z".

## **Description**

The MDMS CREATE CATALOG command creates a new catalog definition in the local ABS database. A catalog describes how, where and what information about saved data is recorded.

When creating a new object record, MDMS supplies default values on attributes you do not specify.

### **Privileges**

The request requires MDMS\_CREATE\_ALL.

### **Restrictions**

This command is restricted to nodes with an ABS license.

The /ADD, /REMOVE and /REPLACE qualifiers are mutually exclusive. If none are specified, attributes are added to list attributes by default.

The MDMS server will refuse this command if mutually exclusive qualifiers are used in the affirmative forms.

### **Qualifiers**

#### **/ACCESS\_CONTROL=(USERNAME=user\_id, ALLOW=(option[,...])) /NOACCESS\_CONTROL (D)**

Access control allows the system administrator to restrict access to the object to all or specific users on specific nodes or groups. Select one or more of the following options to allow the operation:

- SET Allows setting the attributes of the object
- SHOW Allows showing the object
- DELETE Allows deleting the object
- READ Allows restoring data using the object
- WRITE Allows saving data using the object
- EXECUTE Allows execution operations using the object
- CONTROL Allows setting the access control on the object

By default, access controls are added to the list of access controls - only one user can be added per command. However, you can remove users using the /REMOVE qualifier, and replace the entire access control using the /REPLACE qualifier. You can remove all access controls on the object by specifying /NOACCESS\_CONTROL.

The user\_id should be in the format node::username or group::username. Wildcards are supported in the node, group and username portions.

Access control restrictions are in addition to the normal MDMS rights allowing operations on an object. If no access control is defined, then the default domain access control is applied.

Only ONE access control entry is allowed for a catalog object.

#### **/ADD (D)**

The /ADD qualifier works in conjunction with certain qualifiers that accept lists and adds the specified attributes to the existing list. This is the default when specifying list items.

#### **/DIRECTORY=disk:[dir]**

The /DIRECTORY qualifier specifies the disk and directory specification where the catalog files are created.

If no directory is specified, the default is ABS\$CATALOG.

If the catalog files already exist no newer versions are created.

The directory must be included in the search list for the ABS\$CATALOG logical name.

#### **/NODE=node\_name**

The /NODE qualifier specifies on which node the new catalog will be created.

The default is the node on which the CREATE CATALOG command is entered.

#### **/OWNER\_NAME=node::username /OWNER\_NAME=group::username /NOOWNER\_NAME**

The /OWNER\_NAME qualifier specifies the owner of the object. Specify an owner as node::username or group::username.

The node, group and username portions may be wildcarded.

The owner of an object has default access control of all allowances to the object, regardless of whether a specific access control entry is present or the state of the default domain access control. If you wish to remove this unconditional owner access, specify /NOOWNER\_NAME. Note that being an owner of an object overrides only the access control; the appropriate MDMS rights for a request on the object must still be honored.

By default, the owner of an object is the cluster\_name::username of the user entering the CREATE command on the object from a node in the cluster.

#### **/REMOVE**

The /REMOVE qualifier works in conjunction with certain qualifiers that accept lists and removes specified attributes from them.

#### **/REPLACE**

The /REPLACE qualifier works in conjunction with certain qualifiers that accept lists and replaces the existing attributes list with the specified list. By default, attributes are added to the existing list.

#### **/STAGING (D) /NOSTAGING**

The /STAGING qualifier turns on the use of a staging catalog during saves. Using a staging catalog can greatly speed up a save operation, and deferring update of the full catalog to an off-line operation.

However, a restore cannot be performed until the full catalog is updated. Use of staging is highlyrecommended.

The /NOSTAGING qualifier turns off use of a staging catalog.

Staging is only used on catalog types FILES and VOLUME\_SETS.

The default is staging enabled.

#### **/TYPE=keyword**

The /TYPE qualifier defines the type of catalog being used. Select one of the following options:

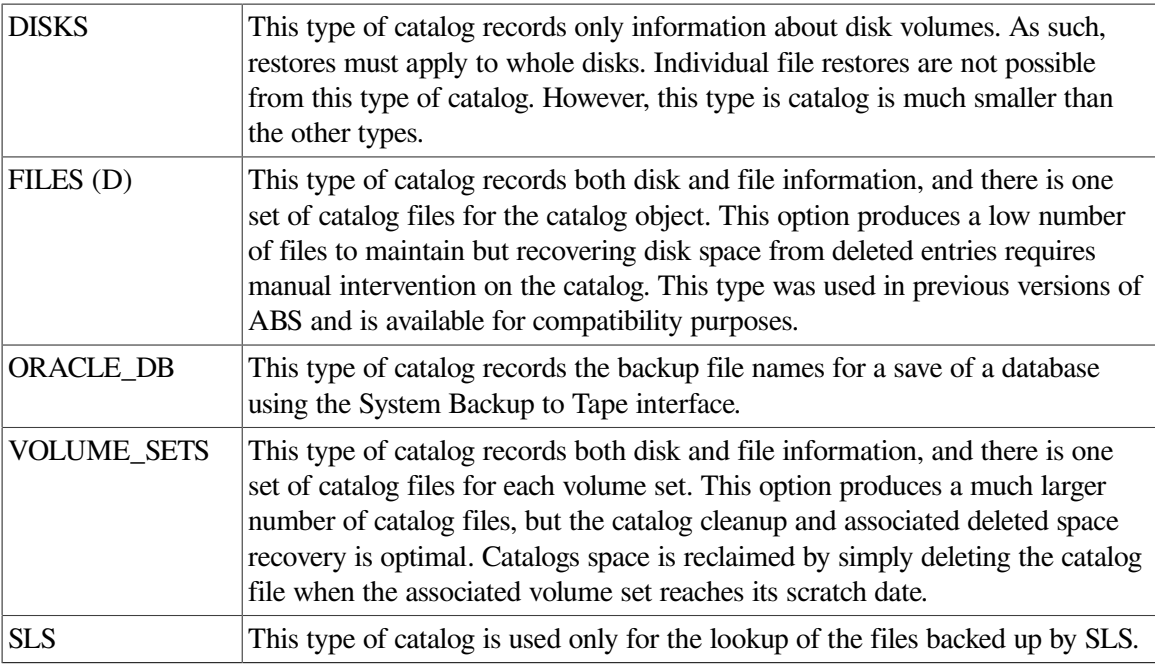

The default and recommended value is FILES.

### **Examples**

```
$ MDMS CREATE CATALOG JOE_CATALOG -
```

```
$_ /ACCESS_CONTROL=(USER=MYJOE::JOE, -
```

```
$_ALLOW=(SET, SHOW, EXECUTE, DELETE, READ, WRITE)) -
```

```
$_ /DIRECTORY=DISK$USER:[JOE]
```
- \$\_ /NODE=MYJOE
- \$\_ /STAGING

This command creates a catalog JOE\_CATALOG, specifying user JOE on node MYJOE with selected allowances, with the catalog residing on MYJOE::DISK\$USER:[JOE] and staging enabled.

# <span id="page-28-0"></span>**MDMS CREATE DRIVE**

MDMS CREATE DRIVE — The MDMS CREATE DRIVE command creates a new drive definition in the MDMS database. Equivalent STORAGE Command: None

### **Format**

**MDMS CREATE DRIVE** [drive\_name] [,...]

### **Parameters**

### **drive\_name**

Specifies the name of the drive. The OpenVMS device name must also be specified with the /DEVICE qualifier if it is different from the drive name. The drive name must be unique in the MDMS domain. You should not specify a node in the drive name; rather you should specify either a list of nodes or groups that have access to the drive in the /NODES or /GROUPS qualifiers.

The maximum length of a drive name is 31 characters. Valid characters are "\$,-,0-9,A-Z, ,a-z".

A comma-separated list of drive names may be entered.

### **Description**

The MDMS CREATE DRIVE command creates a new drive definition in the MDMS database.

When creating a new object record, MDMS supplies default values on attributes you do not specify. Alternatively, they can be inherited from a specified drive using the /INHERIT qualifier.

### **Privileges**

The request requires MDMS\_CREATE\_ALL.

The /STATE qualifier also requires MDMS\_SET\_PROTECTED.

Since this attribute is normally managed by MDMS. You should not modify this attribute unless you are trying to recover from an abnormal situation.

## **Restrictions**

The /ADD, /REMOVE and /REPLACE qualifiers are mutually exclusive. If none are specified, attributes are added to list attributes by default.

The /JUKEBOX and /STACKER qualifiers are mutually exclusive.

The MDMS server will refuse this command if mutually exclusive qualifiers are used in the affirmative forms.

### **Qualifiers**

#### **/ACCESS=keyword**

This qualifier defines the type of access to the drive, which can be one of the following keywords:

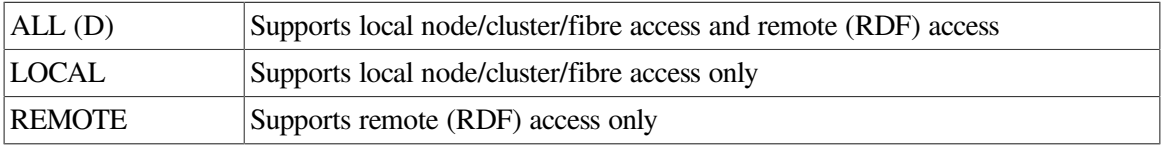

Access to drives is restricted on allocate requests - for example, it is not possible to allocate a drive designated as local access remotely using RDF. However, with the proper rights, it is possible to issue other MDMS commands (such as LOAD) both locally and remotely.

The default is ALL.

#### **/ACCESS\_CONTROL=(USERNAME=user\_id, ALLOW=(option[,...])) /NOACCESS\_CONTROL (D)**

Access control allows the system administrator to restrict access to the object to all or specific users on specific nodes or groups. Select one or more of the following options to allow the operation:

- SET Allows setting the attributes of the object
- SHOW Allows showing the object
- DELETE Allows deleting the object
- READ Allows restoring data using the object
- WRITE Allows saving data using the object
- EXECUTE Allows execution operations using the object
- CONTROL Allows setting the access control on the object

By default, access controls are added to the list of access controls - only one user can be added per command. However, you can remove users using the /REMOVE qualifier, and replace the entire access control using the /REPLACE qualifier. You can remove all access controls on the object by specifying /NOACCESS\_CONTROL.

The user\_id should be in the format node::username or group::username. Wildcards are supported in the node, group and username portions.

Access control restrictions are in addition to the normal MDMS rights allowing operations on an object. If no access control is defined, then the default domain access control is applied.

#### **/ADD (D)**

The /ADD qualifier works in conjunction with certain qualifiers that accept lists and adds the specified attributes to the existing list. This is the default when specifying list items.

#### **/AUTOMATIC\_REPLY (D) /NOAUTOMATIC\_REPLY**

Specifies that MDMS automatically replies to all OPCOM messages that can be polled for completion on requests for this particular drive.

The default is /AUTOMATIC\_REPLY.

#### **/DESCRIPTION="text"**

Comments about the drive. If the text contains spaces, then it must be enclosed within quotation marks. The length of the description can range from 0 to 255 characters. To clear the description, specify "".

#### **/DEVICE=vms\_device\_name**

Specifies the OpenVMS device name of the drive. This qualifier is required if the OpenVMS device name is different from the drive name. Do not specify a node specification (NODE::name) in the vms\_device\_name. Instead use the /NODES or /GROUPS qualifier.

The default device name is the drive name.

#### **/DISABLED**

Places the drive in the disabled state. This prevents the drive from being selected and allocated for use. This takes effect immediately. However, if the drive is already in use, operations on that drive will continue until the drive is deallocated.

The default is /ENABLED.

#### **/DRIVE\_NUMBER=number**

This qualifier defines the drive number for robot commands if the drive is in a jukebox. This qualifier must be specified for multi-drive MRD-controlled jukeboxes.

The default is drive number 0.

#### **/ENABLED (D)**

Places the drive in the enabled state. This allows the drive to be selected and allocated for use. This takes effect immediately.

The default is /ENABLED.

#### **/GROUPS=(group\_name[,...]) /NOGROUPS**

Specifies the names of groups of nodes that share common access to this device. Usually, only one group is specified. If neither /NODES or /GROUPS are specified, the node from which thecommand was issued is used as the node name. Groups can also be specified with the /NODES qualifier.

#### **/INHERIT=drive\_name**

This qualifier allows you to specify an existing drive record from which the new object record inherits attribute values. MDMS supplies default values if you specify none. All attributes maybe inherited with the exception of the following:

Drive Name

Device name

State

#### **/JUKEBOX=jukebox\_name**

If the drive is in a jukebox, this qualifier specifies the jukebox name.

#### **/MEDIA\_TYPE=(media\_type[,...]) /NOMEDIA\_TYPE**

Specifies one or more distinct media types that the drive can support for read-write access. The / REMOVE or /REPLACE qualifiers can be used to remove or replace objects in the list, rather than adding them by default. The /NOMEDIA\_TYPES qualifier removes all media types. When a drive is created with no media types, the default media type from the domain is used.

#### **/NODES=(node\_name[,...]) /NONODES**

Specifies one or more distinct nodes that have direct access to the drive. The /REMOVE or / REPLACE qualifiers can be used to remove or replace objects in the list, rather than adding them by default. The /NONODE qualifier removes all nodes. If neither /NODES nor /GROUPS is specified, the node from which the command was issued is used as the node name.

#### **/OWNER\_NAME=node::username /OWNER\_NAME=group::username /NOOWNER\_NAME**

The /OWNER\_NAME qualifier specifies the owner of the object. Specify an owner as node::username or group::username.

The node, group and username portions may be wildcarded.

The owner of an object has default access control of all allowances to the object, regardless of whether a specific access control entry is present or the state of the default domain access control. If you wish to remove this unconditional owner access, specify /NOOWNER\_NAME. Note that being an owner of an object overrides only the access control; the appropriate MDMS rights for a request on the object must still be honored.

By default, the owner of an object is the cluster\_name::username of the user entering the CREATE command on the object from a node in the cluster.

#### **/READONLY=(media\_type[,...]) /NOREADONLY**

Specifies one or more distinct media types that the drive can support for read-only access. The / REMOVE or /REPLACE qualifiers can be used to remove or replace objects in the list, rather than adding them by default. The /NOREADONLY qualifier removes all read-only media types.

#### **/REMOVE**

The /REMOVE qualifier works in conjunction with certain qualifiers that accept lists and removes specified attributes from them.

#### **/REPLACE**

The /REPLACE qualifier works in conjunction with certain qualifiers that accept lists and replaces the existing attributes list with the specified list. By default, attributes are added to the existing list.

#### **/SHARED /NOSHARED (D)**

The /SHARED qualifier defines that the drive may be used by non-MDMS clients and that thedrive is only partially managed. If the drive is set to the default /NOSHARED, the MDMS server allocates the drive at all times it is not used by an application or user. Setting the drive to /SHARED clears this allocation.

The default is /NOSHARED.

#### **/STACKER /NOSTACKER (D)**

The /STACKER qualifier indicates that the drive is to be treated as a stacker gravity loader. The default /NOSTACKER indicates that the drive is to be treated as a standalone drive, or a roboticallycontrolled jukebox, as appropriate.

The default is /NOSTACKER.

#### **/STATE=state**

This is a protected field that should be modified only to recover on error. Use the LOAD and UNLOAD commands to manipulate the state field under normal operation. The /STATE qualifier sets the current drive state. The valid keywords are:

Empty

Full

Loading

Unloading

This qualifier requires the right MDMS\_SET\_PROTECTED.

### **Examples**

\$ MDMS CREATE DRIVE \$1\$MUA5:

This command creates a local drive called \$1\$MUA5 with default parameters supplied by MDMS. In this example, the drive name is equivalent to the OpenVMS device name and the current node is used as the drive's node name.

\$ MDMS CREATE DRIVE DRIVE\_1 /DEVICE=\$1\$MUA5:/NODE=FARLFT

This command creates a local drive called DRIVE\_1 for OpenVMS device \$1\$MUA5 on node FARLFT.

```
$ MDMS CREATE DRIVE JUKE 1 DRIVE 1 -
/MEDIA_TYPES=(TK85K, TK88K) /DEVICE=$1$MKA500 -
/GROUPS=COOKIE /SHARE /JUKEBOX=JUKE_1/DRIVE_NUMBER=1 /ACCESS=ALL
```
This command creates a drive with drive name JUKE\_1\_DRIVE\_1 and OpenVMS device name \$1\$MKA500 in group COOKIE, for local and remote access, shared by non-MDMS users, and supporting media types TK85K and TK88K. The drive is part of jukebox JUKE 1 with drive number 1.

\$ MDMS CREATE DRIVE FRED /ACCESS=REMOTE

This command creates a drive object record named FRED for remote access. MDMS supplies all default attribute values.

```
$ MDMS CREATE DRIVE SPARKY_5 /DEVICE=$1$MUA5 -
/NODE=SPARKY /DISABLE /MEDIA_TYPES=TK85K /ACCESS=ALL
```
This command defines drive SPARKY\_5 , device \$1\$MUA5 on node SPARKY, that supports media type TK85K, supports both local and remote access, and is located on remote node SPARKY. The drive is not available for immediate use.

# <span id="page-33-0"></span>**MDMS CREATE ENVIRONMENT**

MDMS CREATE ENVIRONMENT — The MDMS CREATE ENVIRONMENT command creates a new environment definition in the MDMS database. Environments were formerly known as execution environments or environment policies. ENVIRONMENT is the new common name. Equivalent ABS Command: CREATE ENVIRONMENT

### **Format**

**MDMS CREATE ENVIRONMENT** [environment\_name] [,...]

### **Parameters**

### **environment\_name**

Specifies the name of the environment.

The maximum length of the environment name is 63 characters.

```
Valid characters are "$,-,0-9, A-Z, , a-z".
```
A comma-separated list of environment names may be entered.

### **Description**

The MDMS CREATE ENVIRONMENT command creates a new environment definition in the MDMS database. An environment describes how data is saved and restored during execution.

When creating a new object record, MDMS supplies default values on attributes you do not specify. Alternatively, they can be inherited from a specified environment using the /INHERIT qualifier.

### **Privileges**

The request requires MDMS\_CREATE\_ALL.

## **Restrictions**

This command is restricted to nodes with an ABS license.

The /ADD, /REMOVE and /REPLACE qualifiers are mutually exclusive. If none are specified, attributes are added to list attributes by default.

The MDMS server will refuse this command if mutually exclusive qualifiers are used in the affirmative forms.

The /LOCK is not valid for UNIX and NT client save requests.

### **Qualifiers**

#### **/ACCESS\_CONTROL=(USERNAME=user\_id, ALLOW=(option[,...])) /NOACCESS\_CONTROL (D)**

Access control allows the system administrator to restrict access to the object to all or specific users on specific nodes or groups. Select one or more of the following options to allow the operation:

- SET Allows setting the attributes of the object
- SHOW Allows showing the object
- DELETE Allows deleting the object
- READ Allows restoring data using the object
- WRITE Allows saving data using the object
- EXECUTE Allows execution operations using the object
- CONTROL Allows setting the access control on the object

By default, access controls are added to the list of access controls - only one user can be added per command. However, you can remove users using the /REMOVE qualifier, and replace the entire access control using the /REPLACE qualifier. You can remove all access controls on the object by specifying /NOACCESS\_CONTROL.

The user id should be in the format node::username or group::username. Wildcards are supported in the node, group and username portions.

Access control restrictions are in addition to the normal MDMS rights allowing operations on an object. If no access control is defined, then the default domain access control is applied.

#### **/ACTION=keyword**

The /ACTION qualifier specifies an operation to perform on files or data being saved using this environment. Select one of the following options:

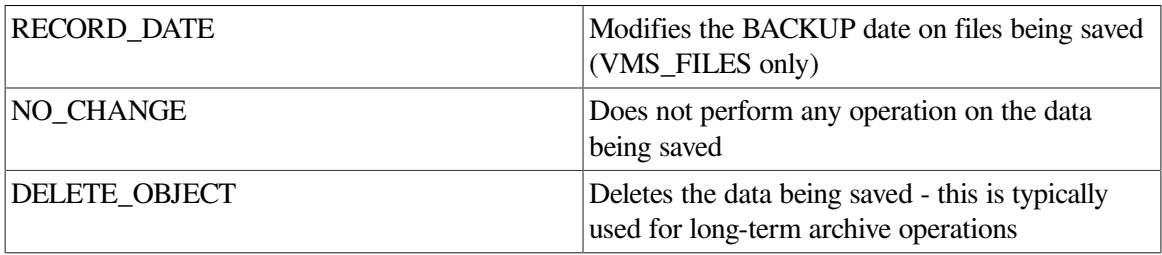

If not specified, the default is RECORD\_DATE.

#### **/ADD (D)**

The /ADD qualifier works in conjunction with certain qualifiers that accept lists and adds the specified attributes to the existing list. This is the default when specifying list items.

#### **/ASSIST (D) /NOASSIST**

The /ASSIST qualifier specifies whether saves and restores using this environment utilize operator assistance (using OPCOM) when needed to continue the operation. If /ASSIST is specified and operator intervention is needed an OPCOM message will be output. If /NOASSIST is specified and an operator intervention is needed, the operation will fail and the next operation will be performed (if possible).

The default is /ASSIST.

#### **/COMPRESSION=keyword**

The /COMPRESSION qualifier specifies the type of compression to be used during save operations using this environment. This option is only applicable to UNIX client operations. Select one of the following options:

- • GZIP\_COMPRESSION
- • UNIX\_COMPRESSION
- $\bullet \bullet \text{NONE (D)}$

The default is NONE.

#### **/DATA\_SAFETY=(keyword[,...]) /NODATA\_SAFETY**

The /DATA\_SAFETY qualifier specifies one or more options that the backup agent uses to ensure the integrity of the data being saved. The qualifier is applicable to archive type TAPE and when using OpenVMS Backup as the backup agent. Select one or more of the following options:

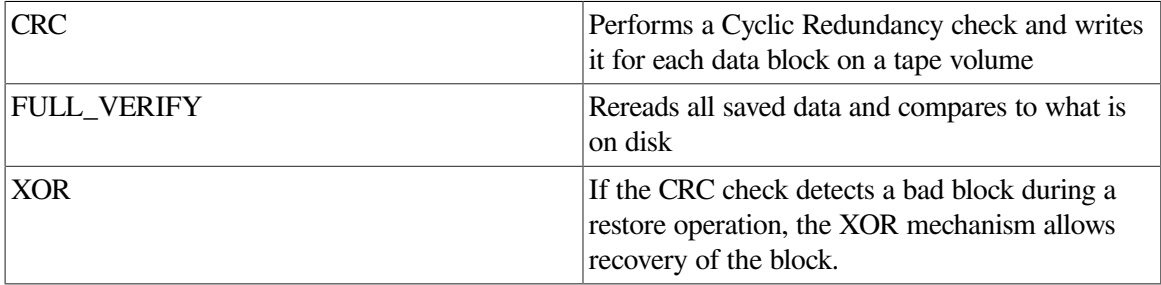

By default, data safety options are added. However, you can use the /REMOVE qualifier to remove any option, and the /REPLACE qualifier to replace the option list. If you specify / NODATA\_SAFETY, then all options are removed.

If not specified, the default options are:

(CRC, FULL\_VERIFY, XOR)

#### **/DESCRIPTION="text"**

Comments about the object. If the text contains spaces, then it must be enclosed within quotation marks. The length of the description can range from 0 to 255 characters. To clear the description, specify "".
### **/DRIVE\_COUNT=number**

The /DRIVE\_COUNT qualifier specifies the number of drives to use for each save or restore using this environment. If there are at least as many drives available as the drive count, that number of drives are allocated for each save and restore request. If not, a reduced number of drives are allocated.

The default and highly recommended value is 1. The number of drives may range from 1 to 32.

### **/EPILOGUE="string" /NOEPILOGUE (D)**

The /EPILOGUE qualifier specifies a string to execute after an entire save or restore operations completes. The string may be up to 80 characters and must be enclosed in quotes.

By default, no epilogue command is executed.

#### **/INHERIT=environment\_name**

This qualifier allows you to specify an existing environment record from which the new object record inherits attribute values. MDMS supplies default values if you specify none. All attributes may be inherited with the exception of the following:

Environment Name

#### **/INTERVAL=delta\_time**

The /INTERVAL qualifier specifies the time between retries if a save or restore operation fails. This is used in association with the /RETRY\_LIMIT qualifier. The interval range must be between 1 - 60 minutes.

If /RETRY\_LIMIT is greater than zero, the default interval applied is 00:15:00 (15 minutes).

### **/LINKS\_ONLY /NOLINKS\_ONLY (D)**

The /LINKS\_ONLY qualifier specifies that only UNIX symbolic links are backed up. The / NOLINKS\_ONLY qualifier specifies that UNIX symbolic links are followed and the data is backed up as well. This qualifier is applicable to UNIX client backups only.

The default is LINKS\_ONLY.

### **/LISTING\_OPTION=keyword**

The /LISTING\_OPTION qualifier specifies the level of detail in the list file for a save or restore operation. Select one of the following options:

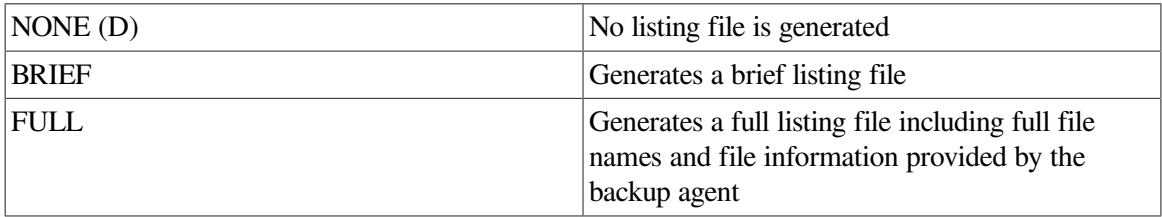

If not specified, the default is NONE.

### **/LOCK /NOLOCK (D)**

The /LOCK qualifier specifies the action to take when data usage conflicts occur. If /LOCK is specified, data is saved even if other applications have the data locked for write access. If /NOLOCK is specified, the data is not saved if other applications have the data locked for write access.

The default is /NOLOCK.

### **/NOTIFICATION=(option[,...]) /NONOTIFICATION**

The /NOTIFICATION qualifier specifies options to use for notifying mail user or OPCOM classes when using this environment. Select one or more of the following options:

 $\text{MAIL} = (\text{username}[\,...])$ 

Specifies one or more mail users to receive mail on completion of an operation. The username may include a node name (node::username) or group name (group::username). By default the mail is sent to the user on the node on which the request executes.

• OPCOM=(class[,...])

Specifies one or more OPCOM classes to receive an OPCOM on completion of an operation. The class names must be valid OpenVMS OPCOM class names (TAPES etc).

• TYPE=keyword

Specifies the level of detail included in the notification. This keyword is applicable to MAIL users only. Select one of the following options:

- BRIEF
- FULL
- NORMAL
- WHEN=(option[,...])

Specifies when the notification is sent and under what circumstances. Select one or more of the following options:

• COMPLETE

Sends notification at the completion of a request with any status

• ERROR

Sends notification at the completion of a request with error or fatal status

• FATAL

Sends notification at the completion of a request with fatal status

• START

Sends notification at the start of a request

### • WARNING

Sends notification at the completion of a request with warning, error or fatal status

Only one notification entry can be entered per command. Use the /ADD, /REMOVE and / REPLACE qualifiers to add, remove or replace mail users, OPCOM classes or when definitions. The username(s) in an entry must match exactly to successfully modify or remove an entry.

If not specified, the default is:

(OPCOM=TAPES, TYPE=BRIEF, WHEN=FATAL)

### **/OWNER\_NAME=node::username /OWNER\_NAME=group::username /NOOWNER\_NAME**

The /OWNER\_NAME qualifier specifies the owner of the object. Specify an owner as node::username or group::username.

The node, group and username portions may be wildcarded.

### **/OWNER\_NAME=node::username /OWNER\_NAME=group::username /NOOWNER\_NAME**

The /OWNER\_NAME qualifier specifies the owner of the object. Specify an owner as node::username or group::username.

The node, group and username portions may be wildcarded.

The owner of an object has default access control of all allowances to the object, regardless of whether a specific access control entry is present or the state of the default domain access control. If you wish to remove this unconditional owner access, specify /NOOWNER\_NAME. Note that being an owner of an object overrides only the access control; the appropriate MDMS rights for a request on the object must still be honored.

By default, the owner of an object is the cluster\_name::username of the user entering the CREATE command on the object from a node in the cluster.

### **/PROFILE=(USER=username, option[,...])**

The /PROFILE specifies the execution user context when running saves or restore in this environment. A profile must contain a username, and one or more of the following options:

• CLUSTER=cluster\_name

A name of a cluster (group). This is used together with the username to identify the user account on the cluster. Specify "\*" for all clusters.

NODE=node\_name

A name of a node. This is used together with the username to identify the user account on the node. Specify "\*" for all nodes.

• PRIVILEGES=(privileges[,...])

A list of OpenVMS privileges. If specified, this overrides the default privileges obtained from the user's UAF record on the node or cluster.

• RIGHTS=(right[,...])

A list of rights names. If specified, this overrides the default rights obtained from the user's UAF record on the node or cluster.

If the username is not specified, the existing username in the profile is assumed. The username must not contain a node or cluster name, and must be a valid OpenVMS user on the node or cluster specified.

If the profile is not specified, the following defaults are applied:

USER=ABS

 $CLJISTER=<sup>*</sup>$ 

 $NODE =$ \*

PRIVILEGES=NONE (will use ABS privileges on execution node)

RIGHTS=NONE (will use ABS rights on execution node)

If just a username is provided, the default node is the node in which the command is entered. The privileges and rights are obtained from the UAF file for the specified user on the specified node (or the command node if none).

User name can also be specified as a special keyword <REQUESTER>. This means that the user profile in the associated save or restore request is used. This is the normal situation for user backups. The other profile fields are not used in this case.

### **/PROLOGUE="string" /NOPROLOGUE (D)**

The /PROLOGUE qualifier specifies a string to execute before an entire save or restore operations starts. The string may be up to 80 characters and must be enclosed in quotes.

By default, no prologue command is executed.

### **/REMOVE**

The /REMOVE qualifier works in conjunction with certain qualifiers that accept lists and removes specified attributes from them.

### **/REPLACE**

The /REPLACE qualifier works in conjunction with certain qualifiers that accept lists and replaces the existing attributes list with the specified list. By default, attributes are added to the existing list.

### **/RETRY\_LIMIT=number /NORETRY\_LIMIT**

The /RETRY\_LIMIT qualifier specifies the number of retries performed if a save or restore operation fails. If you specify a retry limit of 0, no retries are attempted. /NORETRY\_LIMIT means that there is no limit on the number of retries.

If not specified, the default value is 3.

### **/SPAN\_FILESYSTEMS /NOSPAN\_FILESYSTEMS (D)**

The /SPAN\_FILESYSTEMS qualifier specifies that a save operation backs up the entire file system if the file system spans physical devices. The /NOSPAN\_FILESYSTEMS qualifier backs up only the root file system. Applicable only to UNIX client backup operations.

If not specified, the default is /NOSPAN\_FILESYSTEMS.

### **Examples**

```
$ MDMS CREATE ENVIRONMENT USER SAVE ENV -
$_ /ACTION=RECORD -
$_ /PROFILE=USER=<REQUESTER> -
$_ /NOTIFICATION=(MAIL=SYSTEM, TYPE=NORMAL, WHEN=COMPLETE)
```
This command creates an environment USER\_SAVE\_ENV, specifying an action to record backup dates on files, and adding a notification to mail to user SYSTEM a normal level of detail at the completion of any operation. The profile name of <REQUESTER> specifies a user backup that will use the profile in the save or restore request.

```
$ MDMS CREATE ENVIRONMENT SYSTEM_SAVE_ENV -
$_ /NOASSIST -
$_ /LIST=FULL -
$_ /INTERVAL=00:02:00
$_ /RETRY_LIMIT=1000
```
This command creates an environment SYSTEM\_SAVE\_ENV, specifying no operator assistance, a full listing, and a retry limit of 1000 at 2-minute intervals.

# **MDMS CREATE GROUP**

MDMS CREATE GROUP — The MDMS CREATE GROUP command creates a definition of a group of nodes in the MDMS domain. Equivalent STORAGE Command: None

### **Format**

**MDMS CREATE GROUP** [group name] [....]

### **Parameters**

### **group\_name**

Specifies the name of the group. A group includes nodes that share a common storage device, or some other relationship. There is no limit to the number of groups that you may specify, and any node may appear in any number of groups. Groups may or may not be equivalent to clusters in your environment. Groups may be used instead of nodes in drive and jukebox definitions, and also as authorized or default users in pool definitions.

The maximum length of the group name is 31 characters.

Valid characters are "\$,-,0-9,A-Z,\_,a-z".

A comma-separated list of group names may be entered.

### **Description**

The MDMS CREATE GROUP command creates a new group definition in the MDMS database. When creating a new object record, the user can specify attribute values or allow for MDMS default value assignments. Alternatively, values can be inherited from a specified group using the /INHERIT qualifier.

### **Privileges**

The request requires MDMS\_CREATE\_ALL.

### **Restrictions**

The /ADD, /REMOVE and /REPLACE qualifiers are mutually exclusive. If none are specified, attributes are added to list attributes by default.

The MDMS server will refuse this command if mutually exclusive qualifiers are used in the affirmative forms.

### **Qualifiers**

### **/ACCESS\_CONTROL=(USERNAME=user\_id, ALLOW=(option[,...])) /NOACCESS\_CONTROL (D)**

Access control allows the system administrator to restrict access to the object to all or specific users on specific nodes or groups. Select one or more of the following options to allow the operation:

- SET Allows setting the attributes of the object
- SHOW Allows showing the object
- **DELETE** Allows deleting the object
- READ Allows restoring data using the object
- WRITE Allows saving data using the object
- EXECUTE Allows execution operations using the object
- CONTROL Allows setting the access control on the object

By default, access controls are added to the list of access controls - only one user can be added per command. However, you can remove users using the /REMOVE qualifier, and replace the entire access control using the /REPLACE qualifier. You can remove all access controls on the object by specifying /NOACCESS\_CONTROL.

The user\_id should be in the format node::username or group::username. Wildcards are supported in the node, group and username portions.

Access control restrictions are in addition to the normal MDMS rights allowing operations on an object. If no access control is defined, then the default domain access control is applied.

#### **/ADD (D)**

The /ADD qualifier works in conjunction with certain qualifiers that accept lists and adds the specified attributes to the existing list. This is the default when specifying list items.

#### **/DESCRIPTION="text"**

Comments about the group. If the text contains spaces, then it must be enclosed within quotation marks. The length of the description can range from 0 to 255 characters. To clear the description, specify "".

#### **/INHERIT=group\_name**

This qualifier allows you to specify an existing group record to inherit attribute values. All attributes may be inherited except for group name.

#### **/NODES=(node\_name[,...]) /NONODES**

Specifies one or more distinct nodes that are members of the group. The /REMOVE or /REPLACE qualifiers can be used to remove or replace objects in the list, rather than adding them by default. The /NONODES qualifier removes all nodes.

When specifying nodes, the node names are the MDMS node names, which should have an equivalent node object (not the DECnet-Plus (Phase V) or TCP/IP fullnames).

### **/OWNER\_NAME=node::username /OWNER\_NAME=group::username /NOOWNER\_NAME**

The /OWNER\_NAME qualifier specifies the owner of the object. Specify an owner as node::username or group::username.

The node, group and username portions may be wildcarded.

The owner of an object has default access control of all allowances to the object, regardless of whether a specific access control entry is present or the state of the default domain access control. If you wish to remove this unconditional owner access, specify /NOOWNER\_NAME. Note that being an owner of an object overrides only the access control; the appropriate MDMS rights for a request on the object must still be honored.

By default, the owner of an object is the cluster name::username of the user entering the CREATE command on the object from a node in the cluster.

#### **/REMOVE**

The /REMOVE qualifier works in conjunction with certain qualifiers that accept lists and removes specified attributes from them.

### **/REPLACE**

The /REPLACE qualifier works in conjunction with certain qualifiers that accept lists and replaces the existing attributes list with the specified list. By default, attributes are added to the existing list.

### **Examples**

\$ MDMS CREATE GROUP HOSER /NODES=(TOOKUS, GREAT, NORTH)

This command creates a group named HOSER and includes the nodes TOOKUS, GREAT, and NORTH.

\$ MDMS CREATE GROUP MOUNTIE /INHERIT=HOSER - /NODES=LABATT /ADD

This command creates a new group that includes the nodes in the group HOSER and adds node LABATT to the node list. You might use this command if the group HOSER includes all nodes in an OpenVMS Cluster, and you want to manage a device shared between that cluster and node LABATT (which could be a member of a different OpenVMS Cluster).

# **MDMS CREATE JUKEBOX**

MDMS CREATE JUKEBOX — The MDMS CREATE JUKEBOX command creates a new jukebox definition in the MDMS database. Equivalent STORAGE Command: None

## **Format**

```
MDMS CREATE JUKEBOX [jukebox_name] [,...]
```
### **Parameters**

### **jukebox\_name**

Specifies the name of the jukebox. The jukebox must be unique in the MDMS domain.

The maximum length of the jukebox name is 31 characters.

Valid characters are "\$,-,0-9,A-Z,\_,a-z".

A comma-separated list of jukebox names may be entered.

## **Description**

The MDMS CREATE JUKEBOX command creates a new jukebox definition in the MDMS database. MDMS supplies attribute values when creating a new object record. Alternatively, they can be inherited from a specified jukebox using the /INHERIT qualifier.

An MDMS jukebox may be controlled by the MRD subsystem if it accepts direct SCSI robotic operations. Each MRD-controlled jukebox contains a set of slots, drives and robotics configured with a single robotic device name, regardless of whether the the jukebox is a loader, a singletower library or a multi-tower library. A robot name must be associated with each MRD-controlled jukebox. For multitower configurations, a topology field may optionally be associated with the jukebox if the jukebox supports direct magazine moves.

Certain other types of jukeboxes, specifically silos manufactured by StorageTek, require the DCSC subsystem for control. With this model, each MDMS jukebox object maps to a Library Storage Module (LSM) containing a carousel of cells, drives and robotics. One or more LSMs are contained in an Automated Cartridge System (ACS) and one or more ACS's are managed by a UNIX-based system called a library. For each DCSC-controlled jukebox, the library, ACS ID and LSM ID must be specified. In addition, each LSM contains one or more Cartridge Access Points (CAPs) that are used to move volumes into and out of the jukebox (LSM). Each CAP may contain a differentnumber of cells, so the CAP size should be specified for each CAP for optimal performance. A value of 40 is used if the CAP size isnot specified for a particular CAP.

## **Privileges**

The request requires MDMS\_CREATE\_ALL.

The /STATE qualifier also requires MDMS\_SET\_PROTECTED since this attribute is normally managed by MDMS. You should not modify this attribute unless you are trying to recover from an abnormal situation.

## **Restrictions**

The /ADD, /REMOVE and /REPLACE qualifiers are mutually exclusive. If none are specified, attributes are added to list attributes by default.

The MDMS server will refuse this command if mutually exclusive qualifiers are used in the affirmative forms.

## **Qualifiers**

**/ACCESS=keyword**

This qualifier defines the type of access to the jukebox, which can be one of the following keywords:

ALL (D) - supports local node/access and remote access - default

LOCAL - supports local node/cluster access only

REMOTE - supports remote access only

### **/ACCESS\_CONTROL=(USERNAME=user\_id, ALLOW=(option[,...])) /NOACCESS\_CONTROL (D)**

Access control allows the system administrator to restrict access to the object to all or specific users on specific nodes or groups. Select one or more of the following options to allow the operation:

- SET Allows setting the attributes of the object
- SHOW Allows showing the object
- DELETE Allows deleting the object
- READ Allows restoring data using the object
- WRITE Allows saving data using the object
- EXECUTE Allows execution operations using the object
- CONTROL Allows setting the access control on the object

By default, access controls are added to the list of access controls - only one user can be added per command. However, you can remove users using the /REMOVE qualifier, and replace the entire access control using the /REPLACE qualifier. You can remove all access controls on the object by specifying /NOACCESS\_CONTROL.

The user id should be in the format node::username or group::username. Wildcards are supported in the node, group and username portions.

Access control restrictions are in addition to the normal MDMS rights allowing operations on an object. If no access control is defined, then the default domain access control is applied.

### **/ACS=acs\_id**

The /ACS qualifier specifies the Automated Cartridge System (ACS) identifier. The default value is zero. Each MDMS jukebox maps to one Library Storage Module (LSM), and requires the specification of the library, ACS and LSM identifiers. Valid for DCSC-controlled jukeboxes only.

#### **/ADD (D)**

The /ADD qualifier works in conjunction with certain qualifiers that accept lists and adds the specified attributes to the existing list. This is the default when specifying list items.

### **/AUTOMATIC\_REPLY (D) /NOAUTOMATIC\_REPLY**

Specifies that MDMS automatically replies to all OPCOM messages that can be polled for completion on requests for this particular jukebox.

#### **/CAP\_SIZE=(number[,...])**

For DCSC-controlled jukeboxes equipped with Cartridge Access Points (CAPs), this attribute specifies the number of cells for each CAP. The first number is the size for CAP 0, the next for CAP 1 etc. If a size is not specified for a CAP, a default value of 40 is used. Specifying the CAP size optimizes the movement of volumes to and from the jukebox by filling the CAP to capacity for each move operation. When specifying CAP sizes, the specified numbers always replace any previous sizes in the database. Valid for DCSC-controlled jukeboxes only.

#### **/CONTROL=keyword**

This qualifier specifies the robot control facility used to control the jukebox's robot. The valid keywords are:

MRD (D) - The robot is controlled with the MRD facility

DCSC - The jukebox is a silo controlled by the DCSC facility - for StorageTek(R) Silos only.

This option is not available when running with the ABS-OMT license:

control is hard-coded to MRD.

### **/DESCRIPTION="text"**

Defines comments about the object in the record. If the text contains spaces, then it must be enclosed within quotation marks. The length of the description can range from 0 to 255 characters. To clear the existing description, specify "".

### **/DISABLED**

Places the jukebox in the disabled state. This prevents all drives in the jukebox from being selected and allocated for use. This takes effect immediately. However, any drives in use will continue to be used until they are deselected.

#### **/ENABLED (D)**

Places the jukebox in the enabled state. This allows drives in the jukebox to be selected and allocated for use. This takes effect immediately. This is the default.

### **/GROUPS=(group\_name[,...] /NOGROUPS**

Specifies the names of groups of nodes that share common access to this device. Normally, only one group is specified. The /REMOVE or /REPLACE qualifiers can be used to remove or replace objects in the list, rather than adding them by default. The /NOGROUPS qualifier removes all groups. If neither /NODES nor /GROUPS is specified, the node from which the request was issued is used as the node name. Groups can also be specified with the /NODES qualifier.

### **/INHERIT=jukebox\_name**

This qualifier allows you to specify an existing jukebox record to inherit attributes. MDMS supplies values for attributes you do not specify on creation. All attributes may be inherited except, for the following:

Jukebox name

Robot name

State

### **/LIBRARY=library\_id**

This qualifier specifies the library identifier for a silo. Valid values are 1,2,3,4, and the default is 1 when the jukebox is controlled by DCSC and 0 (not applicable) when controlled by MRD. Each MDMS jukebox maps to one Library Storage Module (LSM), and requires specification of the library, ACS and LSM identifiers.

### **/LOCATION=location\_name /NOLOCATION**

This qualifier specifies the location of the jukebox, which is used when moving volumes into and out of the jukebox. If notspecified, or /NOLOCATION is specified, the default onsite location from the domain record is used as the jukebox location.

### **/LSM=lsm\_id**

The /LSM qualifier specifies the Library Storage Module (LSM) identifier. The default value is zero. Each MDMS jukebox maps to one Library Storage Module (LSM), and requires the specification of the library, ACS and LSM identifiers. Valid for DCSC-controlled jukeboxes only.

#### **/NODES=(node\_name[,...]) /NONODES**

Specifies one or more nodes that can directly access the jukebox. The /REMOVE or /REPLACE qualifiers can be used to remove or replace objects in the list, rather than adding them by default.

The /NONODES qualifier removes all nodes.

If neither /NODES nor /GROUPS is specified, the node from which the request was issued is used as the node name.

### **/OWNER\_NAME=node::username /OWNER\_NAME=group::username /NOOWNER\_NAME**

The /OWNER\_NAME qualifier specifies the owner of the object. Specify an owner as node::username or group::username.

The node, group and username portions may be wildcarded.

The owner of an object has default access control of all allowances to the object, regardless of whether a specific access control entry is present or the state of the default domain access control. If you wish to remove this unconditional owner access, specify /NOOWNER\_NAME. Note that being an owner of an object overrides only the access control; the appropriate MDMS rights for a request on the object must still be honored.

By default, the owner of an object is the cluster name::username of the user entering the CREATE command on the object from a node in the cluster.

### **/REMOVE**

The /REMOVE qualifier works in conjunction with certain qualifiers that accept lists and removes specified attributes from them.

#### **/REPLACE**

The /REPLACE qualifier works in conjunction with certain qualifiers that accept lists and replaces the existing attributes list with the specified list. By default, attributes are added to the existing list.

#### **/ROBOT=robot\_name /NOROBOT**

The /ROBOT qualifier defines the OpenVMS device name of the robot. Required for, and applicable to MRD-controlled jukeboxes only. Do not specify a node name in the robot name.

#### **/SLOT\_COUNT=number**

The /SLOT\_COUNT qualifier specifies the total number of slots in the entire jukebox. For any jukebox, either the slot count or topology must be specified. Valid for MRD-controlled jukeboxes only.

#### **/STATE=keyword**

This is a protected field that should be modified only to recover on error. Use the LOAD, UNLOAD or MOVE commands to manipulate the state field under normal operation. The /STATE qualifier specifies the usage state of the jukebox. The keyword values are:

Available - The jukebox is available for use

In\_use - The jukebox is in use

This qualifier requires the right MDMS\_SET\_PROTECTED.

#### **/THRESHOLD=number**

Specifies that an OPCOM message is output when the number of free volumes in the jukebox falls below the specified number. The default value is zero, which disables the feature. The OPCOM message is output on a node that can directly access the jukebox.

### **/TOPOLOGY=(TOWERS=(number[,...]), FACES=(number[,...]), LEVELS=(number[,...]), SLOTS=(number[,...]))**

Specifies topology of jukebox, when a TL820-class jukebox is being used as a magazine. Valid for MRD-controlled jukeboxes only. The topology specification allows OPCOM messages to move

magazines to be specified with TOWER, FACE, LEVEL rather than slot range. The specification of topology is optional. For each tower in the configuration, a corresponding entry must also be placed in FACES LEVELS and SLOTS that reflects the configuration of that tower.

The tower numbers start at zero, and additional towers must be the next number in sequence (i.e. 0,1,2 etc). Other specifications are absolute counts of the entity being specified for each tower (i.e. the total number of faces, levels and slots in each tower).

For example, for a three-tower jukebox, each tower having 8 faces, the first tower having two levels and the other two towers having three levels, and support of 11-slot bin-packs, the topology specification would be:

```
/TOPOLOGY = (TOWERS = (0, 1, 2), /FACES = (8, 8, 8), LEVELS=(2, 3, 3),SLOTS=(11,11,11)
```
#### **/USAGE=[NO]MAGAZINE**

The /USAGE=MAGAZINE qualifier specifies that the jukebox is configured for magazines, and that the movement of volumes may be performed using magazines. The /USAGE=NOMAGAZINE qualifier does not support magazine use. The default is NOMAGAZINE.You must specify / USAGE=MAGAZINE when defining the /TOPOLOGY attribute. Note that you can use the jukebox for non-magazine moves even when the usage is magazine, but the reverse is not true. Valid for MRD-controlled jukeboxes only.

### **Examples**

```
$ MDMS CREATE JUKEBOX JUKE 1 /SLOT COUNT=7 -
/ROBOT=$1$DUA512: /USAGE=MAGAZINE
```
This command creates a jukebox JUKE\_1 with 7 slots and controlled by robot \$1\$DUA512: and supports magazines. The control type is MRD by default, and the current node is used as the node name supporting the jukebox.

```
$ MDMS CREATE JUKEBOX JUKE 2 /SLOT COUNT=140 -
/ROBOT=$1$DUA600 /USAGE=NOMAGAZINE /GROUPS=COOKIE
```
This command creates a jukebox JUKE\_2 with 140 slots and controlled by robot \$1\$DUA600 in group COOKIE. The control type is MRD by default and magazines are not supported.

```
$ MDMS CREATE JUKEBOX JUKE 3 /CONTROL=DCSC /LIBRARY=1 -
/ACS=0 /LSM=0 /CAP_SIZE=(20,30)
```
This command creates a DCSC-controlled jukebox JUKE\_3 with a library number of 1, ACS ID of 0 and LSM ID of 0. In addition, there are two CAPS with sizes of 20 for CAP 0, and 30 for CAP 1. The control type is DCS meaning this is a silo, does not support magazines, and other default attribute values are supplied by MDMS.

```
$ MDMS CREATE JUKEBOX JUKE 4 / CONTROL=MRD -
/ROBOT=$1$DUA510: /TOPOLOGY=(TOWERS=(0,1),FACES=(8,8), -
LEVELS=(3, 2), SLOTS=(11, 11))
```
This command creates a multi-tower jukebox, controlled by MRD with robot name \$1\$DUA510: Its topology is:

TOWER 0 with 8 faces, 3 levels and 11 slots; TOWER 1with 8 faces, 2 levels and 11 slots.

# **MDMS CREATE LOCATION**

MDMS CREATE LOCATION — The MDMS CREATE LOCATION command creates a new location definition in the MDMS database. Equivalent STORAGE Command: None

# **Format**

**MDMS CREATE LOCATION** [location] [,...]

## **Parameters**

### **location**

Specifies the name of the location.

The maximum length of the location is 31 characters. Valid characters are "\$,-,0-9,A-Z, \_,a-z".

A comma-separated list of locations may be entered.

## **Description**

The MDMS CREATE LOCATION command creates a new location definition in the MDMS database. MDMS supplies attribute values you do not define on creation. Alternatively, they can be inherited from a named location object using the /INHERIT qualifier.

## **Privileges**

The request requires MDMS\_CREATE\_ALL.

## **Restrictions**

None.

## **Qualifiers**

### **/ACCESS\_CONTROL=(USERNAME=user\_id, ALLOW=(option[,...])) /NOACCESS\_CONTROL (D)**

Access control allows the system administrator to restrict access to the object to all or specific users on specific nodes or groups. Select one or more of the following options to allow the operation:

- SET Allows setting the attributes of the object
- SHOW Allows showing the object
- **DELETE** Allows deleting the object
- READ Allows restoring data using the object
- WRITE Allows saving data using the object
- EXECUTE Allows execution operations using the object
- CONTROL Allows setting the access control on the object

By default, access controls are added to the list of access controls - only one user can be added per command. However, you can remove users using the /REMOVE qualifier, and replace the entire access control using the /REPLACE qualifier. You can remove all access controls on the object by specifying /NOACCESS\_CONTROL.

The user\_id should be in the format node::username or group::username. Wildcards are supported in the node, group and username portions.

Access control restrictions are in addition to the normal MDMS rights allowing operations on an object. If no access control is defined, then the default domain access control is applied.

#### **/DESCRIPTION="text"**

Defines comments about the object in the record. If the text contains spaces, then it must be enclosed within quotation marks. The length of the description can range from 0 to 255 characters. To clear the existing description, specify "".

#### **/INHERIT=location\_name**

This qualifier allows you to specify an existing location record to inherit default attributes. The default is that MDMS supplies the default values. All attributes may be inherited except for location name.

### **/LOCATION=location /NOLOCATION (D)**

The /LOCATION qualifier allows you to specify a parent location, thus creating a location hierarchy. If there is no parent location, specify /NOLOCATION. Use parent locations to allow selection of volumes or drives in compatible locations. One location is compatible with another if it has a common parent location in the hierarchy. If you do not wish to utilize the compatible location feature, do not specify parent locations. Locations with common parents are most useful where the parents and siblings are in close proximity to one another (e.g. rooms 101 and 102, with parent location floor 1), and selection of volumes or drives from any of the locations is desired. Do not use parent locations across larger distances.

### **/OWNER\_NAME=node::username /OWNER\_NAME=group::username /NOOWNER\_NAME**

The /OWNER\_NAME qualifier specifies the owner of the object. Specify an owner as node::username or group::username. The node, group and username portions may be wildcarded. The owner of an object has default access control of all allowances to the object, regardless of whether a specific access control entry is present or the state of the default domain access control. If you wish to remove this unconditional owner access, specify /NOOWNER\_NAME. Note that being an owner of an object overrides only the access control; the appropriate MDMS rights for a request on the object must still be honored.

By default, the owner of an object is the cluster\_name::username of the user entering the CREATE command on the object from a node in the cluster.

#### **/SPACES=(range) /NOSPACES**

The /SPACES qualifier defines individual spaces for volumes or magazines at the location. Spaces are alphanumeric strings of up to 8 characters. The spaces can be specified as a range - only a single range is supported.

When specifying a range, the first and last spaces in the range must have the same number of characters (as in the example), and there is a limit of 1000 spaces per location. The /NOSPACES qualifier removes all spaces.

### **Examples**

\$ MDMS CREATE LOCATION SHELF\_40 /SPACES=(40:S001-40:S100)

This command creates a shelf location for volumes with 100 spaces, named 40:S001 to 40:S100.

```
$ MDMS CREATE LOCATION VAULT_1
```
This command creates a location named VAULT\_1 with no spaces.

# **MDMS CREATE MAGAZINE**

MDMS CREATE MAGAZINE — The MDMS CREATE MAGAZINE command creates a new magazine definition in the MDMS database. Equivalent STORAGE Command: STORAGE ADD **MAGAZINE** 

### **Format**

**MDMS CREATE MAGAZINE** [magazine\_name] [,...]

### **Parameters**

### **magazine\_name**

Specifies the name of the magazine.

The maximum length of the magazine name is 31 characters.

Valid characters are "\$,-,0-9,A-Z,\_,a-z".

A comma-separated list of magazine names may be entered.

### **Description**

The MDMS CREATE MAGAZINE command creates a new magazine definition in the MDMS database. Magazines are used for two reasons:

- For compatibility with previous versions of MDMS, where loader-type jukeboxes could only be supported using magazines.
- To support a set of volumes in a physical magazine whose placement is the same for all volumes in the magazine. In other words, if a volume is in a magazine, it is moved with all the other volumes in the magazine.

It is important to note that you no longer have to use magazines for loader-type jukeboxes. You may instead choose to treat volumes separately and move them into and out of jukeboxes individually.

## **Privileges**

The request requires MDMS\_CREATE\_ALL.

Several protected qualifiers also require MDMS\_SET\_PROTECTED since these attributes are normally managed by MDMS. You should not modify these attributes unless you are trying to recover from an abnormal situation.

The /JUKEBOX, /PLACEMENT, /POSITION and /START\_SLOT are qualifiers that also require MDMS\_SET\_PROTECTED.

### **Restrictions**

None

### **Qualifiers**

### **/ACCESS\_CONTROL=(USERNAME=user\_id, ALLOW=(option[,...])) /NOACCESS\_CONTROL (D)**

Access control allows the system administrator to restrict access to the object to all or specific users on specific nodes or groups. Select one or more of the following options to allow the operation:

- SET Allows setting the attributes of the object
- SHOW Allows showing the object
- DELETE Allows deleting the object
- READ Allows restoring data using the object
- WRITE Allows saving data using the object
- EXECUTE Allows execution operations using the object
- CONTROL Allows setting the access control on the object

By default, access controls are added to the list of access controls - only one user can be added per command. However, you can remove users using the /REMOVE qualifier, and replace the entire access control using the /REPLACE qualifier. You can remove all access controls on the object by specifying /NOACCESS\_CONTROL.

The user id should be in the format node::username or group::username. Wildcards are supported in the node, group and username portions.

Access control restrictions are in addition to the normal MDMS rights allowing operations on an object. If no access control is defined, then the default domain access control is applied.

### **/DESCRIPTION="text"**

Defines comments about the object in the record. If the text contains spaces, then it must be enclosed within quotation marks. The length of the description can range from 0 to 255 characters.

To clear the existing description, specify "".

#### **/INHERIT=magazine\_name**

This qualifier allows you to specify an existing magazine record to inherit default attributes. The default is that MDMS supplies values you do not specify. All attributes may be inherited except for the following:

Magazine name

Jukebox name

Placement

Position

Start slot

### **/JUKEBOX=jukebox\_name**

This is a protected field that should only be modified to recover on error. Use the MOVE MAGAZINE command to set up the jukebox name under normal operations. This qualifier specifies the name of the jukebox in which the magazine resides. The maximum length of the jukebox name is 31 characters.

This qualifier requires the right MDMS\_SET\_PROTECTED.

### **/OFFSITE=([LOCATION=location][,[NO]DATE[=date]]) /NOOFFSITE**

This qualifier specifies the date that the magazine is to be taken offsite and the offsite location. The location field is required when using the /OFFSITE qualifier if no location has been previously specified. The LOCATION keyword cannot be negated and if specified must point to a valid location object. Specify a VMS absolute or delta time in the date field. The NODATE keyword may be used to remove the date. This has the effect of disabling the schedule for the magazine, while retaining the location. To clear the offsite date specify /NOOFFSITE.

The default offsite location is that stored in the domain object.

### **/ONSITE=([LOCATION=location][,[NO]DATE[=date]]) /NOONSITE**

This qualifier specifies the date that the magazine is to be brought back onsite and the onsite location. The location field is required when using the /ONSITE qualifier if no location has been previously specified. The LOCATION keyword cannot be negated and if specified must point to a valid location object. Specify a VMS absolute or delta time in the date field. The NODATE keyword may be used to remove the date. This has the effect of disabling the schedule for the magazine, while retaining the location. To clear the onsite date, specify /NOONSITE.

The default onsite location is that stored in the domain object.

### **/OWNER\_NAME=node::username /OWNER\_NAME=group::username /NOOWNER\_NAME**

The /OWNER\_NAME qualifier specifies the owner of the object. Specify an owner as node::username or group::username.

The node, group and username portions may be wildcarded.

The owner of an object has default access control of all allowances to the object, regardless of whether a specific access control entry is present or the state of the default domain access control. If you wish to remove this unconditional owner access, specify /NOOWNER\_NAME. Note that being an owner of an object overrides only the access control; the appropriate MDMS rights for a request on the object must still be honored.

By default, the owner of an object is the cluster\_name::username of the user entering the CREATE command on the object from a node in the cluster.

#### **/PLACEMENT=keyword**

This is a protected field that should only be modified to recover on error. Use the MOVE MAGAZINE command to set up the placement under normal operation. This qualifier defines the current placement of the magazine. Select one of the following options:

JUKEBOX

**OFFSITE** 

**ONSITE** 

MOVING

This qualifier requires the right MDMS\_SET\_PROTECTED.

#### **/POSITION=position=(tower,face,level)**

This is a protected field that should only be modified to recover on error. Use the MOVE MAGAZINE command to set up the position under normal operation. The /POSITION qualifier specifies the position in the jukebox that the magazine resides.

The tower, face and level specification represent the relative number of the tower, face and level, starting from 0. So for absolute jukebox slot of zero, the corresponding position is (0,0,0). The next position in the jukebox would be  $(0,0,1)$  and so on, according to the topology defined for the jukebox.

This qualifier requires the right MDMS\_SET\_PROTECTED.

### **/SLOT\_COUNT=number**

The /SLOT\_COUNT qualifier specifies the number of slots in a magazine to store volumes. The default slot count is 32 which can be used for all magazines, but you should specify the actual value for best results.

#### **/SPACES=(range) /NOSPACES**

This qualifier specifies the space(s) in a location in which the magazine is stored when not in a jukebox. Spaces are alphanumeric strings of up to 8 characters. The /NOSPACES qualifier removes all spaces.

### **/START\_SLOT=(number)**

This is a protected field that should only be modified to recover on error. Use the MOVE MAGAZINE command to set up the start slot under normal operation. This qualifier specifies the starting jukebox slot when the magazine is placed in a jukebox.

This qualifier requires the right MDMS\_SET\_PROTECTED.

### **Examples**

```
$ MDMS CREATE MAGAZINE MYMAG01 / SLOT COUNT=7 -
/ONSITE=(LOCATION=SHELF1) /SPACE=2
```
This command creates a magazine called MYMAG01 with 7 slots, which is stored in location space 2 in location SHELF1 when not in a jukebox.

```
$ MDMS CREATE MAGAZINE MAG002 /SLOT_COUNT=32 -
/SPACES=(SA001-SA032)/ONSITE=(LOCATION=HEADQUARTERS, -
DATE=01-JAN-2001)/OFFSITE=(LOCATION=DPS, -
DATE=01-JAN-2000)
```
This command creates a magazine MAG002, with 32 slots, which is stored in onsite location HEADQUARTERS in spaces SA001-SA032, due to be moved offsite on 01-Jan-2000 to location DPS, and back onsite on 01-Jan-2001.

```
$ MDMS CREATE MAGAZINE MAG003 / SLOT COUNT=32 -
/SPACES=SPC001 /JUKE=JUKE_1 /POSITION=(0,1,2)
```
This command creates a magazine MAG003, with 32 slots, which is stored in space SPC001. When in a jukebox, the magazine resides in jukebox JUKE\_1 in position tower 0, face 1, level 2. Note that jukebox and position should not normally be specified - rather, these are set up when moving the magazine into the jukebox with a MOVE MAGAZINE command.

# **MDMS CREATE MEDIA\_TYPE**

MDMS CREATE MEDIA TYPE — The MDMS CREATE MEDIA TYPE command creates a new media type definition in the MDMS database. Equivalent STORAGE Command: None

## **Format**

```
MDMS CREATE MEDIA_TYPE [media_type] [,...]
```
### **Parameters**

### **media\_type**

Specifies the name of the media type.

The maximum length of the media type name is 31 characters.

Valid characters are "\$,-,0-9,A-Z,\_,a-z".

A comma-separated list of media types may be entered.

### **Description**

The MDMS CREATE MEDIA\_TYPE command creates a new media type definition in the MDMS database. A media type definition consists of a required density, and optional compaction length and capacity, if applicable.

## **Privileges**

The request requires MDMS\_CREATE\_ALL.

### **Restrictions**

None.

### **Qualifiers**

### **/ACCESS\_CONTROL=(USERNAME=user\_id, ALLOW=(option[,...])) /NOACCESS\_CONTROL (D)**

Access control allows the system administrator to restrict access to the object to all or specific users on specific nodes or groups. Select one or more of the following options to allow the operation:

- SET Allows setting the attributes of the object
- SHOW Allows showing the object
- DELETE Allows deleting the object
- READ Allows restoring data using the object
- WRITE Allows saving data using the object
- EXECUTE Allows execution operations using the object
- CONTROL Allows setting the access control on the object

By default, access controls are added to the list of access controls - only one user can be added per command. However, you can remove users using the /REMOVE qualifier, and replace the entire access control using the /REPLACE qualifier. You can remove all access controls on the object by specifying /NOACCESS\_CONTROL.

The user\_id should be in the format node::username or group::username. Wildcards are supported in the node, group and username portions.

Access control restrictions are in addition to the normal MDMS rights allowing operations on an object. If no access control is defined, then the default domain access control is applied.

### **/CAPACITY=number**

The /CAPACITY qualifier specifies the capacity in megabytes of the tape. This is used by some MDMS clients to estimate end-of-tape conditions. By default, capacity is set to zero.

### **/COMPACTION (D) /NOCOMPACTION**

The /COMPACTION qualifier specifies that the media type should use compaction when writing to tape. This is the default. If you do not wish to use compaction, then specify /NOCOMPACTION.

### **/DENSITY=density**

Specifies a density string between 1 and 31 characters in length that the media type supports. Note that the COMP keyword for compaction should be specified in the /COMPACTION attribute, not density.

### **/DESCRIPTION="text"**

Defines comments about the media type. If the text contains spaces, then it must be enclosed within quotation marks. The length of the description is can range from 0 to 255 characters.

Specify "" to clear the description.

#### **/INHERIT=media\_type\_name**

This qualifier allows you to specify an existing media type record to inherit default attributes. The default is that MDMS supplies values you do not specify on creation. All attributes may be inherited except for media type name.

#### **/LENGTH=length**

The /LENGTH qualifier specifies the length of a 9-track magnetic tape, and is expressed in feet.

By default, length is set to zero.

### **/OWNER\_NAME=node::username /OWNER\_NAME=group::username /NOOWNER\_NAME**

The /OWNER\_NAME qualifier specifies the owner of the object. Specify an owner as node::username or group::username.

The node, group and username portions may be wildcarded.

The owner of an object has default access control of all allowances to the object, regardless of whether a specific access control entry is present or the state of the default domain access control. If you wish to remove this unconditional owner access, specify /NOOWNER\_NAME. Note that being an owner of an object overrides only the access control; the appropriate MDMS rights for a request on the object must still be honored.

By default, the owner of an object is the cluster\_name::username of the user entering the CREATE command on the object from a node in the cluster.

### **Examples**

\$ MDMS CREATE MEDIA\_TYPE TK85K\_COMP /COMPACTION

This command creates a new media type called TK85K\_COMP with compaction enabled.

```
$ MDMS CREATE MEDIA_TYPE TAPE_800 /DENSITY=800 -
/LENGTH=2400
```
This command creates a new media type called TAPE\_800, a 9-track media type with 800 bpi density and a length of 2400 feet.

```
$ MDMS CREATE MEDIA_TYPE TAPE_1600 -
/INHERIT=TAPE_800 /DENSITY=1600
```
This command creates a new media type called TAPE\_1600, a 9-track media type with 1600 bpi density and a length of 2400 feet (inherited from media type TAPE\_800).

## **MDMS CREATE NODE**

MDMS CREATE NODE — The MDMS CREATE NODE command creates a new node definition in the MDMS node database. Equivalent STORAGE Command: None

### **Format**

**MDMS CREATE NODE** [node\_name] [,...]

### **Parameters**

### **node\_name**

Specifies the name of the node. Do not append colons to the node name. The node name should be the DECnet (Phase IV) node name (i.e. logical SYS\$NODE) if DECnet (Phase IV) is used on the node.

Otherwise it should be a unique name chosen by the MDMS administrator and it should match the SYSGEN parameter SCSNODE. If SCSNODE is not defined the node name has to match the host or node name portion of the DECnet-Plus (Phase V) or TCP/IP fullname. If SCSNODE name is not defined and no network name is available the server starts up with a name of "MDMS\$SERVER".

If DECnet-Plus (Phase V) and/or TCP/IP are used, the appropriate fullnames should be stored as attributes of the node. Do not use the node name to specify fullnames.

The maximum length of the node name is 31 characters. Valid characters are "\$,-,0-9, $A$ - $Z$ ,  $a$ - $z$ ".

A comma-separated list of node names may be entered.

## **Description**

The MDMS CREATE NODE command creates a new node definition in the MDMS database. A node record must exist for each node that can act as a client to the database server. In addition, a node record must exist for each node capable of being a database server.

When creating a new object record, default attributes are supplied by MDMS. Alternatively, they can be inherited from a specified node using the /INHERIT qualifier.

## **Privileges**

The request requires MDMS\_CREATE\_ALL.0

## **Restrictions**

The /ADD, /REMOVE and /REPLACE qualifiers are mutually exclusive. If none are specified, attributes are added to list attributes by default.

The MDMS server will refuse this command if mutually exclusive qualifiers are used in the affirmative forms.

## **Qualifiers**

### **/ACCESS\_CONTROL=(USERNAME=user\_id, ALLOW=(option[,...])) /NOACCESS\_CONTROL (D)**

Access control allows the system administrator to restrict access to the object to all or specific users on specific nodes or groups. Select one or more of the following options to allow the operation:

- SET Allows setting the attributes of the object
- SHOW Allows showing the object
- DELETE Allows deleting the object
- READ Allows restoring data using the object
- WRITE Allows saving data using the object
- EXECUTE Allows execution operations using the object
- CONTROL Allows setting the access control on the object

By default, access controls are added to the list of access controls - only one user can be added per command. However, you can remove users using the /REMOVE qualifier, and replace the entire access control using the /REPLACE qualifier. You can remove all access controls on the object by specifying /NOACCESS\_CONTROL.

The user\_id should be in the format node::username or group::username. Wildcards are supported in the node, group and username portions.

Access control restrictions are in addition to the normal MDMS rights allowing operations on an object. If no access control is defined, then the default domain access control is applied.

#### **/ADD (D)**

The /ADD qualifier works in conjunction with certain qualifiers that accept lists and adds the specified attributes to the existing list. This is the default when specifying list items.

#### **/DATABASE\_SERVER (D) /NODATABASE\_SERVER**

The /DATABASE\_SERVER qualifier means the node can be a database server, supporting failover operations. To be a database server, the node must have direct access to the MDMS Database files.

In addition, this node name should be added to the definition of the logical name MDMS \$DATABASE\_SERVERS in SYS\$STARTUP:MDMS\$SYSTARTUP.COM on all nodes in the domain.

#### **/DECNET\_PLUS\_FULLNAME=node\_fullname**

This qualifier allows you to specify the DECnet-Plus (Phase V) fullname for a node. The fullname may be up to 255 characters. If this node has a DECnet-Plus name defined by logical name "SYS \$NODE\_FULLNAME" then the DECNET\_PLUS\_FULLNAME has to be defined for this node and has to exactly match the DECnet-Plus (Phase V) name.

The DECNET PLUS FULLNAME has to be defined in order for this node to be fully enabled when the DECnet transport has been enabled and DECnet-Plus is running on the system. The fullname can be specified in upper or lower case.

### **/DESCRIPTION="text"**

Defines comments about the node. If the text contains spaces, then it must be enclosed within quotation marks. The length of the description can range from 0 to 255 characters. Specify "" to clear the description.

#### **/DISABLED**

Places the node in the disabled state. This prevents the node from participating in the MDMS domain as either a server or a client. This takes effect immediately.

#### **/ENABLED (D)**

Places the node in the enabled state. This allows the node to participate in MDMS operations. This takes effect immediately. This is the default.

#### **/INHERIT=node\_name**

This qualifier allows you to specify an existing node record to inherit attributes. The default is that MDMS supplies attribute values you do not supply on creation. All attributes may be inherited except for:

Node name

DECnet\_Plus fullname

TCPIP fullname

### **/LOCATION=location /NOLOCATION**

The /LOCATION qualifier specifies the location of the node, which is used when allocating volumes and drives. If not specified, or /NOLOCATION is specified, the default onsite location from the domain record is used as the node location.

### **/OPCOM=(class[,...]) /NOOPCOM**

The /OPCOM qualifier adds the specified classes used for notifying operators. All OPCOM for devices on the node are sent to all specified classes on the node. The /REMOVE or /REPLACE qualifiers can be used to remove or replace classes in the list, rather than adding them by default. Specify /NOOPCOM to disable OPCOM notification. By default, the node acquires OPCOM classes from the domain record. The following classes are valid:

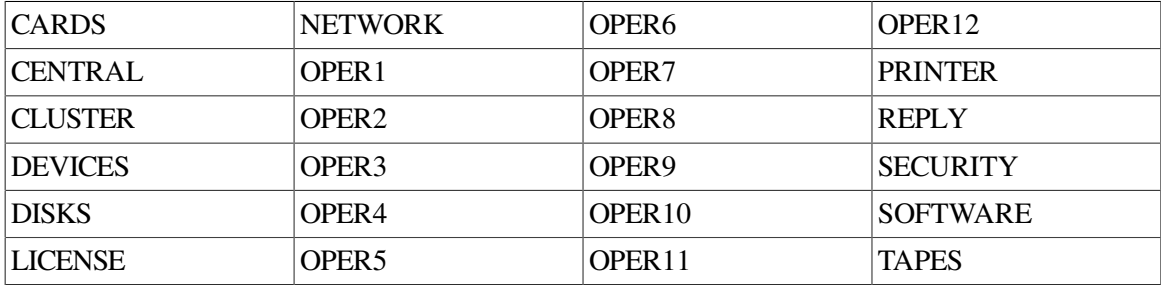

### **/OWNER\_NAME=node::username /OWNER\_NAME=group::username /NOOWNER\_NAME**

The /OWNER\_NAME qualifier specifies the owner of the object. Specify an owner as node::username or group::username.

The node, group and username portions may be wildcarded.

The owner of an object has default access control of all allowances to the object, regardless of whether a specific access control entry is present or the state of the default domain access control. If you wish to remove this unconditional owner access, specify /NOOWNER\_NAME. Note that being

an owner of an object overrides only the access control; the appropriate MDMS rights for a request on the object must still be honored.

By default, the owner of an object is the cluster name::username of the user entering the CREATE command on the object from a node in the cluster.

### **/REMOVE**

The /REMOVE qualifier works in conjunction with certain qualifiers that accept lists and removes specified attributes from them.

### **/REPLACE**

The /REPLACE qualifier works in conjunction with certain qualifiers that accept lists and replaces the existing attributes list with the specified list. By default, attributes are added to the existing list.

### **/TCPIP\_FULLNAME=node\_fullname[:low\_port-high\_port]**

This qualifier allows you to specify the TCP/IP full name for a node. The full name may be up to 255 characters. If this node has a TCP/IP name defined by logical name "\*INET\_HOST" the TCPIP\_FULLNAME has to be defined and has to exactly match the full IP name as "<INET\_HOST>.<INET\_DOMAIN>". For INET\_DOMAIN see logical name "\*INET\_DOMAIN". The TCPIP\_FULLNAME has to be defined in order for this node to be fully enabled when the TCPIP transport has been enabled. The fullname can be specified in upper or lower case.

The low port and high port numbers specify the range of TCP/IP port numbers used by the server to listen for incoming requests. The default is 2501-2510. If this conflicts with other applications, a new range above 1023 can be specified. The range should contain at least 10 port numbers for the MDMS server to select one at a time.

Note that the MDMS GUI requires TCP/IP running on all GUI nodes, and on the MDMS server nodes to which the GUI may connect.

### **/TRANSPORT=(keyword[,...])**

Specifies the network transports to be used, as a prioritized ordered list. The /REMOVE or / REPLACE qualifiers can be used to remove or replace objects in the list, rather than adding them bydefault.

Enter one or more of:

- DECNET listen to incoming requests from other MDMS servers on DECnet (Phase IV) and DECnet-Plus (Phase V)
- TCPIP listen to incoming requests from other MDMS servers on TCP/IP

Setting a new transport will automatically start the listener for this transport on the database server node. Likewise, removing a transport will take place within 10 seconds on the database server node. For client nodes, transport changes will take place the next time network connections time out (usually within 10 minutes). If the change needs to take place immediately, the client node server process must be restarted.

The node name and/or the node full names have to be set accordingly for a transport to work correctly.

### **Examples**

```
$ MDMS CREATE NODE TABLES /LOCATION=COMPUTER_LAB_1 -
/TRANSPORT=(DECNET,TCPIP) /OPCOM=(CENTRAL,TAPES) -
/TCPIP_FULLNAME=TABLES.CXO.DEC.COM
```
This command creates a new node definition named "TABLES" with a location, transport protocols and OPCOM classes. The node supports DECnet (node name TABLES) and TCP/IP with a fullname of TABLES.CXO.DEC.COM.

```
$ MDMS CREATE NODE CHAIRS /INHERIT=TABLES -
/DECNET_PLUS_FULLNAME=DEC:CHAIRS.CXO.DEC.COM -
/TCPIP_FULLNAME=CHAIRS.CXO.DEC.COM:3000-3050
```
This command creates a new node named CHAIRS, which inherits location, OPCOM classes and transport definitions from node TABLES, with specified DECnet-Plus and TCPIP full names. The TCP/ IP connections may be received over ports 3000 - 3050.

# **MDMS CREATE POOL**

MDMS CREATE POOL — The MDMS CREATE POOL command creates a new pool definition in the MDMS database. Equivalent STORAGE Command: None

## **Format**

**MDMS CREATE POOL** [pool\_name] [,...]

### **Parameters**

### **pool\_name**

Specifies the name of the pool.

The maximum length of the pool name is 31 characters. Valid characters are "\$,-,0-9,A-Z,\_,a-z".

A comma-separated list of pool names may be entered.

## **Description**

The MDMS CREATE POOL command creates a new pool definition in the MDMS pool database. A pool definition consists of a list of authorized users, and users for whom the pool is the default pool. If a user is listed in either list, he/she is authorized for the pool.

## **Privileges**

The request requires MDMS\_CREATE\_ALL.

### **Restrictions**

The /ADD, /REMOVE and /REPLACE qualifiers are mutually exclusive. If none are specified, attributes are added to list attributes by default.

The MDMS server will refuse this command if mutually exclusive qualifiers are used in the affirmative forms.

## **Qualifiers**

### **/ACCESS\_CONTROL=(USERNAME=user\_id, ALLOW=(option[,...])) /NOACCESS\_CONTROL (D)**

Access control allows the system administrator to restrict access to the object to all or specific users on specific nodes or groups. Select one or more of the following options to allow the operation:

- SET Allows setting the attributes of the object
- SHOW Allows showing the object
- **DELETE** Allows deleting the object
- READ Allows restoring data using the object
- WRITE Allows saving data using the object
- EXECUTE Allows execution operations using the object
- CONTROL Allows setting the access control on the object

By default, access controls are added to the list of access controls - only one user can be added per command. However, you can remove users using the /REMOVE qualifier, and replace the entire access control using the /REPLACE qualifier. You can remove all access controls on the object by specifying /NOACCESS\_CONTROL.

The user id should be in the format node::username or group::username. Wildcards are supported in the node, group and username portions.

Access control restrictions are in addition to the normal MDMS rights allowing operations on an object. If no access control is defined, then the default domain access control is applied.

### **/ADD (D)**

The /ADD qualifier works in conjunction with certain qualifiers that accept lists and adds the specified attributes to the existing list. This is the default when specifying list items.

### **/AUTHORIZED\_USERS=(node/group\_name::username[,...]) /NOAUTHORIZED\_USERS**

Specifies one or more distinct users to the pool specified by node or group name and user name. Only authorized or default users can allocate volumes belonging to the pool. The /REMOVE or / REPLACE qualifiers can be used to remove or replace users in the list, rather than adding them by default.

### **/DEFAULT\_USERS=(node/group\_name::username[,...]) /NODEFAULT\_USERS**

Specifies one or more distinct users to the pool as the users' default pool. Only authorized or default users can allocate volumes belonging to the pool. The /REMOVE or /REPLACE qualifiers can be

used to remove or replace users in the list, rather than adding them by default. A particular node/ group::user combination should only be defined with the /DEFAULT qualifier for one pool.

#### **/DESCRIPTION="text"**

Defines comments about the pool. If the text contains spaces, then it must be enclosed within quotation marks. The length of the description can range from 0 to 255 characters. Specify "" to clear the description.

### **/INHERIT=pool\_name**

This qualifier allows you to specify an existing pool record to inherit attributes. The default is that MDMS supplies values you do not supply on creation. All attributes except pool name me be inherited.

### **/OWNER\_NAME=node::username /OWNER\_NAME=group::username /NOOWNER\_NAME**

The /OWNER\_NAME qualifier specifies the owner of the object. Specify an owner as node::username or group::username.

The node, group and username portions may be wildcarded.

The owner of an object has default access control of all allowances to the object, regardless of whether a specific access control entry is present or the state of the default domain access control. If you wish to remove this unconditional owner access, specify /NOOWNER\_NAME. Note that being an owner of an object overrides only the access control; the appropriate MDMS rights for a request on the object must still be honored.

By default, the owner of an object is the cluster name::username of the user entering the CREATE command on the object from a node in the cluster.

#### **/REMOVE**

The /REMOVE qualifier works in conjunction with certain qualifiers that accept lists and removes specified attributes from them.

### **/REPLACE**

The /REPLACE qualifier works in conjunction with certain qualifiers that accept lists and replaces the existing attributes list with the specified list. By default, attributes are added to the existing list.

### **/THRESHOLD=number**

Specifies that an OPCOM message is output when the number of free volumes in the pool falls below the specified number. The default value is zero, which disables the feature. The OPCOM message is output on the database server node.

### **Examples**

\$ MDMS CREATE POOL TEST\_POOL/AUTHORIZE=COOKIE::ABS

This command creates a pool called TEST\_POOL with one authorized user.

\$ MDMS CREATE POOL JIMS POOL /DEFAULT=(OREO::JIM, -

```
CRUMBS::JIM, DSORDS::JIM) /ADD
```
This command adds default users to pool JIMS\_POOL. The names before the double colons are a mixture of node names and group names.

## **MDMS CREATE RESTORE**

MDMS CREATE RESTORE — The MDMS CREATE RESTORE command creates a new restore definition in the MDMS database. Restores were formerly known as restore requests or restore transactions. Restore is the new common name. Equivalent ABS Command: RESTORE

### **Format**

**MDMS CREATE RESTORE** [restore\_name] [....]

### **Parameters**

### **restore\_name**

Specifies the name of the restore.

The maximum length of the restore name is 39 characters.

Valid characters are "\$,-,0-9,A-Z,\_,a-z".

A comma-separated list of restore names may be entered.

### **Description**

The MDMS CREATE RESTORE command creates a new restore definition in the MDMS database. Restores are used to copy previously-saved data from an archive back to online disk storage.

When creating a new object record, MDMS supplies default values on attributes you do not specify. Alternatively, they can be inherited from a specified restore using the /INHERIT qualifier. In addition, you can create a restore by inheriting from a save request.

The data specifications for restores can be supplied in one of two ways:

Using the /INCLUDE, /EXCLUDE, /DATA\_SELECT\_TYPE and /SOURCE\_NODE qualifiers. These qualifiers can be used to specify a set of data specifications of a single data type that can be restored. These are not positional qualifiers. This option is recommended for most restores, and this information is stored in a default selection that is mapped to the restore by MDMS. The default selection name is:

restore\_name\_REST\_SEL\_DEF

### **Note**

In case the include specification in the Save request had a directory tree structure, then to maintain the same during the Restore operation, you must specify the wildcard "\*" in the include specification of the Restore request.

Example: /Include = TPRD:[TPRD.APPFILES\*]\*.\*;\*

If you do not use the wildcard "\*" or specify a wildcard other than "\*" in the include specification, then all the files are automatically restored to the root directory.

Examples:

/Include = TPRD:[TPRD.APPFILES]\*.\*;\*

/Include = TPRD:[TPRD.APPFILES%]\*.\*;\*

• For more complex data specifications, you can create your own selections and map them to the restore using the /SELECTIONS qualifier. This options gives you more granularity in data selection, and allows you to have mixed data select types in a single restore. Most restores are ONE\_TIME\_ONLY (the default) and do not need to be scheduled. However, restores can also be regularly scheduled in the same way as saves. If you wish to use one of the supplied frequency options, MDMS creates a schedule and initializes it to appropriate values. The schedule for any restore is called restore\_name\_REST\_SCHED

Alternatively, if you wish to define a schedule not handled in the supplied frequencies, you can use one of the following options:

- For scheduler types INTERNAL and EXTERNAL, you can define /FREQUENCY=CUSTOM, and modify the schedule to your own specification.
- For scheduler type SCHEDULER, you can define /FREQUENCY=EXPLICIT, and define a string to pass the explicit schedule to the scheduler in the qualifier /EXPLICIT\_INTERVAL.

### **Note**

When restoring a full disk volume to the destination that has diskquotas enabled, some manual intervention will be required to rebuild the quota.sys file after the restore completes.

The following command needs to be issued to correctly rebuild the "quota.sys" file:

{mcr sysman disk rebuild/device=[device\_name]}

where device name is the name of the disk where files will be restored.

### **Privileges**

The request requires MDMS\_CREATE\_ALL.

### **Restrictions**

This command is restricted to nodes with an ABS license.

The /ADD, /REMOVE and /REPLACE qualifiers are mutually exclusive. If none are specified, attributes are added to list attributes by default.

The /DELETE\_INTERVAL and /KEEP qualifiers are mutually exclusive.

The */BEFORE* DATE, */DATE* ARCHIVED and */SINCE* DATE qualifiers are mutually exclusive.

The MDMS server will refuse this command if mutually exclusive qualifiers are used in the affirmative forms.

### **Qualifiers**

### **/ACCESS\_CONTROL=(USERNAME=user\_id, ALLOW=(option[,...])) /NOACCESS\_CONTROL (D)**

Access control allows the system administrator to restrict access to the object to all or specific users on specific nodes or groups. Select one or more of the following options to allow the operation:

- SET Allows setting the attributes of the object
- SHOW Allows showing the object
- DELETE Allows deleting the object
- READ Allows restoring data using the object
- WRITE Allows saving data using the object
- EXECUTE Allows execution operations using the object
- CONTROL Allows setting the access control on the object

By default, access controls are added to the list of access controls - only one user can be added per command. However, you can remove users using the /REMOVE qualifier, and replace the entire access control using the /REPLACE qualifier. You can remove all access controls on the object by specifying /NOACCESS\_CONTROL.

The user\_id should be in the format node::username or group::username. Wildcards are supported in the node, group and username portions.

Access control restrictions are in addition to the normal MDMS rights allowing operations on an object. If no access control is defined, then the default domain access control is applied.

### **/ADD (D)**

The /ADD qualifier works in conjunction with certain qualifiers that accept lists and adds the specified attributes to the existing list. This is the default when specifying list items.

### **/ARCHIVE=(archive\_name[,archive\_name])**

The /ARCHIVE qualifier allows you to specify one or two archives associated with the restore. The first archive name is applicable to full and selective threads in restores. If specified, the second archive name is associated with incremental threads in restores. If a second name is not specified, incremental threads use the first archive name. For any thread, the catalog name from the first archive is always used. At least one archive name must be supplied for a restore. If an archive is not specified, the archive "SYSTEM\_BACKUPS" is used by default.

### **/BASE\_DATE=date /NOBASE\_DATE**

The base date is used as a starting point for restores that have a repeating schedule frequency. Subsequent schedules are applied by adding the multiples of the frequency to the base date. If the restore is not to be repeated, then no base date is needed.

By default, if a base date is not specified but a start date is, the base date is set to the start date. If neither is specified, the base date is not set and the restore is not scheduled for execution.

### **/BEFORE\_DATE=date /NOBEFORE\_DATE**

You can select files for restore based on the date archived before a certain date. If specified, the restore will apply to the latest date archived before the specified date. /NOBEFORE\_DATE clears the before date and uses other date criteria to select files, as follows:

- DATE\_ARCHIVED The latest file saved on the specified date
- SINCE\_DATE The first file saved after the specified date
- No date The latest copy of the file

### **/CATALOG=(NAME=catalog\_name, [NO]NODES=(node[,...])) /NOCATALOG (D)**

The /CATALOG qualifier specifies the name of the catalog used by the restore, and a list of nodes and groups that can directly access the catalog. This catalog overrides the catalog defined in the first archive specified in the restore. If you specify /NOCATALOG, then the catalog in the first restore archive is used.

Specify a local catalog name representing a catalog object in the MDMS database. With the NODES keyword, you may specify nodes, groups or a combination thereof. If you specify NONODES, the local execution node on which the restore is performed is used as the catalog node.

The default is /NOCATALOG.

### **/DATA\_SELECT\_TYPE=keyword**

The */DATA* SELECT TYPE qualifier specifies the type of data to restore in the default selection. Select one of the following options:

- VMS\_FILES
- VMS\_SAVESET
- UNIX\_FILES
- WINDOWS\_FILES
- RDB\_V42\_DATABASE
- RDB\_V42\_STORAGE\_AREA
- RDB\_V51\_DATABASE
- RDB\_V51\_STORAGE\_AREA
- RDB V60 DATABASE
- RDB\_V60\_STORAGE\_AREA
- RDB\_V61\_DATABASE
- RDB\_V61\_STORAGE\_AREA
- RDB\_V70\_DATABASE
- RDB\_V70\_STORAGE\_AREA
- RDB\_V71\_DATABASE
- RDB\_V71\_STORAGE\_AREA
- RDB\_V72\_DATABASE
- RDB\_V72\_STORAGE\_AREA

If not specified, MDMS attempts to determine the data select type based on the include file syntax. If MDMS cannot determine this, VMS\_FILES is used. The data select type specification is stored in the default selection.

### **/DATE\_ARCHIVED=date /NODATE\_ARCHIVED**

You can select files for restore based on the date archived. If specified, the restore will apply to the latest copy of the data on the date archived. /NODATE\_ARCHIVED clears the date archived and uses other date criteria to select files, as follows:

- BEFORE\_DATE The latest file saved before the specified date
- SINCE\_DATE The first file saved after the specified date
- No date The latest copy of the file

#### **/DELETE\_INTERVAL=delta\_time**

The /DELETE\_INTERVAL qualifier specifies the duration of certain restore requests after their start of execution. The qualifier is applicable only to restores with a scheduling frequency of ONE\_TIME\_ONLY. For these restores, the restore object (and any associated schedules and selections) are deleted after the delete interval has passed following the start of the restore execution. If you do not wish the restore to be deleted, specify /KEEP.

If not specified, the delete interval is 03-00:00:00 (3 days) for restores of frequency ONE\_TIME\_ONLY, and 0 for all other frequencies.

### **/DESCRIPTION="text"**

Comments about the object. If the text contains spaces, then it must be enclosed within quotation marks. The length of the description can range from 0 to 255 characters. To clear the description, specify "".

#### **/DESTINATION=disk:[dir]**

The "/DESTINATION" qualifier specifies the target destination disk/directory location for the restore. Specify a disk and directory combination. If destination is not specified, then restore data is restored to the original disk location from where the data was saved. To clear the destination, enter  $^{\rm{m}}$ 

The default is /NODESTINATION, and the original save destination is used.

If you are restoring a bound volume set:

You must enter the disk or file name exactly as you entered it on the save request, and you must enter the "/DESTINATION" qualifier that specifies the list of the disk devices in the bound volume set (a comma-separated list of disk names enclosed with in quotation marks). The disk name specified in the "/DESTINATION" qualifier can be a logical name or a physical device name. The logical name must be defined before creating/executing the restore request.

#### For example:

ABS> RESTORE/NAME=BOUND\_RESTORE DISK\$USER1:/OBJECT\_TYPE=VMS\_FILES\_ABS> /DESTINATION="DISK\$USER1:,DISK\$USER2:,DISK\$USER3:"

#### Equivalent MDMS Command:

MDMS> CREATE RESTORE BOUND\_RESTORE\_MDMS/ DESTINATION="DISK\$USER1:,DISK\$USER2:,DISK\$USER3:"

Before executing the restore request you either dismount these output disks or mount them / FOREIGN.

However, if you perform a restore operation on a bound volume set, you must specify each disk in the bound volume set in either the Restore option (using the ABS GUI) or using the / DESTINATION qualifier (using the DCL command ABS RESTORE).

In case of concealed logical name:

If the data to be restored has a concealed logical name as part of the data include specification, the concealed logical name must be a system-wide logical name or physical device name. Restore request translates the logical name to the first concealed logical name found. However, if this concealed logical name is in the process table, access to the logical name is not available to ABS, and the restore operation fails.

### **/ENVIRONMENT=environment\_name**

The /ENVIRONMENT qualifier specifies the environment object to use for the restore. Specify an environment name in the MDMS database.

If no environment is specified, one of the following defaults is used:

- The first archive name suffixed by "\_ENV", if it exists
- Otherwise "DEFAULT\_ENV"

### **/EPILOGUE="string" /NOEPILOGUE (D)**

The /EPILOGUE qualifier specifies a string to execute after each restore thread (i.e. each include list item specification in the restore). The string may be up to 80 characters and must be enclosed in quotes.

By default, no epilogue command is executed.

### **/EXCLUDE=(data\_specification[,...]) /NOEXCLUDE (D)**

The /EXCLUDE qualifier is used to exclude files that otherwise would be included with the / INCLUDE qualifier. This is used to exclude files for save or restore when a more general wildcard specification is specified for the include. The exclude specification is stored in the default selection.

This qualifier is not valid for UNIX or WINDOWS operations.

By default, no files are excluded.

### **/EXECUTION\_NODES=(node\_name[,...])**

The /EXECUTION\_NODES qualifier specifies one or more node names on which the restore request can be executed. Any one of the nodes can be the execution node for the request. /GROUPS may also be specified.

If no nodes or groups are specified, the include specification uses the node on which the restore was created.

### **/EXPLICIT\_INTERVAL="string" /NOEXPLICIT\_INTERVAL (D)**

When using scheduler type SCHEDULER you can specify the scheduling frequency using / EXPLICIT\_INTERVAL. Enter a string in a format known to the scheduler.

/NOEXPLICIT\_INTERVAL clears the explicit interval. This qualifier is only applicable when / FREQUENCY=EXPLICIT.

By default, no explicit interval is defined.

### **/FREQUENCY=keyword**

The /FREQUENCY qualifier specifies the scheduling frequency for this restore. Select one of the following options:

- ONE TIME ONLY (D) Scheduled one time only based on the base date or start date. This restore cannot be rescheduled, and the restore will automatically be deleted when the delete interval expires. This is the default.
- ON DEMAND Sheduled on demand when a start date (or base date) is entered. Can be rescheduled by entering a new start date (or base date).
- DAILY Scheduled on a daily basis at the time contained within the base date.

Example: 21-JAN-2001, 22-JAN-2001...

• WEEKLY - Scheduled on a weekly basis on anniversaries of the base date day (MON-FRI) and time.

Example: 21-JAN-2001, 28-JAN-2001...

• BIWEEKLY - Scheduled on a biweekly (once every two weeks) basis on anniversaries of the base date day (MON-FRI) and time.

Example: 21-JAN-2001, 04-FEB-2001...

SEMI\_MONTHLY - Scheduled twice a month based on the base date (1-31) and time, and either two weeks before or after the date.

Example: 21-JAN-2001, 07-FEB-2001... ++CHECK++

• MONTHLY - Scheduled monthly based on the base date (1-31) and time and subsequent monthly anniversaries.

Example: 21-JAN-2001, 21-FEB-2001...
• **QUARTERLY**- Scheduled once every three months on the base date (1-31) and time, and threemonth anniversaries thereafter.

Example: 21-JAN-2001, 21-APR-2001...

• SEMI\_ANNUALLY - Scheduled once every six months on the base date (1-31) and time, and six-month anniversaries thereafter.

Example: 21-JAN-2001, 21-JUL-2001...

• ANNUALLY - Scheduled once every year on the base date (1-31) and time, and twelvemonth anniversaries thereafter.

Example: 21-JAN-2001, 21-JAN-2002...

- NEVER Cannot be scheduled. This option can be used as a placeholder. The frequency must be changed to something else before the restore can execute.
- EXPLICIT When using scheduler type SCHEDULER, this option utilizes the string in EXPLICIT\_INTERVAL to determine the scheduling frequency.
- CUSTOM When using scheduler types INTERNAL or EXTERNAL, this option utilizes a user-defined schedule object, which has the frequency defined internally. Use this option if none of the above scheduling frequencies is appropriate.

#### **/GROUPS=(group\_name[,...]) /NOGROUPS**

Specifies the names of groups of execution nodes on which this restore can be run. Usually, only one group is specified. If neither /EXECUTION\_NODES nor /GROUPS are specified, the node from which the command was issued is used as the node name.

### **/INCLUDE=(data\_specification[,...]) /NOINCLUDE (D)**

The /INCLUDE qualifier allows you to enter a list of up to 24 data\_specifications to restore. The data specifications can be OpenVMS disks, files, Windows or UNIX path and file specifications, or Rdb databases or storage areas. However, all specifications must be of the same data select type, as specified in the /DATA\_SELECT\_TYPE qualifier.

The include specification, together with the data select type, exclude and source\_node specifications are stored in a default selection object which has the name:

#### restore\_name\_REST\_SEL\_DEF

This selection object can be modified independently to add such refinements as exclude lists, and additional selections can be added to any restore.

/NOINCLUDE removes the include file specification.

By default, there is no include specification.

### **/INCREMENTAL /NOINCREMENTAL (D)**

The /INCREMENTAL qualifier specifies that the restore should be an incremental restore. If not specified, the restore will be a full restore or selective restore based on the data specification in

the associated include specification or selections. /NOINCREMENTAL clears the incremental specification.

The default is /NOINCREMENTAL.

### **/INHERIT=restore\_name /INHERIT=save\_name**

This qualifier allows you to specify an existing restore record from which the new object record inherits attribute values. MDMS supplies default values if you specify none. All attributes may be inherited with the exception of the following:

### Restore Name

For restores only, you can also inherit most attributes from a correspoding save. This is most useful if you want to restore everything that was saved in a specific save request. All attributes can be inherited except for the following:

- Restore Name
- Before Date
- Catalog
- Date Archived
- Destination
- Frequency
- Owner Name
- Since Date
- **Start Time**

With both types of inherit, the show only attributes of Job Number and Transaction Status are not inherited.

### **/KEEP**

The /KEEP qualifier indicates that the restore is not to be automatically deleted, and clears the delete interval.

### **/OWNER\_NAME=node::username /OWNER\_NAME=group::username /NOOWNER\_NAME**

The /OWNER\_NAME qualifier specifies the owner of the object. Specify an owner as node::username or group::username.

The node, group and username portions may be wildcarded.

The owner of an object has default access control of all allowances to the object, regardless of whether a specific access control entry is present or the state of the default domain access control. If you wish to remove this unconditional owner access, specify /NOOWNER\_NAME. Note that being

an owner of an object overrides only the access control; the appropriate MDMS rights for a request on the object must still be honored.

By default, the owner of an object is the cluster\_name::username of the user entering the CREATE command on the object from a node in the cluster.

### **/PROLOGUE="string" /NOPROLOGUE (D)**

The /PROLOGUE qualifier specifies a string to execute before each restore thread (i.e. each include list item specification in the restore). The string may be up to 80 characters and must be enclosed in quotes.

By default, no prologue command is executed.

### **/REMOVE**

The /REMOVE qualifier works in conjunction with certain qualifiers that accept lists and removes specified attributes from them.

### **/REPLACE**

The /REPLACE qualifier works in conjunction with certain qualifiers that accept lists and replaces the existing attributes list with the specified list. By default, attributes are added to the existing list.

#### **/SELECTIONS=(selection[,...]) /NOSELECTIONS**

When using the default selection, this qualifier is not needed, as MDMS adds it automatically.

However, if you want to add your own selections to this restore, you add them with the / SELECTION qualifier. By default a selection is added, but you can also remove selections with the /REMOVE qualifier, and replace selections with the /REPLACE qualifier. /NOSELECTIONS removes all selections from the restore.

### **/SEQUENCE\_OPTION=keyword**

The /SEQUENCE\_OPTION qualifier defines the type of sequencing used during the restore operation. Select one of the following options:

- SEQUENTIAL Performs each restore thread sequentially. Each restore thread must fully complete before the next one starts.
- OVERLAPPED Starts the next restore thread as soon as the backup drive or device is available for use.

The default is SEQUENTIAL.

### **/SINCE\_DATE=date /NOSINCE\_DATE**

You can select files for restore based on the date archived after a certain date. If specified, the restore will apply to the first date archived after the specified date. You can specify date as an absolute date, as a combination of absolute and delta times, or as one of the following keywords: TODAY (default), TOMORROW, or YESTERDAY.

/NOSINCE\_DATE clears the since date and uses other date criteria to select files, as follows:

- BEFORE\_DATE The latest file saved before the specified date
- DATE\_ARCHIVED The latest file saved on the specified date
- No date The latest copy of the file

### **/SKIP\_TIME=delta\_time /NOSKIP\_TIME (D)**

It is possible to run a restore at any time, including times when it is not normally scheduled. You may, for example, want to run a restore three hours early, or you may want to run an extra restore for some reason.

By default, if you run a restore at an unscheduled time, MDMS will also run it at its regularly scheduled time as well. If you do not want this, then enter a skip time when starting the restore at the non-scheduled time. The skip time will be added to the start time, and MDMS will not schedule the restore until at least after the skip\_time value.

The default is /NOSKIP\_TIME.

### **/SOURCE\_NODE=node\_name /NOSOURCE\_NODE (D)**

The /SOURCE\_NODE qualifier specifies the node to which UNIX or WINDOWS files are restored. This qualifier does not apply to VMS\_FILES or Rdb databases, where the source node is the execution node. The source node specification is stored in the default selection.

By default, no source node is defined, but is required for a UNIX or WINDOWS restore to function correctly.

### **/START\_DATE[=date] /NOSTART\_DATE**

The /START\_DATE qualifier is used to schedule a restore to start at an unscheduled time. The / BASE DATE is used to specify the normal scheduled times. By default, the start date is set to the base date if not separately specified.

The date value for the /START\_DATE is optional. If not specified, the default is now.

/NOSTART\_DATE clears the next start date, and the restore will not be scheduled.

### **Examples**

```
$ MDMS CREATE RESTORE REST1 -
_$ /ARCHIVE=REST1_ARC -
_$ /ENVIRONMENT=REST1_ENV -
\frac{1}{2} /INCLUDE=(USER1$:[SMITH...]*.*;*, -
\frac{1}{2} USER2$: [JONES...] *.*;*)
_$ /EXECUTION_NODES=NOD001 -
_$ /START
```
This commands creates a restore REST1, which uses archive REST1\_ARC and environment REST1\_ENV. The data to restore is NOD001::USER1\$:[SMITH...]\*.\*;\* and NOD001::USER2\$: [JONES...]\*.\*;\*, which will be restored to their original locations. The data select type is VMS FILES. The /START qualifier starts the restore immediately, and the restore is a ONE\_TIME\_ONLY.

```
$ MDMS CREATE RESTORE REST2 -
_$ /SELECTIONS=(SELECT1, SELECT2, SELECT3)
_$ /FREQUENCY=MONTHLY
_$ /BASE_DATE=01-JAN-2001:01:00:00
```
This command creates a restore REST2, whose data selections are contained in user-created selection objects SELECT1, SELECT2 AND SELECT3. This restore is regularly scheduled on a monthly basis on the first of each month at 1:00 am. The default archive SYSTEM\_BACKUPS and environment SYSTEM\_BACKUPS\_ENV are used.

# **MDMS CREATE SAVE**

MDMS CREATE SAVE — The MDMS CREATE SAVE command creates a new save definition in the MDMS database. Saves were formerly known as save requests, archive requests or archive transactions. Save is the new common name. Equivalent ABS Command: SAVE

### **Format**

```
MDMS CREATE SAVE [save_name] [....]
```
### **Parameters**

### **save\_name**

Specifies the name of the save.

The maximum length of the save name is 39 characters. Valid characters are "\$,-,0-9,A-Z,\_,a-z".

A comma-separated list of save names may be entered.

## **Description**

The MDMS CREATE SAVE command creates a new save definition in the MDMS database. Saves are used to copy online disk data to an archive for the purposes of data safety (backup), disaster recovery, or long term off-line archival.

When creating a new object record, MDMS supplies default values on attributes you do not specify. Alternatively, they can be inherited from a specified SAVE using the /INHERIT qualifier.

The data specifications for saves can be supplied in one of two ways:

• Using the /INCLUDE, /EXCLUDE, /DATA\_SELECT\_TYPE and /SOURCE\_NODE qualifiers. These qualifiers can be used to specify a set of data specifications of a single data type that can be saved. These are not positional qualifiers. This option is recommended for most saves, and this information is stored in a default selection that is mapped to the save by MDMS. The default selection name is:

save\_name\_SAVE\_SEL\_DEF

• For more complex data specifications, you can create your own selections and map them to the save using the /SELECTIONS qualifier. This options gives you more granularity in data selection, and allows you to have mixed data select types in a single save. Saves are normally scheduled to execute at regular intervals according to your site-specific needs. If you wish to use one of the supplied

frequency options, MDMS creates a schedule and initializes it to appropriate values. The schedule for any save is called save\_name\_SAVE\_SCHED.

Alternatively, if you wish to define a schedule not handled in the supplied frequencies, you can use one of the following options:

- For scheduler types INTERNAL and EXTERNAL, you can define /FREQUENCY=CUSTOM, and modify the schedule to your own specification.
- For scheduler type SCHEDULER, you can define /FREQUENCY=EXPLICIT, and define a string to pass the explicit schedule to the scheduler in the qualifier /EXPLICIT\_INTERVAL.

### **Privileges**

The request requires MDMS\_CREATE\_ALL.

### **Restrictions**

This command is restricted to nodes with an ABS license. The /ADD, /REMOVE and /REPLACE qualifiers are mutually exclusive. If none are specified, attributes are added to list attributes by default.

The /DELETE\_INTERVAL and /KEEP qualifiers are mutually exclusive.

The MDMS server will refuse this command if mutually exclusive qualifiers are used in the affirmative forms.

If you are creating a save request for a bound volume set, enter only the volume set name or the first disk device name in the bound volume set. ABS will recognize each disk name assigned to the bound volume set.

### **Note**

If you are restoring a bound volume set, you must enter each disk name in the bound volume set. See MDMS CREATE RESTORE command for details about restoring a bound volume set. Concealed logical names - If the include specification contains a concealed logical name, the concealed logical name must be a system-wide logical name or physical device name.

ABS will not translate Concealed logical names defined process wide. If Save or Restore requests contain the Concealed logical names, then logical names will be translated to the first concealed logical name found in the system table. However, if this concealed logical name is in the process table, access to the logical name is not available to ABS, and the save or restore operation will fail.

### **Qualifiers**

### **/ACCESS\_CONTROL=(USERNAME=user\_id, ALLOW=(option[,...])) /NOACCESS\_CONTROL (D)**

Access control allows the system administrator to restrict access to the object to all or specific users on specific nodes or groups. Select one or more of the following options to allow the operation:

- SET Allows setting the attributes of the object
- SHOW Allows showing the object
- DELETE Allows deleting the object
- READ Allows restoring data using the object
- WRITE Allows saving data using the object
- EXECUTE Allows execution operations using the object
- CONTROL Allows setting the access control on the object

By default, access controls are added to the list of access controls - only one user can be added per command. However, you can remove users using the /REMOVE qualifier, and replace the entire access control using the /REPLACE qualifier. You can remove all access controls on the object by specifying /NOACCESS\_CONTROL.

The user\_id should be in the format node::username or group::username. Wildcards are supported in the node, group and username portions.

Access control restrictions are in addition to the normal MDMS rights allowing operations on an object. If no access control is defined, then the default domain access control is applied.

### **/ADD (D)**

The /ADD qualifier works in conjunction with certain qualifiers that accept lists and adds the specified attributes to the existing list. This is the default when specifying list items.

### **/ARCHIVE=(archive\_name[,archive\_name])**

The /ARCHIVE qualifier allows you to specify one or two archives associated with the save. The first archive name is applicable to full and selective threads in saves. If specified, the second archive name is associated with incremental threads in saves. If a second name is not specified, incremental threads use the first archive name. For any thread, the catalog name from the first archive is always used. At least one archive name must be supplied for a save.

If an archive is not specified, the archive "SYSTEM\_BACKUPS" is used by default.

### **/BASE\_DATE=date /NOBASE\_DATE**

The base date is used as a starting point for saves that have a repeating schedule frequency. Subsequent schedules are applied by adding the multiples of the frequency to the base date. If the save is not to be repeated, then no base date is needed.

By default, if a base date is not specified but a start date is, the base date is set to the start date. If neither is specified, the base date is not set and the save is not scheduled for execution.

### **/DATA\_SELECT\_TYPE=keyword**

The /DATA\_SELECT\_TYPE qualifier specifies the type of data to save in the default selection. Select one of the following options:

- VMS\_FILES
- VMS\_SAVESET
- UNIX\_FILES
- WINDOWS\_FILES
- RDB\_V42\_DATABASE
- RDB\_V42\_STORAGE\_AREA
- RDB V51 DATABASE
- RDB\_V51\_STORAGE\_AREA
- RDB\_V60\_DATABASE
- RDB\_V60\_STORAGE\_AREA
- RDB\_V61\_DATABASE
- RDB\_V61\_STORAGE\_AREA
- RDB\_V70\_DATABASE
- RDB\_V70\_STORAGE\_AREA
- RDB\_V71\_DATABASE
- RDB\_V71\_STORAGE\_AREA
- RDB\_V72\_DATABASE
- RDB\_V72\_STORAGE\_AREA

If not specified, MDMS attempts to determine the data select type based on the include file syntax. If MDMS cannot determine this, VMS\_FILES is used. The data select type specification is stored in the default selection.

### **/DELETE\_INTERVAL=delta\_time**

The /DELETE\_INTERVAL qualifier specifies the duration of certain saves after their start of execution. The qualifier is applicable only to saves with a with a scheduling frequency of ONE\_TIME\_ONLY.

For these saves, the save object (and any associated schedules and selections) are deleted after the delete interval has passed following the start of the save execution. If you do not wish the save to be deleted, specify /KEEP.

If not specified, the delete interval is 03-00:00:00 (3 days) for saves of frequency ONE\_TIME\_ONLY, and 0 for all other frequencies.

### **/DESCRIPTION="text"**

Comments about the object. If the text contains spaces, then it must be enclosed within quotation marks. The length of the description can range from 0 to 255 characters. To clear the description, specify "".

### **/ENVIRONMENT=environment\_name**

The /ENVIRONMENT qualifier specifies the environment object to use for the save. Specify an environment name in the MDMS database.

If no environment is specified, one of the following defaults is used:

- The first archive name suffixed by "\_ENV", if it exists
- Otherwise "DEFAULT\_ENV"

### **/EPILOGUE="string" /NOEPILOGUE (D)**

The /EPILOGUE qualifier specifies a string to execute after each save thread (i.e. each include list item specification in the save). The string may be up to 80 characters and must be enclosed in quotes.

By default, no epilogue command is executed.

### **/EXCLUDE=(data\_specification[,...]) /NOEXCLUDE (D)**

The /EXCLUDE qualifier is used to exclude files that otherwise would be included with the / INCLUDE qualifier. This is used to exclude files for save or restore when a more general wildcard specification is specified for the include. The exclude specification is stored in the default selection.

This qualifier is not valid for UNIX or WINDOWS operations.

By default, no files are excluded.

### **/EXECUTION\_NODES=(node\_name[,...])**

The /EXECUTION\_NODES qualifier specifies one or more node names on which the save request can be executed. Any one of the nodes can be the execution node for the request. /GROUPS may also be specified.

If no nodes or groups are specified, the include specification uses the node on which the save was created.

### **/EXPLICIT\_INTERVAL="string" /NOEXPLICIT\_INTERVAL (D)**

When using scheduler type SCHEDULER, you can specify the scheduling frequency using / EXPLICIT\_INTERVAL. Enter a string in a format known to the external scheduler. / NOEXPLICIT\_INTERVAL clears the explicit interval. This qualifier is only applicable when / FREQUENCY=EXPLICIT.

By default, no explicit interval is defined.

### **/FREQUENCY=keyword**

The /FREQUENCY qualifier specifies the scheduling frequency for this save. Select one of the following options:

- ONE TIME ONLY (D) Scheduled one time only based on the base date or start date. This save cannot be rescheduled, and the save will automatically be deleted when the delete interval expires. This is the default.
- ON\_DEMAND Scheduled on demand when a start date (or base date) is entered. Can be rescheduled by entering a new start date (or base date).

• DAILY - Scheduled on a daily basis at the time contained within the base date.

Example: 21-JAN-2001, 22-JAN-2001...

DAILY FULL WEEKLY - Scheduled on a daily basis, with a full save on the base date and weekly anniversaries, and incremental saves on other days.

Example: 21-JAN-2001, 22-JAN-2001...

• WEEKLY - Scheduled on a weekly basis on anniversaries of the base date day (MON-FRI) and time.

Example: 21-JAN-2001, 28-JAN-2001...

• BIWEEKLY - Scheduled on a biweekly (once every two weeks) basis on anniversaries of the base date day (MON-FRI) and time.

Example: 21-JAN-2001, 04-FEB-2001...

• SEMI\_MONTHLY - Scheduled twice a month based on the base date (1-31) and time, and either two weeks before or after the date.

Example: 21-JAN-2001, 07-FEB-2001... ++CHECK++

• MONTHLY - Scheduled monthly based on the base date (1-31) and time and subsequent monthly anniversaries.

Example: 21-JAN-2001, 21-FEB-2001...

• QUARTERLY - Scheduled once every three months on the base date (1-31) and time, and three-month anniversaries thereafter.

Example: 21-JAN-2001, 21-APR-2001...

• SEMI\_ANNUALLY - Scheduled once every six months on the base date (1-31) and time, and six-month anniversaries thereafter.

Example: 21-JAN-2001, 21-JUL-2001...

• ANNUALLY - Scheduled once every year on the base date (1-31) and time, and twelvemonth anniversaries thereafter.

Example: 21-JAN-2001, 21-JAN-2002...

• LOG 2 - Scheduled daily based on a full and incremental algorithm to optimize save/restore times (see Guide to Operations)

Example: 21-JAN-2001, 22-JAN-2001...

• LOG\_3 - Scheduled daily based on a full and incremental algorithm to optimize save/restore times (see Guide to Operations)

Example: 21-JAN-2001, 22-JAN-2001...

• NEVER - Cannot be scheduled. This option can be used as a placeholder. The frequency must be changed to something else before the save can execute.

- EXPLICIT When using scheduler type SCHEDULER, this option utilizes the string in EXPLICIT\_INTERVAL to determine the scheduling frequency.
- CUSTOM When using scheduler types INTERNAL or EXTERNAL, this option utilizes a user-defined schedule object, which has the frequency defined internally. Use this option if none of the above scheduling frequencies is appropriate.

### **/GROUPS=(group\_name[,...]) /NOGROUPS**

Specifies the names of groups of execution nodes on which this save can be run. Usually, only one group is specified. If neither /EXECUTION\_NODES nor /GROUPS are specified, the node from which the command was issued is used as the node name.

### **/INCLUDE=(data\_specification[,...]) /NOINCLUDE (D)**

The /INCLUDE qualifier allows you to enter a list of up to 24 data\_specifications to save. The data specifications can be OpenVMS disks, files, Windows or UNIX path and file specifications, or Rdb databases or storage areas. However, all specifications must be of the same data select type, as specified in the /DATA\_SELECT\_TYPE qualifier. The include specification is stored in the default selection.

The include specification, together with the data select type, exclude and source\_node specifications are stored in a default selection object which has the name:

save\_name\_SAVE\_SEL\_DEF

This selection object can be modified independently to add such refinements as exclude lists, and additional selections can be added to any save.

/NOINCLUDE removes the include file specification.

By default, there is no include specification.

### **/INCREMENTAL /NOINCREMENTAL (D)**

The /INCREMENTAL qualifier specifies that the save should be an incremental save. If not specified, the save will be a full save or selective save based on the data specification in the associated include specification or selections. /NOINCREMENTAL clears the incremental specification.

The default is /NOINCREMENTAL.

### **/INHERIT=save\_name**

This qualifier allows you to specify an existing save record from which the new object record inherits attribute values. MDMS supplies default values if you specify none. All attributes may be inherited with the exception of the following:

Save Name

### **/KEEP**

The /KEEP qualifier indicates that the save is not to be automatically deleted, and clears the delete interval.

### **/OWNER\_NAME=node::username /OWNER\_NAME=group::username /NOOWNER\_NAME**

The /OWNER\_NAME qualifier specifies the owner of the object. Specify an owner as node::username or group::username.

The node, group and username portions may be wildcarded.

The owner of an object has default access control of all allowances to the object, regardless of whether a specific access control entry is present or the state of the default domain access control. If you wish to remove this unconditional owner access, specify /NOOWNER\_NAME. Note that being an owner of an object overrides only the access control; the appropriate MDMS rights for a request on the object must still be honored.

By default, the owner of an object is the cluster name::username of the user entering the CREATE command on the object from a node in the cluster.

### **/PROLOGUE="string" /NOPROLOGUE (D)**

The /PROLOGUE qualifier specifies a string to execute before each save thread (i.e. each include list item specification in the save). The string may be up to 80 characters and must be enclosed in quotes.

By default, no prologue command is executed.

### **/REMOVE**

The /REMOVE qualifier works in conjunction with certain qualifiers that accept lists and removes specified attributes from them.

### **/REPLACE**

The /REPLACE qualifier works in conjunction with certain qualifiers that accept lists and replaces the existing attributes list with the specified list. By default, attributes are added to the existing list.

#### **/SELECTIONS=(selection[,...]) /NOSELECTIONS**

When using the default selection, this qualifier is not needed, as MDMS adds it automatically. However, if you want to add your own selections to this save, you add them with the /SELECTION qualifier. By default a selection is added, but you can also remove selections with the /REMOVE qualifier, and replace selections with the /REPLACE qualifier. /NOSELECTIONS removes all selections from the save.

### **/SEQUENCE\_OPTION=keyword**

The */SEQUENCE* OPTION qualifier defines the type of sequencing used during the save operation. Select one of the following options:

- SEQUENTIAL Performs each save thread sequentially. Each save thread must fully complete before the next one starts.
- OVERLAPPED Starts the next save thread as soon as the backup drive or device is available for use.

The default is SEQUENTIAL.

### **/SKIP\_TIME=delta\_time /NOSKIP\_TIME (D)**

It is possible to run a save at any time, including times when it is not normally scheduled. You may, for example, want to run a save three hours early, or you may want to run an extra save for some reason.

By default, if you run a save at an unscheduled time, MDMS will also run it at its regularly scheduled time as well. If you do not want this, then enter a skip time when starting the save at the non-scheduled time. The skip time will be added to the start time, and MDMS will not schedule the save until at least after the skip time value.

The default is /NOSKIP\_TIME.

### **/SOURCE\_NODE=node\_name /NOSOURCE\_NODE (D)**

The /SOURCE\_NODE qualifier specifies the node from which UNIX or WINDOWS files are saved. This qualifier does not apply to VMS FILES or Rdb databases, where the source node is the execution node. The source node specification is stored in the default selection.

By default, no source node is defined, but is required for a UNIX or WINDOWS save to function correctly.

### **/START\_DATE[=date] /NOSTART\_DATE**

The /START\_DATE qualifier is used to schedule a save to start at an unscheduled time. The / BASE\_DATE is used to specify the normal scheduled times. By default, the start date is set to the base date if not separately specified.

The date value for the /START\_DATE is optional. If not specified, the default is now. / NOSTART\_DATE clears the next start date, and the save will not be scheduled.

### **Examples**

```
$ MDMS CREATE SAVE SAVE1 -
_$ /ARCHIVE=SAVE1_ARC -
_$ /ENVIRONMENT=SAVE1_ENV -
\frac{1}{2} /INCLUDE=(USER1$: [SMITH...] *.*; *, -
\_$ USER2$: [JONES...] *.*;*)
_$ /EXECUTION_NODES=NOD001 -
_$ /START
```
This commands creates a save SAVE1, which uses archive SAVE1\_ARC and environment SAVE1\_ENV. The data to save is NOD001::USER1\$:[SMITH...]\*.\*;\* and NOD001::USER2\$: [JONES...]\*.\*;\*, which will be saved to their original locations. The selection type is VMS\_FILES. The / START qualifier starts the save immediately, and the save is a ONE\_TIME\_ONLY.

```
$ MDMS CREATE SAVE SAVE2 -
_$ /SELECTIONS=(SELECT1, SELECT2, SELECT3) -
_$ /ARCHIVE=SYSTEM_BACKUPS -
_$ /ENVIRONMENT=SYSTEM_BACKUPS_ENV
_$ /FREQUENCY=DAILY_FULL_WEEKLY
```

```
_$ /BASE_DATE=01-JAN-2001:20:00:00
```
This command creates a save SAVE2, whose data selections are contained in user-created selection objects SELECT1, SELECT2 AND SELECT3. This save is regularly scheduled with DAILY\_FULL\_WEEKLY, which means that a full save is performed on the base date and weekly anniversaries, and incremental saves are performed on all other days. The base time is 8:00 pm. The archive SYSTEM\_BACKUPS and environment SYSTEM\_BACKUPS\_ENV are used.

# **MDMS CREATE SCHEDULE**

MDMS CREATE SCHEDULE — The MDMS CREATE SCHEDULE command creates a new schedule definition in the MDMS database. Schedule is a new object type. Equivalent ABS Command: None

## **Format**

**MDMS CREATE SCHEDULE** [schedule\_name]

### **Parameters**

### **schedule\_name**

Specifies the name of the schedule.

The maximum length of the schedule name is 63 characters.

Valid characters are "\$,-,0-9,A-Z,\_,a-z".

A comma-separated list of schedule names may be entered.

## **Description**

The MDMS CREATE SCHEDULE command creates a new schedule definition in the MDMS database. You can use schedules to execute any DCL command (including MDMS commands)at regular intervals.

Schedules are used by MDMS to execute saves and restores. However, these schedules are created implicitly by MDMS and do not need to be created with this command. However, you can modify CUSTOM schedules by using the SET SCHEDULE command.

When creating a new object record, MDMS supplies default values on attributes you do not specify. Alternatively, they can be inherited from a specified schedule using the /INHERIT qualifier.

## **Privileges**

The request requires MDMS\_CREATE\_ALL.

### **Restrictions**

The /ADD, /REMOVE and /REPLACE qualifiers are mutually exclusive. If none are specified, attributes are added to list attributes by default.

The MDMS server will refuse this command if mutually exclusive qualifiers are used in the affirmative forms.

### **Qualifiers**

### **/ACCESS\_CONTROL=(USERNAME=user\_id, ALLOW=(option[,...])) /NOACCESS\_CONTROL (D)**

Access control allows the system administrator to restrict access to the object to all or specific users on specific nodes or groups. Select one or more of the following options to allow the operation:

- SET Allows setting the attributes of the object
- SHOW Allows showing the object
- **DELETE** Allows deleting the object
- READ Allows restoring data using the object
- WRITE Allows saving data using the object
- EXECUTE Allows execution operations using the object
- CONTROL Allows setting the access control on the object

By default, access controls are added to the list of access controls - only one user can be added per command. However, you can remove users using the /REMOVE qualifier, and replace the entire access control using the /REPLACE qualifier. You can remove all access controls on the object by specifying /NOACCESS\_CONTROL.

The user\_id should be in the format node::username or group::username. Wildcards are supported in the node, group and username portions.

Access control restrictions are in addition to the normal MDMS rights allowing operations on an object. If no access control is defined, then the default domain access control is applied.

### **/ADD (D)**

The /ADD qualifier works in conjunction with certain qualifiers that accept lists and adds the specified attributes to the existing list. This is the default when specifying list items.

### **/AFTER\_SCHEDULE=(NAME=schedule\_name, WHEN=option) /NOAFTER\_SCHEDULE**

The /AFTER\_SCHEDULE qualifiers specifies that this schedule is scheduled for execution after the AFTER\_SCHEDULE name, under the circumstances defined in WHEN. This can be used to serialize a series of operations one after the other, and conditionally execute this schedule depending on the status of the AFTER\_SCHEDULE.

The SCHEDULE should be a schedule name defined in the MDMS database. For WHEN, select one of the following:

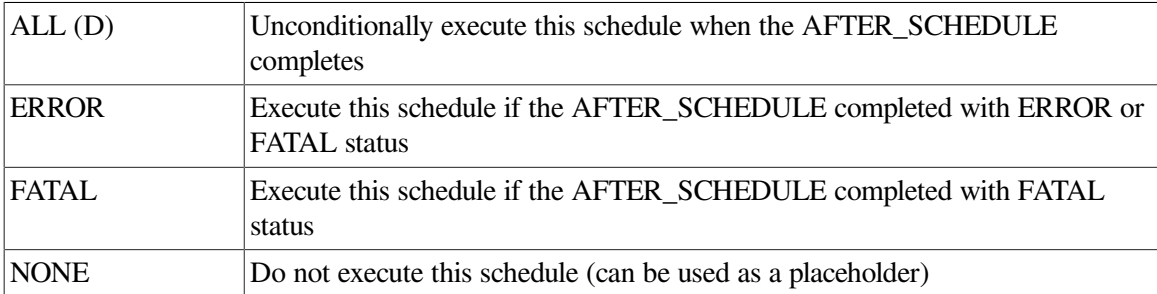

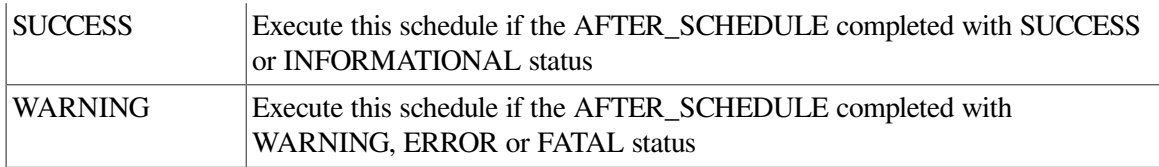

If an /AFTER\_SCHEDULE name is specified, the default WHEN option is ALL.

/NOAFTER\_SCHEDULE removes the dependency to execute after another schedule.

There is a restriction with using the /AFTER\_SCHEDULE qualifier. Only those schedules (created automatically by MDMS) that have an associated save can be assigned to the / AFTER\_SCHEDULE qualifier. Schedules that do NOT have an associated save cannot be assigned to the /AFTER\_SCHEDULE qualifier. Hence, any schedule (one with an associated save, or one which executes DCL commands) can have a dependency on a schedule with an associated save, but not on a schedule which executes DCL commands. This is a current MDMS design limitation.

### **/COMMAND="string"**

The /COMMAND qualifier specifies the command to submit to DCL when the schedule executes. Specify a valid DCL command line in quotes. This qualifier must be entered for the schedule to do any useful work.

### **/DATES=(date[,...]) /NODATES (D)**

The /DATES qualifier specifies on which days of the month you wish the schedule to execute. Valid values are 1-31. You can enter a date, a list of dates, a range of dates and a list of ranges (e.g. 1-7, 15-21). /NODATES indicates that all dates are valid (1-31) and other criteria are used for scheduling. You can use the /ADD, /REMOVE and /REPLACE qualifiers to manipulate the dates list.

The default is /NODATES.

### **/DAYS=(day[,...]) /NODAYS (D)**

The /DAYS qualifier specifies on which days of the week you wish the schedule to execute. Valid values use at least the first three letters of the days of the week (English only). You can enter a day, a list of days, a range of days and a list of ranges (e.g. MON-WED, SAT-SUN). /NODAYS indicates that all day are valid (MON-SUN) and other criteria are used for scheduling. You can use the / ADD, /REMOVE and /REPLACE qualifiers to manipulate the days list.

The default is /NODAYS.

### **/DESCRIPTION="text"**

Comments about the object. If the text contains spaces, then it must be enclosed within quotation marks. The length of the description can range from 0 to 255 characters. To clear the description, specify "".

### **/EXCLUDE=(date[,...]) /NOEXCLUDE (D)**

The /EXCLUDE qualifier specifies specific dates that you wish to exclude from execution, even though the other scheduling parameters would normally schedule on that date. This can be used to exclude scheduled operations on holidays for example. Enter one or more dates in OpenVMS date format (04-JUL-2001), separated by commas. You can specify dates up to 9 years in the future. / NOEXCLUDE removes all dates from the exclude list. You can use the /ADD, /REMOVE and / REPLACE qualifiers to manipulate the exclude list.

By default, no exclude dates are defined.

### **/INCLUDE=(date[,...]) /NOINCLUDE (D)**

The /INCLUDE qualifier specifies specific dates that you wish to include for execution, even though the other scheduling parameters would normally not schedule on that date. This can be used to include operations on special days that require special attention. Enter one or more dates in OpenVMS date format (31-DEC-2001), separated by commas. You can specify dates up to 9 years in the future. /NOINCLUDE removes all dates from the include list. You can use the /ADD, / REMOVE and /REPLACE qualifiers to manipulate the include list.

By default, no include dates are defined.

### **/INHERIT=schedule\_name**

This qualifier allows you to specify an existing schedule record from which the new object record inherits attribute values. MDMS supplies default values if you specify none. All attributes may be inherited with the exception of the following:

Schedule Name

### **/MONTHS=(month[,...]) /NOMONTHS (D)**

The /MONTHS qualifier specifies on which months of the year you wish the schedule to execute. Valid values use at least the first three letters of the months of the year (English only). You can enter a month, a list of months, a range of months and a list of ranges (e.g. JAN-MAR, JULSEP). / NOMONTHS indicates that all months are valid (JAN-DEC) and other criteria are used for scheduling. You can use the /ADD, /REMOVE and /REPLACE qualifiers to manipulate the months list.

The default is /NOMONTHS.

### **/OWNER\_NAME=node::username /OWNER\_NAME=group::username /NOOWNER\_NAME**

The /OWNER\_NAME qualifier specifies the owner of the object. Specify an owner as node::username or group::username.

The node, group and username portions may be wildcarded.

The owner of an object has default access control of all allowances to the object, regardless of whether a specific access control entry is present or the state of the default domain access control. If you wish to remove this unconditional owner access, specify /NOOWNER\_NAME. Note that being an owner of an object overrides only the access control; the appropriate MDMS rights for a request on the object must still be honored.

By default, the owner of an object is the cluster\_name::username of the user entering the CREATE command on the object from a node in the cluster.

#### **/REMOVE**

The /REMOVE qualifier works in conjunction with certain qualifiers that accept lists and removes specified attributes from them.

### **/REPLACE**

The /REPLACE qualifier works in conjunction with certain qualifiers that accept lists and replaces the existing attributes list with the specified list. By default, attributes are added to the existing list.

#### **/TIMES=(time[,...]) /NOTIMES (D)**

The /TIMES qualifier specifies the times of the day you wish the schedule to execute. Enter from 1 to 100 times in OpenVMS format, separated by commas. For example (08:00, 10:00, 12:00, 14:00, 16:00). /NOTIMES clears out all times and effectively disables the schedule from execution. / TIMES=00:00 signifies midnight.

By default, no times are set.

### **/WEEKS=(week[,...]) /NOWEEKS (D)**

The /WEEKS qualifier specifies on which weeks of the year you wish the schedule to execute. Valid values are 1-53. You can enter a week, a list of weeks, a range of weeks and a list of ranges (e.g. 1-7, 15-21, 31-53). /NOWEEKS indicates that all weeks are valid (1-53) and other criteria are used for scheduling. You can use the /ADD, /REMOVE and /REPLACE qualifiers to manipulate the weeks list.

The default is /NOWEEKS.

### **Examples**

```
$ MDMS CREATE SCHEDULE SCHED1 -
\_$ /DAYS=SUN -
-$ /TIMES=20:00 -
_$ /COMMAND="@USER1:[SMITH]SCHED1.COM"
```
This command creates a schedule called SCHED1, that executes every Sunday at 20:00 by issuing the command procedure @USER1:[SMITH]SCHED1.COM.

```
$ MDMS CREATE SCHEDULE SCHED2 -
_$ /MONTHS=(JAN, APR, JUL, OCT) -
_$ /DATES=1
_$ /TIMES=00:00
_$ /COMMAND="MDMS DELETE SAVE *QUARTER*"
```
This command creates a schedule called SCHED2, that executes every three months on the first of January, April, July and October at midnight, and executes an MDMS command to delete saves.

# **MDMS CREATE SELECTION**

MDMS CREATE SELECTION — The MDMS CREATE SELECTION command creates a new selection definition in the MDMS database. Selection is a new object type. Equivalent ABS Command: None.

### **Format**

**MDMS CREATE SELECTION** [selection\_name]

### **Parameters**

### **selection\_name**

Specifies the name of the selection.

The maximum length of the selection name is 63 characters.

Valid characters are  $\text{``$}, -0.9, A-Z, \text{''}, a-z$ ".

A comma-separated list of selection names may be entered.

# **Description**

The MDMS CREATE SELECTION command creates a new selection definition in the MDMS database. Selections are used to specify the data to be saved or restored in those objects. Under most circumstances, you can specify the data to be saved or restored in the appropriate save or restore object, and MDMS will implicitly create a default selection. However, there may be times that you wish to create your own selections, and add them to the relevant save or restore object. This may be because you wish to specify a mixture of data select types in a save/restore, or specific file dates in a save.

You may modify both user-created and default selections using the SET SELECTION command.

Many of the qualifiers for selections map to the positional qualifiers on saves and restores with the pre-V4 ABS SAVE and RESTORE commands.

When creating a new object record, MDMS supplies default values on attributes you do not specify. Alternatively, they can be inherited from a specified SELECTION using the /INHERIT qualifier.

# **Privileges**

The request requires MDMS\_CREATE\_ALL.

## **Restrictions**

This command is restricted to nodes with an ABS license.

The /ADD, /REMOVE and /REPLACE qualifiers are mutually exclusive. If none are specified, attributes are added to list attributes by default.

The MDMS server will refuse this command if mutually exclusive qualifiers are used in the affirmative forms.

### **Qualifiers**

### **/ACCESS\_CONTROL=(USERNAME=user\_id, ALLOW=(option[,...])) /NOACCESS\_CONTROL (D)**

Access control allows the system administrator to restrict access to the object to all or specific users on specific nodes or groups. Select one or more of the following options to allow the operation:

- SET Allows setting the attributes of the object
- SHOW Allows showing the object
- DELETE Allows deleting the object
- READ Allows restoring data using the object
- WRITE Allows saving data using the object
- EXECUTE Allows execution operations using the object
- CONTROL Allows setting the access control on the object

By default, access controls are added to the list of access controls - only one user can be added per command. However, you can remove users using the /REMOVE qualifier, and replace the entire access control using the /REPLACE qualifier. You can remove all access controls on the object by specifying /NOACCESS\_CONTROL.

The user id should be in the format node::username or group::username. Wildcards are supported in the node, group and username portions.

Access control restrictions are in addition to the normal MDMS rights allowing operations on an object. If no access control is defined, then the default domain access control is applied.

### **/ADD (D)**

The /ADD qualifier works in conjunction with certain qualifiers that accept lists and adds the specified attributes to the existing list. This is the default when specifying list items.

### **/AGENT\_QUALIFIERS="string" /NOAGENT\_QUALIFIERS (D)**

The /AGENT\_QUALIFIERS qualifier allows you to specify a backup-agent specific qualifier or set of qualifiers. This qualifier is valid for all data select types. Specify up to 80 characters enclosed in quotes. /NOAGENT\_QUALIFIERS removes all the agent qualifiers.

By default, no agent qualifiers are defined.

#### **/BEFORE\_DATE=date /NOBEFORE\_DATE (D)**

The /BEFORE\_DATE is used to select files that have a date before the specified date. The type of date in question is specified by the /DATE\_TYPE qualifier. If /NOBEFORE\_DATE is specified, files are not selected using a before date.

/BEFORE\_DATE is applicable only to saves.

The default is that no before date is specified.

### **/CONFLICT\_OPTIONS=option**

The /CONFLICT OPTIONS is used to determine the disposition of a file if an existing file already exists. This qualifier is applicable only to restores. Select one of the following:

NEW\_VERSION - Create a new version of the file

- OVERLAY VERSION Overlay the data in the current version of the file, but maintain the existing file header
- REPLACE\_VERSION Delete the existing version and replace it with the archive version
- RETAIN VERSION (D) Leave the existing version and do not restore the version from the archive

If not specified, the default is RETAIN\_VERSION.

### **/DATA\_SELECT\_TYPE=keyword**

The /DATA\_SELECT\_TYPE qualifier specifies the type of data to restore in the default selection.

Select one of the following options:

- VMS\_FILES
- VMS\_SAVESET
- UNIX\_FILES
- WINDOWS\_FILES
- RDB V42 DATABASE
- RDB\_V42\_STORAGE\_AREA
- RDB V51 DATABASE
- RDB V51 STORAGE AREA
- RDB V60 DATABASE
- RDB\_V60\_STORAGE\_AREA
- RDB\_V61\_DATABASE
- RDB\_V61\_STORAGE\_AREA
- RDB\_V70\_DATABASE
- RDB\_V70\_STORAGE\_AREA
- RDB\_V71\_DATABASE
- RDB\_V71\_STORAGE\_AREA
- RDB\_V72\_DATABASE
- RDB\_V72\_STORAGE\_AREA

If not specified, MDMS attempts to determine the data select type based on the include file syntax. If MDMS cannot determine this, VMS\_FILES is used.

### **/DATE\_TYPE**

The /DATE\_TYPE qualifier specifies which date in a file is used using the /BEFORE\_DATE and/ or /SINCE\_DATE in a selection. Select one of the following date types:

- BACKUP The BACKUP date is used for selection
- EXPIRED The expiration date is used for selection. This can also be configured as last access date
- CREATED The creation date is used for selection.
- MODIFIED (D) The revision date is used for selection

If not specified, MODIFIED is the default.

### **/DESCRIPTION="text"**

Comments about the object. If the text contains spaces, then it must be enclosed within quotation marks. The length of the description can range from 0 to 255 characters. To clear the description, specify "".

#### **/EXCLUDE=(data\_specification[,...]) /NOEXCLUDE (D)**

The /EXCLUDE qualifier is used to exclude files that otherwise would be included with the / INCLUDE qualifier. This is used to exclude files for save or restore when a more general wildcard specification is specified for the include.

This qualifier is not valid for UNIX or WINDOWS operations.

By default, no files are excluded.

#### **/INCLUDE=(data\_specification[,...]) /NOINCLUDE**

The /INCLUDE qualifier allows you to enter a list of up to 24 data\_specifications to save or restore. The data specifications can be OpenVMS disks, files, Windows or UNIX path and file specifications, or Rdb databases or storage areas. However, all specifications must be of the same data select type, as specified in the */DATA\_SELECT\_TYPE qualifier. /NOINCLUDE* clears the include specification.

See "MDMS CREATE RESTORE" for the note on maintaining file directory structure during the Restore operation.

#### **/INHERIT=selection\_name**

This qualifier allows you to specify an existing selection record from which the new object record inherits attribute values. MDMS supplies default values if you specify none. All attributes may be inherited with the exception of the following:

Selection Name

### **/OWNER\_NAME=node::username /OWNER\_NAME=group::username /NOOWNER\_NAME**

The /OWNER\_NAME qualifier specifies the owner of the object. Specify an owner as node::username or group::username.

The node, group and username portions may be wildcarded.

The owner of an object has default access control of all allowances to the object, regardless of whether a specific access control entry is present or the state of the default domain access control. If you wish to remove this unconditional owner access, specify /NOOWNER\_NAME. Note that being an owner of an object overrides only the access control; the appropriate MDMS rights for a request on the object must still be honored.

By default, the owner of an object is the cluster\_name::username of the user entering the CREATE command on the object from a node in the cluster.

### **/REMOVE**

The /REMOVE qualifier works in conjunction with certain qualifiers that accept lists and removes specified attributes from them.

### **/REPLACE**

The /REPLACE qualifier works in conjunction with certain qualifiers that accept lists and replaces the existing attributes list with the specified list. By default, attributes are added to the existing list.

### **/SINCE\_DATE=date /NOSINCE\_DATE**

The /SINCE\_DATE is used to select files that have a date after the specified date. The type of date in question is specified by the /DATE\_TYPE qualifier. If /NOSINCE\_DATE is specified, files are not selected using a since date.

You can specify date as an absolute date, as a combination of absolute and delta times, or as one

of the following keywords: TODAY (default), TOMORROW, or YESTERDAY.

/SINCE\_DATE is applicable only to saves.

The default is that no since date is specified.

#### **/SOURCE\_NODE=node\_name /NOSOURCE\_NODE (D)**

The /SOURCE\_NODE qualifier specifies the node on which UNIX or WINDOWS files are saved and restored. This qualifier does not apply to VMS\_FILES or Rdb databases, where the source node is the execution node.

By default, no source node is defined, but is required for a UNIX or WINDOWS save or restore to function correctly.

### **Examples**

```
$ MDMS CREATE SELECTION SEL1 -
\frac{1}{2} /INCLUDE=(USER1: [BACON] *.*; *) -
\frac{1}{2} /EXCLUDE=(USER1: [BACON] *.LOG; *, *.TMP; *) -
_$ /SINCE=24-MAY-2001 -
_$ /DATE_TYPE=MODIFIED -
```
This command creates a selection SEL1 that includes files USER1:[BACON]\*.\*;\* that have been modified since 24-May-2001, but excluding all .LOG and .TMP files in that directory.

```
$ MDMS CREATE SELECTION SEL2 -
$/INCLUDE = (/usr/smith/ -
_$ /SOURCE_NODES=XTRIX
```
This command creates a selection SEL2 that includes files /usr/smith/ on node XTRIX.

# **MDMS CREATE VOLUME**

MDMS CREATE VOLUME — The MDMS CREATE VOLUME command creates a new volume definition in the MDMS volume database. Equivalent STORAGE Command: STORAGE ADD VOLUME

### **Format**

**MDMS CREATE VOLUME** [volume\_id [,...]]

### **Parameters**

### **volume\_id**

Specifies the volume ID of the volume to be added. The volume ID is the external label for the volume. Alternatively, a volume range, separated by a dash, may be specified. A volume range is a numeric range for up to the last five characters of the volume ID.

Example ranges are (ABC001-ABC250), (T20120-T20125).

The maximum length of the volume ID is 6 characters. Valid characters are " $\ldots$ ,", $\%$ -?, $A$ -Z, ".

There is a limit of 1000 volumes in a valid range, and ranges must be numerically increasing.

Either a volume ID or a volume range must be entered in the command, unless the /VISION qualifier is used to automatically determine volume identifiers in a jukebox.

A comma-separated list of volume IDs or ranges may be entered.

## **Description**

The MDMS CREATE VOLUME command creates a new volume definition in the MDMS volume database. The external label will be used to track the volume in the database. The external label must match the on-tape internal volume label when the volume is initialized.

### **Privileges**

The request requires MDMS\_CREATE\_ALL, MDMS\_CREATE\_VOLUME or MDMS\_CREATE\_POOL.

If the user is creating a volume in a named pool to which he is authorized, MDMS\_CREATE\_POOL is sufficient. The /POOL qualifier must be specified. Otherwise the request requires MDMS\_CREATE\_VOLUME or MDMS\_CREATE\_ALL.

Several protected qualifiers also require MDMS\_SET\_PROTECTED since these attributes are normally managed by MDMS and should not be modified by the user, unless in case of recovery from abnormal situations.

### **Restrictions**

The /VISION qualifier is incompatible with the volume\_id parameter.

The /ADD, /REMOVE and /REPLACE qualifiers are mutually exclusive. If none are specified, attributes are added to list attributes by default.

The MDMS server will refuse this command if mutually exclusive qualifiers are used in the affirmative forms.

### **Qualifiers**

### **/ACCESS\_CONTROL=(USERNAME=user\_id, ALLOW=(option[,...])) /NOACCESS\_CONTROL (D)**

Access control allows the system administrator to restrict access to the object to all or specific users on specific nodes or groups. Select one or more of the following options to allow the operation:

- SET Allows setting the attributes of the object
- SHOW Allows showing the object
- DELETE Allows deleting the object
- READ Allows restoring data using the object
- WRITE Allows saving data using the object
- EXECUTE Allows execution operations using the object
- CONTROL Allows setting the access control on the object

By default, access controls are added to the list of access controls - only one user can be added per command. However, you can remove users using the /REMOVE qualifier, and replace the entire access control using the /REPLACE qualifier. You can remove all access controls on the object by specifying /NOACCESS\_CONTROL.

The user\_id should be in the format node::username or group::username. Wildcards are supported in the node, group and username portions.

Access control restrictions are in addition to the normal MDMS rights allowing operations on an object. If no access control is defined, then the default domain access control is applied.

#### **/ACCOUNT="text"**

Defines the account name of the volume. The account name may be up to 31 characters. If it contains spaces, it must be enclosed in quotation marks. Specify " " to clear the account name.

This qualifier requires the right MDMS\_SET\_PROTECTED.

### **/ADD (D)**

The /ADD qualifier works in conjunction with certain qualifiers that accept lists and adds the specified attributes to the existing list. This is the default when specifying list items.

### **/ALLOCATED\_DATE=date /NOALLOCATED\_DATE**

Specifies the date the volume was allocated. Normally this is set by MDMS. Specify a VMS absolute date and time. Specify /NOALLOCATED\_DATE to clear the allocated date.

This qualifier requires the right MDMS\_SET\_PROTECTED.

#### **/AVAILABLE**

The /AVAILABLE qualifier moves a volume from the UNAVAILABLE state to the state it was previously in prior to the UNAVAILABLE state. The volume may then be moved into the TRANSITION or FREE state if the scratch date and/or transition time have expired.

#### **/BLOCK\_FACTOR=number**

Specifies the block factor for the volume. The default is a block factor of zero.

#### **/BRAND="text"**

The media manufacturer. The maximum length of the brand name is 31 characters. If it contains spaces it must be contained in quotation marks. Specify "" to clear the brand.

### **/CLEANED\_DATE=date /NOCLEANED\_DATE**

This qualifier specifies the date the volume was last cleaned and is entered as a VMS absolute time. Specify /NOCLEANED\_DATE to clear the cleaned date.The default cleaned date is the date/time the volume was created.

### **/CREATION\_DATE=date /NOCREATION\_DATE**

The date the volume is created. This attribute is set by MDMS, but may be overridden if necessary. The default creation date is the date/time the volume was created. This qualifier requires the right MDMS\_SET\_PROTECTED.

### **/DEALLOCATED\_DATE=date /NODEALLOCATED\_DATE**

This qualifier specifies the actual deallocation date for the volume. Specify a VMS absolute time. This date is normally set by MDMS.

This qualifier requires the right MDMS\_SET\_PROTECTED.

#### **/DESCRIPTION="text"**

Comments about the volume. If the text contains spaces, then it must be enclosed within quotation marks. The length of the description can range from 0 to 255 characters. Specify "" to clear the description.

#### **/DRIVE=drive\_name /NODRIVE**

This is a protected field that should be modified only to recover on error. Use the LOAD and UNLOAD commands to manipulate the drive name under normal operation. This qualifier specifies the drive that the volume currently resides in or last resided in. This is normally set up by MDMS. To clear the drive, specify /NODRIVE.

This qualifier requires the right MDMS\_SET\_PROTECTED.

#### **/FORMAT=keyword**

Specifies the format of the tape. Possible values are:

ASCII

**BACKUP** 

EBCDIC

NONE (D)

RMUBACKUP

/FREED\_DATE=date

### **/NOFREED\_DATE**

Specifies the date the volume was last freed (i.e. put in the FREE state). Specify an OpenVMS absolute date and time. This is normally set up by MDMS. To clear the freed date, specify / NOFREED\_DATE.

This qualifier requires the right MDMS\_SET\_PROTECTED.

### **/INHERIT=volume\_id**

This qualifier allows you to specify an existing volume record to inherit default attributes. The default is that MDMS supplies values you do not supply on creation. All attributes may be inherited with the exception of the following protected fields:

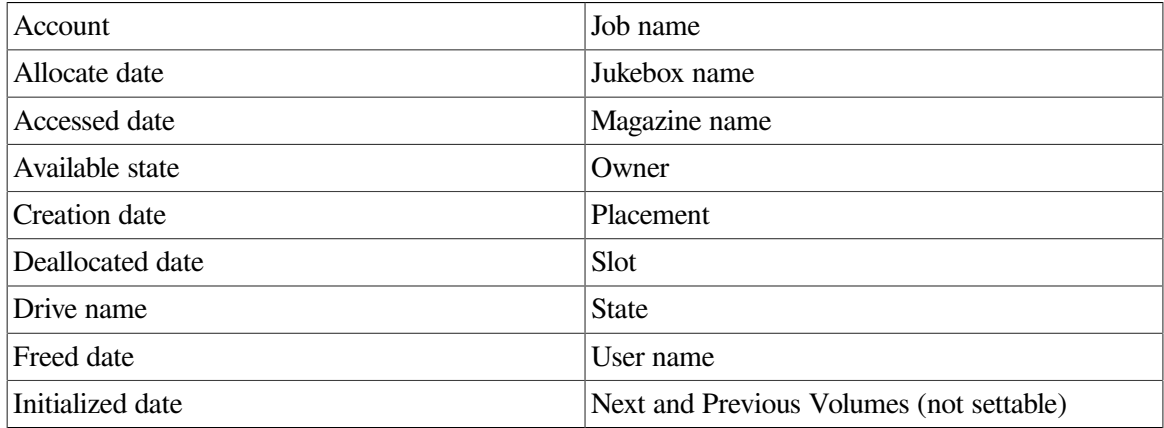

### **/INITIALIZED\_DATE=date /NOINITIALIZED\_DATE**

Specifies the date the volume was last initialized. Specify a VMS absolute date and time. This is normally set up by MDMS. To clear the initialized date, specify /NOINITIALIZED\_DATE.

This qualifier requires the right MDMS\_SET\_PROTECTED.

### **/IO\_ERROR\_COUNT=number**

This qualifier allows you to set the number of I/O errors on the volume. The default value is zero.

### **/JOB\_NAME="text"**

This qualifier allows you to specify the last job that accessed the volume. The job name can be from 0 to 31 characters. If it contains spaces, it must be enclosed in quotation marks. Specify "" to clear the job name.

This qualifier requires the right MDMS\_SET\_PROTECTED.

### **/JUKEBOX=jukebox\_name /NOJUKEBOX**

This is a protected field that should be modified only to recover on error. Use the MOVE VOLUME command to manipulate the jukebox name under normal operation. This qualifier allows you to specify that the volume is currently residing or last resided in the specified jukebox.

The maximum length of a jukebox name is 31 characters.

Valid characters are "\$,-,0-9,A-Z, ,a-z".

This is normally set up by MDMS. To clear the jukebox name, specify /NOJUKEBOX.

This qualifier requires the right MDMS\_SET\_PROTECTED.

### **/LAST\_ACCESS\_DATE=date /NOLAST\_ACCESS\_DATE**

Specifies the date the volume was last loaded by MDMS. Specify a VMS absolute date and time. This is normally set up by MDMS. To clear the last access date, specify / NOLAST\_ACCESS\_DATE.

This qualifier requires the right MDMS\_SET\_PROTECTED.

#### **/MAGAZINE=magazine\_name /NOMAGAZINE**

This is a protected field that should be modified only to recover on error. Use the MOVE VOLUME command to manipulate the magazine name under normal operation. This qualifier specifies the magazine name if the volume resides in a magazine. This is normally set up by MDMS. To clear the magazine name, specify /NOMAGAZINE.

This qualifier requires the right MDMS\_SET\_PROTECTED.

### **/MEDIA\_TYPES=(media\_type[,...]) /NOMEDIA\_TYPES**

The media type qualifier allows you to add the media type(s) that the volume can support. Multiple media types are supported prior to the volume being initialized. After initialization, a volume can only support one media type. The /REMOVE or /REPLACE qualifiers can be used to remove or replace objects in the list, rather than adding them by default. To specify the volume supports no media types, enter /NOMEDIA\_TYPES. If a volume is created with no media types, the default media type from the domain record is used.

#### **/MOUNT\_COUNT=number**

Specifies the number of times the volume has been loaded by MDMS. Normally set up by MDMS. The default mount count is zero.

#### **/OFFSITE=([LOCATION=location][,[NO]DATE[=date]]) /NOOFFSITE**

This qualifier specifies the date that the volume is to be taken offsite and the offsite location. The location field is required when using the /OFFSITE qualifier if no location has been previously

specified. The LOCATION keyword cannot be negated and if specified must point to a valid location object. Specify a VMS absolute or delta time in the date field. The NODATE keyword may be used to remove the date. This has the effect of disabling the schedule for the volume, while retaining the location. To clear the offsite date specify /NOOFFSITE. If a volume is under magazine control, the / OFFSITE qualifier is not allowed. The volume uses the values in the magazine.

The default offsite location is that stored in thedomain object.

### **/ONSITE=([LOCATION=location][, [NO]DATE=date]]) /NOONSITE**

This qualifier specifies the date that the volume is to be brought back onsite and the onsite location. The location field is required when using the /ONSITE qualifier if no location has been previously specified. The LOCATION keyword cannot be negated and if specified must point to a valid location object. Specify a VMS absolute or delta time in the date field. The NODATE keyword may be used to remove the date. This has the effect of disabling the schedule for the volume, while retaining the location. To clear the onsite date specify /NOONSITE. If a volume is under magazine control, the / ONSITE qualifier is not allowed. The volume uses the values in the magazine.

The default onsite location is that stored in thedomain object.

### **/OWNER\_NAME=node::username /OWNER\_NAME=group::username /NOOWNER\_NAME**

The /OWNER\_NAME qualifier specifies the owner of the object. Specify an owner as node::username or group::username.

The node, group and username portions may be wildcarded.

The owner of an object has default access control of all allowances to the object, regardless of whether a specific access control entry is present or the state of the default domain access control. If you wish to remove this unconditional owner access, specify /NOOWNER\_NAME. Note that being an owner of an object overrides only the access control; the appropriate MDMS rights for a request on the object must still be honored.

By default, the owner of an object is the cluster\_name::username of the user entering the CREATE command on the object from a node in the cluster.

### **/OWNER=[owner\_name] /NOOWNER**

This qualifier specifies the owner UIC of a volume. The owner UIC field must be a UIC in the format [USER] or [group, user]. This is normally set up by MDMS on allocate volume. To clear the owner UIC field, specify /NOOWNER\_NAME\_UIC.

This qualifier requires the right MDMS\_SET\_PROTECTED.

### **/PLACEMENT=keyword**

This is a protected field that should be modified only to recover on error. Use the MOVE, LOAD or UNLOAD commands to manipulate the placement field under normal operation. This qualifier defines the current placement of the volume. This is normally managed by MDMS. Select one of the following options:

### DRIVE

**ONSITE** 

MAGAZINE

**JUKEBOX** 

**OFFSITE** 

MOVING

If a magazine name is specified on the /MAGAZINE qualifier, the volume placement can be in one of three states:

MAGAZINE

DRIVE

MOVING

During a MOVE, LOAD or UNLOAD, a volume's placement may be set to MOVING indicating that the volume is being moved. If a volume is in a magazine, it is set to MOVING when the volume is being loaded or unloaded to/from a drive.

This qualifier requires the right MDMS\_SET\_PROTECTED.

#### **/POOL=pool\_name /NOPOOL (D)**

The pool in which the volume belongs. The maximum length of the pool name is 31 characters. Spaces are not allowed in the pool name. If no pool is specified, the volume is considered to be part of a scratch pool and can be allocated by any user.

### **/PREINITIALIZED /NOPREINITIALIZED (D)**

This qualifier specifies whether the volume has been initialized before creation. If / PREINITIALIZED is specified, the volume is placed in the FREE state rather than the UNINITIALIZED state.

#### **/PROTECTION=protection**

The protection code for the volume. Use the standard OpenVMS protection code format. This protection is written to volumes when initialized by MDMS. If not specified, the default protection from the domain record is used.

#### **/PURCHASED\_DATE=date /NOPURCHASED\_DATE**

The date when the volume was purchased. The date should be specified as an OpenVMS absolute time. Specify /NOPURCHASED\_DATE to clear the purchased date. The default purchased date is the date/time that the volume was created.

### **/RECLENGTH=number**

This qualifier specifies the record length used on the volume. The default record length is zero.

#### **/RELEASE**

This qualifier puts the volume into the FREE state from the TRANSITION state. It is not valid to release an allocated volume.

#### **/REMOVE**

The /REMOVE qualifier works in conjunction with certain qualifiers that accept lists and removes specified attributes from them.

### **/REPLACE**

The /REPLACE qualifier works in conjunction with certain qualifiers that accept lists and replaces the existing attributes list with the specified list. By default, attributes are added to the existing list.

#### **/RETAIN**

This qualifier puts the volume that is in the FREE state or TRANSITION state back into the allocated state with the former owner as the current owner.

### **/SCRATCH\_DATE=date /NOSCRATCH\_DATE**

The /SCRATCH\_DATE qualifier specifies the planned date to return the volume from the ALLOCATED state to either the TRANSITION state or the FREE state. Specify / NOSCRATCH\_DATE if the volume should not automatically transition from the ALLOCATED state.

### **/SLOTS=(range[,...]) /NOSLOTS**

This qualifier specifies the jukebox or magazine slot that the volume currently resides in. Specify a number in the range of the jukebox or magazine. This is normally set up by MDMS. If the volume does not currently reside in a jukebox or magazine slot, specify /NOSLOTS.

If no volume ID is specified, or a volume range is specified, you can specify a slot range, and each volume will be placed in each slot in order. For a single volume, specify a single slot. This qualifier requires the right MDMS\_SET\_PROTECTED.

#### **/SPACES=(range[,...]) /NOSPACES**

This qualifier specifies the non-jukebox space in the specified location that the volume resides in. If the volume does not reside in a location space, specify /NOSPACES. Use a space range only when creating multiple volumes - each volume will be placed in each space in order. For a single volume, specify a single space.

#### **/STATE=keyword**

This is a protected field that should be modified only to recover on error. Use the ALLOCATE VOLUME or DEALLOCATE VOLUME command to manipulate the state field under normal operation. This qualifier allows you to modify the state of the volume. This is normally set up by MDMS and manual modification is not recommended. The keyword values are:

#### ALLOCATED

FREE

**TRANSITION** 

UNAVAILABLE

UNINITIALIZED

This qualifier requires the right MDMS\_SET\_PROTECTED.

#### **/TIMES\_CLEANED=number**

This qualifier allows you to specify the number of times the volume has been cleaned. The default is zero.

### **/TRANSITION\_TIME=delta\_time /NOTRANSITION\_TIME**

The /TRANSITION\_TIME qualifier specifies that the volume enters the TRANSITION state when the scratch date is reached, and is to stay in the TRANSITION state for the specified delta time. When the transition time has expired, the volume enters the FREE state. The / NOTRANSITION\_TIME qualifier specifies that the volume enters the FREE state directly at the scratch date.

#### **/UNAVAILABLE**

Puts the volume in the UNAVAILABLE state. The previous state is retained for when the volume is made available again.

### **/USER\_NAME=username /NOUSER\_NAME**

Specifies the user for the volume. The username can be from 1-31 characters, and must reflect an authorized VMS username. To clear the username, enter /NOUSER\_NAME.

This qualifier requires the right MDMS\_SET\_PROTECTED.

### **/VISION**

This qualifier specifies that volume IDs are to be read using a vision system in a suitablyequipped jukebox. No volume ID or volume range should be specified when using this qualifier. Valid only for MRD jukeboxes equipped with a VISION system.

### **Examples**

```
$ MDMS CREATE VOLUME ABC001 /MEDIA=TK85K -
/ONSITE=(LOCATION=SHELF2) /SPACES=1
```
This command creates a new volume definition for volume ABC001, of media type TK85K, which is stored in the location SHELF2, space 1.

```
$ MDMS CREATE VOLUME /INHERIT=DEF000 -
/JUKEBOX=JUKE_1 /SLOTS=(0-50) /VISION
```
This command creates volume records for the newly imported volumes in slots 0-50 of the jukebox JUKE\_1, and the volume labels are generated using the vision system, and other attributes are inherited from volume DEF000.

```
$ MDMS CREATE VOLUME HS0001-HS0007 /INHERIT=TK85MG -
/MAGAZINE=TX877A /SLOTS=(0-6)
```
This command creates seven volume records HS0001 HS0007, which are stored in magazine TX877A in slots 0-6 respectively, and other attributes are inherited from volume TK85MG.

# **MDMS DEALLOCATE DRIVE**

MDMS DEALLOCATE DRIVE — The MDMS DEALLOCATE DRIVE command deallocates a drive. Equivalent STORAGE Command: None

### **Format**

**MDMS DEALLOCATE DRIVE** [drive\_name]

### **Parameters**

### **drive\_name**

Specifies the drive name to be deallocated. Specify a drive name or the logical name previously defined in the allocate.

The maximum length of the drive name or logical name is 31 characters. Valid characters are "\$,-,0-9,A-Z,\_,a-z".

### **Description**

The MDMS DEALLOCATE DRIVE command deallocates a drive. If a logical name is supplied for the drive name parameter, the logical name will be deassigned.

## **Privileges**

The request requires MDMS\_DEALLOCATE\_ALL or MDMS\_DEALLOCATE\_OWN.

### **Restrictions**

Can only be issued by the process that allocated the drive. If that process terminates, the drive is automatically deallocated.

### **Qualifiers**

None

### **Examples**

```
$ MDMS DEALLOCATE DRIVE MYDRIVE
```
This command deallocates the drive assigned to the MYDRIVE logical and deasigns the logical name MYDRIVE.

```
$ MDMS DEALLOCATE DRIVE $1$MUA1
```
This command deallocates drive \$1\$MUA1.

# **MDMS DEALLOCATE VOLUME**

MDMS DEALLOCATE VOLUME — The MDMS DEALLOCATE VOLUME command puts an allocated volume in either the transition state or the free state, depending on volume attributes, which can be overridden in the command. Equivalent STORAGE Command: STORAGE DEALLOCATE

### **Format**

**MDMS DEALLOCATE VOLUME** [volume\_id]

### **Parameters**

### **volume\_id**

Specifies the volume ID of the volume to deallocate. This parameter is required except when the / SCHEDULE qualifier is given, in which case it must be omitted.

The maximum length of a volume ID is 6 characters. Valid characters are ", $\mu$ ,",%-?, $\Delta$ -Z, ".

## **Description**

The MDMS DEALLOCATE VOLUME command puts an allocated volume in either the TRANSITION state or the FREE state, depending on volume attributes, which can be overridden in the command.

In addition, this command will update the state of the volume to FREE if the deallocated date plus transition time has expired, or if you issue a DEALLOCATE VOLUME/STATE=FREE command. If you deallocate a volume set, the volume set relationships are invalidated, but can be recovered on a SET VOLUME/REATIN. The volume set relationships are deleted on the next allocation of the volume.

# **Privileges**

The request requires MDMS\_DEALLOCATE\_ALL or MDMS\_DEALLOCATE\_OWN.

If the user is deallocating a volume owned by him, MDMS\_DEALLOCATE\_OWN is sufficient. If the user is deallocating on behalf of another user with the /USER\_NAME qualifier, then the request requires MDMS\_DEALLOCATE\_ALL.

If the /STATE or /TRANSITION\_TIME qualifiers are entered, the user needs MDMS\_SET\_ALL if the /USER\_NAME qualifier is specified, or MDMS\_SET\_OWN or MDMS\_SET\_POOL.

### **Restrictions**

The /SCHEDULE and volume id parameters are incompatible.

The /SCHEDULE and /NOVOLSET qualifiers are incompatible.

The MDMS server will refuse this command if mutually exclusive qualifiers are used in the affirmative forms.

### **Qualifiers**

### **/SCHEDULE**

The /SCHEDULE qualifier selects volumes whose scratch dates or freed dates have expired, and moves them into the TRANSITION state or FREE state respectively. No volume id parameter is allowed when this qualifier is given.

### **/STATE=state**

Specifies the state in which to place the deallocated volume. The valid state values are FREE and TRANSITION. If the state is not specified and no transition time is specified, the deallocation state in the domain record is used.

This qualifier requires the right MDMS\_SET\_OWN or MDMS\_SET\_POOL, or MDMS\_SET\_ALL if the /USER\_NAME qualifier is used.

### **/TRANSITION\_TIME=delta\_time /NOTRANSITION\_TIME**

Modifies the amount of time, as a delta time, that a volume will remain in the TRANSITION state before moving to the FREE state. Use the standard OpenVMS delta time format to specify a delta time for the transition duration. If not specified, the existing transition time in the volume record is used, and if none, the default transition time in the domain record is used.

This qualifier requires the right MDMS\_SET\_OWN or MDMS\_SET\_POOL, or MDMS\_SET\_ALL if the /USER\_NAME qualifier is used.

### **/USER\_NAME=username**

Deallocate a volume which is owned by the specified user. The maximum length of the username is 31characters. This qualifier requires the right MDMS\_DEALLOCATE\_ALL.

### **/VOLSET (D) /NOVOLSET**

Indicates that the entire volume set which contains the volume ID is to be deallocated. The default of /VOLSET deallocates all volumes in the volume set. If /NOVOLSET is specified, the specified volume is deallocated. This qualifier is ignored if the volume is not in a set. You cannot deallocate the first volume in a volume set using /NOVOLSET.

### **Examples**

\$ MDMS DEALLOCATE VOLUME VOL008 /NOVOLSET /STATE=FREE

This command deallocates volume VOL008 for the current user and places the volume in the FREE state.

\$ MDMS DEALLOCATE VOLUME ACF342 /USER\_NAME=SMITH

This command deallocates volume ACF342 which was allocated to user SMITH.

\$ MDMS DEALLOCATE VOLUME VOL002 /VOLSET

This command deallocates all volumes in the set that contains volume VOL002 for the current user. The volumes are also unbound from the volume set.

```
$ MDMS DEALLOCATE VOLUME VOL3 /NOVOLSET
```
A volume set contains volumes VOL1, VOL2, VOL3, VOL4, VOL5. This command deallocates volume VOL2 for the current user and leaves two volume sets:

VOL1, VOL2 and VOL4, VOL5.

\$ MDMS DEALLOCATE VOLUME/SCHEDULE

Deallocates all volumes whose scratch date has expired. Also, moves volumes into the FREE state if the freed date has expired.

# **MDMS DELETE ARCHIVE**

MDMS DELETE ARCHIVE — The MDMS DELETE ARCHIVE command deletes a specified archive definition from the MDMS database. Equivalent ABS Command: DELETE STORAGE\_CLASS

### **Format**

```
MDMS DELETE ARCHIVE [archive_name] [,...]
```
### **Parameters**

### **archive\_name**

Specifies the name of the archive.

The maximum length of the archive name is 63 characters.

Valid characters are "\$,-,0-9,A-Z,\_,a-z".

A comma-separated list of archive names may be entered.

### **Description**

The MDMS DELETE ARCHIVE command deletes a specified archive definition from the MDMS database.

### **Privileges**

The request requires MDMS\_DELETE\_ALL.

### **Restrictions**

This command is restricted to nodes with an ABS license.

## **Qualifiers**

### **/OVERRIDE**

The /OVERRIDE qualifier allows you to delete the archive even with outstanding references to it. This is not recommended unless you are sure that the archive will no longer be needed.
## **Examples**

\$ MDMS DELETE ARCHIVE SYSTEM\_BACKUPS\_SPEC

This command deletes the archive definition for SYSTEM\_BACKUPS\_SPEC.

# **MDMS DELETE CATALOG**

MDMS DELETE CATALOG — The MDMS DELETE CATALOG command deletes a specified catalog definition from the local ABS database. Equivalent ABS Command: RUN SYS\$SYSTEM:ABS \$CATALOG\_OBJECT

## **Format**

**MDMS DELETE CATALOG** [catalog\_name] [,...]

### **Parameters**

### **catalog\_name**

Specifies the name of the catalog.

The maximum length of the catalog name is 26 characters.

Valid characters are "\$,-,0-9,A-Z,\_,a-z".

A comma-separated list of catalog names may be entered.

# **Description**

The MDMS DELETE CATALOG command deletes a specified catalog definition from the local ABS database and deletes the releated catalog files.

# **Privileges**

The request requires MDMS\_DELETE\_ALL.

## **Restrictions**

This command is restricted to nodes with an ABS license.

## **Qualifiers**

#### **/NODE=node\_name**

The /NODE qualifier specifies on which node the catalog will be deleted.

The default is the node on which the DELETE CATALOG command is entered.

#### **/OVERRIDE**

The /OVERRIDE qualifier allows you to delete the catalog even with outstanding references to it. This is not recommended unless you are sure that the catalog will no longer be needed.

## **Examples**

```
$ MDMS DELETE CATALOG SYSTEM_CATALOG/OVERRIDE
```
This command deletes the catalog definition for SYSTEM\_CATALOG, and performs the delete even if there are references to this catalog.

# **MDMS DELETE DRIVE**

MDMS DELETE DRIVE — The MDMS DELETE DRIVE command deletes a specified drive definition from the MDMS database. The drive must be deallocated prior to being deleted. Equivalent STORAGE Command: None

# **Format**

**MDMS DELETE DRIVE** [drive\_name] [,...]

### **Parameters**

### **drive\_name**

Specifies the name of the drive.

The maximum length of the drive name is 31 characters.

Valid characters are "\$,-,0-9,A-Z,\_,a-z".

A comma-separated list of drive names may be entered.

# **Description**

The MDMS DELETE DRIVE command deletes a specified drive definition from the MDMS database.

# **Privileges**

The request requires MDMS\_DELETE\_ALL.

### **Restrictions**

None

## **Qualifiers**

None

## **Examples**

\$ MDMS DELETE DRIVE \$1\$MUA5

This command deletes the drive definition for \$1\$MUA5.

# **MDMS DELETE ENVIRONMENT**

MDMS DELETE ENVIRONMENT — The MDMS DELETE ENVIRONMENT command deletes a specified environment definition from the MDMS database. Equivalent ABS Command: DELETE ENVIRONMENT

### **Format**

**MDMS DELETE ENVIRONMENT** [environment\_name] [....]

### **Parameters**

### **environment\_name**

Specifies the name of the environment.

The maximum length of the environment name is 63 characters.

Valid characters are "\$,-,0-9,A-Z,\_,a-z".

A comma-separated list of environment names may be entered.

## **Description**

The MDMS DELETE ENVIRONMENT command deletes a specified environment definition from the MDMS database.

## **Privileges**

The request requires MDMS\_DELETE\_ALL.

### **Restrictions**

This command is restricted to nodes with an ABS license.

## **Qualifiers**

#### **/OVERRIDE**

The /OVERRIDE qualifier allows you to delete the environment even with outstanding references to it. This is not recommended unless you are sure that the environment will no longer be needed.

### **Examples**

\$ MDMS DELETE ENVIRONMENT KELLIE ENV

This command deletes the ENVIRONMENT definition for KELLIE\_ENV.

# **MDMS DELETE GROUP**

MDMS DELETE GROUP — The MDMS DELETE GROUP command deletes a specified group definition from the MDMS database. Equivalent STORAGE Command: None

### **Format**

```
MDMS DELETE GROUP [group_name] [,...]
```
### **Parameters**

### **group\_name**

Specifies the name of the group.

The maximum length of the group name is 31 characters.

Valid characters are "\$,-,0-9,A-Z,\_,a-z".

A comma-separated list of group names may be entered.

### **Description**

The MDMS DELETE GROUP command deletes a specified group definition from the MDMS database.

### **Privileges**

The request requires MDMS\_DELETE\_ALL.

### **Restrictions**

None

### **Qualifiers**

None

### **Examples**

\$ MDMS DELETE GROUP HOSER

This command deletes the group definition for HOSER.

# **MDMS DELETE JUKEBOX**

MDMS DELETE JUKEBOX — The MDMS DELETE JUKEBOX command deletes a specified jukebox definition from the MDMS database. Before deleting a jukebox, it is highly recommended that any drives defined as being in the jukebox are also deleted (or modified), and volumes and magazines are moved out of the jukebox. Equivalent STORAGE Command: None

# **Format**

```
MDMS DELETE JUKEBOX [jukebox_name] [,...]
```
### **jukebox\_name**

Specifies the name of the jukebox.

The maximum length of the jukebox name is 31 characters.

Valid characters are "\$,-,0-9,A-Z,\_,a-z".

A comma-separated list of jukebox names may be entered.

# **Description**

The MDMS DELETE JUKEBOX command deletes a specified jukebox definition from the MDMS database. Before deleting a jukebox, it is highly recommended that any drives defined as being in the jukebox are also deleted (or modified), and volumes and magazines are moved out of the jukebox.

# **Privileges**

The request requires MDMS\_DELETE\_ALL.

# **Restrictions**

None

### **Qualifiers**

None

# **Examples**

\$ MDMS DELETE JUKEBOX JUKE\_1

This command deletes the definition for jukebox JUKE\_1.

# **MDMS DELETE LOCATION**

MDMS DELETE LOCATION — The MDMS DELETE LOCATION command deletes a specified location definition from the MDMS database. Equivalent STORAGE Command: None

## **Format**

**MDMS DELETE LOCATION** [location] [,...]

### **Parameters**

### **location**

Specifies the name of the location.

The maximum length of the location is 31 characters. Valid characters are "\$,-,0-9,A-Z,\_,a-z".

A comma-separated list of locations may be entered.

### **Description**

The MDMS DELETE LOCATION command deletes a specified location definition from the MDMS database.

## **Privileges**

The request requires MDMS\_DELETE\_ALL.

### **Restrictions**

None

### **Qualifiers**

None

### **Examples**

\$ MDMS DELETE LOCATION ROOM\_1

This command deletes the location definition for ROOM\_1.

# **MDMS DELETE MAGAZINE**

MDMS DELETE MAGAZINE — The MDMS DELETE MAGAZINE command deletes a specified magazine from the MDMS database. Equivalent STORAGE Command: STORAGE REMOVE MAGAZINE

### **Format**

**MDMS DELETE MAGAZINE** [magazine\_name] [,...]

### **Parameters**

### **magazine\_name**

Specifies the name of the magazine.

The maximum length of the magazine name is 31 characters.

Valid characters are "\$,-,0-9,A-Z,\_,a-z".

A comma-separated list of magazine names may be entered.

## **Description**

The MDMS DELETE MAGAZINE command deletes a specified magazine definition from the MDMS database.

## **Privileges**

The request requires MDMS\_DELETE\_ALL.

### **Restrictions**

None

### **Qualifiers**

None

### **Examples**

\$ MDMS DELETE MAGAZINE MAG001

This command deletes the magazine MAG001.

# **MDMS DELETE MEDIA\_TYPE**

MDMS DELETE MEDIA\_TYPE — The MDMS DELETE MEDIA\_TYPE command deletes a specified media type definition from the MDMS database. Equivalent STORAGE Command: None

## **Format**

```
MDMS DELETE MEDIA_TYPE [media_type] [,...]
```
## **Parameters**

### **media\_type**

Specifies the name of the media type.

The maximum length of the media type name is 31 characters.

Valid characters are  $\text{``$S,-,0$--9,A$--Z$,}$ ,  $\text{``a-z"}.$ 

A comma-separated list of media types may be entered.

# **Description**

The MDMS DELETE MEDIA\_TYPE command deletes a specified media type definition from the MDMS database.

# **Privileges**

The request requires MDMS\_DELETE\_ALL.

# **Restrictions**

None

### **Qualifiers**

None

## **Examples**

\$ MDMS DELETE MEDIA\_TYPE TK87K

This command deletes the definition for media type TK87K.

# **MDMS DELETE NODE**

MDMS DELETE NODE — The MDMS DELETE NODE command deletes a specified node definition from the MDMS database. Equivalent STORAGE Command: None

## **Format**

**MDMS DELETE NODE** [node\_name] [,...]

### **Parameters**

### **node\_name**

Specifies the name of the node.

The maximum length of the node name is 31 characters. Valid characters are "\$,-,0-9,A-Z,\_,a-z".

A comma-separated list of node names may be entered.

# **Description**

The MDMS DELETE NODE command deletes a specified node definition from the MDMS database.

### **Privileges**

The request requires MDMS\_DELETE\_ALL.

### **Restrictions**

None

## **Qualifiers**

None

## **Examples**

\$ MDMS DELETE NODE FUDGE

This command deletes the node name FUDGE.

# **MDMS DELETE POOL**

MDMS DELETE POOL — The MDMS DELETE POOL command deletes a specified pool definition from the MDMS database. Equivalent STORAGE Command: None

## **Format**

```
MDMS DELETE POOL [pool_name] [....]
```
### **Parameters**

### **pool\_name**

Specifies the name of the volume pool.

The maximum length of the pool name is 31 characters. Valid characters are "\$,-,0-9,A-Z, \_,a-z".

A comma-separated list of pool names may be entered.

# **Description**

The MDMS DELETE POOL command deletes a specified pool definition from the MDMS database.

## **Privileges**

The request requires MDMS\_DELETE\_ALL.

## **Restrictions**

None

## **Qualifiers**

None

# **Examples**

\$ MDMS DELETE POOL SLSPOOL

This command deletes pool SLSPOOL

# **MDMS DELETE RESTORE**

MDMS DELETE RESTORE — The MDMS DELETE RESTORE command deletes a specified restore definition from the MDMS database. Equivalent STORAGE Command: DELETE RESTORE

## **Format**

**MDMS DELETE RESTORE** [restore\_name] [,...]

### **restore\_name**

Specifies the name of the restore.

The maximum length of the restore name is 39 characters.

Valid characters are  $\text{``$}, -0.9, A-Z, \text{''}, a-z$ ".

A comma-separated list of restore names may be entered. If /SCHEDULE is entered, a wildcard restore name may be specified.

### **Description**

The MDMS DELETE RESTORE command deletes a specified restore definition from the MDMS database.

### **Privileges**

The request requires MDMS\_DELETE\_ALL.

### **Restrictions**

This command is restricted to nodes with an ABS license.

### **Qualifiers**

#### **/OVERRIDE**

The /OVERRIDE qualifier allows you to delete the restore even with outstanding references to it. This is not recommended unless you are sure that the restore will no longer be needed.

#### **/SCHEDULE**

Deletes the restore request only if its frequency is marked as ONE\_TIME\_ONLY, and its delete interval has expired. Usable with a wildcard restore name.

### **Examples**

\$ MDMS DELETE RESTORE BOBS\_FILES\_REST

This command deletes the restore definition for BOBS\_FILES\_REST.

# **MDMS DELETE SAVE**

MDMS DELETE SAVE — The MDMS DELETE SAVE command deletes a specified save definition from the MDMS database. Equivalent STORAGE Command: DELETE SAVE

### **Format**

**MDMS DELETE SAVE** [save\_name] [,...]

### **save\_name**

Specifies the name of the save.

The maximum length of the save name is 39 characters. Valid characters are "\$,-,0-9,A-Z,\_,a-z".

A comma-separated list of save names may be entered.

If /SCHEDULE is entered, a wildcard save name may be specified.

# **Description**

The MDMS DELETE SAVE command deletes a specified save definition from the MDMS database.

# **Privileges**

The request requires MDMS\_DELETE\_ALL.

## **Restrictions**

This command is restricted to nodes with an ABS license.

## **Qualifiers**

### **/OVERRIDE**

The /OVERRIDE qualifier allows you to delete the save even with outstanding references to it. This is not recommended unless you are sure that the save will no longer be needed.

### **/SCHEDULE**

Deletes the save request only if its frequency is marked as ONE\_TIME\_ONLY, and its delete interval has expired. Usable with a wildcard save name.

# **Examples**

\$ MDMS DELETE SAVE DENNIS\_SAVE

This command deletes the SAVE definition for DENNIS\_SAVE.

# **MDMS DELETE SCHEDULE**

MDMS DELETE SCHEDULE — The MDMS DELETE SCHEDULE command deletes a specified schedule definition from the MDMS database. Equivalent STORAGE Command: None

## **Format**

**MDMS DELETE SCHEDULE** [schedule\_name] [,...]

### **schedule\_name**

Specifies the name of the SCHEDULE.

The maximum length of the schedule name is 63 characters.

Valid characters are "\$,-,0-9,A-Z,\_,a-z".

A comma-separated list of schedule names may be entered.

## **Description**

The MDMS DELETE SCHEDULE command deletes a specified schedule definition from the MDMS database.

## **Privileges**

The request requires MDMS\_DELETE\_ALL.

### **Restrictions**

None

### **Qualifiers**

### **/OVERRIDE**

The /OVERRIDE qualifier allows you to delete the schedule even with outstanding references to it. This is not recommended unless you are sure that the schedule will no longer be needed.

### **Examples**

\$ MDMS DELETE SCHEDULE RICHS\_SCHEDULE

This command deletes the schedule definition for RICHS\_SCHEDULE.

# **MDMS DELETE SELECTION**

MDMS DELETE SELECTION — The MDMS DELETE SELECTION command deletes a specified selection definition from the MDMS database. Equivalent STORAGE Command: None

## **Format**

**MDMS DELETE SELECTION** [selection\_name] [,...]

### **Parameters**

### **selection\_name**

Specifies the name of the selection.

The maximum length of the selection name is 63 characters.

Valid characters are "\$,-,0-9,A-Z,\_,a-z".

A comma-separated list of selection names may be entered.

## **Description**

The MDMS DELETE SELECTION command deletes a specified selection definition from the MDMS database.

### **Privileges**

The request requires MDMS\_DELETE\_ALL.

### **Restrictions**

This command is restricted to nodes with an ABS license.

### **Qualifiers**

#### **/OVERRIDE**

The /OVERRIDE qualifier allows you to delete the selection even with outstanding references to it. This is not recommended unless you are sure that the selection will no longer be needed

### **Examples**

\$ MDMS DELETE SELECTION KASIES\_SELECTION

This command deletes the SELECTION definition for KASIES\_SELECTION.

# **MDMS DELETE VOLUME**

MDMS DELETE VOLUME — The MDMS DELETE VOLUME command deletes a specified volume definition from the MDMS volume database. Equivalent STORAGE Command: STORAGE REMOVE VOLUME

### **Format**

**MDMS DELETE VOLUME** [volume\_id] [,...]

### **Parameters**

### **volume\_id**

Specifies the name of the volume. Alternatively, a volume range, separated by a dash, may be specified. is a numeric range for up to the last five characters of the volume ID.

Example ranges are (ABC001-ABC250), (T20120-T20125).

The maximum length of the volume ID is 6 characters. Valid characters are ",!,",%-?, $A-Z$ ,\_".

A comma-separated list of volume IDs or ranges may be entered.

### **Description**

The MDMS DELETE VOLUME command deletes a specified volume definition from the MDMS volume database. Volumes must be in the UNINITIALIZED or FREE states prior to being deleted.

## **Privileges**

The request requires MDMS\_DELETE\_ALL, MDMS\_DELETE\_VOLUME or MDMS\_DELETE\_POOL.

If the user is deleting a volume that is in a pool to which he is authorized, MDMS\_DELETE\_POOL is sufficient. All other volume deletes require MDMS\_DELETE\_VOLUME or MDMS\_DELETE\_ALL.

### **Restrictions**

None

### **Qualifiers**

None

### **Examples**

\$ MDMS DELETE VOLUME ABC001-ABC099

This command deletes the records for volumes ABC001 to ABC099.

# **MDMS INITIALIZE VOLUME**

MDMS INITIALIZE VOLUME — The MDMS INITIALIZE VOLUME command initializes a volume or a range of volumes by writing the volume ID to tape as the tape label. Equivalent STORAGE Command: None

# **Format**

**MDMS INITIALIZE VOLUME** [volume\_id]

### **Parameters**

### **volume\_id**

Specifies the name(s) of the volume(s) to initialize. Alternatively, a volume range, separated by a dash, may be specified. A volume range is a numeric range for up to the last five characters of the volume ID. Example ranges are (ABC001-ABC250), (T20120-T20125).

There is a maximum of 1000 volumes in a range.

The maximum length of the volume ID is 6 characters. Valid characters are ",!,",%-?, $A-Z$ , ".

This parameter is required except when /JUKEBOX and /SLOTS are specified. The /JUKEBOX and / SLOTS option is valid only for MRD-controlled jukeboxes equipped with a vision system. For all other jukeboxes, the volume\_id parameter is required.

# **Description**

The MDMS INITIALIZE VOLUME command initializes a volume or a range of volumes by writing the volume ID to tape as the tape label. The volume records must be created prior to the initialization. In addition, the volumes must be in the FREE or UNINITIALIZED states in order to be initialized.

If the volume(s) are contained in a jukebox, MDMS automatically loads and unloads the volumes, unless /DRIVE is specified. Otherwise, operator assistance is required.

In order to initialize volumes, the MDMS database server allocates a free drive that can handle the volumes. All volumes in a single command must support the specified media type (or the media type already in the volume record). Do not allocate a drive or load a volume for the initialization - this must be done by MDMS.

Each initialize volume command utilizes a single tape drive for all volumes. To utilize multiple drives, issue multiple initialize volume commands specifying a different volume or slot range, and use the / NOWAIT qualifier.

By default, volumes that have a different label than expected and have data written on them are not initialized. However, you can override this check and allow the initialization with the /OVERRIDE qualifier. Note that volumes with labels that are flagged as allocated or in the transition state cannot be initialized under any circumstances.

# **Privileges**

The request requires MDMS\_INITIALIZE\_ALL or MDMS\_INITIALIZE\_POOL.

If the user is initializing a volume that is in a pool to which he is authorized, MDMS\_INITIALIZE\_POOL is sufficient. All other initializations require MDMS\_INITIALIZE\_ALL.

MDMS\_ASSIST is required unless /NOASSIST is specified.

### **Restrictions**

The /JUKEBOX and /SLOTS qualifiers must be used together, and are incompatible with the volume\_id parameter.

The MDMS server will refuse this command if mutually exclusive qualifiers are used in the affirmative forms.

# **Qualifiers**

#### **/ASSIST (D) /NOASSIST**

The default /ASSIST qualifier is used to output an operator message if the volume requires operator intervention. You can use /ASSIST even if no assistance is needed - MDMS will perform the operation automatically if it can. If you specify /NOASSIST and assistance is needed, the operation fails.

This qualifier requires the right MDMS\_ASSIST.

#### **/DRIVE=drive\_name**

This qualifier indicates the volume to be initialized is already in the specified drive and should not be loaded or unloaded. This supports an initialize in place. Only one volume may be specified with this option.

#### **/JUKEBOX=jukebox\_name**

This qualifier indicates the volumes to be initialized are in the specified jukebox. A slot range should also be specified with this qualifier.Valid only for MRD jukeboxes equipped with a vision system.

#### **/MEDIA\_TYPE=media\_type**

This qualifier modifies the volume record to support only this media type. The volume must already support this media type, but may support others as well. After the initialization, the other media types are removed.

#### **/OVERWRITE /NOOVERWRITE (D)**

The /OVERWRITE qualifier allows initialization if the requested volume label is different from the current label, and the volume has already been initialized and contains data. The default / NOOVERWRITE qualifier indicates that the volume should not be initialized if it the label does not match and the volume contains data. Under no circumstances will the volume be initialized if the volume (according to the current label) is allocated or in the transition state.

#### **/REPLY=symbol**

The name of the symbol to receive the operator's reply when operator intervention is needed. The symbol will contain the operator reply to the DCL REPLY/TO or DCL REPLY/ABORT commands.

#### **/SLOTS=(range[,...])**

This qualifier specifies the slots containing volumes to initialize, when used with the /JUKEBOX qualifier. Valid only for MRD jukeboxes equipped with a vision system.

#### **/USER=username**

This qualifier specifies that the volume should be initialized on behalf of this user. The user's UIC is written to the volume label. If the volume is allocated to a user, the allocated user must match the requested user. If /USER is not specified, then the username of the calling process is used by default.

This qualifier requires the right MDMS\_INITIALIZE\_ALL.

#### **/WAIT (D) /NOWAIT**

The /NOWAIT qualifier returns an informational message indicating that the initialize is being queued. The /WAIT qualifier causes the MDMS INITIALIZE VOLUME command to wait until the initialization is complete.

### **Examples**

\$ MDMS INITIALIZE VOLUME WOR001 /MEDIA\_TYPE=TK85K

This command loads, initializes and unloads volume WOR001 and modifies the volume records to set media type TK85K only.

```
$ MDMS INITIALIZE VOLUME/JUKEBOX=JUKE_1 -
/SLOTS=(0-10)/OVERWRITE
```
This command loads, initializes and unloads the volumes contained in slots 0-10 of jukebox JUKE\_1, and allows initialization even if the tapes have unexpected labels and have already been written.

\$ MDMS INITIALIZE VOLUME ABC001-ABC050

This command loads, initializes and unloads all 50 volumes in the range ABC001 to ABC050.

# **MDMS INVENTORY JUKEBOX**

MDMS INVENTORY JUKEBOX — The MDMS INVENTORY JUKEBOX command verifies the contents of a jukebox. This command is used for both MRD and DCSC controlled jukeboxes. Equivalent STORAGE Command: STORAGE INVENTORY JUKEBOX and STORAGE INVENTORY ACS

### **Format**

**MDMS INVENTORY JUKEBOX** [jukebox\_name]

### **Parameters**

### **jukebox\_name**

Specifies the name of the jukebox.

The maximum length of the jukebox name is 31 characters.

Valid characters are "\$,-,0-9,A-Z,\_,a-z".

### **Description**

The MDMS INVENTORY JUKEBOX command verifies the contents of a jukebox. This command is used for both MRD and DCSC controlled jukeboxes.

For MRD controlled jukeboxes:

- Both the volume range and slot range options are supported, but only one per command.
- If a volume range is specified, all volumes in the range will be inventoried and their slot positions verified and updated as needed. If the volume is not detected in the jukebox, the volume's placement will be according to the /MISSING qualifier(or placed in the onsite location by default). The volume range option is only available on jukeboxes supporting a VISION system, and /VISION is specified or defaulted in the command.
- If a slot range is specified, all volumes found in the specified slots are verified and the slot position updated as needed. No other volume records are modified.
- For systems with vision systems, the inventory is performed by querying the jukebox firmware as to slot/drive/port contents. A physical inventory is not performed. Volumes detected in ports will

be considered missing (not in the jukebox). It is recommended that all ports are empty during an inventory.

- For small, single-magazine jukeboxes, like the TZ877, each volume is loaded, mounted, examined and unloaded in order to read the volume label. This can be very time consuming depending on the hardware involved. Inventoring a 7-slot TZ877 jukebox takes about 20 minutes.
- Full or partial inventories are supported.

For DCSC controlled jukeboxes:

- Only the volume range option is supported.
- The inventory simply checks to see if the specified volumes are in the jukebox. This is slightly different behavior than the inventory performed on an MRD-controlled jukebox. If a volume is not in the jukebox, the volume's placement will be according to the /MISSING qualifier (or placed in the onsite location by default).

### **Privileges**

The request requires MDMS\_INVENTORY\_ALL.

### **Restrictions**

/SLOTS and /VOLUME\_RANGE are mutually exclusive.

/SLOTS is unsupported for DCSC jukeboxes - /VOLUME\_RANGE is required.

The MDMS server will refuse this command if mutually exclusive qualifiers are used in the affirmative forms.

### **Qualifiers**

#### **/CREATE**

This qualifier specifies that any volume that is found that is not defined is created using either the / INHERIT, and/or /MEDIA\_TYPES qualifiers.

#### **/INHERIT=volume\_id**

When creating volumes, this qualifier specifies a volume\_id from which to inherit attributes. The same attributes can be inherited as for the CREATE VOLUME command.

#### **/MEDIA\_TYPE=media\_type**

When creating volumes, this qualifier specifies the media type to be used for the volume records.

#### **/MISSING=keyword**

This qualifier defines the action to be taken when a volume is missing in the jukebox, when it was defined to be either in a drive or slot in the jukebox. The allowable actions are:

DELETE - Delete the volume record (only valid if volume is in the FREE state)

IGNORE - Do nothing

MOVE (D) - Move the volume to its apparent location - either the onsite location or another jukebox

#### **/PREINITIALIZED /NOPREINITIALIZED (D)**

When creating volumes, the volumes are placed in the FREE state if /PREINITIALZED is specified. The default is to place them in the UNINITIALIZED state.

#### **/SLOTS=(range[,...])**

The slots or range of slots to inventory within the jukebox.

#### **/VISION (D) /NOVISION**

Specifies whether the inventory should be performed with the Vision system on jukeboxes so equipped. A vision inventory reads the internal memory of the jukebox to perform the inventory; a physical inventory is not performed. If /NOVISION is specified, inventory is performed by loading and mounting the volumes. Applicable to MRD jukeboxes equipped with a VISIONsystem only.

#### **/VOLUME\_RANGE=(start\_id-end\_id)**

This qualifier specifies the volume range to inventory. A volume range is a numeric range for up to the last five characters of the volume ID.

Example ranges are (ABC001-ABC250), (T20120-T20125).

#### **/WAIT (D) /NOWAIT**

The /NOWAIT qualifier returns an informational message indicating that the inventory is being queued. The /WAIT qualifier causes the MDMS IVENTORY JUKEBOX command to wait until the inventory is complete.

### **Examples**

\$ MDMS INVENTORY JUKEBOX TESTJUKE /CREATE - /MEDIA\_TYPE=TK85K /NOWAIT

This command inventories the entire jukebox TESTJUKE. Any volumes not in the MDMS volume database will be created with a media type of TK85K. The command prompt is returned after the inventory is queued.

```
$ MDMS INVENTORY JUKEBOX TESTJUKE /CREATE -
/MEDIA_TYPE=TK85K /SLOTS=(0-9)
```
This command inventories the first 10 slots of jukebox TESTJUKE. Any volumes not in the MDMS volume database will be created with a media type of TK85K.

```
$ MDMS INVENTORY JUKEBOX SILO JUKE -
/VOLUME_RANGE=(SQ0800-SQ0900) /MISSING=MOVE /CREATE
```
This command verifies that volumes SQ0800 through SQ0900 exist in the StorageTek silo. Any volumes found in the silo, but not in the MDMS volume database will be created, with default values. Any volumes found in the MDMS database but not in the silo will be marked in the onsite location of the volume.

# **MDMS LOAD DRIVE**

MDMS LOAD DRIVE — The MDMS LOAD DRIVE command loads a volume into the specified drive. Equivalent STORAGE Command: None

# **Format**

**MDMS LOAD DRIVE** [drive\_name]

### **Parameters**

### **drive\_name**

Specify a drive name, or a logical name.

The maximum length of the drive name or logical name is

31 characters. Valid characters are "\$,-,0-9,A-Z,\_,a-z".

### **Description**

The MDMS LOAD DRIVE command loads a volume into the specified drive. The command is used primarily for scratch loads when the volume ID is not important - only that a FREE volume is loaded into the drive. The volume may or may not already be created in the MDMS volume database. If it is not created, it may be created using the attributes using the /INHERIT or /MEDIA\_TYPE qualifiers.

## **Privileges**

The request requires MDMS\_LOAD\_ALL or MDMS\_LOAD\_SCRATCH.

MDMS\_ASSIST is also required unless /NOASSIST is specified.

The /CREATE qualifier requires MDMS\_CREATE\_POOL if the /POOL qualifier is specified and the user is authorized to the pool. All other uses of the /CREATE qualifier require MDMS\_CREATE\_ALL.

### **Restrictions**

The /NOCHECK qualifier cannot be used with /MOUNT.

/MOUNT and /NOWAIT are mutually exclusive.

The MDMS server will refuse this command if mutually exclusive qualifiers are used in the affirmative forms.

### **Qualifiers**

#### **/ASSIST (D) /NOASSIST**

The default /ASSIST qualifier is used to output an operator message if the volume requires operator intervention. You can use /ASSIST even if no assistance is needed - MDMS will perform the operation automatically if it can. If you specify /NOASSIST and assistance is needed, the operation fails.

This qualifier requires the right MDMS\_ASSIST

#### **/CREATE**

This qualifier specifies that a volume that is not in the MDMS volume database is created in the database. You can also use the /INHERIT or /MEDIA\_TYPE qualifiers to specify the volume's attributes.

This qualifier requires the right MDMS\_CREATE\_ALL or MDMS\_CREATE\_POOL if the volume is in a pool owned by the user.

#### **/INHERIT=volume\_id**

If /CREATE is specified, this qualifier allows you to specify an existing volume record to inherit default attributes. The default is that MDMS supplies attribute values you do not on creation.

#### **/MEDIA\_TYPE=media\_type**

Specifies the media type assigned to a volume being created with the /CREATE qualifier. The media type must be supported by the drive.

#### **/MESSAGE="message"**

This qualifier allows the application to specify directions to the operator in the OPCOM message associated with the load request. By default MDMS puts out an appropriate message.

#### **/MOUNT[="mount\_qualifiers"]**

Will cause MDMS to issue a DCL MOUNT command once the volume is loaded and the label verified. DCL MOUNT qualifiers can also be provided by specifying the qualifiers in a quoted string. By default, the volume is not mounted.

#### **/POOL=pool\_name**

Specifies the volume pool the volume is to be placed in. This qualifier must be specified if the / CREATE command is specified and the user only has MDMS\_CREATE\_POOL privilege, unless a pool is specified in a volume used with /INHERIT.

#### **/REPLY=symbol**

The name of the symbol to receive the operator's reply when operator intervention is needed. The symbol will contain the operator reply to the DCL REPLY/TO or DCL REPLY/ABORT commands. The maximum length of a symbol name is 31 characters.

#### **/WAIT (D) /NOWAIT**

The /NOWAIT qualifier returns an informational message indicating that the load is being queued. The /WAIT qualifier causes the MDMS LOAD DRIVE command to wait until a volume is loaded.

#### **/WRITE (D) /NOWRITE**

The default /WRITE qualifier specifies that the volume must be write-enabled when loaded, otherwise a warning is issued after the load. The /NOWRITE qualifier specifies that a volume can be successfully loaded with the write protect set on or off.

### **Examples**

\$ MDMS LOAD DRIVE \$1\$MUA1: /MOUNT="/NOUNLOAD /FOREIGN"

This command loads a volume into drive \$1\$MUA1 and mounts the volume with "/NOUNLOAD and / FOREIGN" qualifiers. The quotes are required.

# **MDMS LOAD VOLUME**

MDMS LOAD VOLUME — The MDMS LOAD VOLUME command loads the specified volume into a drive. Equivalent STORAGE Command: STORAGE LOAD

## **Format**

**MDMS LOAD VOLUME** [volume\_id]

### **Parameters**

### **volume\_id**

The maximum length of the volume ID is 6 characters. Valid characters are ",!,",%-?,A-Z,\_".

This parameter is required.

### **Description**

The MDMS LOAD VOLUME command loads the specified volume into a drive. The volume must already be created in the MDMS database.

If a drive was allocated based on the volume ID, then that drive is chosen for the load. You can also specify a drive on this command, and the volume will be loaded into that drive. The LOAD VOLUME command does not allocate the drive to the requesting process.

## **Privileges**

The request requires MDMS\_LOAD\_ALL, MDMS\_LOAD\_POOL or MDMS\_LOAD\_OWN.

If the user is loading a volume for which he is the owner, MDMS\_LOAD\_OWN is sufficient. If the user is loading a volume in a pool to which he is authorized, MDMS\_LOAD\_POOL is required. For all other loads, MDMS\_LOAD\_ALL is required.

MDMS\_ASSIST is also required unless /NOASSIST is specified.

The /MOVE qualifier requires MDMS\_MOVE\_OWN, MDMS\_MOVE\_POOL or MDMS\_MOVE\_ALL according to the MOVE command.

## **Restrictions**

The /NOCHECK qualifier cannot be used with /MOUNT.

The /MOUNT and /WAIT qualifiers are mutually exclusive.

The MDMS server will refuse this command if mutually exclusive qualifiers are used in the affirmative forms.

### **Qualifiers**

#### **/ASSIST (D) /NOASSIST**

The default /ASSIST qualifier is used to output an operator message if the volume requires operator intervention. You can use /ASSIST even if no assistance is needed - MDMS will perform the operation automatically if it can. If you specify /NOASSIST and assistance is needed, the operation fails.

This qualifier requires the right MDMS\_ASSIST.

#### **/CHECK (D) /NOCHECK**

Compares the physical ANSI label on the tape against the label for the volume ID. If the physical ANSI label does not match the label for the volume ID, operator intervention is required to resolve the conflict. The default is /CHECK.

#### **/DRIVE=drive\_name**

This qualifier specifies the name of the drive in which to load the volume. This qualifier is required unless a drive has been allocated for this volume (i.e. ALLOCATE DRIVE/VOLUME=volume\_id).

#### **/MESSAGE="message"**

This qualifier allows the application to specify directions to the operator in the OPCOM message associated with the load request.

#### **/MOUNT[="mount\_qualifiers"]**

Will cause MDMS to issue a DCL MOUNT command once the volume is loaded and the label verified. DCL MOUNT qualifiers can also be provided by specifying the qualifiers in a quoted string. By default, the volume is not mounted.

#### **/MOVE (D) /NOMOVE**

The default /MOVE qualifier, used with /ASSIST, allows the load request to generate a move request to move a volume from a remote location to the drive or associated jukebox. The move will generate an OPCOM move request which that must be satisfied before the load request can continue. If / NOMOVE is specified and a move is required, the load request fails with an error.

#### **/REPLY=symbol**

The name of the symbol to receive the operator's reply when operator intervention is needed. The symbol will contain the operator reply to the DCL REPLY/TO or DCL REPLY/ABORT commands. The maximum length of a symbol name is 31 characters. Used with /ASSIST only.

#### **/WAIT (D) /NOWAIT**

The /NOWAIT qualifier returns an informational message indicating that the load is being queued. The /WAIT qualifier causes the MDMS LOAD VOLUME command to wait until the volume is loaded.

#### **/WRITE (D) /NOWRITE**

The default /WRITE qualifier specifies that the volume must be write-enabled when loaded, otherwise a warning is issued after the load. The /NOWRITE qualifier specifies that a volume can be successfully loaded with the write protect set on or off.

### **Examples**

\$ MDMS LOAD VOLUME ABC010 /MOUNT="/NOUNLOAD"

This command loads volume ABC010 into a previously- allocated drive and mounts the volume with "/ NOUNLOAD" qualifier and verifies the volume label. The quotes are required.

\$ MDMS LOAD VOLUME ABC020 /NOCHECK /DRIVE=\$1\$MUA1:

This command loads volume ABC020 into drive\$1\$MUA1: and does not check the on-tape volume label.

\$ MDMS LOAD VOLUME ABC020 /NOWAIT

This command loads volume ABC020 into an allocated drive, checks the on-tape volume label, but does not wait for the load to complete before returning the command prompt.

# **MDMS MOVE MAGAZINE**

MDMS MOVE MAGAZINE — The MDMS MOVE MAGAZINE command moves a magazine from one location to another. The magazine must be created prior to the move. Equivalent STORAGE Commands: STORAGE EXPORT MAGAZINE, STORAGE IMPORT MAGAZINE

## **Format**

**MDMS MOVE MAGAZINE** [magazine\_name] [destination]]

### **Parameters**

### **magazine\_name**

Defines the name of the magazine to move. Only one magazine may be moved per command. If the /SCHEDULE qualifier is specified, the magazine\_name may be the wildcard \*, which means all scheduled magazines.

The maximum length of the magazine name is 31 characters. Valid characters are "\$,-,0-9,A-Z, ,a-z".

### **destination**

Specifies the name of the destination object. The destination object can be a location or a jukebox. The destination is optional when the /SCHEDULE is entered, but required for commands when /

SCHEDULE is not entered. The default destination is the appropriate offsite or onsite location specified in the magazine object.

## **Description**

The MDMS MOVE MAGAZINE moves a magazine from one location to another. Magazines can be moved between outside locations, and from an outside location to and from a jukebox.

When /ASSIST is specified, a series of OPCOM messages may be displayed asking the operator to move magazines between locations, or in and out of the jukebox. No slots or spaces are displayed in the OPCOM message, but the operator should issue SHOW MAGAZINE/FULL for the associated magazine(s) to determine slots, spaces or positions involved in the move. These are shown in the placement field.

### **Privileges**

The request requires MDMS\_MOVE\_ALL.

MDMS\_ASSIST is also required unless /NOASSIST is specified.

### **Restrictions**

The /POSITION and /START\_SLOT qualifiers are mutually exclusive.

The MDMS server will refuse this command if mutually exclusive qualifiers are used in the affirmative forms.

### **Qualifiers**

#### **/ASSIST (D) /NOASSIST**

The default /ASSIST qualifier is used when the magazine has not been physically moved, and an operator needs to physically move the magazine. Use /NOASSIST if the magazine has already been physically moved, or if you plan to move it yourself.

This qualifier requires the right MDMS\_ASSIST.

#### **/OFFSITE**

When moving to a location that is not already specified in the magazine record, this qualifier specifies that the location is an offsite location, and the magazine placement is offsite, following the move. By default, an unspecified location is onsite.

#### **/POSITION=(position)**

The /POSITION qualifier specifies that the magazine is being moved into a jukebox, and specifying the jukebox position that the magazine is being moved to. The /POSITION qualifier or / START\_SLOT qualifier must be specified when moving a magazine into a multi-magazine jukebox.

In addition, the /POSITION qualifier can be used to transfer a magazine between positions inside a jukebox (if physically possible). The position parameter is in the format (tower, face, level).

The 'tower, face and level' specification, represents the relative number of the tower, face and level, starting from 0.

So for the absolute jukebox slot of zero, the corresponding position is (0,0,0). The next position in the jukebox would be (0,0,1) and so and, according to the topology defined for the jukebox. Valid for MRD-controlled jukeboxes only.

#### **/REPLY=symbol**

The name of the symbol to receive the operator's reply when operator intervention is needed. The symbol will contain the operator reply to the DCL REPLY/TO or DCL REPLY/ABORT commands. The maximum length of a symbol name is 31 characters. This qualifier is only applicable when / ASSIST is specified.

#### **/SCHEDULE[=keyword]**

The /SCHEDULE qualifier selects magazines whose offsite or onsite date has "expired" and the magazine is not in the new location. If both dates have expired, the later of the two dates is used. The optional keywords on the /SCHEDULE qualifier may be:

#### **OFFSITE**

#### **ONSITE**

If the OFFSITE keyword is used, then only those magazines scheduled to be moved offsite are selected. If the ONSITE keyword is used, then only those magazines scheduled to be moved onsite are selected. If the keyword is omitted, then the magazines scheduled to be moved onsite and offsite are selected.

#### **/START\_SLOT=number**

This qualifier specifies the starting jukebox slot when the magazine is placed in a jukebox. The default is zero. Valid for MRD-controlled jukeboxes only.

#### **/SPACES=(range[,...]**

The /SPACES qualifier specifies the space(s) in a non-jukebox location to move the magazine to. You should specify a single space if you are moving a single magazine. If you issue /SCHEDULE, each magazine will bemoved to the next space in the range in order.

#### **/WAIT (D) /NOWAIT**

The /NOWAIT qualifier returns an informational message indicating that the move is being queued. The /WAIT qualifier causes the MDMS MOVE MAGAZINE command to wait until the magazine is moved.

### **Examples**

\$ MDMS MOVE MAGAZINE MYMAG01 JUKE\_1

This command moves magazine MYMAG01 from its current location into jukebox JUKE\_1 at start slot of zero.

\$ MDMS MOVE MAGAZINE MYMAG01 JUKE\_2 /POSITION=(2, 0, 1)

This command moves magazine MYMAG01 from its current location into jukebox JUKE\_2 in position  $(2, 0, 1)$  - (i.e. Tower 2, face 0, level 1).

\$ MDMS MOVE MAGAZINE MYMAG02 ROOM\_100 /SPACES=23

This command moves magazine MYMAG02 from its current position out of the jukebox to location ROOM\_100 in space 23.

\$ MDMS MOVE MAGAZINE MAG002 JUKE\_1 /START\_SLOT=11

This command moves magazine MAG002 from its current location into jukebox JUKE\_1 in start slot of 11.

\$ MDMS MOVE MAGAZINE \* /SCHEDULE=OFFSITE

This command moves all magazines whose offsite date has expired to the magazine's offsite location.

\$ MDMS MOVE MAGAZINE \* /SCHEDULE

This command moves all magazines whose offsite and onsite dates have expired to the magazine's offsite and onsite locations respectively.

# **MDMS MOVE VOLUME**

MDMS MOVE VOLUME — The MDMS MOVE VOLUME command moves a volume or volumes(s) from one location to another. The volume(s) must be created prior to the move. Equivalent STORAGE Commands: STORAGE BIND, STORAGE EXPORT ACS, STORAGE EXPORT VOLUME, STORAGE IMPORT ACS, STORAGE IMPORT VOLUME, STORAGE UNBIND

### **Format**

**MDMS MOVE VOLUME** [volume\_id] [destinatio]

### **Parameters**

### **volume\_id**

Defines the name of the volume to move. A volume\_id may be a single volume, a list of volumes, a volume range, separated by a dash, or a list of volume ranges. A volume range is a numeric range for up to the last five characters of the volume ID. Example ranges are (ABC001- ABC250), (T20120- T20125). A volume id may also be a wildcard \*, which means all scheduled volumes. The wildcard is only valid when the /SCHEDULE qualifier is specified. This parameter is required.

The maximum length of the volume ID is 6 characters. Valid characters are ",!,",%-?, $A-Z$ ,\_".

### **destination**

Specifies the name of the destination object. The destination object can be a location, magazine or a jukebox. The destination is optional when /SCHEDULE is entered, but required for commands when / SCHEDULE is not entered. For /SCHEDULE, the default destination is the appropriate offsite or onsite location specified in the volume object.

### **Description**

The MDMS MOVE VOLUME command moves a volume or volumes from one location to another. The volume(s) must be created prior to the move. Multiple volumes can be moved, where appropriate, in a single command.

When /ASSIST is specified, a series of OPCOM messages may be displayed asking the operator to move volumes between locations, or in and out of a jukebox or magazine. No slots or spaces are displayed in the OPCOM message, but the operator should issue SHOW VOLUME/FULL for the associated volumes to determine slots or spaces involved in the move. These are shown in the placement field.

When moving volumes into a jukebox, the specification of slots is optional. If not supplied, MDMS will apply default values and move the volumes into empty slots.

This command is not used to load volumes into or out of drives.

### **Privileges**

The request requires MDMS\_MOVE\_ALL, MDMS\_MOVE\_POOL or MDMS\_MOVE\_OWN.

If the user is moving a volume for which he is the owner, MDMS\_MOVE\_OWN is sufficient. If the user is moving a volume in a pool to which he is authorized, MDMS\_MOVE\_POOL is required. All other moves require MDMS\_MOVE\_ALL.

MDMS\_ASSIST is also required unless /NOASSIST is specified.

The /DESCRIPTION qualifier requires MDMS\_SET\_ALL, MDMS\_SET\_POOL or MDMS\_SET\_OWN.

### **Restrictions**

The /[no]ASSIST qualifier cannot be used with the /PORT qualifier.

### **Qualifiers**

#### **/ASSIST (D) /NOASSIST**

The default /ASSIST qualifier is used to output an operator message if the volume requires operator intervention. You can use /ASSIST even if no assistance is needed - MDMS will perform the operation automatically if it can. If you specify /NOASSIST and assistance is needed, the operation fails.

This qualifier requires the right MDMS\_ASSIST.

#### **/CAP=cap\_id**

If moving to a volume to/from a silo, this qualifier specifies the Cartridge Access Port identifier into which the volume is being physically injected or ejected. Required when moving a volume into or out of a silo. Valid for DCSC-controlled jukeboxes only.

#### **/DESCRIPTION="text"**

Modifies comments about the object in the volume record. If the text contains spaces, then it must be enclosed within quotation marks. The length of the description can range from 0 to 255 characters. To clear the existing description, specify "".

This qualifier requires the right MDMS\_SET\_OWN, MDMS\_SET\_POOL or MDMS\_SET\_ALL, depending on the user's ownership of the volume.

#### **/NOPHYSICAL**

This qualifier requests that no internal jukebox calls (through DCSC or MRD) are made to implement the move. When used with /NOASSIST, the effect of the MOVE VOLUME command is to simply update the database to the new location. When used with the default of /ASSIST, a single OPCOM message is displayed to move the volumes, but when the message expires, the database is automatically updated.

#### **/OFFSITE**

When moving to a location that is not already specified in the volume record, this qualifier specifies that the location is an offsite location, and the volume placement is offsite following the move. By default, an unspecified location is onsite.

#### **/PORT**

When addressing the MOVE VOLUME request using the /PORT qualifier, MDMS independently moves volume(s) to the outport(s) and considers the request as complete (based on the availability of free ports). In addition, MDMS also displays the volume move status.

When the /PORT qualifier is used, MDMS in order to complete the MOVE VOLUME request, does not indefinitely wait for the operator to remove the volume(s) from the outport(s). Instead, irrespective of the success or failure of the command, MDMS displays an OPCOM and ends the request. All the OPCOMS are displayed once and do not require user acknowledgement. Following are the different status for the MOVE VOLUME request:

- If the MOVE VOLUME request is successful, MDMS updates the volume placement and displays an OPCOM indicating the success status.
- If the MOVE VOLUME request is failing because the outport is full, then MDMS does the following:
	- 1. Displays an OPCOM listing the volumes that were not moved.
	- 2. Displays the error message "%MDMS-E-NOVOLSMOVED, no volumes were moved" indicating that none of the volumes were moved.
	- 3. Ends the MOVE VOLUME request.
- If the MOVE VOLUME request is incomplete because the operator tried to move more volumes than the number of available ports, then MDMS does the following:
	- 1. Moves volumes only for the number of free ports available.
	- 2. Displays an OPCOM listing the volumes that were moved and those that could not be moved.
	- 3. Displays the error message "%MDMS-E-MOVEINCOMPL, move is incomplete" indicating that the movement of volumes was incomplete.
	- 4. Ends the MOVE VOLUME request.

#### **/REPLY=symbol**

The name of the symbol to receive the operator's reply when operator intervention is needed. The symbol will contain the operator reply to the DCL REPLY/TO or DCL REPLY/ABORT commands. The maximum length of a symbol name is 31 characters. This qualifier is only applicable when / ASSIST is specified.

#### **/SCHEDULE[=keyword]**

The /SCHEDULE qualifier selects volumes whose offsite or onsite date has "expired" and the volumes are not in the new location. If both dates have expired, the later of the two dates is used. The optional keywords on the schedule qualifier may be:

#### **OFFSITE**

#### **ONSITE**

If the OFFSITE keyword is used, then only those volumes scheduled to be moved offsite are selected. If the ONSITE keyword is used, then only those volumes scheduled to be moved onsite are selected. If the keyword is omitted, then volumes scheduled to be moved onsite and offsite are selected.

#### **/SLOTS=(range[,...])**

The /SLOTS qualifier specifies that the volume is being moved into a jukebox or magazine and specifying the slot range, or slot list, that the volumes are being moved to. If not specified, MDMS selects free slot locations for the volume(s). In addition, the /SLOTS qualifier can be used to transfer volumes between slot locations inside a jukebox or magazine. If moving a single volume, specify a single slot. If moving multiple volumes, the slots in the range are assigned in order. If any of the specified slots are full, MDMS selects alternate slots. Valid for MRD-controlled jukeboxes only.

#### **/SPACES=(range[,...])**

The SPACES qualifier specifies the space(s) in a non-jukebox location to move the volume(s) to.

#### **/WAIT (D) /NOWAIT**

The /NOWAIT qualifier returns an informational message indicating that the move is being queued. The /WAIT qualifier causes the MDMS MOVE VOLUME command to wait until the command is complete.

### **Examples**

\$ MDMS MOVE VOLUME VOL1 TEST\_LOC/PORT %MDMS-I-TEXT, Volumes : BTY096 moved to port.

This command moves the volume, VOL1 to one of the ports that is empty (Move request is successful).

\$ MDMS MOVE VOLUME VOL2 TEST\_LOC/PORT %MDMS-I-TEXT, Volumes : Test\_Vol2 not moved to port. %MDMS-E-NOVOLSMOVED, no volumes were moved

This command tries to move the volume, VOL2 when all the ports are full (Move request is unsuccessful).

```
$ MDMS MOVE VOLUME VOL1-VOL2 TEST_LOC/PORT
%MDMS-I-TEXT, Volumes : Vol1 moved to port. Volumes:: Vol2 not moved to
 port.
```
%MDMS-E-MOVEINCOMPL, move is incomplete

This command tries to move the volumes, VOL1 and VOL2 when only one port is free (Move request is incomplete as only one port is free).

\$ MDMS MOVE VOLUME ABC001 JUKE\_2 /SLOTS=20

This command moves volume ABC001 from its current location to jukebox JUKE\_2 at slot 20.

\$ MDMS MOVE VOLUME AGW081 SHELF /SPACES=42

This command moves the volume AGW081 to location SHELF at space 42.

\$ MDMS MOVE VOLUME FLI050-FLI056 MAG001 /SLOTS=(0-6)

This command moves volumes FLI050 to FLI056 into magazine MAG001 at slots (0-6). Note that this replaces the old STORAGE BIND command.

\$ MDMS MOVE VOLUME \* /SCHEDULE=OFFSITE

This command moves all volumes whose offsite date has expired to the volume's offsite location.

\$ MDMS MOVE VOLUME ABC001-ABC100 ARGUS VAULT /SCHEDULE=OFFSITE

This command moves all volumes in the range ABC001-ABC100 whose offsite date has expired to the volume's location ARGUS\_VAULT.

\$ MDMS MOVE VOLUME \* /SCHEDULE

This command moves all volumes whose offsite and onsite dates have expired to the default offsite and onsite locations respectively. (Here the volumes ALS100-ALS150 are moved to DCSC jukebox WOLFCREEK using CAP1.)

\$ MDMS MOVE VOLUME ALS100-ALS150 WOLFCREEK /CAP=1

# **MDMS REPORT VOLUME**

MDMS REPORT VOLUME — The MDMS REPORT VOLUME command reports on volume objects. Equivalent STORAGE Command: REPORT VOLUME

### **Format**

**MDMS REPORT VOLUME** [field[=value]] [,...]

### **Parameters**

#### **field**

The field parameter selects attributes to display for the object.

For any string value, you can use a wildcard character. The \* character provides a wild card for any number/length of characters. The % character is a wild card character for one character.

For date and numeric values, a range may be specified by entering a two value list in parentheses. For example:

SCRATCH\_DATE=(01-Jun-2002, 01-Jul-2002)

#### MOUNT\_COUNT=(100,9999)

The first value is interpreted as a low value, and the second value is interpreted as a high value. All values in the range are selected for display.

At least one field must be defined for a report to be generated, except when /FORECAST or / SUMMARY is entered.

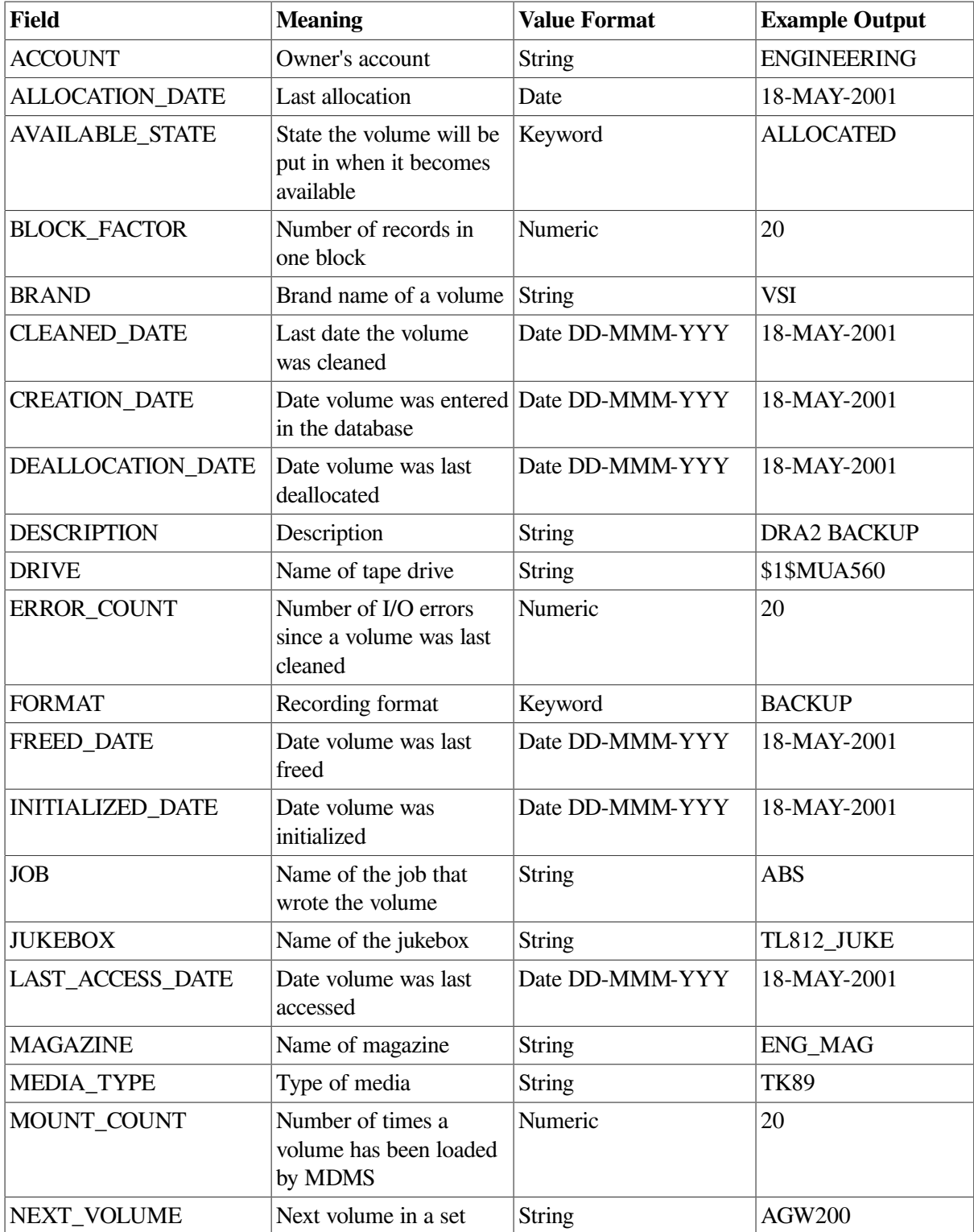

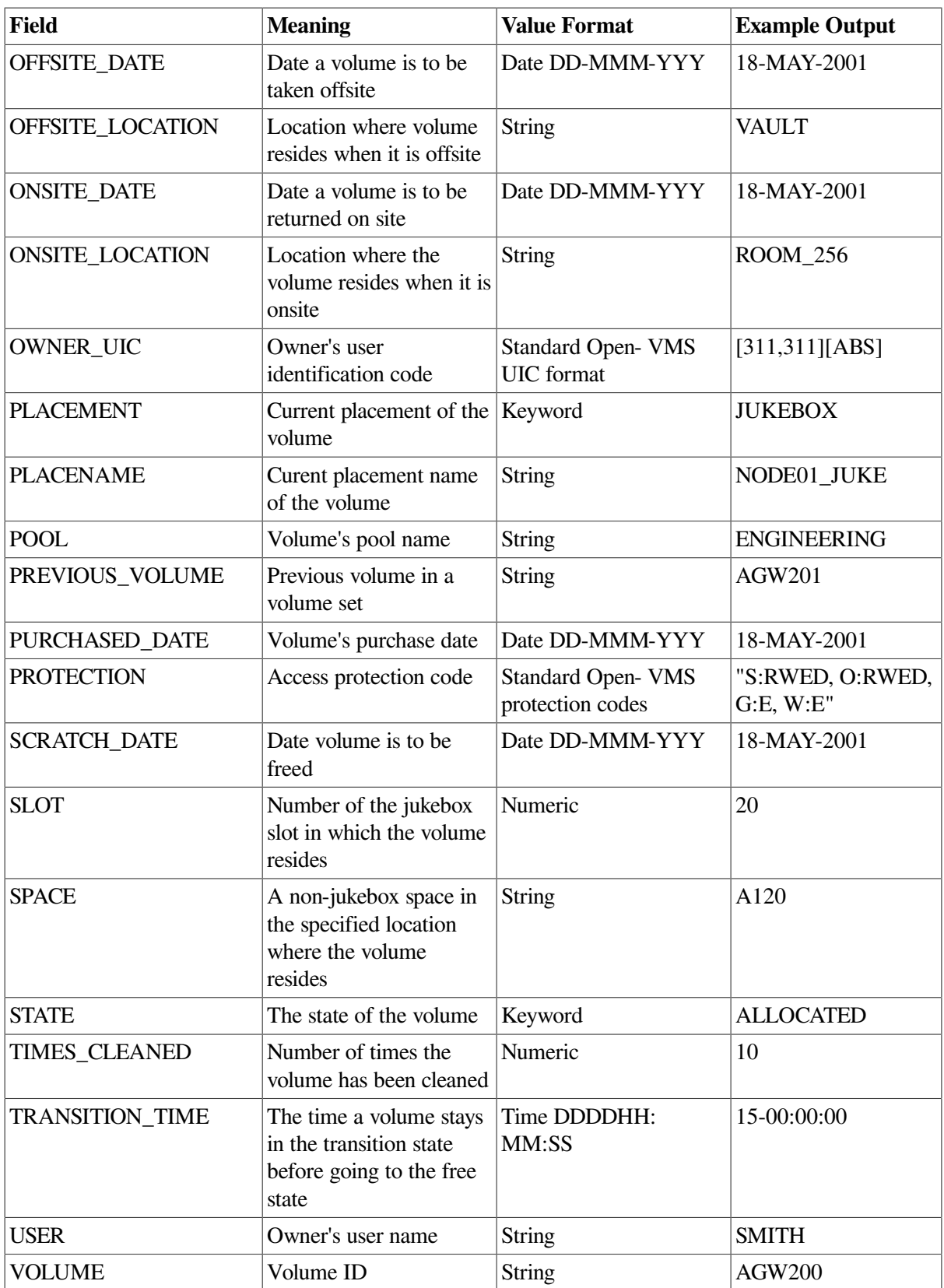

# **Description**

The MDMS REPORT VOLUME command generates a report on the selected volumes. The contents of the report contain fields as specified in the field parameters. Each selected field is displayed unless the / NOPRINT field qualifier is specified. The report can be sorted on the field by using the /SORT qualifier on a single field (only one sort key supported per command). In addition, the width of each field can be specified with the /WIDTH qualifier - the default width is specific for each field size.

## **Privileges**

The request requires MDMS\_SHOW\_ALL, MDMS\_SHOW\_POOL or MDMS\_SHOW\_OWN. If the user only has MDMS\_SHOW\_OWN, only those allocated volumes owned by the user will be included in the report. If the user has MDMS\_SHOW\_POOL, only those volumes in pool(s) for which the user is authorized will be displayed. If the user has MDMS\_SHOW\_ALL, all potential volumes matching the selection criteria will be displayed.

### **Restrictions**

The /USER\_NAME qualifier can only be used with the /FORECAST and /SUMMARY qualifiers. For all other types of report use the selection value of the USER field.

Fields cannot be used with the /FORECAST and /SUMMARY qualifiers.

The /FORECAST and /SUMMARY qualifiers are mutually exclusive.

Fields must be specified with the /SCHEDULE qualifier.

The MDMS server will refuse this command if mutually exclusive qualifiers are used in the affirmative forms.

### **Qualifiers**

#### **/FORECAST**

Displays all volumes allocated to a user sorted by their scratch date. If the /USER\_NAME qualifier is not specified, only those volumes allocated to you are displayed. Do not specify any fields.

#### **/HEADER (D) /NOHEADER**

The /HEADER qualifier specfies that the report should contain header information. This is the default. If you do not wish to have header information, then specify /NOHEADER.

#### **/OUTPUT=file\_spec**

Directs the report output to the specified file instead of SYS\$OUTPUT, which is usually the command screen.

#### **/NOPRINT**

The /NOPRINT field qualifier specifies that a field defined as a selection criteria is not included in the report.

#### **SCHEDULE[=keyword]**

The /SCHEDULE qualifier selects volumes whose offsite or onsite date has "expired" and the volumes are not in the new location. If both dates have expired, the later of the two dates is used.

The optional keyword on the schedule qualifier may be:

#### **OFFSITE**

#### **ONSITE**

If The OFFSITE keyword is used, then only those volumes scheduled to be moved offsite are selected. If the ONSITE keyword is used, then only those volumes scheduled to be moved onsite are selected. If the keyword is omitted, then volumes scheduled to be moved onsite and offsite are selected.

#### **/SORT**

This is a field qualifier, and is used as a sort key. Only one field can be used as a sort key, and no value may be specified.

#### **/SUMMARY**

Displays all volumes allocated to a user and sorted by volume ID. If the /USER\_NAME qualifier is not specified, only those volumes allocated to you are displayed. Do not specify any fields.

#### **/TITLE=text**

Specifies the title of the report. If the text contains spaces, it must be enclosed in quotation marks. The maximum length of the title is 80 characters.

#### **/USER\_NAME=username**

Selects volumes owned by this user. This qualifier can only be used with the /FORECAST and / SUMMARY qualifiers. If /USER\_NAME is not specified, only those volumes for the present user are selected.

#### **/WIDTH=number**

A field qualifier, this specifies the number of characters to display for a field. If not specified, a default width is applied to each field type, and excess characters may be truncated.

### **Examples**

```
$ MDMS REPORT VOLUME VOLUME, POOL=ABS POOL, STATE, -
SCRATCH_DATE
```
This command prints a report for all volumes in pool ABS\_POOL, and prints out the volume\_id, pool name, allocation state and scratch date.

```
$ MDMS REPORT VOLUME VOLUME, STATE=ALLOCATED/NOPRINT, -
SCRATCH_DATE
```
This command prints a report for all allocated volumes, and prints out the volume id and scratch date.

```
$ MDMS REPORT VOLUME VOLUME, STATE=ALLOCATED, -
OWNER/SORT/WIDTH=10
```
This command prints a report for all allocated volumes, and prints out the volume id, allocation state and owner (maximum of 10 characters), and the report is sorted by owner.

\$ MDMS REPORT VOLUME /FORECAST /USER\_NAME=SMITH

This command prints a report for all volumes allocated to user SMITH, and prints out the volume id, allocation date, scratch date, format and description fields, sorted by scratch date.

# **MDMS SET ARCHIVE**

MDMS SET ARCHIVE — The MDMS SET ARCHIVE command modifies an existing archive definition in the MDMS database. Archives were formerly known as storage classes, archive classes and storage policies. Archive is the new common name. Equivalent ABS Command: SET STORAGE\_CLASS

## **Format**

**MDMS SET ARCHIVE** [archive\_name] [,...]

### **Parameters**

### **archive\_name**

Specifies the name of the archive.

The maximum length of the archive name is 63 characters.

Valid characters are "\$,-,0-9,A-Z,\_,a-z".

A comma-separated list of archive names may be entered.

### **Description**

The MDMS SET ARCHIVE command modifies an existing archive definition in the MDMS database. An archive describes where data is saved and its catalog information.

### **Privileges**

The request requires MDMS\_SET\_ALL.

The /VOLUME\_SETS qualifier also requires MDMS\_SET\_PROTECTED since this attribute is normally managed by MDMS. You should not modify this attribute unless you are trying to recover from an abnormal situation.

### **Restrictions**

This command is restricted to nodes with an ABS license.

The /ADD, /REMOVE and /REPLACE qualifiers are mutually exclusive. If none are specified, attributes are added to list attributes by default.

The /EXPIRATION\_DATE and /RETENTION\_DAYS qualifiers are mutually exclusive.

The following combinations of qualifiers are not allowed based on the archive type:

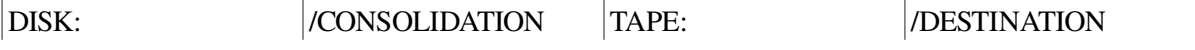
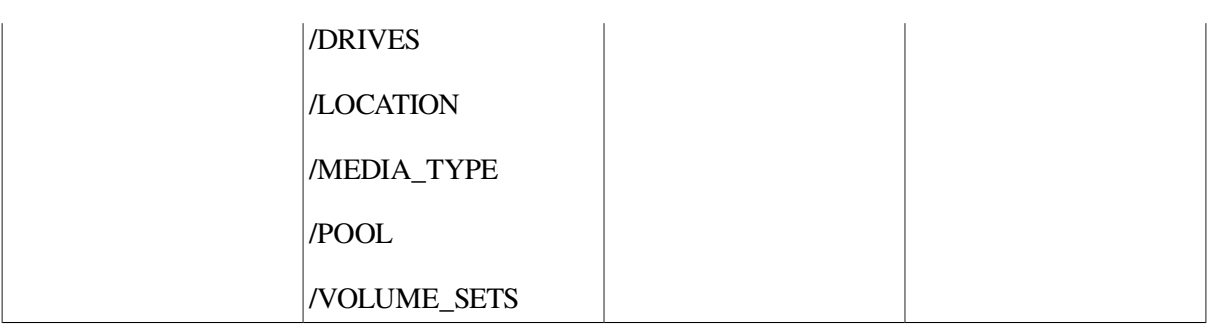

The MDMS server will refuse this command if mutually exclusive qualifiers are used in the affirmative forms.

# **Qualifiers**

#### **/ACCESS\_CONTROL=(USERNAME=user\_id, ALLOW=(option[,...])) /NOACCESS\_CONTROL (D)**

Access control allows the system administrator to restrict access to the object to all or specific users on specific nodes or groups. Select one or more of the following options to allow the operation:

- SET Allows setting the attributes of the object
- SHOW Allows showing the object
- DELETE Allows deleting the object
- READ Allows restoring data using the object
- WRITE Allows saving data using the object
- EXECUTE Allows execution operations using the object
- CONTROL Allows setting the access control on the object

By default, access controls are added to the list of access controls - only one user can be added per command. However, you can remove users using the /REMOVE qualifier, and replace the entire access control using the /REPLACE qualifier. You can remove all access controls on the object by specifying /NOACCESS\_CONTROL.

The user\_id should be in the format node::username or group::username. Wildcards are supported in the node, group and username portions.

Access control restrictions are in addition to the normal MDMS rights allowing operations on an object. If no access control is defined, then the default domain access control is applied.

#### **/ADD (D)**

The /ADD qualifier works in conjunction with certain qualifiers that accept lists and adds the specified attributes to the existing list. This is the default when specifying list items.

#### **/ARCHIVE\_TYPE=keyword**

The archive type specifies the type of archive media associated with the archive. The options are:

- DISK Files are saved to or restored from a disk. The destination may be filled in to specify the disk and directory where the archive data resides.
- TAPE Files are saved to or restored from a tape volume and MDMS is used to manage the tape volume.

The default is TAPE.

#### **/CATALOG=(NAME=catalog\_name, [NO]NODES=(node[,...]))**

The /CATALOG qualifier specifies the name of the catalog used by the archive, and a list of nodes and/or groups that can directly access the catalog. Specify a local catalog name representing a catalog object in the MDMS database. With the NODES keyword, you may specify nodes, groups or a combination thereof.

If you specify NONODES, the local execution node on which a save or restore is performed is used as the catalog node.

By default, the catalog name "ABS\_CATALOG" is used. For an archive named "DISASTER\_RECOVERY" you may specify an empty name using "".

The default for nodes is NONODES.

#### **/CONSOLIDATION=(option[,...])**

The /CONSOLIDATION qualifier specifies the criteria under which new volume sets are created for this archive. You may specify one or more of the following options:

- INTERVAL=delta\_time The time to elapse from the creation of the last volume set to the creation of a new volume set. To specify an unlimited consolidation interval, specify NOINTERVAL.
- SAVESETS=number The maximum number of savesets to exist on a volume set before a new volume set is created. Zero means no limit.
- VOLUMES=number The maximum number of volumes which may be added to the current volume set. Zero means no limit.

A new volume set is created when any one of the consolidation criteria expire. By default, the consolidation criteria is set to:

#### INTERVAL=7-00:00:00, SAVESETS=0, VOLUMES=0

If no consolidation criteria are specified, new volume sets are not created unless an error occurs. This qualifier is allowed only with archive type TAPE.

#### **/DESCRIPTION="text"**

Comments about the object. If the text contains spaces, then it must be enclosed within quotation marks. The length of the description can range from 0 to 255 characters. To clear the description, specify "".

#### **/DESTINATION=disk:[dir]**

If the archive type is DISK, the /DESTINATION qualifier specifies the disk and directory wherethe archive data resides. If no destination is specified for archive type DISK, the following is used by default:

#### ABS\$ROOT:[000000]

This qualifier is allowed only with archive type DISK.

#### **/DRIVES=(drive\_name[,...]) /NODRIVES (D)**

The /DRIVES qualifier specifies a list of tape drives to be used by the archive. Specify one or more drive names. By default, no drives are specified, meaning that any drive satisfying other compatibility criteria may be used.

This qualifier is allowed only with archive type TAPE.

#### **/EXPIRATION\_DATE=absolute\_time /NOEXPIRATION\_DATE**

The /EXPIRATION\_DATE qualifier specifies the date that saved data will expire. Specify an absolute or delta date/time, or a reserved word such as TODAY or TOMORROW. Alternatively, use the relative /RETENTION\_DAYS qualifier to specify the number of days the saved data should be retained. /NOEXPIRATION\_DATE means that the data is retained indefinitely.

By default, data is retained for 365 days.

#### **/LOCATION=location\_name /NOLOCATION**

The /LOCATION qualifier specifies the location to be used to allocate a drive to load a scratch volume (s. HELP MDMS ALLOCATE DRIVE/LOCATION). Specify a location name specified in the database. This qualifier is applicable only for archive type TAPE. /NOLOCATION removes location as a selection criterion for volume allocation.

By default, the domain default onsite location is used.

#### **/MAXIMUM\_SAVES=number**

The /MAXIMUM\_SAVES qualifier specifies the maximum number of save operations that can execute simultaneously using this archive. For example, you can create three save requests and schedule them to run simultaneously, assuming that there are enough resources (e.g. drives) available. Valid values are 1 - 36. The default is 1.

#### **/MEDIA\_TYPE=media\_type**

The /MEDIA\_TYPE qualifier specifies the media type of tape volumes used for this archive.

By default, the domain default media type is used if the archive type is TAPE, otherwise none.

This qualifier is allowed only with archive type TAPE.

#### **/OWNER\_NAME=node::username /OWNER\_NAME=group::username /NOOWNER\_NAME**

The /OWNER\_NAME qualifier specifies the owner of the object. Specify an owner as node::username or group::username.

The node, group and username portions may be wildcarded.

The owner of an object has default access control of all allowances to the object, regardless of whether a specific access control entry is present or the state of the default domain access control. If you wish to remove this unconditional owner access, specify /NOOWNER\_NAME. Note that being an owner of an object overrides only the access control; the appropriate MDMS rights for a request on the object must still be honored.

By default, the owner of an object is the group name::username of the user entering the CREATE command on the object from a node in the group.

#### **/POOL=pool\_name /NOPOOL (D)**

The /POOL qualifier specifies the pool from which volumes will be allocated. Specify a pool name that exists in the database. If you specify /NOPOOL, then only volumes with no pool definition may be used (equivalent to the SCRATCH pool).

By default, no pool is defined.

This qualifier is allowed only with archive type TAPE.

#### **/REMOVE**

The /REMOVE qualifier works in conjunction with certain qualifiers that accept lists and removes specified attributes from them.

#### **/REPLACE**

The /REPLACE qualifier works in conjunction with certain qualifiers that accept lists and replaces the existing attributes list with the specified list. By default, attributes are added to the existing list.

#### **/RETENTION\_DAYS=number**

The /RETENTION\_DAYS qualifier specifies the number of days to retain data for this archive. Either this qualifier or /EXPIRATION DATE may be used to specify this information. If neither an expiration date nor retention days are specified, then the data is retained indefinitely.

By default, a retention of 365 days is used.

#### **/VOLUME\_SETS=(volume\_id[,volume\_id]) /NOVOLUME\_SETS**

The /VOLUME\_SETS qualifier specifies the active volume set(s) being used (for write) by the archive. Each volume\_id should represent the first volume in the volume set.

/NOVOLUME\_SETS clears the volume sets, and forces a new volume set to be allocated when the archive is next used.

Setting of volume sets is not recommended as ABS normally assigns volume sets to archives. This is a protected field.

This qualifier requires the right MDMS\_SET\_PROTECTED.

This qualifier is allowed only with archive type TAPE.

### **Examples**

```
$ MDMS SET ARCHIVE USER BACKUPS -
$_ /ACCESS_CONTROL=(USER=*::SMITH/REMOVE -
$_ /CONSOLIDATION=SAVESETS=100 -
$_ EXPIRATION_DATE=01-JUL-2001
```
This command modifies an archive USER\_BACKUPS, removing access control for user SMITH on all nodes and user JONES on node NOD001 and modifying the consolidation criterion to 100 savesets per volume set, and an expiration date of 01-JUL-2001.

# **MDMS SET CATALOG**

MDMS SET CATALOG — The MDMS SET CATALOG command modifies an existing catalog definition in the loacl ABS database. Equivalent ABS Command: RUN SYS\$SYSTEM:ABS \$CATALOG\_OBJECT

## **Format**

**MDMS SET CATALOG** [catalog\_name] [,...]

### **Parameters**

### **catalog\_name**

Specifies the name of the catalog.

The maximum length of the catalog name is 26 characters.

Valid characters are "\$,-,0-9,A-Z,\_,a-z".

A comma-separated list of catalog names may be entered.

# **Description**

The MDMS SET CATALOG command modifies an existing catalog definition in the MDMS database. A catalog describes how, where and what information about saved data is recorded.

# **Privileges**

The request requires MDMS\_SET\_ALL.

# **Restrictions**

This command is restricted to nodes with an ABS license.

The /ADD, /REMOVE and /REPLACE qualifiers are mutually exclusive. If none are specified, attributes are added to list attributes by default.

The MDMS server will refuse this command if mutually exclusive qualifiers are used in the affirmative forms.

## **Qualifiers**

#### **/ACCESS\_CONTROL=(USERNAME=user\_id, ALLOW=(option[,...])) /NOACCESS\_CONTROL (D)**

Access control allows the system administrator to restrict access to the object to all or specific users on specific nodes or groups. Select one or more of the following options to allow the operation:

- SET Allows setting the attributes of the object
- SHOW Allows showing the object
- DELETE Allows deleting the object
- READ Allows restoring data using the object
- WRITE Allows saving data using the object
- EXECUTE Allows execution operations using the object
- CONTROL Allows setting the access control on the object

By default, access controls are added to the list of access controls - only one user can be added per command. However, you can remove users using the /REMOVE qualifier, and replace the entire access control using the /REPLACE qualifier. You can remove all access controls on the object by specifying /NOACCESS\_CONTROL.

The user\_id should be in the format node::username or group::username. Wildcards are supported in the node,group and username portions. Access control restrictions are in addition to the normal MDMS rights allowing operations on an object. If no access control is defined, then the default domain access control is applied.

#### **/ADD (D)**

The /ADD qualifier works in conjunction with certain qualifiers that accept lists and adds the specified attributes to the existing list. This is the default when specifying list items.

#### **/NODE=node\_name**

The /NODE qualifier specifies on which node the catalog will be modified. The default is the node on which the SET CATALOG command is entered.

#### **/OWNER\_NAME /OWNER\_NAME=node::username /OWNER\_NAME=group::username /NOOWNER\_NAME**

The /OWNER\_NAME qualifier specifies the owner of the object. Specify an owner as node::username or group::username.The node, group and username portions may be wildcarded.

The owner of an object has default access control of all allowances to the object, regardless of whether a specific access control entry is present or the state of the default domain access control. If you wish to remove this unconditional owner access, specify /NOOWNER\_NAME. Note that being an owner of an object overrides only the access control; the appropriate MDMS rights for a request on the object must still be honored.

By default, the owner of an object is the group\_name::username of the user entering the CREATE command on the object from a node in the group.

#### **/REMOVE**

The /REMOVE qualifier works in conjunction with certain qualifiers that accept lists and removes specified attributes from them.

#### **/REPLACE**

The /REPLACE qualifier works in conjunction with certain qualifiers that accept lists and replaces the existing attributes list with the specified list. By default, attributes are added to the existing list.

#### **/STAGING (D) /NOSTAGING**

The /STAGING qualifier turns on the use of a staging catalog during saves. Using a staging catalog can greatly speed up a save operation, and deferring update of the full catalog to an off-line operation.

However, a restore cannot be performed until the full catalog is updated. Use of staging is highly recommended. The /NOSTAGING qualifier turns off use of a staging catalog. Staging is only used on catalog types FILES and VOLUME\_SETS.

### **Examples**

\$ MDMS SET CATALOG JOE\_CATALOG /NOSTAGING /NODE=MYJOE

This command disables staging on catalog JOE\_CATALOG on node MYJOE.

# **MDMS SET DOMAIN**

MDMS SET DOMAIN — The MDMS SET DOMAIN command modifies the MDMS Domain object. The MDMS domain contains attributes affecting all nodes, devices and locations that comprise an MDMS domain. Equivalent STORAGE Command: None

### **Format**

**MDMS SET DOMAIN**

### **Parameters**

None.

### **Description**

The MDMS SET DOMAIN command modifies the MDMS domain. The MDMS domain contains attributes affecting all nodes, devices and locations that comprise an MDMS domain.

### **Privileges**

The request requires MDMS\_SET\_ALL. The qualifiers associated with setting of privilege rights also require MDMS\_SET\_RIGHTS.

### **Restrictions**

The /ADD, /REMOVE and /REPLACE qualifiers are mutually exclusive. If none are specified, attributes are added to list attributes by default.

The MDMS server will refuse this command if mutually exclusive qualifiers are used in the affirmative forms.

# **Qualifiers**

#### **/ABS\_RIGHTS /NOABS\_RIGHTS (D)**

The /ABS\_RIGHTS qualifier enables a certain set of MDMS rights when users have an ABS right set in the UAF record. The default /NOABS\_RIGHTS qualifier does not give a users with ABS rights any additional MDMS rights.

This qualifier requires the right MDMS\_SET\_RIGHTS.

#### **/ACCESS\_CONTROL=(USERNAME=user\_id, ALLOW=(option[,...])) /NOACCESS\_CONTROL (D)**

Access control allows the system administrator to restrict access to the object to all or specific users on specific nodes or groups. Select one or more of the following options to allow the operation:

- SET Allows setting the attributes of the object
- SHOW Allows showing the object
- DELETE Allows deleting the object
- READ Allows restoring data using the object
- WRITE Allows saving data using the object
- EXECUTE Allows execution operations using the object
- CONTROL Allows setting the access control on the object

By default, access controls are added to the list of access controls - only one user can be added per command.

However, you can remove users using the /REMOVE qualifier, and replace the entire access control using the /REPLACE qualifier. You can remove all access controls on the object by specifying / NOACCESS\_CONTROL.

The user\_id should be in the format node::username or group::username. Wildcards are supported in the node, group and username portions.

Access control restrictions are in addition to the normal MDMS rights allowing operations on an object. If no access control is defined, then the default domain access control is applied.

#### **/ADD (D)**

The /ADD qualifier works in conjunction with certain qualifiers that accept lists and adds the specified attributes to the existing list. This is the default when specifying list items.

#### **/APPLICATION\_RIGHTS[=(right[,...]) /NOAPPLICATION\_RIGHTS**

The /APPLICATION\_RIGHTS qualifier sets the low-level rights associated with the high-level right MDMS APPLICATION. If the qualifier is specified with no value, a default set of rights is set. The / REMOVE or /REPLACE qualifiers can be used to remove or replace rights in the list, rather than adding them by default. Use /NOAPPLICATION\_RIGHTS to remove all rights.

This qualifier requires the right MDMS\_SET\_RIGHTS.

#### **/CHECK\_ACCESS /NOCHECK\_ACCESS (D)**

The /CHECK\_ACCESS qualifier enables access control validation for all MDMS requests. When enabled, MDMS validates access to objects according to the operation being requested. If there are no access control entries on the object, access is either granted or rejected depending on the default access state.

The default /NOCHECK\_ACCESS does not perform any access control validation in MDMS regardless of the default access state or whether there are any access control entries on an object. As always, appropriate MDMS rights are also checked for each request, and setting / NOCHECK\_ACCESS does not disabled rights validation.

The default is /NOCHECK\_ACCESS.

This qualifier requires the right MDMS\_SET\_RIGHTS.

#### **/DEALLOCATE\_STATE=state**

This attribute stores a text string stating the deallocation state of volumes. Allowable values are FREE and TRANSITION. This state is applied to volumes that are deallocated when no specific state is specified on the deallocate request and the volume record does not have a transition time defined.

#### **/DEFAULT\_RIGHTS[=(right[,...]) /NODEFAULT\_RIGHTS**

The /DEFAULT\_RIGHTS qualifier sets the low-level rights associated with users with no MDMS rights in their UAF record. If the qualifier is specified with no value, a default set of rights (i.e. no rights) are set. The /REMOVE or /REPLACE qualifiers can be used to remove or replace rights in the list, rather than adding them by default. Use /NODEFAULT\_RIGHTS to remove all default rights.

This qualifier requires the right MDMS\_SET\_RIGHTS.

#### **/DESCRIPTION="text"**

Comments about the domain. If the text contains spaces, then it must be enclosed within quotation marks. The length of the description can range from 0 to 255 characters. To clear the description, specify "".

#### **/MAIL\_USERS=(user[,...]) /NOMAIL\_USERS**

This attribute is a list of OpenVMS system users who should receive notification when volumes are deallocated. The default is user SYSTEM.

#### **/MAXIMUM\_SCRATCH\_TIME=delta\_time**

The maximum scratch time is an OpenVMS delta time that specifies the greatest allocation time allowed.

#### **/MEDIA\_TYPE=media\_type**

This qualifier specifies the default MDMS media type, which is applied to drives and volumes if they are created without a media type definition.

#### **/OFFSITE\_LOCATION=location /NOOFFSITE\_LOCATION (D)**

This attribute stores a text string identifying the name of the Location object representing your default offsite storage location.This location is applied to all volumes and magazines that do not have an explicit offsite location specified.

#### **/ONSITE\_LOCATION=location /NOONSITE\_LOCATION (D)**

This attribute stores a text string identifying the name of the Location object representing your default onsite storage location. This location is applied to all volumes and magazines that do not have an explicit onsite location specified.

#### **/OPCOM\_CLASSES=(class[,...])**

Use this attribute to list the OpenVMS OPCOM classes to which MDMS OPCOM messages are directed.These OPCOM classes are applied to all nodes that do not have explicit OPCOM classes specified. The following classes are supported:

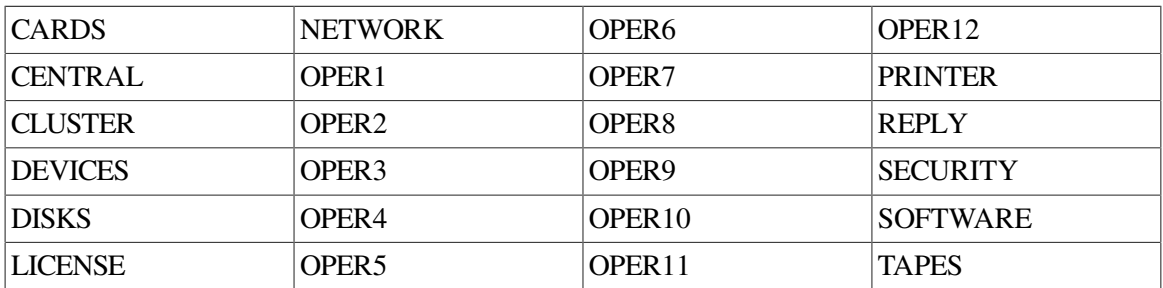

#### **/OPERATOR\_RIGHTS[=(right[,...]) /NOOPERATOR\_RIGHTS**

The /OPERATOR\_RIGHTS qualifier sets the low-level rights associated with the high-level right MDMS OPERATOR. If the qualifier is specified with no value, a default set of rights is set. The / REMOVE or /REPLACE qualifiers can be used to remove or replace rights in the list, rather than adding them by default. Use /NOOPERATOR\_RIGHTS to remove all rights.

This qualifier requires the right MDMS\_SET\_RIGHTS.

#### **/PROTECTION=protection**

Assign the default volume protection for all volumes with this attribute. Use the standard OpenVMS protection format. This protection is applied to all volumes that do not have an explicit protection specified.

#### **/RELAXED\_ACCESS (D) /NORELAXED\_ACCESS**

The domain /[NO]RELAXED\_ACCESS qualifier determines the default user access to an object if no access control entries exist for the object. If at least one access control entry exists for the object, then the default access is not used and access is controlled by the entries.

If /RELAXED\_ACCESS is set, then all users have access to the object, if the object contains no access control entries. This option allows for a more liberal usage of access control: only use it on objects requiring it, and allow users access to all other objects. This is designed for normal environments, and those whose domain-scope is centrally organized.

If /NORELAXED\_ACCESS is set, then no users have access to the object, if the object contains no access control entries, with the exception of:

- The owner of the object, who always has full access
- Users with domain access control have the same level of access on all objects as they do the domain
- The "Last Updated By" user of the domain has full access to the domain and all objects

/NORELAXED\_ACCESS is a more conservative approach to access control: don't allow anyone access to an object unless they have specifically been granted access with an access control entry. This is designed for secure environments, or those whose domain-scope crosses organizational boundaries.

Note that access control is an object-specific method of controlling access. It is in addition to the normal MDMS rights required to perform operations. Having access control without the associated rights is not enough to operate on an object - both are required.

The default is /RELAXED\_ACCESS.

This qualifier requires the right MDMS\_SET\_RIGHTS.

#### **/REMOVE**

The /REMOVE qualifier works in conjunction with certain qualifiers that accept lists and removes specified attributes from them.

#### **/REPLACE**

The /REPLACE qualifier works in conjunction with certain qualifiers that accept lists and replaces the existing attributes list with the specified list. By default, attributes are added to the existing list.

#### **/REQUEST\_ID=number**

Changes the request identifier for the next MDMS request in the domain.

#### **/SCHEDULER\_TYPE**

When using the integrated ABS and MDMS scheduler functions, the /SCHEDULER\_TYPE qualifier defines the type of scheduler used for save and restore operations. Select from one of the following options:

• INTERNAL (D)

MDMS internal scheduler using OpenVMS batch queues. This is the default option, and is recommended for normal backup and restore scenarios.

**EXTERNAL** 

MDMS scheduler access via command procedure. This provides more flexibility on how saves and restores are submitted to the batch queues.

• SCHEDULER

External scheduler access via command procedures. This is the required option when using an external scheduler product to schedule saves and restores. You should use this option if you are using the DECScheduler V2.1B that was shipped with previous versions of ABS.

The default is INTERNAL.

#### **/SCRATCH\_TIME=delta\_time**

Assign the default scratch date to volumes by applying the delta time specified with attribute to the allocation date of the volume. This scratch time is applied to all volumes that do not have an explicit scratch date defined.

#### **/SYSPRV (D) /NOSYSPRV**

The default /SYSPRV qualifier enables user with OpenVMS privilege SYSPRV the low-level right MDMS ALL RIGHTS, which allows all operations. The /NOSYSPRV qualifier does not give users with SYSPRV any additional MDMS rights.

If you set the domain to /NOSYSPRV, it is highly recommended that you grant MDMS\_ALL\_RIGHTS in all accounts that require unconditional access to MDMS. This includes the system administrators' accounts and specifically the SYSTEM account.

The MDMS IVP requires unconditional access from the SYSTEM account during installation using either SYSPRV (if enabled) or MDMS\_ALL\_RIGHTS.

The default is SYSPRV.

#### **/TRANSITION\_TIME=delta\_time**

Defines the default transition time to be applied to volumes that do not have an explicit transition time defined.

#### **/USER\_RIGHTS[=(right[,...]) /NOUSER\_RIGHTS**

The /USER\_RIGHTS qualifier sets the low-level rights associated with the high-level right MDMS USER. If the qualifier is specified with no value, a default set of rights is set. The / REMOVE or /REPLACE qualifiers can be used to remove or replace rights in the list, rather than adding them by default. Use /NOUSER\_RIGHTS to remove all rights.

This qualifier requires the right MDMS\_SET\_RIGHTS.

## **Examples**

```
$ MDMS SET DOMAIN /OFFSITE_LOCATION=XCYX
```
This command sets the name of the domain offsite location to XCYX.

\$ MDMS SET DOMAIN /MAIL\_USERS=(NORTON,CRANDLE) /REPLACE

This command specifies that OpenVMS Cluster users Norton and Crandle are to be the only users notified on the mail distribution. They will be notified when volumes are deallocated.

\$ MDMS SET DOMAIN /OPCOM\_CLASSES=(OPER4) /REMOVE

This command prevents the further display of OPCOM messages on terminals enabled for the OPER4 OPCOM class.

\$ MDMS SET DOMAIN /OPERATOR\_RIGHTS=(MDMS\_SET\_ALL, - MDMS\_SET\_PROTECTED)

This command adds the low-level rights MDMS\_SET\_ALL and MDMS\_SET\_PROTECTED to the high-level right MDMS\_OPERATOR.

# **MDMS SET DRIVE**

MDMS SET DRIVE — The MDMS SET DRIVE command modifies a drive definition in the MDMS database. Equivalent STORAGE Command: None

### **Format**

**MDMS SET DRIVE** [drive\_name] [,...]

### **Parameters**

#### **drive\_name**

Specifies the name of the drive. Specify a drive name or a logical name.

The maximum length of the drive name or logical name is 31 characters.

Valid characters are "\$,-,0-9,A-Z,\_,a-z".

A comma-separated list of drive names may be entered.

### **Description**

The MDMS SET DRIVE command modifies a drive definition in the MDMS database.

### **Privileges**

The request requires MDMS\_SET\_ALL.

### **Restrictions**

The /ADD, /REMOVE and /REPLACE qualifiers are mutually exclusive. If none are specified, attributes are added to list attributes by default.

The /JUKEBOX and /STACKER qualifiers are mutually exclusive.

The MDMS server will refuse this command if mutually exclusive qualifiers are used in the affirmative forms.

# **Qualifiers**

#### **/ACCESS=keyword**

This qualifier defines the type of access to the drive, which can be one of the following keywords:

ALL (D)- supports local node/cluster/fibre access and remote (RDF) access

LOCAL - supports local node/cluster/fibre access only

REMOTE - supports remote (RDF) access only Access to drives is restricted on allocate requests - for example, it is not possible to allocate a drive designated as local access remotely using RDF. However, with the proper rights, it is possible to issue other MDMS commands (such as LOAD) both locally and remotely.

The default is ALL.

#### **/ACCESS\_CONTROL=(USERNAME=user\_id, ALLOW=(option[,...])) /NOACCESS\_CONTROL (D)**

Access control allows the system administrator to restrict access to the object to all or specific users on specific nodes or groups. Select one or more of the following options to allow the operation:

- SET Allows setting the attributes of the object
- SHOW Allows showing the object
- DELETE Allows deleting the object
- READ Allows restoring data using the object
- WRITE Allows saving data using the object
- EXECUTE Allows execution operations using the object
- CONTROL Allows setting the access control on the object

By default, access controls are added to the list of access controls - only one user can be added per command. However, you can remove users using the /REMOVE qualifier, and replace the entire access control using the /REPLACE qualifier. You can remove all access controls on the object by specifying /NOACCESS\_CONTROL.

The user\_id should be in the format node::username or group::username. Wildcards are supported in the node, group and username portions.

Access control restrictions are in addition to the normal MDMS rights allowing operations on an object. If no access control is defined, then the default domain access control is applied.

#### **/ADD (D)**

The /ADD qualifier works in conjunction with certain qualifiers that accept lists and adds the specified attributes to the existing list.

This is the default when specifying list items.

#### **/AUTOMATIC\_REPLY (D) /NOAUTOMATIC\_REPLY**

Specifies that MDMS automatically replies to all OPCOM messages that can be polled for completion on requests for this particular drive.

The default is /AUTOMATIC\_REPLY.

#### **/DESCRIPTION="text"**

Comments about the drive. If the text contains spaces, then it must be enclosed within quotation marks. The length of the description can range from 0 to 255 characters. To clear the description, specify "".

#### **/DEVICE=vms\_device\_name**

Specifies the OpenVMS device name of the drive. This qualifier is required if the OpenVMS device name is different from the drive name. Do not specify a node specification (NODE::name) in the vms\_device\_name. Instead use the /NODES or /GROUPS qualifier.

The default device name is the drive name.

#### **/DISABLED**

Places the drive in the disabled state. This prevents the drive from being selected and allocated for use. This takes effect immediately. However, if the drive is already in use, operations on that drive will continue until the drive is deallocated.

The default is /ENABLED.

#### **/DRIVE\_NUMBER=number**

This qualifier defines the drive number for robot commands if the drive is in a jukebox. This qualifier must be specified for multi-drive MRD-controlled jukeboxes.

The default is drive number 0.

#### **/ENABLED (D)**

Places the drive in the enabled state. This allows the drive to be selected and allocated for use. This takes effect immediately.

The default is /ENABLED.

#### **/GROUPS=(group\_name[,...]) /NOGROUPS**

Specifies the names of groups of nodes that share common access to this device. Usually, only one group is specified. If neither /NODES or /GROUPS are specified, the node from which the command was issued is used as the node name. Groups can also be specified with the /NODES qualifier.

#### **/JUKEBOX=jukebox\_name**

If the drive is in a jukebox, this qualifier specifies the jukebox name.

#### **/MEDIA\_TYPE=(media\_type[,...]) /NOMEDIA\_TYPE**

Specifies one or more distinct media types that the drive can support for read-write access. The / REMOVE or /REPLACE qualifiers can be used to remove or replace objects in the list, rather than adding them by default. The /NOMEDIA\_TYPES qualifier removes all media types. When a drive is created with no media types, the default media type from the domain is used.

#### **/NODES=(node\_name[,...]) /NONODES**

Specifies one or more distinct nodes that have direct access to the drive. The /REMOVE or / REPLACE qualifiers can be used to remove or replace objects in the list, rather than adding them by default. The /NONODE qualifier removes all nodes. If neither /NODES nor /GROUPS is specified, the node from which the command was issued is used as the node name.

#### **/OWNER\_NAME=node::username /OWNER\_NAME=group::username /NOOWNER\_NAME**

The /OWNER\_NAME qualifier specifies the owner of the object. Specify an owner as node::username or group::username. The node, group and username portions may be wildcarded.

The owner of an object has default access control of all allowances to the object, regardless of whether a specific access control entry is present or the state of the default domain access control. If you wish to remove this unconditional owner access, specify /NOOWNER\_NAME. Note that being an owner of an object overrides only the access control; the appropriate MDMS rights for a request on the object must still be honored.

By default, the owner of an object is the group name::username of the user entering the CREATE command on the object from a node in the group.

#### **/READONLY=(media\_type[,...]) /NOREADONLY**

Specifies one or more distinct media types that the drive can support for read-only access. The / REMOVE or /REPLACE qualifiers can be used to remove or replace objects in the list, rather than adding them by default. The /NOREADONLY qualifier removes all read-only media types.

#### **/REMOVE**

The /REMOVE qualifier works in conjunction with certain qualifiers that accept lists and removes specified attributes from them.

#### **/REPLACE**

The /REPLACE qualifier works in conjunction with certain qualifiers that accept lists and replaces the existing attributes list with the specified list. By default, attributes are added to the existing list.

#### **/SHARED /NOSHARED (D)**

The /SHARED qualifier defines that the drive may be used by non-MDMS clients and that the drive is only partially managed. If the drive is set to the default /NOSHARED, the MDMS server allocates the drive at all times it is not used by an application or user. Setting the drive to /SHARED clears this allocation.

The default is /NOSHARED.

#### **/STACKER /NOSTACKER (D)**

The /STACKER qualifier indicates that the drive is to be treated as a stacker gravity loader. The default /NOSTACKER indicates that the drive is to be treated as a standalone drive, or a roboticallycontrolled jukebox, as appropriate.

The default is /NOSTACKER.

#### **/STATE=state**

This is a protected field that should be modified only to recover on error. Use the LOAD and UNLOAD commands to manipulate the state field under normal operation. The /STATE qualifier sets the current drive state. The valid keywords are:

Empty

Full

Loading

Unloading

This qualifier requires the right MDMS\_SET\_PROTECTED.

## **Examples**

\$ MDMS SET DRIVE FRED /NODES=(JOHN, PAUL)

This command adds nodes JOHN and PAUL for direct access to the drive with drive name or logical name of FRED.

# **MDMS SET ENVIRONMENT**

MDMS SET ENVIRONMENT — The MDMS SET ENVIRONMENT command modifies an existing environment definition in the MDMS database. Environments were formerly known as execution environments or environment policies. Environment is the new common name. Equivalent ABS Command: SET ENVIRONMENT

### **Format**

**MDMS SET ENVIRONMENT** [environment\_name] [,...]

### **Parameters**

#### **environment\_name**

Specifies the name of the environment.

The maximum length of the environment name is 63 characters.

Valid characters are "\$,-,0-9,A-Z,\_,a-z".

A comma-separated list of environment names may be entered.

### **Description**

The MDMS SET ENVIRONMENT command modifies an existing environment definition in the MDMS database. An environment describes how data is saved and restored during execution.

### **Privileges**

The request requires MDMS\_SET\_ALL.

### **Restrictions**

This command is restricted to nodes with an ABS license. The /ADD, /REMOVE and /REPLACE qualifiers are mutually exclusive. If none are specified, attributes are added to list attributes by default. The MDMS server will refuse this command if mutually exclusive qualifiers are used in the affirmative forms.

The /LOCK is not valid for UNIX and NT client save requests.

### **Qualifiers**

#### **/ACCESS\_CONTROL=(USERNAME=user\_id, ALLOW=(option[,...])) /NOACCESS\_CONTROL (D)**

Access control allows the system administrator to restrict access to the object to all or specific users on specific nodes or groups. Select one or more of the following options to allow the operation:

- SET Allows setting the attributes of the object
- SHOW Allows showing the object
- DELETE Allows deleting the object
- READ Allows restoring data using the object
- WRITE Allows saving data using the object
- EXECUTE Allows execution operations using the object
- CONTROL Allows setting the access control on the object

By default, access controls are added to the list of access controls - only one user can be added per command. However, you can remove users using the /REMOVE qualifier, and replace the entire access control using the /REPLACE qualifier. You can remove all access controls on the object by specifying /NOACCESS\_CONTROL.

The user\_id should be in the format node::username or group::username. Wildcards are supported in the node, group and username portions.

Access control restrictions are in addition to the normal MDMS rights allowing operations on an object. If no access control is defined, then the default domain access control is applied.

#### **/ACTION=keyword**

The /ACTION qualifier specifies an operation to perform on files or data being saved using this environment. Select one of the following options:

- RECORD\_DATE Modifies the BACKUP date on files being saved (VMS\_FILES only)
- NO\_CHANGE Does not perform any operation on the data being saved
- DELETE OBJECT Deletes the data being saved this is typically used for long-term archive operations

If not specified, the default is RECORD\_DATE.

#### **/ADD (D)**

The /ADD qualifier works in conjunction with certain qualifiers that accept lists and adds the specified attributes to the existing list.

This is the default when specifying list items.

#### **/ASSIST (D) /NOASSIST**

The /ASSIST qualifier specifies whether saves and restores using this environment utilize operator assistance (using OPCOM) when needed to continue the operation. If /ASSIST is specified and operator intervention is needed an OPCOM message will be output.

If /NOASSIST is specified and an operator intervention is needed, the operation will fail and the next operation will be performed (if possible).

The default is /ASSIST.

#### **/COMPRESSION=keyword**

The /COMPRESSION qualifier specifies the type of compression to be used during save operations using this environment. This option is only applicable to UNIX client operations. Select one of the following options:

- GZIP\_COMPRESSION
- UNIX\_COMPRESSION
- NONE (D)

The default is NONE.

#### **/DATA\_SAFETY=(keyword[,...]) /NODATA\_SAFETY**

The /DATA\_SAFETY qualifier specifies one or more options that the backup agent uses to ensure the integrity of the data being saved. The qualifier is applicable to archive type TAPE and when using OpenVMS Backup as the backup agent. Select one or more of the following options:

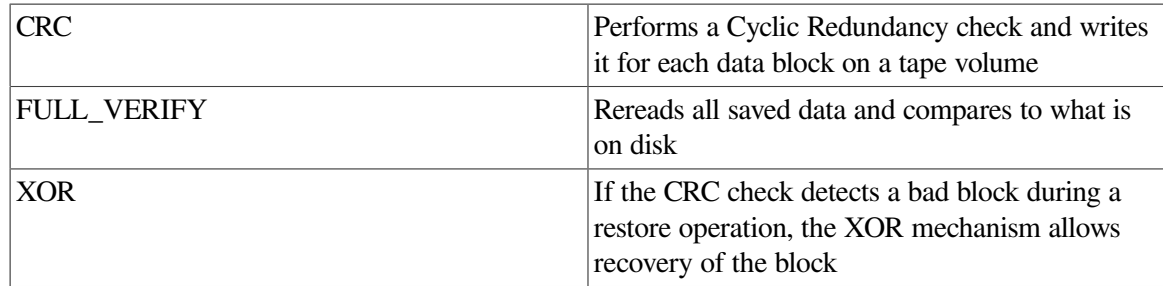

By default, data safety options are added. However, you can use the /REMOVE qualifier to remove any option, and the /REPLACE qualifier to replace the option list. If you specify / NODATA\_SAFETY, then all options are removed.

If not specified, the default options are: (CRC, FULL\_VERIFY, XOR).

#### **/DESCRIPTION="text"**

Comments about the object. If the text contains spaces, then it must be enclosed within quotation marks. The length of the description can range from 0 to 255 characters. To clear the description, specify "".

#### **/DRIVE\_COUNT=number**

The /DRIVE\_COUNT qualifier specifies the number of drives to use for each save or restore using this environment. If there are at least as many drives available as the drive count, that number of drives are allocated for each save and restore request. If not, a reduced number of drives are allocated.

The default and highly recommended value is 1. The number of drives may range from 1 to 32.

#### **/EPILOGUE="string" /NOEPILOGUE (D)**

The /EPILOGUE qualifier specifies a string to execute after an entire save or restore operations completes. The string may be up to 80 characters and must be enclosed in quotes.

By default, no epilogue command is executed.

#### **/INTERVAL=delta\_time**

The /INTERVAL qualifier specifies the time between retries if a save or restore operation fails. This is used in association with the /RETRY\_LIMIT qualifier. The interval range must be between 1 - 60 minutes.

If /RETRY\_LIMIT is greater than zero, the default interval applied is 00:15:00 (15 minutes).

#### **/LINKS\_ONLY (D) /NOLINKS\_ONLY**

The /LINKS\_ONLY qualifier specifies that only UNIX symbolic links are backed up. The / NOLINKS\_ONLY qualifier specifies that UNIX symbolic links are followed and the data is backed up as well. This qualifier is applicable to UNIX client backups only.

The default is LINKS\_ONLY.

#### **/LISTING\_OPTION=keyword**

The /LISTING\_OPTION qualifier specifies the level of detail in the list file for a save or restore operation. Select one of the following options:

- NONE (D) No listing file is generated
- BRIEF Generates a brief listing file
- FULL Generates a full listing file including full file names and file information provided by the backup agent

If not specified, the default is NONE.

#### **/LOCK /NOLOCK (D)**

The /LOCK qualifier specifies the action to take when data usage conflicts occur. If /LOCK is specified, data is saved even if other applications have the data locked for write access. If /NOLOCK is specified, the data is not saved if other applications have the data locked for write access.

The default is /NOLOCK.

#### **/NOTIFICATION=(option[,...]) /NONOTIFICATION**

The /NOTIFICATION qualifier specifies options to use for notifying mail user or OPCOM classes when using this environment. Select one or more of the following options:

 $MAIL=(username[...])$ 

Specifies one or more mail users to receive mail on completion of an operation. The username may include a node name (node::username) or group name (group::username). By default the mail is sent to the user on the node on which the request executes.

• OPCOM=(class[,...])

Specifies one or more OPCOM classes to receive an OPCOM on completion of an operation. The class names must be valid OpenVMS OPCOM class names (TAPES etc).

• TYPE=keyword

Specifies the level of detail included in the notification. This keyword is applicable to MAIL users only. Select one of the following options:

- BRIEF
- FULL
- NORMAL
- $WHEN = (option[....])$

Specifies when the notification is sent and under what circumstances. Select one or more of the following options:

**COMPLETE** 

Sends notification at the completion of a request with any status

• ERROR

Sends notification at the completion of a request with error or fatal status

• FATAL

Sends notification at the completion of a request with fatal status

• START

Sends notification at the start of a request

• WARNING

Sends notification at the completion of a request with warning, error or fatal status

Only one notification entry can be entered per command. Use the /ADD, /REMOVE and / REPLACE qualifiers to add, remove or replace mail users, OPCOM classes or when definitions.

The username(s) in an entry must match exactly to successfully modify or remove an entry.

If not specified, the default is:

(OPCOM=TAPES, TYPE=BRIEF, WHEN=FATAL)

#### **/OWNER\_NAME=node::username /OWNER\_NAME=group::username /NOOWNER\_NAME**

The /OWNER\_NAME qualifier specifies the owner of the object. Specify an owner as node::username or group::username. The node, group and username portions may be wildcarded.

The owner of an object has default access control of all allowances to the object, regardless of whether a specific access control entry is present or the state of the default domain access control. If you wish to remove this unconditional owner access, specify /NOOWNER\_NAME. Note that being an owner of an object overrides only the access control; the appropriate MDMS rights for a request on the object must still be honored.

By default, the owner of an object is the group name::username of the user entering the CREATE command on the object from a node in the group.

#### **/PROFILE=(USER=username, option[,...])**

The /PROFILE specifies the execution user context when running saves or restore in this environment.

A profile must contain a username, and one or more of the following options:

• CLUSTER=cluster\_name

A name of a cluster (group). This is used together with the username to identify the user account on the cluster. Specify "\*" for all clusters.

• NODE=node\_name

A name of a node. This is used together with the username to identify the user account on the node. Specify "\*" for all nodes.

• PRIVILEGES=(privileges[,...])

A list of OpenVMS privileges. If specified, this overrides the default privileges obtained from the user's UAF record on the node or cluster.

• RIGHTS=(right[,...])

A list of rights names. If specified, this overrides the default rights obtained from the user's UAF record on the node or cluster.

If the username is not specified, the existing username in the profile is assumed. The username must not contain a node or cluster name, and must be a valid OpenVMS user on the node or cluster specified.

If the profile is not specified, the following defaults are applied:

USER=ABS

CLUSTER=\*

 $NODE =$ \*

PRIVILEGES=NONE (will use ABS privileges on execution node)

RIGHTS=NONE (will use ABS rights on execution node)

If just a username is provided, the default node is the node in which the command is entered. The privileges and rights are obtained from the UAF file for the specified user on the specified node (or the command node if none).

User name can also be specified as a special keyword <REQUESTER>. This means that the user profile in the associated save or restore request is used. This is the normal situation for user backups. The other profile fields are not used in this case.

#### **/PROLOGUE="string" /NOPROLOGUE (D)**

The /PROLOGUE qualifier specifies a string to execute before an entire save or restore operations starts. The string may be up to 80 characters and must be enclosed in quotes.

By default, no prologue command is executed.

#### **/REMOVE**

The /REMOVE qualifier works in conjunction with certain qualifiers that accept lists and removes specified attributes from them.

#### **/REPLACE**

The /REPLACE qualifier works in conjunction with certain qualifiers that accept lists and replaces the existing attributes list with the specified list. By default, attributes are added to the existing list.

#### **/RETRY\_LIMIT=number /NORETRY\_LIMIT**

The /RETRY\_LIMIT qualifier specifies the number of retries performed if a save or restore operation fails. If you specify a retry limit of 0, no retries are attempted. /NORETRY\_LIMIT means that there is no limit on the number of retries.

If not specified, the default value is 3.

#### **/SPAN\_FILESYSTEMS /NOSPAN\_FILESYSTEMS (D)**

The /SPAN\_FILESYSTEMS qualifier specifies that a save operation backs up the entire file system if the file system spans physical devices. The /NOSPAN\_FILESYSTEMS qualifier backs up only the root file system. Applicable only to UNIX client backup operations.

If not specified, the default is /NOSPAN\_FILESYSTEMS.

## **Examples**

```
$ MDMS SET ENVIRONMENT USER_SAVE_ENV -
$_ /ACTION=NO_CHANGE -
$_ /PROFILE=(USER=ABS, CLUSTER=*, NODE=*) -
$_ /NOTIFICATION=(OPCOM=(CENTRAL,TAPES),WHEN=ERROR)/REPLACE
```
This command modifies environment USER\_SAVE\_ENV, specifying an action to not modify files on saves, changing the user profile to ABS on any node or cluster, and replacing notification for OPCOM classes CENTRAL and TAPES to use a WHEN of ERROR.

# **MDMS SET GROUP**

MDMS SET GROUP — The MDMS SET GROUP command modifies a group definition in the MDMS database. Equivalent STORAGE Command: None

# **Format**

```
MDMS SET GROUP [group_name] [,...]
```
### **Parameters**

### **group\_name**

Specifies the name of the group.

The maximum length of the drive name is 31 characters.

Valid characters are  $\text{``$S,-,0-9,A-Z$,}$ ,  $\text{``a-z''}.$ 

A comma-separated list of group names may be entered.

# **Description**

The MDMS SET GROUP command modifies a group definition in the MDMS database.

# **Privileges**

The request requires MDMS\_SET\_ALL.

# **Restrictions**

The /ADD, /REMOVE and /REPLACE qualifiers are mutually exclusive. If none are specified, attributes are added to list attributes by default.

The MDMS server will refuse this command if mutually exclusive qualifiers are used in the affirmative forms.

# **Qualifiers**

#### **/ACCESS\_CONTROL=(USERNAME=user\_id, ALLOW=(option[,...])) /NOACCESS\_CONTROL (D)**

Access control allows the system administrator to restrict access to the object to all or specific users on specific nodes or groups. Select one or more of the following options to allow the operation:

- SET Allows setting the attributes of the object
- SHOW Allows showing the object
- DELETE Allows deleting the object
- READ Allows restoring data using the object
- WRITE Allows saving data using the object
- EXECUTE Allows execution operations using the object
- CONTROL Allows setting the access control on the object

By default, access controls are added to the list of access controls - only one user can be added per command. However, you can remove users using the /REMOVE qualifier, and replace the entire access control using the /REPLACE qualifier. You can remove all access controls on the object by specifying /NOACCESS\_CONTROL.

The user\_id should be in the format node::username or group::username. Wildcards are supported in the node, group and username portions.

Access control restrictions are in addition to the normal MDMS rights allowing operations on an object. If no access control is defined, then the default domain access control is applied.

#### **/ADD (D)**

The /ADD qualifier works in conjunction with certain qualifiers that accept lists and adds the specified attributes to the existing list. This is the default when specifying list items.

#### **/DESCRIPTION="text"**

Comments about the group. If the text contains spaces, then it must be enclosed within quotation marks. The length of the description can range from 0 to 255 characters. To clear the description, specify "".

#### **/NODES=(node\_name[,...]) /NONODES**

Specifies one or more nodes that comprise the group. The /REMOVE or /REPLACE qualifiers can be used to remove or replace objects in the list, rather than adding them by default. The /NONODES qualifier removes all nodes.

#### **/OWNER\_NAME=node::username /OWNER\_NAME=group::username /NOOWNER\_NAME**

The /OWNER\_NAME qualifier specifies the owner of the object. Specify an owner as node::username or group::username.The node, group and username portions may be wildcarded.

The owner of an object has default access control of all allowances to the object, regardless of whether a specific access control entry is present or the state of the default domain access control. If you wish to remove this unconditional owner access, specify /NOOWNER\_NAME. Note that being an owner of an object overrides only the access control; the appropriate MDMS rights for a request on the object must still be honored.

By default, the owner of an object is the group name::username of the user entering the CREATE command on the object from a node in the group.

#### **/REMOVE**

The /REMOVE qualifier works in conjunction with certain qualifiers that accept lists and removes specified attributes from them.

#### **/REPLACE**

The /REPLACE qualifier works in conjunction with certain qualifiers that accept lists and replaces the existing attributes list with the specified list. By default, attributes are added to the existing list.

### **Examples**

\$ MDMS SET GROUP HOSER /NODE=TOOKUS /REMOVE

This command removes node TOOKUS from the group HOSER.

# **MDMS SET JUKEBOX**

MDMS SET JUKEBOX — The MDMS SET JUKEBOX command modifies a jukebox definition in the MDMS database. Equivalent STORAGE Command: None

### **Format**

**MDMS SET JUKEBOX** [jukebox\_name] [,...]

### **Parameters**

#### **jukebox\_name**

Specifies the name of the jukebox.

The maximum length of the jukebox name is 31 characters.

Valid characters are "\$,-,0-9,A-Z,\_,a-z".

A comma-separated list of jukebox names may be entered.

# **Description**

The MDMS SET JUKEBOX command modifies a jukebox definition in the MDMS database.

# **Privileges**

The request requires MDMS\_SET\_ALL.

### **Restrictions**

The /ADD, /REMOVE and /REPLACE qualifiers are mutually exclusive. If none are specified, attributes are added to list attributes by default.

The MDMS server will refuse this command if mutually exclusive qualifiers are used in the affirmative forms.

## **Qualifiers**

#### **/ACCESS=keyword**

This qualifier defines the type of access to the jukebox, which can be one of the following keywords:

ALL (D) - supports local node/access and remote access

LOCAL - supports local node/cluster access only

REMOTE - supports remote access only

#### **/ACCESS\_CONTROL=(USERNAME=user\_id, ALLOW=(option[,...])) /NOACCESS\_CONTROL (D)**

Access control allows the system administrator to restrict access to the object to all or specific users on specific nodes or groups. Select one or more of the following options to allow the operation:

- SET Allows setting the attributes of the object
- SHOW Allows showing the object
- DELETE Allows deleting the object
- READ Allows restoring data using the object
- WRITE Allows saving data using the object
- EXECUTE Allows execution operations using the object
- CONTROL Allows setting the access control on the object

By default, access controls are added to the list of access controls - only one user can be added per command. However, you can remove users using the /REMOVE qualifier, and replace the entire

access control using the /REPLACE qualifier. You can remove all access controls on the object by specifying /NOACCESS\_CONTROL.

The user id should be in the format node::username or group::username. Wildcards are supported in the node, group and username portions.

Access control restrictions are in addition to the normal MDMS rights allowing operations on an object. If no access control is defined, then the default domain access control is applied.

#### **/ACS=acs\_id**

The /ACS qualifier specifies the Automated Cartridge System (ACS) identifier. The default value is zero. Each MDMS jukebox maps to one Library Storage Module (LSM), and requires the specification of the library, ACS and LSM identifiers. Valid for DCSC-controlled jukeboxes only.

#### **/ADD (D)**

The /ADD qualifier works in conjunction with certain qualifiers that accept lists and adds the specified attributes to the existing list. This is the default when specifying list items.

#### **/AUTOMATIC\_REPLY (D) /NOAUTOMATIC\_REPLY**

Specifies that MDMS automatically replies to all OPCOM messages that can be polled for completion on requests for this particular jukebox.

#### **/CAP\_SIZE=(number[,...])**

For DCSC-controlled jukeboxes equipped with Cartridge Access Points (CAPs), this attribute specifies the number of cells for each CAP. The first number is the size for CAP 0, the next for CAP 1 etc. If a size is not specified for a CAP, a default value of 40 is used. Specifying the CAP size optimizes the movement of volumes to and from the jukebox by filling the CAP to capacity for each move operation. When specifying CAP sizes, the specified numbers always replace any previous sizes in the database. Valid for DCSC-controlled jukeboxes only.

#### **/CONTROL=keyword**

This qualifier specifies the robot control facility used to control the jukebox's robot. The valid keywords are:

MRD (D) - The robot is controlled with the MRD facility

DCSC - The jukebox is a silo controlled by the DCSC facility - for StorageTek(R) Silos only. This option is not available when running with the ABSOMT license: control is hard-coded to MRD.

#### **/DESCRIPTION="text"**

Defines comments about the object in the record. If the text contains spaces, then it must be enclosed within quotation marks. The length of the description can range from 0 to 255 characters. To clear the existing description, specify "".

#### **/DISABLED**

Places the jukebox in the disabled state. This prevents all drives in the jukebox from being selected and allocated for use. This takes effect immediately. However, any drives in use will continue to be used until they are deselected.

#### **/ENABLED (D)**

Places the drive in the enabled state. This allows drives in the jukebox to be selected and allocated for use. This takes effect immediately. This is the default.

#### **/GROUPS=(group\_name[,...] /NOGROUPS**

Specifies the names of groups of nodes that share common access to this device. Normally, only one group is specified. The /REMOVE or /REPLACE qualifiers can than adding them by default. The / NOGROUPS qualifier removes all groups.

#### **/LIBRARY=library\_id**

This qualifier specifies the library identifier for a silo. Valid values are 1,2,3,4, and the default is 1 when the jukebox is controlled by DCSC and 0 (not applicable) when controlled by MRD. Each MDMS jukebox maps to one Library Storage Module (LSM), and requires specification of the library, ACS and LSM identifiers.

#### **/LOCATION=location\_name /NOLOCATION**

This qualifier specifies the location of the jukebox, which is used when moving volumes into and out of the jukebox. If not specified, or /NOLOCATION is specified, the default onsite location from the domain record is used as the jukebox location.

#### **/LSM=lsm\_id**

The /LSM qualifier specifies the Library Storage Module (LSM) identifier. The default value is zero. Each MDMS jukebox maps to one Library Storage Module (LSM), and requires the specification of the library, ACS and LSM identifiers. Valid for DCSC-controlled jukeboxes only.

#### **/NODES=(node\_name[,...]) /NONODES**

Specifies one or more nodes that can directly access the jukebox. The /REMOVE or /REPLACE qualifiers can be used to remove or replace objects in the list, rather than adding them by default. The /NONODES qualifier removes all nodes.

#### **/OWNER\_NAME=node::username /OWNER\_NAME=group::username /NOOWNER\_NAME**

The /OWNER\_NAME qualifier specifies the owner of the object. Specify an owner as node::username or group::username.The node, group and username portions may be wildcarded.

The owner of an object has default access control of all allowances to the object, regardless of whether a specific access control entry is present or the state of the default domain access control. If you wish to remove this unconditional owner access, specify /NOOWNER\_NAME. Note that being an owner of an object overrides only the access control; the appropriate MDMS rights for a request on the object must still be honored.

By default, the owner of an object is the group\_name::username of the user entering the CREATE command on the object from a node in the group.

#### **/REMOVE**

The /REMOVE qualifier works in conjunction with certain qualifiers that accept lists and removes specified attributes from them.

#### **/REPLACE**

The /REPLACE qualifier works in conjunction with certain qualifiers that accept lists and replaces the existing attributes list with the specified list. By default, attributes are added to the existing list.

#### **/ROBOT=robot\_name /NOROBOT**

The /ROBOT qualifier defines the OpenVMS device name of the robot. Required for, and applicable to MRD-controlled jukeboxes only.

Do not specify a node name in the robot name.

#### **/SLOT\_COUNT=number**

The /SLOT\_COUNT qualifier specifies the total number of slots in the entire jukebox. For any MRD jukebox, either the slot count or topology must be specified. Valid for MRD-controlled jukeboxes only.

#### **/STATE=keyword**

This is a protected field that should be modified only to recover on error. Use the LOAD, UNLOAD or MOVE commands to manipulate the state field under normal operation. The /STATE qualifier specifies the usage state of the jukebox. The keyword values are:

Available - The jukebox is available for use

In\_use - The jukebox is in use

This qualifier requires the right MDMS\_SET\_PROTECTED.

#### **/THRESHOLD=number**

Specifies that an OPCOM message is output when the number of free volumes in the jukebox falls below the specified number. The default value is zero, which disables the feature. The OPCOM message is output on a node that can directly access the jukebox.

#### **/TOPOLOGY=(TOWERS=(number[,...]), FACES=(number[,...]), LEVELS=(number[,...]), SLOTS=(number[,...]))**

Specifies topology of jukebox, when a TL820-class jukebox is being used as a magazine. Valid for MRD-controlled jukeboxes only. The topology specification allows OPCOM messages to move magazines to be specified with TOWER, FACE, LEVEL rather than slot range. The specification of topology is optional. For each tower in the configuration, a corresponding entry must also be placed in FACES LEVELS and SLOTS that reflects the configuration of that tower.

The tower numbers start at zero, and additional towers must be the next number in sequence (i.e. 0,1,2 etc). Other specifications are absolute counts of the entity being specified for each tower (i.e. the total number of faces, levels and slots in each tower).

For example, for a three-tower jukebox, each tower having 8 faces, the first tower having two levels and the other two towers having three levels, and support of 11-slot bin-packs, the topology specification would be:

```
/TOPOLOGY = (TOWERS = (0, 1, 2), /FACES = (8, 8, 8), LEVELS=(2,3,3),
  SLOTS=(11,11,11)
```
#### **/USAGE=[NO]MAGAZINE**

The /USAGE=MAGAZINE qualifier specifies that the jukebox is configured for magazines, and that the movement of volumes may be performed using magazines. The /USAGE=NOMAGAZINE qualifier does not support magazine use. The default is NOMAGAZINE.

You must specify /USAGE=MAGAZINE when defining the /TOPOLOGY attribute. Note that you can use the jukebox for non-magazine moves even when the usage is magazine, but the reverse is not true. Valid for MRD-controlled jukeboxes only.

### **Examples**

\$ MDMS SET JUKEBOX JUKE\_1 /DESCRIPTION="Design Data Backup"

This command modifies the description for jukebox JUKE\_1.

\$ MDMS SET JUKEBOX JUKE\_2 /USAGE=MAGAZINE /SLOTS=(0-100)

This command modifies the jukebox JUKE\_2 to support magazines, and slots 0-100.

# **MDMS SET LOCATION**

MDMS SET LOCATION — The MDMS SET LOCATION command modifies a location definition in the MDMS database. Equivalent STORAGE Command: None

### **Format**

```
MDMS SET LOCATION [location] [,...]
```
### **Parameters**

### **location**

Specifies the name of the location.

The maximum length of the location is 31 characters. Valid characters are "\$,-,0-9, $A-Z$ ,  $A-Z$ ".

A comma-separated list of locations may be entered.

## **Description**

The MDMS SET LOCATION command modifies a location definition in the MDMS database.

## **Privileges**

The request requires MDMS\_SET\_ALL.

# **Restrictions**

None.

# **Qualifiers**

#### **/ACCESS\_CONTROL=(USERNAME=user\_id, ALLOW=(option[,...])) /NOACCESS\_CONTROL (D)**

Access control allows the system administrator to restrict access to the object to all or specific users on specific nodes or groups. Select one or more of the following options to allow the operation:

- SET Allows setting the attributes of the object
- SHOW Allows showing the object
- DELETE Allows deleting the object
- READ Allows restoring data using the object
- WRITE Allows saving data using the object
- EXECUTE Allows execution operations using the object
- CONTROL Allows setting the access control on the object

By default, access controls are added to the list of access controls - only one user can be added per command. However, you can remove users using the /REMOVE qualifier, and replace the entire access control using the /REPLACE qualifier. You can remove all access controls on the object by specifying /NOACCESS\_CONTROL.

The user id should be in the format node::username or group::username. Wildcards are supported in the node, group and username portions.

Access control restrictions are in addition to the normal MDMS rights allowing operations on an object. If no access control is defined, then the default domain access control is applied.

#### **/DESCRIPTION="text"**

Defines comments about the object in the record. If the text contains spaces, then it must be enclosed within quotation marks. The length of the description can range from 0 to 255 characters. To clear the existing description, specify "".

#### **/LOCATION=location /NOLOCATION (D)**

The /LOCATION qualifier allows you to specify a parent location, thus creating a location hierarchy. If there is no parent location, specify /NOLOCATION. Use parent locations to allow selection of volumes or drives in compatible locations. One location is compatible with another if it has a common parent location in the hierarchy. If you do not wish to utilize the compatible location feature, do not specify parent locations. Locations with common parents are most useful where the parents and siblings are in close proximity to one another (e.g. rooms 101 and 102, with parent location floor 1), and selection of volumes or drives from any of the locations is desired. Do not use parent locations across larger distances.

#### **/OWNER\_NAME=node::username /OWNER\_NAME=group::username /NOOWNER\_NAME**

The /OWNER\_NAME qualifier specifies the owner of the object. Specify an owner as node::username or group::username.The node, group and username portions may be wildcarded.

The owner of an object has default access control of all allowances to the object, regardless of whether a specific access control entry is present or the state of the default domain access control. If you wish to remove this unconditional owner access, specify /NOOWNER\_NAME. Note that being an owner of an object overrides only the access control; the appropriate MDMS rights for a request on the object must still be honored.

By default, the owner of an object is the group\_name::username of the user entering the CREATE command on the object from a node in the group.

#### **/SPACES=(range) /NOSPACES**

The /SPACES qualifier defines individual spaces for volumes or magazines at the location. Spaces are alphanumeric strings of up to 8 characters. The spaces can be specified as a range - only a single range is supported. The /NOSPACES qualifier removes all spaces.

# **Examples**

\$ MDMS SET LOCATION SHELF\_100 /SPACES=(300-500)

This command modifies the location called SHELF\_100 and supports spaces 300 - 500.

# **MDMS SET MAGAZINE**

MDMS SET MAGAZINE — The MDMS SET MAGAZINE command modifies a magazine definition in the MDMS database. Equivalent STORAGE Command: None.

## **Format**

**MDMS SET MAGAZINE** [magazine\_name] [,...]

### **Parameters**

#### **magazine\_name**

Specifies the name of the magazine.

The maximum length of the magazine name is 31 characters.

Valid characters are "\$,-,0-9,A-Z, ,a-z".

A comma-separated list of magazine names may be entered.

# **Description**

The MDMS SET MAGAZINE command modifies a magazine definition in the MDMS database.

# **Privileges**

The request requires MDMS\_SET\_ALL.

The /JUKEBOX, /PLACEMENT, /POSITION and /START\_SLOT qualifiers also require MDMS\_SET\_PROTECTED.

# **Restrictions**

None.

### **Qualifiers**

#### **/ACCESS\_CONTROL=(USERNAME=user\_id, ALLOW=(option[,...])) /NOACCESS\_CONTROL (D)**

Access control allows the system administrator to restrict access to the object to all or specific users on specific nodes or groups. Select one or more of the following options to allow the operation:

- SET Allows setting the attributes of the object
- SHOW Allows showing the object
- DELETE Allows deleting the object
- READ Allows restoring data using the object
- WRITE Allows saving data using the object
- EXECUTE Allows execution operations using the object
- CONTROL Allows setting the access control on the object

By default, access controls are added to the list of access controls - only one user can be added per command. However, you can remove users using the /REMOVE qualifier, and replace the entire access control using the /REPLACE qualifier. You can remove all access controls on the object by specifying /NOACCESS\_CONTROL.

The user\_id should be in the format node::username or group::username. Wildcards are supported in the node, group and username portions.

Access control restrictions are in addition to the normal MDMS rights allowing operations on an object. If no access control is defined, then the default domain access control is applied.

#### **/DESCRIPTION="text"**

Defines comments about the object in the record. If the text contains spaces, then it must be enclosed within quotation marks. The length of the description can range from 0 to 255 characters. To clear the existing description, specify "".

#### **/JUKEBOX=jukebox\_name**

This is a protected field that should only be modified to recover on error. Use the MOVE MAGAZINE command to set up the jukebox name under normal operations. This qualifier specifies the name of the jukebox in which the magazine resides. The maximum length of the jukebox name is 31 characters.

This qualifier requires the right MDMS\_SET\_PROTECTED.

#### **/OFFSITE=([LOCATION=location][,[NO]DATE[=date]]) /NOOFFSITE**

This qualifier specifies the date that the magazine is to be taken offsite and the offsite location. The location field is required when using the /OFFSITE qualifier if no location has been previously specified. The LOCATION keyword cannot be negated and if specified must point to a valid location object. Specify a VMS absolute or delta time in the date field. The NODATE keyword may be used to remove the date. This has the effect of disabling the schedule for the magazine, while retaining the location. To clear the offsite date specify /NOOFFSITE.

The default offsite location is that stored in the domain object.

#### **/ONSITE=([LOCATION=location][,[NO]DATE[=date]]) /NOONSITE**

This qualifier specifies the date that the magazine is to be brought back onsite and the onsite location. The location field is required when using the /ONSITE qualifier if no location has been previously specified. The LOCATION keyword cannot be negated and if specified must point to a valid location object. Specify a VMS absolute or delta time in the date field. The NODATE keyword may be used to remove the date. This has the effect of disabling the schedule for the magazine, while retaining the location. To clear the onsite date, specify /NOONSITE.

The default onsite location is that stored in the domain object.

#### **/OWNER\_NAME=node::username /OWNER\_NAME=group::username /NOOWNER\_NAME**

The /OWNER\_NAME qualifier specifies the owner of the object. Specify an owner as node::username or group::username. The node, group and username portions may be wildcarded.

The owner of an object has default access control of all allowances to the object, regardless of whether a specific access control entry is present or the state of the default domain access control. If you wish to remove this unconditional owner access, specify /NOOWNER\_NAME. Note that being an owner of an object overrides only the access control; the appropriate MDMS rights for a request on the object must still be honored.

By default, the owner of an object is the group\_name::username of the user entering the CREATE command on the object from a node in the group.

#### **/PLACEMENT=keyword**

This is a protected field that should only be modified to recover on error. Use the MOVE MAGAZINE command to set up the placement under normal operation. This qualifier defines the current placement of the magazine. Select one of following options:

JUKEBOX **OFFSITE ONSITE** MOVING

This qualifier requires the right MDMS\_SET\_PROTECTED.

#### **/POSITION=position=(tower,face,level)**

This is a protected field that should only be modified to recover on error. Use the MOVE MAGAZINE command to set up the position under normal operation. The /POSITION qualifier specifies the position in the jukebox that the magazine resides.

The tower, face and level specification represent the relative number of the tower, face and level, starting from 0. So for absolute jukebox slot of zero, the corresponding position is (0,0,0). The next position in the jukebox would be (0,0,1) and so on, according to the topology defined for the jukebox.

This qualifier requires the right MDMS\_SET\_PROTECTED.

#### **/SLOT\_COUNT=number**

The /SLOT\_COUNT qualifier specifies the number of slots in a magazine to store volumes.

#### **/SPACES=(range) /NOSPACES**

This qualifier specifies the space(s) in a location in which the magazine is stored when not in a jukebox. Spaces are alphanumeric strings of up to 8 characters. The /NOSPACES qualifier removes all spaces.

#### **/START\_SLOT=(number)**

This is a protected field that should only be modified to recover on error. Use the MOVE MAGAZINE command to set up the start slot under normal operation. This qualifier specifies the starting jukebox slot when the magazine is placed in a jukebox.

This qualifier requires the right MDMS\_SET\_PROTECTED.

### **Examples**

\$ MDMS SET MAGAZINE MYMAG01 /ONSITE=(LOCATION=SHELF\_20) - /SPACES=S4

This command modifies the non-jukebox location of magazine MYMAG01 to "space S4 in shelf\_20".

# **MDMS SET MEDIA\_TYPE**

MDMS SET MEDIA\_TYPE — The MDMS SET MEDIA\_TYPE command modifies a media type definition in the MDMS database. Equivalent STORAGE Command: None

### **Format**

**MDMS SET MEDIA\_TYPE** [media\_type] [,...]

### **Parameters**

#### **media\_type**

Specifies the name of the media type.
The maximum length of the media type name is 31 characters.

Valid characters are "\$,-,0-9,A-Z,\_,a-z".

A comma-separated list of media types may be entered.

## **Description**

The MDMS SET MEDIA\_TYPE command modifies a media type definition in the MDMS database. A media type definition consists of a density, compaction option and capacity, if applicable.

## **Privileges**

The request requires MDMS\_SET\_ALL.

## **Restrictions**

None.

## **Qualifiers**

## **/ACCESS\_CONTROL=(USERNAME=user\_id, ALLOW=(option[,...])) /NOACCESS\_CONTROL (D)**

Access control allows the system administrator to restrict access to the object to all or specific users on specific nodes or groups. Select one or more of the following options to allow the operation:

- SET Allows setting the attributes of the object
- SHOW Allows showing the object
- DELETE Allows deleting the object
- READ Allows restoring data using the object
- WRITE Allows saving data using the object
- EXECUTE Allows execution operations using the object
- CONTROL Allows setting the access control on the object

By default, access controls are added to the list of access controls - only one user can be added per command. However, you can remove users using the /REMOVE qualifier, and replace the entire access control using the /REPLACE qualifier. You can remove all access controls on the object by specifying /NOACCESS\_CONTROL.

The user id should be in the format node::username or group::username. Wildcards are supported in the node, group and username portions.

Access control restrictions are in addition to the normal MDMS rights allowing operations on an object. If no access control is defined, then the default domain access control is applied.

## **/CAPACITY=number**

The /CAPACITY qualifier specifies the capacity in megabytes of the tape. This is used by some MDMS clients to estimate end-of-tape conditions. By default, capacity is set to zero.

## **/COMPACTION (D) /NOCOMPACTION**

The /COMPACTION qualifier specifies that the media type should use compaction when writing to tape. This is the default. If you do not wish to use compaction, then specify /NOCOMPACTION.

## **/DENSITY=density**

Specifies a density string between 1 and 31 characters in length that the media type supports. Note that the COMP keyword for compaction should be specified in the /COMPACTION attribute, not density.

## **/DESCRIPTION="text"**

Defines comments about the media type. If the text contains spaces, then it must be enclosed within quotation marks. The length of the description is can range from 0 to 255 characters.

Specify "" to clear the description.

## **/LENGTH=length**

The /LENGTH qualifier specifies the length of a 9-track magnetic tape, and is expressed in feet. By default, length is set to zero.

## **/OWNER\_NAME=node::username /OWNER\_NAME=group::username /NOOWNER\_NAME**

The /OWNER\_NAME qualifier specifies the owner of the object. Specify an owner as node::username or group::username.The node, group and username portions may be wildcarded.

The owner of an object has default access control of all allowances to the object, regardless of whether a specific access control entry is present or the state of the default domain access control. If you wish to remove this unconditional owner access, specify /NOOWNER\_NAME. Note that being an owner of an object overrides only the access control; the appropriate MDMS rights for a request on the object must still be honored.

By default, the owner of an object is the group\_name::username of the user entering the CREATE command on the object from a node in the group.

## **Examples**

\$ MDMS SET MEDIA\_TYPE TAPE\_9T /DENSITY=1600 /LENGTH=3600

This command modifies a media type called TAPE\_9T to use density of 1600 and length of 3600.

# **MDMS SET NODE**

MDMS SET NODE — The MDMS SET NODE command modifies a node definition in the MDMS database. Equivalent STORAGE Command: None

## **Format**

**MDMS SET NODE** [node\_name] [,...]

## **Parameters**

## **node\_name**

Specifies the name of the node. Do not append colons to the node name. The node name should be the DECnet (Phase IV) node name (i.e.SYS\$NODE) if DECnet (Phase IV) is supported on the node otherwise it should be a unique name chosen by the MDMS administrator. If DECnet- Plus (Phase V) and/or TCP/IP are supported, the appropriate fullnames should be stored as attributes of the node. Do not use the node name to specify fullnames.

The maximum length of the node name is 31 characters. Valid characters are "\$,-,0-9,A-Z, ,a-z".

# **Description**

The MDMS SET NODE command modifies a node definition in the MDMS database.

## **Privileges**

The request requires MDMS\_SET\_ALL.

## **Restrictions**

The /ADD, /REMOVE and /REPLACE qualifiers are mutually exclusive. If none are specified, attributes are added to list attributes by default.

The MDMS server will refuse this command if mutually exclusive qualifiers are used in the affirmative forms.

## **Qualifiers**

## **/ACCESS\_CONTROL=(USERNAME=user\_id, ALLOW=(option[,...])) /NOACCESS\_CONTROL (D)**

Access control allows the system administrator to restrict access to the object to all or specific users on specific nodes or groups. Select one or more of the following options to allow the operation:

- SET Allows setting the attributes of the object
- SHOW Allows showing the object
- DELETE Allows deleting the object
- READ Allows restoring data using the object
- WRITE Allows saving data using the object
- EXECUTE Allows execution operations using the object
- CONTROL Allows setting the access control on the object

By default, access controls are added to the list of access controls - only one user can be added per command. However, you can remove users using the /REMOVE qualifier, and replace the entire access control using the /REPLACE qualifier. You can remove all access controls on the object by specifying /NOACCESS\_CONTROL.

The user id should be in the format node::username or group::username. Wildcards are supported in the node, group and username portions.

Access control restrictions are in addition to the normal MDMS rights allowing operations on an object. If no access control is defined, then the default domain access control is applied.

#### **/ADD (D)**

The /ADD qualifier works in conjunction with certain qualifiers that accept lists and adds the specified attributes to the existing list. This is the default when specifying list items.

## **/DATABASE\_SERVER (D) /NODATABASE\_SERVER**

The /DATABASE\_SERVER qualifier means the node can be a database server, supporting failover operations. To be a database server, the node must have direct access to the MDMS database files.

### **/DECNET\_PLUS\_FULLNAME=node\_fullname**

This qualifier allows you to specify the DECnet-Plus (Phase V) fullname for a node. The fullname may be up to 255 characters. If this node has a DECnet-Plus name defined bylogical name "SYS \$NODE\_FULLNAME" then the DECNET\_PLUS\_FULLNAME has to be defined for this node and has to exactly match the DECnet-Plus (Phase V) name. The DECNET\_PLUS\_FULLNAME has to be defined in order for this node to be fully enabled when the DECnet transport has been enabled and DECnet-Plus is running on the system. The fullname can be specified in upper or lower case.

### **/DESCRIPTION="text"**

Defines comments about the node. If the text contains spaces, then it must be enclosed within quotation marks. The length of the description can range from 0 to 255 characters. Specify "" to clear the description.

#### **/DISABLED**

Places the node in the disabled state. This prevents the node from participating in the MDMS domain as either a server or a client. This takes effect immediately.

#### **/ENABLED (D)**

Places the node in the enabled state. This allows the node to participate in MDMS operations. This takes effect immediately. This is the default.

### **/LOCATION=location /NOLOCATION**

The /LOCATION qualifier specifies the location of the node, which is used when allocating volumes and drives. If not specified, or /NOLOCATION is specified, the default onsite location from the domain record is used as the node location.

### **/OPCOM=(class[,...]) /NOOPCOM**

The /OPCOM qualifier adds the specified classes used for notifying operators. All OPCOM for devices on the node are sent to all specified classes on the node. The /REMOVE or /REPLACE qualifiers can be used to remove or replace classes in the list, rather than adding them by default. Specify /NOOPCOM to disable OPCOM notification. By default, the node acquires OPCOM classes from the domain record.

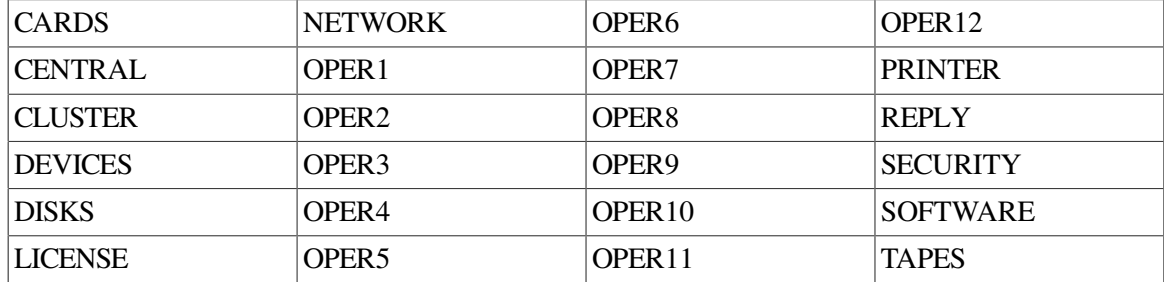

The following classes are valid:

## **/OWNER\_NAME=node::username /OWNER\_NAME=group::username /NOOWNER\_NAME**

The /OWNER\_NAME qualifier specifies the owner of the object. Specify an owner as node::username or group::username. The node, group and username portions may be wildcarded.

The owner of an object has default access control of all allowances to the object, regardless of whether a specific access control entry is present or the state of the default domain access control. If you wish to remove this unconditional owner access, specify /NOOWNER\_NAME. Note that being an owner of an object overrides only the access control; the appropriate MDMS rights for a request on the object must still be honored.

By default, the owner of an object is the group\_name::username of the user entering the CREATE command on the object from a node in the group.

## **/REMOVE**

The /REMOVE qualifier works in conjunction with certain qualifiers that accept lists and removes specified attributes from them.

## **/REPLACE**

The /REPLACE qualifier works in conjunction with certain qualifiers that accept lists and replaces the existing attributes list with the specified list. By default, attributes are added to the existing list.

## **/TCPIP\_FULLNAME=node\_fullname[:low\_port-high\_port]**

This qualifier allows you to specify the TCP/IP full name for a node. The full name may be up to 255 characters. If this node has a TCP/IP name defined by logical name "\*INET\_HOST" the TCPIP\_FULLNAME has to be defined and has to exactly match the full IP name as "<INET\_HOST>.<INET\_DOMAIN>". For INET\_DOMAIN see logical name "\*INET\_DOMAIN". The TCPIP\_FULLNAME has to be defined in order for this node to be fully enabled when the TCPIP transport has been enabled. The fullname can be specified in upper or lower case.

The low port and high port numbers specify the range of TCP/IP port numbers used by the server to listen for incoming requests. The default is 2501-2510. If this conflicts with other applications, a new range above 1023 can be specified. The range should contain at least 10 port numbers for the MDMS server to select one at a time.

Note that the MDMS GUI requires TCP/IP running on all GUI nodes, and on the MDMS server nodes to which the GUI may connect.

## **/TRANSPORT=(keyword[,...])**

Specifies the transport protocol(s) to be used when communicating with other MDMS facilities on other nodes, as a prioritized ordered list. The /REMOVE or /REPLACE qualifiers can be used to remove or replace objects in the list, rather than adding them by default. Enter one or more of:

Specifies the network transports to be used, as a prioritized ordered list. The /REMOVE or / REPLACE qualifiers can be used to remove or replace transports in the list, rather than adding them by default.

Enter one or more of:

- DECNET listen to incoming requests from other MDMS servers on DECnet (Phase IV) and DECnet-Plus (Phase V)
- TCPIP listen to incoming requests from other MDMS servers on TCP/IP

Setting a new transport will automatically start the listener for this transport on the database server node. Likewise, removing a transport will take place within 10 seconds on the database server node. For client nodes, transport changes will take place the next time network connections time out (usually within 10 minutes). If the change needs to take place immediately, the client node server process must be restarted.

The node name and/or the node full names have to be set accordingly for a transport to work correctly.

## **Examples**

\$ MDMS SET NODE COOKIE /OPCOM=(TAPES, OPER1)

This command modifies a node definition named "COOKIE", by adding OPCOM classes TAPES and OPER1 to the current list of OPCOM classes.

# **MDMS SET POOL**

MDMS SET POOL — The MDMS SET POOL command modifies a pool definition in the MDMS database. Equivalent STORAGE Command: None

## **Format**

**MDMS SET POOL** [pool\_name] [,...]

## **Parameters**

## **pool\_name**

Specifies the name of the pool.

The maximum length of the pool name is 31 characters. Valid characters are " $\S$ ,-,0-9,A-Z, ,a-z".

A comma-separated list of pool names may be entered.

## **Description**

The MDMS SET POOL command modifies a pool definition in the MDMS database.

## **Privileges**

The request requires MDMS\_SET\_ALL.

## **Restrictions**

The /ADD, /REMOVE and /REPLACE qualifiers are mutually exclusive. If none are specified, attributes are added to list attributes by default.

The MDMS server will refuse this command if mutually exclusive qualifiers are used in the affirmative forms.

## **Qualifiers**

## **/ACCESS\_CONTROL=(USERNAME=user\_id, ALLOW=(option[,...])) /NOACCESS\_CONTROL (D)**

Access control allows the system administrator to restrict access to the object to all or specific users on specific nodes or groups. Select one or more of the following options to allow the operation:

- SET Allows setting the attributes of the object
- SHOW Allows showing the object
- DELETE Allows deleting the object
- READ Allows restoring data using the object
- WRITE Allows saving data using the object
- EXECUTE Allows execution operations using the object
- CONTROL Allows setting the access control on the object

By default, access controls are added to the list of access controls - only one user can be added per command. However, you can remove users using the /REMOVE qualifier, and replace the entire access control using the /REPLACE qualifier. You can remove all access controls on the object by specifying /NOACCESS\_CONTROL.

The user\_id should be in the format node::username or group::username. Wildcards are supported in the node, group and username portions.

Access control restrictions are in addition to the normal MDMS rights allowing operations on an object. If no access control is defined, then the default domain access control is applied.

## **/ADD (D)**

The /ADD qualifier works in conjunction with certain qualifiers that accept lists and adds the specified attributes to the existing list.

This is the default when specifying list items.

## **/AUTHORIZED\_USERS=(node/group\_name::username[,...]) /NOAUTHORIZED\_USERS**

Specifies one or more distinct users to the pool specified by node or group name and user name. Only authorized or default users can allocate volumes belonging to the pool. The /REMOVE or / REPLACE qualifiers can be used to remove or replace users in the list, rather than adding them by default.

## **/DEFAULT\_USERS=(node/group\_name::username[,...]) /NODEFAULT\_USERS**

Specifies one or more distinct users to the pool as the users default pool. Only authorized or default users can allocate volumes belonging to the pool. The /REMOVE or /REPLACE qualifiers can be used to remove or replace users in the list, rather than adding them by default. A particular node / group::user combination should only be defined with the /DEFAULT qualifier for one pool.

## **/DESCRIPTION="text"**

Defines comments about the pool. If the text contains spaces, then it must be enclosed within quotation marks. The length of the description can range from 0 to 255 characters. Specify "" to clear the description.

## **/OWNER\_NAME=node::username /OWNER\_NAME=group::username /NOOWNER\_NAME**

The /OWNER\_NAME qualifier specifies the owner of the object. Specify an owner as node::username or group::username. The node, group and username portions may be wildcarded.

The owner of an object has default access control of all allowances to the object, regardless of whether a specific access control entry is present or the state of the default domain access control. If you wish to remove this unconditional owner access, specify /NOOWNER\_NAME. Note that being an owner of an object overrides only the access control; the appropriate MDMS rights for a request on the object must still be honored.

By default, the owner of an object is the group name::username of the user entering the CREATE command on the object from a node in the group.

## **/REMOVE**

The /REMOVE qualifier works in conjunction with certain qualifiers that accept lists and removes specified attributes from them.

## **/REPLACE**

The /REPLACE qualifier works in conjunction with certain qualifiers that accept lists and replaces the existing attributes list with the specified list. By default, attributes are added to the existing list.

## **/THRESHOLD=number**

Specifies that an OPCOM message is output when the number of free volumes in the pool falls below the specified number. The default value is zero, which disables the feature. The OPCOM message is output on the database server node.

## **Examples**

\$ MDMS SET POOL TEST\_POOL/AUTHORIZE=(COOKIE::ABS, COOKIE::HSM)

This command adds authorized users COOKIE::ABS and COOKIE::HSM to a pool called TEST\_POOL.

# **MDMS SET RESTORE**

MDMS SET RESTORE — The MDMS SET RESTORE command modifies an existing restore definition in the MDMS database. Restores were formerly known as restore requests or restore transactions. Restore is the new common name. Equivalent ABS Command: SET RESTORE

## **Format**

**MDMS SET RESTORE** [restore\_name] [,...]

## **Parameters**

## **restore\_name**

Specifies the name of the restore.

The maximum length of the restore name is 39 characters.

Valid characters are "\$,-,0-9,A-Z, ,a-z".

A comma-separated list of restore names may be entered.

## **Description**

The MDMS SET RESTORE command modifies an existing restore definition in the MDMS database. Restores are used to copy previously-saved data from an archive back to online disk storage.

The data specifications for restores can be supplied in one of two ways:

Using the /INCLUDE, /EXCLUDE, /DATA\_SELECT\_TYPE and /SOURCE\_NODE qualifiers. These qualifiers can be used to specify a set of data specifications of a single data select type that can be restored. These are not positional qualifiers. This option is recommended for most restores, and this information is stored in a default selection that is mapped to the restore by MDMS. The default selection name is:

restore\_name\_REST\_SEL\_DEF

See "MDMS CREATE RESTORE" for the note on maintaining file directory structure during the Restore operation.

• For more complex data specifications, you can create your own selections and map them to the restore using the /SELECTIONS qualifier. This options gives you more granularity in data selection, and allows you to have mixed data select types in a single restore.

Most restores are ONE\_TIME\_ONLY (the default) and do not need to be scheduled. However, restores can also be regularly scheduled in the same way as saves. If you wish to use one of the supplied

frequency options, MDMS creates a schedule and initializes it to appropriate values. The schedule for any restore is called

restore\_name\_REST\_SCHED

Alternatively, if you wish to define a schedule not handled in the supplied frequencies, you can use one of the following options:

- For scheduler types INTERNAL and EXTERNAL, you can define /FREQUENCY=CUSTOM, and modify the schedule to your own specification.
- For scheduler type SCHEDULER, you can define /FREQUENCY=EXPLICIT, and define a string to pass the explicit schedule to the scheduler in the qualifier /EXPLICIT\_INTERVAL.

## **Privileges**

The request requires MDMS\_SET\_ALL.

## **Restrictions**

This command is restricted to nodes with an ABS license.

The /ADD, /REMOVE and /REPLACE qualifiers are mutually exclusive. If none are specified, attributes are added to list attributes by default.

The */DELETE* INTERVAL and */KEEP* qualifiers are mutually exclusive.

The /BEFORE\_DATE, /DATE\_ARCHIVE and /SINCE\_DATE qualifiers are mutually exclusive.

The MDMS server will refuse this command if mutually exclusive qualifiers are used in the affirmative forms.

## **Qualifiers**

## **/ACCESS\_CONTROL=(USERNAME=user\_id, ALLOW=(option[,...])) /NOACCESS\_CONTROL (D)**

Access control allows the system administrator to restrict access to the object to all or specific users on specific nodes or groups. Select one or more of the following options to allow the operation:

- SET Allows setting the attributes of the object
- SHOW Allows showing the object
- **DELETE** Allows deleting the object
- READ Allows restoring data using the object
- WRITE Allows saving data using the object
- EXECUTE Allows execution operations using the object
- CONTROL Allows setting the access control on the object

By default, access controls are added to the list of access controls - only one user can be added per command. However, you can remove users using the /REMOVE qualifier, and replace the entire access control using the /REPLACE qualifier. You can remove all access controls on the object by specifying /NOACCESS\_CONTROL.

The user\_id should be in the format node::username or group::username. Wildcards are supported in the node, group and username portions.

Access control restrictions are in addition to the normal MDMS rights allowing operations on an object. If no access control is defined, then the default domain access control is applied.

## **/ADD (D)**

The /ADD qualifier works in conjunction with certain qualifiers that accept lists and adds the specified attributes to the existing list. This is the default when specifying list items.

### **/ARCHIVE=(archive\_name[,archive\_name])**

The /ARCHIVE qualifier allows you to specify one or two archives associated with the restore. The first archive name is applicable to full and selective threads in restores. If specified, the second archive name is associated with incremental threads in restores. If a second name is not specified, incremental threads use the first archive name. For any thread, the catalog name from the first archive is always used. At least one archive name must be supplied for a restore.

If an archive is not specified, the archive "SYSTEM\_BACKUPS" is used by default.

### **/BASE\_DATE=date /NOBASE\_DATE**

The base date is used as a starting point for restores that have a repeating schedule frequency. Subsequent schedules are applied by adding the multiples of the frequency to the base date. If the restore is not to be repeated, then no base date is needed.

By default, if a base date is not specified but a start date is, the base date is set to the start date. If neither is specified, the base date is not set and the restore is not scheduled for execution.

## **/BEFORE\_DATE=date /NOBEFORE\_DATE**

You can select files for restore based on the date archived before a certain date. If specified, the restore will apply to the latest date archived before the specified date. /NOBEFORE\_DATE clears the before date and uses other date criteria to select files, as follows:

- DATE\_ARCHIVED The latest file saved on the specified date
- SINCE\_DATE The first file saved after the specified date
- No date The latest copy of the file

## **/CATALOG=(NAME=catalog\_name, [NO]NODES=(node[,...])) /NOCATALOG (D)**

The /CATALOG qualifier specifies the name of the catalog used by the restore, and a list of nodes and groups that can directly access the catalog. This catalog overrides the catalog defined in the first archive specified in the restore. If you specify /NOCATALOG, then the catalog in the first restore archive is used.

Specify a local catalog name representing a catalog object in the MDMS database. With the NODES keyword, you may specify nodes, groups or a combination thereof. If you specify NONODES, the local execution node on which the restore is performed is used as the catalog node.

The default is /NOCATALOG.

## **/DATA\_SELECT\_TYPE=keyword**

The /DATA\_SELECT\_TYPE qualifier specifies the type of data to restore in the default selection. Select one of the following options:

- VMS\_FILES
- VMS\_SAVESET
- UNIX\_FILES
- WINDOWS\_FILES
- RDB\_V42\_DATABASE
- RDB\_V42\_STORAGE\_AREA
- RDB V51 DATABASE
- RDB\_V51\_STORAGE\_AREA
- RDB V60 DATABASE
- RDB\_V60\_STORAGE\_AREA
- RDB V61 DATABASE
- RDB\_V61\_STORAGE\_AREA
- RDB\_V70\_DATABASE
- RDB\_V70\_STORAGE\_AREA
- RDB V71 DATABASE
- RDB\_V71\_STORAGE\_AREA
- RDB\_V72\_DATABASE
- RDB\_V72\_STORAGE\_AREA

If not specified, MDMS attempts to determine the data select type based on the include file syntax. If MDMS cannot determine this, VMS\_FILES is used. The data select type specification is stored in the default selection.

### **/DATE\_ARCHIVED=date /NODATE\_ARCHIVED**

You can select files for restore based on the date archived. If specified, the restore will apply to the latest copy of the data on the date archived. /NODATE\_ARCHIVED clears the date archived and uses other date criteria to select files, as follows:

- BEFORE DATE The latest file saved before the specified date
- SINCE\_DATE The first file saved after the specified date
- No date The latest copy of the file

### **/DELETE\_INTERVAL=delta\_time**

The */DELETE* INTERVAL qualifier specifies the duration of certain restore requests after their start of execution. The qualifier is applicable only to restores with a scheduling frequency of ONE\_TIME\_ONLY. For these restores, the restore object (and any associated schedules and selections) are deleted after the delete interval has passed following the start of the restore execution. If you do not wish the restore to be deleted, specify /KEEP.

If not specified, the delete interval is 03-00:00:00 (3 days) for restores of frequency ONE\_TIME\_ONLY, and 0 for all other frequencies.

#### **/DESCRIPTION="text"**

Comments about the object. If the text contains spaces, then it must be enclosed within quotation marks. The length of the description can range from 0 to 255 characters. To clear the description, specify "".

### **/DESTINATION=disk:[dir]**

The /DESTINATION qualifier specifies the target destination disk/directory location for the restore. Specify a disk and directory combination. If destination is not specified, the restore data is restored to the original disk location from where the data was saved.

The default is that no destination is specified, and the original save destination is used.

#### **/ENVIRONMENT=environment\_name**

The /ENVIRONMENT qualifier specifies the environment object to use for the restore. Specify an environment name in the MDMS database.

If no environment is specified, one of the following defaults is used:

- The first archive name suffixed by "\_ENV", if it exists
- Otherwise "DEFAULT\_ENV"

## **/EPILOGUE="string" /NOEPILOGUE (D)**

The /EPILOGUE qualifier specifies a string to execute after each restore thread (i.e. each include list item specification in the restore). The string may be up to 80 characters and must be enclosed in quotes.

By default, no epilogue command is executed.

## **/EXCLUDE=(data\_specification[,...]) /NOEXCLUDE (D)**

The /EXCLUDE qualifier is used to exclude files that otherwise would be included with the / INCLUDE qualifier. This is used to exclude files for save or restore when a more general wildcard specification is specified for the include. The exclude specification is stored in the default selection. This qualifier is not valid for UNIX or WINDOWS operations.

By default, no files are excluded.

## **/EXECUTION\_NODES=(node\_name[,...])**

The /EXECUTION\_NODES qualifier specifies one or more node names on which the restore request can be executed. Any one of the nodes can be the execution node for the request. /GROUPS may also be specified.

If no nodes or groups are specified, the include specification uses the node on which the restore was created.

#### **/EXPLICIT\_INTERVAL="string" /NOEXPLICIT\_INTERVAL (D)**

When using scheduler type SCHEDULER, you can specify the scheduling frequency using / EXPLICIT INTERVAL. Enter a string in a format known to the external scheduler. / NOEXPLICIT\_INTERVAL clears the explicit interval. This qualifier is only applicable when / FREQUENCY=EXPLICIT.

By default, no explicit interval is defined.

## **/FREQUENCY=keyword**

The /FREQUENCY qualifier specifies the scheduling frequency for this restore. Select one of the following options:

• ONE\_TIME\_ONLY (D)

Scheduled one time only based on the base date or start date. This restore cannot be rescheduled, and the restore will automatically be deleted when the delete interval expires. This is the default.

• ON DEMAND

Scheduled on demand when a start date (or base date) is entered. Can be rescheduled by entering a new start date (or base date).

• DAILY

Scheduled on a daily basis at the time contained within the base date.

Example: 21-JAN-2001, 22-JAN-2001...

• WEEKLY

Scheduled on a weekly basis on anniversaries of the base date day (MON-FRI) and time.

Example: 21-JAN-2001, 28-JAN-2001...

**BIWEEKLY** 

Scheduled on a biweekly (once every two weeks) basis on anniversaries of the base date day (MON-FRI) and time.

Example: 21-JAN-2001, 04-FEB-2001...

## • SEMI\_MONTHLY

Scheduled twice a month based on the base date (1-31) and time, and either two weeks before or after the date.

Example: 21-JAN-2001, 07-FEB-2001... ++CHECK++

• MONTHLY

Scheduled monthly based on the base date (1-31) and time and subsequent monthly anniversaries.

Example: 21-JAN-2001, 21-FEB-2001...

• QUARTERLY

Scheduled once every three months on the base date  $(1-31)$  and time, and three-month anniversaries thereafter.

Example: 21-JAN-2001, 21-APR-2001...

• SEMI\_ANNUALLY

Scheduled once every six months on the base date (1-31) and time, and six-month anniversaries thereafter.

Example: 21-JAN-2001, 21-JUL-2001...

• ANNUALLY

Scheduled once every year on the base date (1-31) and time, and twelve-month anniversaries thereafter.

Example: 21-JAN-2001, 21-JAN-2002...

• NEVER

Cannot be scheduled. This option can be used as a placeholder. The frequency must be changed to something else before the restore can execute.

• EXPLICIT

When using scheduler type SCHEDULER, this option utilizes the string in EXPLICIT\_INTERVAL to determine the scheduling frequency.

• CUSTOM

When using scheduler types INTERNAL or EXTERNAL, this option utilizes a user-defined schedule object, which has the frequency defined internally. Use this option if none of the above scheduling frequencies is appropriate.

### **/GROUPS=(group\_name[,...]) /NOGROUPS**

Specifies the names of groups of execution nodes on which this restore can be run. Usually, only one group is specified. If neither /EXECUTION\_NODES nor /GROUPS are specified, the node from which the command was issued is used as the node name.

## **/INCLUDE=(data\_specification[,...]) /NOINCLUDE (D)**

The /INCLUDE qualifier allows you to enter a list of up to 24 data specifications to restore. The data specifications can be OpenVMS disks, files, Windows or UNIX path and file specifications, or Rdb databases or storage areas. However, all specifications must be of the same data select type, as specified in the /DATA\_SELECT\_TYPE qualifier. The include specification is stored in the default selection.

The include specification, together with the data select type, exclude and source node specifications are stored in a default selection object which has the name:

restore\_name\_REST\_SEL\_DEF

This selection object can be modified independently to add such refinements as exclude lists, and additional selections can be added to any restore. /NOINCLUDE removes the include file specification.

By default, there is no include specification.

## **/INCREMENTAL /NOINCREMENTAL (D)**

The /INCREMENTAL qualifier specifies that the restore should be an incremental restore. If not specified, the restore will be a full restore or selective restore based on the data\_specification in the associated include specification or selections.

The default is /NOINCREMENTAL.

## **/KEEP**

The /KEEP qualifier indicates that the restore is not to be automatically deleted, and clears the delete interval.

## **/OWNER\_NAME=node::username /OWNER\_NAME=group::username /NOOWNER\_NAME**

The /OWNER\_NAME qualifier specifies the owner of the object. Specify an owner as node::username or group::username.The node, group and username portions may be wildcarded.

The owner of an object has default access control of all allowances to the object, regardless of whether a specific access control entry is present or the state of the default domain access control. If you wish to remove this unconditional owner access, specify /NOOWNER\_NAME. Note that being an owner of an object overrides only the access control; the appropriate MDMS rights for a request on the object must still be honored.

By default, the owner of an object is the group\_name::username of the user entering the CREATE command on the object from a node in the group.

## **/PROLOGUE="string" /NOPROLOGUE (D)**

The /PROLOGUE qualifier specifies a string to execute before each restore thread (i.e. each include list item specification in the restore). The string may be up to 80 characters and must be enclosed in quotes.

By default, no prologue command is executed.

## **/REMOVE**

The /REMOVE qualifier works in conjunction with certain qualifiers that accept lists and removes specified attributes from them.

## **/REPLACE**

The /REPLACE qualifier works in conjunction with certain qualifiers that accept lists and replaces the existing attributes list with the specified list. By default, attributes are added to the existing list.

## **/RESCHEDULE**

The /RESCHEDULE qualifier is used with scheduler type SCHEDULER to force MDMS to reschedule the restore with the external scheduler. This is used when it is known that the scheduling job for this restore is no longer present in the scheduler and you wish to add it.

#### **/SELECTIONS=(selection[,...]) /NOSELECTIONS**

When using the default selection, this qualifier is not needed, as MDMS adds it automatically. However, if you want to add your own selections to this restore, you add them with the / SELECTION qualifier. By default a selection is added, but you can also remove selections with the /REMOVE qualifier, and replace selections with the /REPLACE qualifier. /NOSELECTIONS removes all selections from the restore.

## **/SEQUENCE\_OPTION=keyword**

The /SEQUENCE\_OPTION qualifier defines the type of sequencing used during the restore operation. Select one of the following options:

**SEQUENTIAL** 

Performs each restore thread sequentially. Each restore thread must fully complete before the next one starts.

• OVERLAPPED

Starts the next restore thread as soon as the backup drive or device is available for use.

The default is SEQUENTIAL.

## **/SINCE\_DATE=date /NOSINCE\_DATE**

You can select files for restore based on the date archived after a certain date. If specified, the restore will apply to the first date archived after the specified date. You can specify date as an absolute date, as a combination of absolute and delta times, or as one of the following keywords:

TODAY (default), TOMORROW, or YESTERDAY.

/NOSINCE\_DATE clears the since date and uses other date criteria to select files, as follows:

- BEFORE DATE The latest file saved before the specified date
- DATE\_ARCHIVED The latest file saved on the specified date

• No date - The latest copy of the file

## **/SKIP\_TIME=delta\_time /NOSKIP\_TIME (D)**

It is possible to run a restore at any time, including times when it is not normally scheduled. You may, for example, want to run a restore three hours early, or you may want to run an extra restore for some reason.

By default, if you run a restore at an unscheduled time,MDMS will also run it at its regularly scheduled time as well. If you do not want this, then enter a skip time when starting the restore at the non-scheduled time. The skip time will be added to the start time, and MDMS will not schedule the restore until at least after the skip\_time value.

The default is /NOSKIP\_TIME.

### **/SOURCE\_NODE=node\_name /NOSOURCE\_NODE (D)**

The /SOURCE\_NODE qualifier specifies the node to which UNIX or WINDOWS files are restored. This qualifier does not apply to VMS\_FILES or Rdb databases, where the source node is the execution node. The source\_node specification is stored in the default selection.

By default, no source node is defined, but is required for a UNIX or WINDOWS restore to function correctly.

### **/START\_DATE[=date] /NOSTART\_DATE**

The /START\_DATE qualifier is used to schedule a restore to start at an unscheduled time. The / BASE DATE is used to specify the normal scheduled times. By default, the start date is set to the base date if not separately specified.

The date value for the /START\_DATE is optional. If not specified, the default is now. / NOSTART\_DATE clears the next start date, and the restore will not be scheduled.

## **Examples**

```
$ MDMS SET RESTORE REST1 -
\frac{1}{2} /INCLUDE=(USER1$: [SMITH...] *.*; *) -
_$ /EXECUTION_NODES=NOD002 -
_$ /DESTINATION=USER2$:[SMITH]
_$ /START/REPLACE
```
This commands modifies a restore REST1, which uses archive REST1\_ARC and environment REST1\_ENV. The data to restore is NOD002::USER1\$:[SMITH...]\*.\*;\* which will be restored to new destination USER2\$:[SMITH]. The data select type is VMS\_FILES by default. The /START qualifier starts the restore immediately, and the restore is a ONE\_TIME\_ONLY.

```
$ MDMS SET RESTORE REST2 -
_$ /SELECTIONS=SELECT3/REMOVE -
_$ /FREQUENCY=SEMI_MONTHLY -
_$ /BASE_DATE=01-JUL-2001:01:00:00
```
This command modifies a restore REST2, whose data selections contained in SELECT3 are removed from the selection list. This restore is now regularly scheduled on a semi-monthly basis on the first and fifteenth of each month at 1:00 am.

# **MDMS SET SAVE**

MDMS SET SAVE — The MDMS SET SAVE command modifies an existing save definition in the MDMS database. Saves were formerly known as save requests, archive requests or archive transactions. Save is the new common name. Equivalent ABS Command: SET SAVE

## **Format**

**MDMS SET SAVE** [save\_name] [,...]

## **Parameters**

## **save\_name**

Specifies the name of the save.

The maximum length of the save name is 39 characters. Valid characters are "\$,-,0-9,A-Z,\_,a-z".

A comma-separated list of save names may be entered.

## **Description**

The MDMS SET SAVE command modifies an existing save definition in the MDMS database. Saves are used to copy online disk data to an archive for the purposes of data safety (backup), disaster recovery, or long term off-line archival.

The data specifications for saves can be supplied in one of two ways:

Using the /INCLUDE, /EXCLUDE, /DATA\_SELECT\_TYPE and /SOURCE\_NODE qualifiers. These qualifiers can be used to specify a set of data specifications of a single data select type that can be saved. These are not positional qualifiers. This option is recommended for most saves, and this information is stored in a default selection that is mapped to the save by MDMS. The default selection name is:

save\_name\_SAVE\_SEL\_DEF

• For more complex data specifications, you can create your own selections and map them to the save using the /SELECTIONS qualifier. This options gives you more granularity in data selection, and allows you to have mixed data select types in a single save.

Saves are normally scheduled to execute at regular intervals according to your site-specific needs. If you wish to use one of the supplied frequency options, MDMS creates a schedule and initializes it to appropriate values. The schedule for any save is called

save\_name\_SAVE\_SCHED

Alternatively, if you wish to define a schedule not handled in the supplied frequencies, you can use one of the following options:

- For scheduler types INTERNAL and EXTERNAL, you can define /FREQUENCY=CUSTOM, and modify the schedule to your own specification.
- For scheduler type SCHEDULER, you can define /FREQUENCY=EXPLICIT, and define a string to pass the explicit schedule to the scheduler in the qualifier /EXPLICIT\_INTERVAL.

## **Privileges**

The request requires MDMS\_SET\_ALL.

## **Restrictions**

This command is restricted to nodes with an ABS license. The /ADD, /REMOVE and /REPLACE qualifiers are mutually exclusive. If none are specified, attributes are added to list attributes by default.

The /DELETE\_INTERVAL and /KEEP qualifiers are mutually exclusive.

The MDMS server will refuse this command if mutually exclusive qualifiers are used in the affirmative forms.

## **Qualifiers**

## **/ACCESS\_CONTROL=(USERNAME=user\_id, ALLOW=(option[,...])) /NOACCESS\_CONTROL (D)**

Access control allows the system administrator to restrict access to the object to all or specific users on specific nodes or groups. Select one or more of the following options to allow the operation:

- SET Allows setting the attributes of the object
- SHOW Allows showing the object
- DELETE Allows deleting the object
- READ Allows restoring data using the object
- WRITE Allows saving data using the object
- EXECUTE Allows execution operations using the object
- CONTROL Allows setting the access control on the object

By default, access controls are added to the list of access controls - only one user can be added per command. However, you can remove users using the /REMOVE qualifier, and replace the entire access control using the /REPLACE qualifier. You can remove all access controls on the object by specifying /NOACCESS\_CONTROL.

The user\_id should be in the format node::username or group::username. Wildcards are supported in the node, group and username portions.

Access control restrictions are in addition to the normal MDMS rights allowing operations on an object. If no access control is defined, then the default domain access control is applied.

## **/ADD (D)**

The /ADD qualifier works in conjunction with certain qualifiers that accept lists and adds the specified attributes to the existing list. This is the default when specifying list items.

## **/ARCHIVE=(archive\_name[,archive\_name])**

The /ARCHIVE qualifier allows you to specify one or two archives associated with the save. The first archive name is applicable to full and selective threads in saves. If specified, the second archive name is associated with incremental threads in saves. If a second name is not specified, incremental threads use the first archive name. For any thread, the catalog name from the first archive is always used. At least one archive name must be supplied for a save.

If an archive is not specified, the archive "SYSTEM\_BACKUPS" is used by default.

## **/BASE\_DATE=date /NOBASE\_DATE**

The base date is used as a starting point for saves that have a repeating schedule frequency. Subsequent schedules are applied by adding the multiples of the frequency to the base date. If the save is not to be repeated, then no base date is needed.

By default, if a base date is not specified but a start date is, the base date is set to the start date. If neither is specified, the base date is not set and the save is not scheduled for execution.

## **/DATA\_SELECT\_TYPE=keyword**

The /DATA\_SELECT\_TYPE qualifier specifies the type of data to save in the default selection. Select one of the following options:

- VMS\_FILES
- VMS\_SAVESET
- UNIX\_FILES
- WINDOWS\_FILES
- RDB\_V42\_DATABASE
- RDB\_V42\_STORAGE\_AREA
- RDB V51 DATABASE
- RDB V51 STORAGE AREA
- RDB V60 DATABASE
- RDB\_V60\_STORAGE\_AREA
- RDB\_V61\_DATABASE
- RDB\_V61\_STORAGE\_AREA
- RDB\_V70\_DATABASE
- RDB\_V70\_STORAGE\_AREA
- RDB\_V71\_DATABASE
- RDB\_V71\_STORAGE\_AREA
- RDB\_V72\_DATABASE
- RDB\_V72\_STORAGE\_AREA

If not specified, MDMS attempts to determine the data select type based on the include file syntax. If MDMS cannot determine this, VMS\_FILES is used. The data select type specification is stored in the default selection.

## **/DELETE\_INTERVAL=delta\_time**

The /DELETE\_INTERVAL qualifier specifies the duration of certain saves after their start of execution. The qualifier is applicable only to saves with a with a scheduling frequency of ONE\_TIME\_ONLY. For these saves, the save object (and any associated schedules and selections) are deleted after the delete interval has passed following the start of the save execution. If you do not wish the save to be deleted, specify /KEEP.

If not specified, the delete interval is 03-00:00:00 (3 days) for saves of frequency ONE TIME ONLY, and 0 for all other frequencies.

## **/DESCRIPTION="text"**

Comments about the object. If the text contains spaces, then it must be enclosed within quotation marks. The length of the description can range from 0 to 255 characters. To clear the description, specify "".

### **/ENVIRONMENT=environment\_name**

The /ENVIRONMENT qualifier specifies the environment object to use for the save. Specify an environment name in the MDMS database.

If no environment is specified, one of the following defaults is used:

- The first archive name suffixed by " ENV", if it exists
- Otherwise "DEFAULT\_ENV"

## **/EPILOGUE="string" /NOEPILOGUE (D)**

The /EPILOGUE qualifier specifies a string to execute after each save thread (i.e. each include list item specification in the save). The string may be up to 80 characters and must be enclosed in quotes.

By default, no epilogue command is executed.

## **/EXCLUDE=(data\_specification[,...]) /NOEXCLUDE (D)**

The /EXCLUDE qualifier is used to exclude files that otherwise would be included with the / INCLUDE qualifier. This is used to exclude files for save or restore when a more general wildcard specification is specified for the include. The exclude specification is stored in the default selection.

This qualifier is not valid for UNIX or WINDOWS operations.

By default, no files are excluded.

## **/EXECUTION\_NODES=(node\_name[,...])**

The /EXECUTION\_NODES qualifier specifies one or more node names on which the save request can be executed. Any one of the nodes can be the execution node for the request. /GROUPS may also be specified.

If no nodes or groups are specified, the include specification uses the node on which the save was created.

## **/EXPLICIT\_INTERVAL="string" /NOEXPLICIT\_INTERVAL (D)**

When using scheduler type SCHEDULER, you can specify the scheduling frequency using / EXPLICIT\_INTERVAL. Enter a string in a format known to the external scheduler. / NOEXPLICIT\_INTERVAL clears the explicit interval. This qualifier is only applicable when / FREQUENCY=EXPLICIT.

By default, no explicit interval is defined.

## **/FREQUENCY=keyword**

The /FREQUENCY qualifier specifies the scheduling frequency for this save. Select one of the following options:

• ONE TIME ONLY (D)

Scheduled one time only based on the base date or start date. This save cannot be rescheduled, and the save will automatically be deleted when the delete interval expires. This is the default.

• ON DEMAND

Scheduled on demand when a start date (or base date) is entered. Can be rescheduled by entering a new start date (or base date).

• DAILY

Scheduled on a daily basis at the time contained within the base date. Example: 21-JAN- 2001, 22-JAN-2001...

DAILY FULL WEEKLY

Scheduled on a daily basis, with a full save on the base date and weekly anniversaries, and incremental saves on other days. Example: 21-JAN-2001, 22-JAN-2001...

**WEEKLY** 

Scheduled on a weekly basis on anniversaries of the base date day (MON-FRI) and time.

Example: 21-JAN-2001, 28-JAN-2001...

• BIWEEKLY

Scheduled on a biweekly (once every two weeks) basis on anniversaries of the base date day (MON-FRI) and time. Example: 21-JAN-2001, 04-FEB-2001...

• SEMI\_MONTHLY

Scheduled twice a month based on the base date (1-31) and time, and either two weeks before or after the date. Example: 21-JAN-2001, 07-FEB-2001... ++CHECK++

• MONTHLY

Scheduled monthly based on the base date (1-31) and time and subsequent monthly anniversaries.

Example: 21-JAN-2001, 21-FEB-2001...

• QUARTERLY

Scheduled once every three months on the base date  $(1-31)$  and time, and three-month anniversaries thereafter. Example: 21-JAN-2001, 21-APR-2001...

• SEMI\_ANNUALLY

Scheduled once every six months on the base date  $(1-31)$  and time, and six-month anniversaries thereafter. Example: 21-JAN-2001, 21-JUL-2001...

• ANNUALLY

Scheduled once every year on the base date (1-31) and time, and twelve-month anniversaries thereafter. Example: 21-JAN-2001, 21-JAN-2002...

• LOG 2

Scheduled daily based on a full and incremental algorithm to optimize save/restore times (see Guide to Operations) Example: 21-JAN-2001, 22-JAN-2001...

• LOG\_3

Scheduled daily based on a full and incremental algorithm to optimize save/restore times (see Guide to Operations) Example: 21-JAN-2001, 22-JAN-2001...

• NEVER

Cannot be scheduled. This option can be used as a placeholder. The frequency must be changed to something else before the save can execute.

• EXPLICIT

When using scheduler type SCHEDULER, this option utilizes the string in EXPLICIT\_INTERVAL to determine the scheduling frequency.

• CUSTOM

When using scheduler types INTERNAL or EXTERNAL, this option utilizes a user-defined schedule object, which has the frequency defined internally. Use this option if none of the above scheduling frequencies is appropriate.

### **/GROUPS=(group\_name[,...]) /NOGROUPS**

Specifies the names of groups of execution nodes on which this save can be run. Usually, only one group is specified. If neither /EXECUTION\_NODES nor /GROUPS are specified, the node from which the command was issued is used as the node name.

## **/INCLUDE=(data\_specification[,...]) /NOINCLUDE (D)**

The /INCLUDE qualifier allows you to enter a list of up to 24 data specifications to save. The data specifications can be OpenVMS disks, files, Windows or UNIX path and file specifications, or

Rdb databases or storage areas. However, all specifications must be of the same data select type, as specified in the /DATA\_SELECT\_TYPE qualifier.

The include specification, together with the data select type, exclude and source\_node specifications are stored in a default selection object which has the name:

save\_name\_SAVE\_SEL\_DEF

This selection object can be modified independently to add such refinements as exclude lists, and additional selections can be added to any save. /NOINCLUDE removes the include file specification.

By default, there is no include specification.

### **/INCREMENTAL /NOINCREMENTAL (D)**

The /INCREMENTAL qualifier specifies that the save should be an incremental save. If not specified, the save will be a full save or selective save based on the data\_specification in the associated include specification or selections.

The default is /NOINCREMENTAL.

## **/KEEP**

The /KEEP qualifier indicates that the save is not to be automatically deleted, and clears the delete interval.

## **/OWNER\_NAME=node::username /OWNER\_NAME=group::username /NOOWNER\_NAME**

The /OWNER\_NAME qualifier specifies the owner of the object. Specify an owner as node::username or group::username.The node, group and username portions may be wildcarded.

The owner of an object has default access control of all allowances to the object, regardless of whether a specific access control entry is present or the state of the default domain access control. If you wish to remove this unconditional owner access, specify /NOOWNER\_NAME. Note that being an owner of an object overrides only the access control; the appropriate MDMS rights for a request on the object must still be honored.

By default, the owner of an object is the group\_name::username of the user entering the CREATE command on the object from a node in the group.

### **/PROLOGUE="string" /NOPROLOGUE (D)**

The /PROLOGUE qualifier specifies a string to execute before each save thread (i.e. each include list item specification in the save). The string may be up to 80 characters and must be enclosed in quotes.

By default, no prologue command is executed.

## **/REMOVE**

The /REMOVE qualifier works in conjunction with certain qualifiers that accept lists and removes specified attributes from them.

## **/REPLACE**

The /REPLACE qualifier works in conjunction with certain qualifiers that accept lists and replaces the existing attributes list with the specified list. By default, attributes are added to the existing list.

## **/RESCHEDULE**

The /RESCHEDULE qualifier is used with scheduler type SCHEDULER to force MDMS to reschedule the save with the external scheduler. This is used when it is known that the scheduling job for this save is no longer present in the scheduler and you wish to add it.

## **/SELECTIONS=(selection[,...]) /NOSELECTIONS**

When using the default selection, this qualifier is not needed, as MDMS adds it automatically. However, if you want to add your own selections to this save, you add them with the /SELECTION qualifier. By default a selection is added, but you can also remove selections with the /REMOVE qualifier, and replace selections with the /REPLACE qualifier. /NOSELECTIONS removes all selections from the save.

### **/SEQUENCE\_OPTION=keyword**

The /SEQUENCE\_OPTION qualifier defines the type of sequencing used during the save operation. Select one of the following options:

**SEQUENTIAL** 

Performs each save thread sequentially. Each save thread must fully complete before the next one starts.

• OVERLAPPED

Starts the next save thread as soon as the backup drive or device is available for use.

The default is SEQUENTIAL.

## **/SKIP\_TIME=delta\_time /NOSKIP\_TIME (D)**

It is possible to run a save at any time, including times when it is not normally scheduled. You may, for example, want to run a save three hours early, or you may want to run an extra save for some reason.

By default, if you run a save at an unscheduled time, MDMS will also run it at its regularly scheduled time as well. If you do not want this, then enter a skip time when starting the save at the non-scheduled time. The skip time will be added to the start time, and MDMS will not schedule the save until at least after the skip\_time value.

The default is /NOSKIP\_TIME.

## **/SOURCE\_NODE=node\_name /NOSOURCE\_NODE (D)**

The /SOURCE\_NODE qualifier specifies the node from which UNIX or WINDOWS files are saved. This qualifier does not apply to VMS\_FILES or Rdb databases, where the source node is the execution node. The source node specification is stored in the default selection.

By default, no source node is defined, but is required for a UNIX or WINDOWS save to function correctly.

## **/START\_DATE[=date] /NOSTART\_DATE**

The /START\_DATE qualifier is used to schedule a save to start at an unscheduled time. The / BASE\_DATE is used to specify the normal scheduled times. By default, the start date is set to the base date if not separately specified.

The date value for the /START\_DATE is optional. If not specified, the default is now. / NOSTART\_DATE clears the next start date, and the save will not be scheduled.

## **Note**

case 1:

When MDMS SET SAVE /START= ""F\$TIME" issued, the start time is set to the system time on the current MDMS database server node, irrespective of whether the above command is issued from server or client.

case 2:

When \$MDMS SET SAVE/START="TODAY" save name is issued, the start time is set to the system time on the node on which this command is issued.

## **Examples**

```
$ MDMS SET SAVE SAVE1 -
_$ /BASE_DATE=22-OCT-2001:01:00:00/RESCHEDULE -
_$ /PROLOGUE="@USER1:[ABS]SAVE1_PROLOGUE" -
_$ /EPILOGUE="@USER1:[ABS]SAVE1_EPILOGUE" -
_$ /SELECTIONS=SELECT4/ADD
```
This command modifies save SAVE1, to change the base date to 22-OCT-2001:01:00:00 and ask to reschedule the save. A prologue and epilogue are specified, and a new selection object is added.

```
$ MDMS SET SAVE SAVE2 -
_$ /ACCESS_CONTROL=(USER=NOD001::SMITH, ALLOW=(SET,SHOW)) -
_$ /START
```
This command modifies save SAVE2 and adds an access control for NOD001::SMITH to set and show this save, and requests the save for immediate execution.

# **MDMS SET SCHEDULE**

MDMS SET SCHEDULE — The MDMS SET SCHEDULE command modifies an existing schedule definition in the MDMS database. Schedule is a new object type. Equivalent ABS Command: None

## **Format**

```
MDMS SET SCHEDULE [schedule_name] [,...]
```
## **Parameters**

## **schedule\_name**

Specifies the name of the schedule.

The maximum length of the schedule name is 63 characters.

Valid characters are "\$,-,0-9,A-Z,\_,a-z".

A comma-separated list of schedule names may be entered.

## **Description**

The MDMS SET SCHEDULE command modifies an existing schedule definition in the MDMS database. You can use schedules to execute any DCL command (including MDMS commands) at regular intervals.

Schedules are used by MDMS to execute saves and restores. You can modify only CUSTOM schedules using this command.

You can also modify any schedules that you specifically created.

## **Privileges**

The request requires MDMS\_SET\_ALL.

## **Restrictions**

The /ADD, /REMOVE and /REPLACE qualifiers are mutually exclusive. If none are specified, attributes are added to list attributes by default.

The MDMS server will refuse this command if mutually exclusive qualifiers are used in the affirmative forms.

## **Qualifiers**

## **/ACCESS\_CONTROL=(USERNAME=user\_id, ALLOW=(option[,...])) /NOACCESS\_CONTROL (D)**

Access control allows the system administrator to restrict access to the object to all or specific users on specific nodes or groups. Select one or more of the following options to allow the operation:

- SET Allows setting the attributes of the object
- SHOW Allows showing the object
- DELETE Allows deleting the object
- READ Allows restoring data using the object
- WRITE Allows saving data using the object
- EXECUTE Allows execution operations using the object
- CONTROL Allows setting the access control on the object

By default, access controls are added to the list of access controls - only one user can be added per command. However, you can remove users using the /REMOVE qualifier, and replace the entire access control using the /REPLACE qualifier. You can remove all access controls on the object by specifying /NOACCESS\_CONTROL.

The user\_id should be in the format node::username or group::username. Wildcards are supported in the node, group and username portions.

Access control restrictions are in addition to the normal MDMS rights allowing operations on an object. If no access control is defined, then the default domain access control is applied.

## **/ADD (D)**

The /ADD qualifier works in conjunction with certain qualifiers that accept lists and adds the specified attributes to the existing list. This is the default when specifying list items.

## **/AFTER\_SCHEDULE=(NAME=schedule\_name, WHEN=option) /NOAFTER\_SCHEDULE**

The /AFTER\_SCHEDULE qualifiers specifies that this schedule is scheduled for execution after the AFTER\_SCHEDULE name, under the circumstances defined in WHEN. This can be used to serialize a series of operations one after the other, and conditionally execute this schedule depending on the status of the AFTER\_SCHEDULE.

The SCHEDULE should be a schedule name defined in the MDMS database. For WHEN, select one of the following:

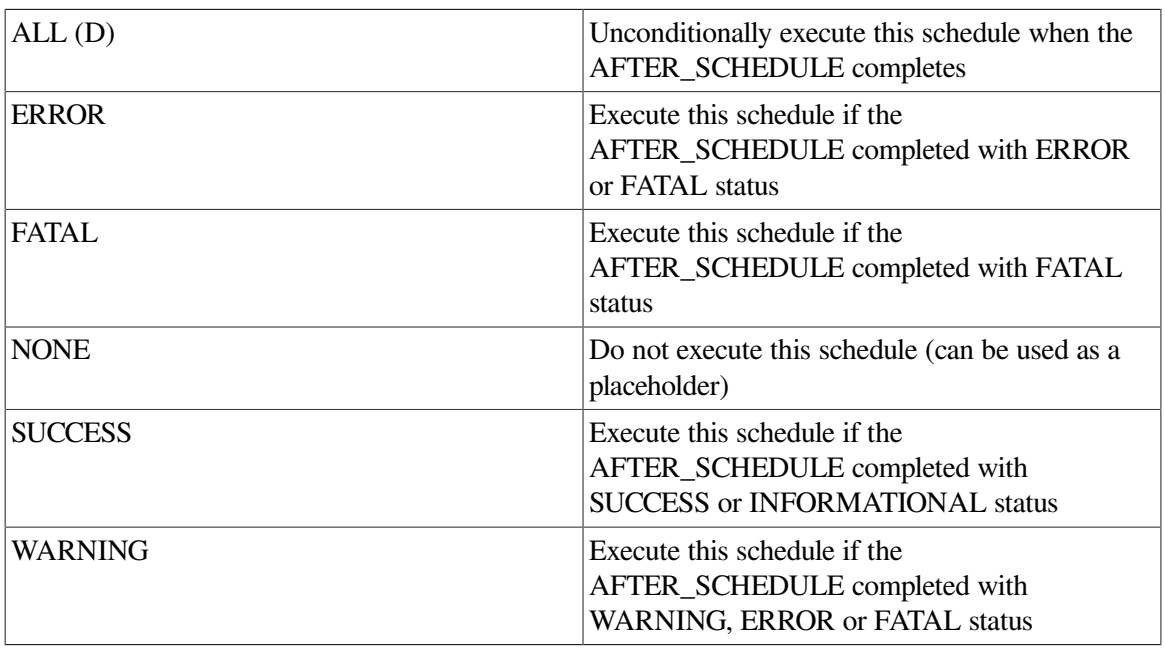

If an /AFTER\_SCHEDULE name is specified, the default WHEN option is ALL.

/NOAFTER\_SCHEDULE removes the dependency to execute after another schedule.

### **/COMMAND="string"**

The /COMMAND qualifier specifies the command to submit to DCL when the schedule executes. Specify a valid DCL command line in quotes. This qualifier must be entered for the schedule to do any useful work.

### **/DATES=(date[,...]) /NODATES (D)**

The /DATES qualifier specifies on which days of the month you wish the schedule to execute. Valid values are 1-31. You can enter a date, a list of dates, a range of dates and a list of ranges (e.g. 1-7, 15-21). /NODATES indicates that all dates are valid (1-31) and other criteria are used for scheduling. You can use the /ADD, /REMOVE and /REPLACE qualifiers to manipulate the dates list.

The default is /NODATES.

## **/DAYS=(day[,...]) /NODAYS (D)**

The /DAYS qualifier specifies on which days of the week you wish the schedule to execute. Valid values use at least the first three letters of the days of the week (English only). You can enter a day, a list of days, a range of days and a list of ranges (e.g. MON-WED, SAT-SUN). /NODAYS indicates that all day are valid (MON-SUN) and other criteria are used for scheduling. You can use the / ADD, /REMOVE and /REPLACE qualifiers to manipulate the days list.

The default is /NODAYS.

## **/DESCRIPTION="text"**

Comments about the object. If the text contains spaces, then it must be enclosed within quotation marks. The length of the description can range from 0 to 255 characters. To clear the description, specify "".

## **/EXCLUDE=(date[,...]) /NOEXCLUDE (D)**

The /EXCLUDE qualifier specifies specific dates that you wish to exclude from execution, even though the other scheduling parameters would normally schedule on that date. This can be used to exclude scheduled operations on holidays for example. Enter one or more dates in OpenVMS date format (04-JUL-2001), separated by commas. You can specify dates up to 9 years in the future. / NOEXCLUDE removes all dates from the exclude list.You can use the /ADD, /REMOVE and / REPLACE qualifiers to manipulate the exclude list.

By default, no exclude dates are defined.

## **/INCLUDE=(date[,...]) /NOINCLUDE (D)**

The /INCLUDE qualifier specifies specific dates that you wish to include for execution, even though the other scheduling parameters would normally not schedule on that date. This can be used to include operations on special days that require special attention. Enter one or more dates in OpenVMS date format (31-DEC-2001), separated by commas. You can specify dates up to 9 years in the future. You can use the /ADD, /REMOVE and /REPLACE qualifiers to manipulate the include list.

By default, no include dates are defined.

## **/MONTHS=(month[,...]) /NOMONTHS (D)**

The /MONTHS qualifier specifies on which months of the year you wish the schedule to execute. Valid values use at least the first three letters of the months of the year (English only). You can enter a month, a list of months, a range of months and a list of ranges (e.g. JAN-MAR, JULSEP). / NOMONTHS indicates that all months are valid (JAN-DEC) and other criteria are used for scheduling. You can use the /ADD, /REMOVE and /REPLACE qualifiers to manipulate the months list.

The default is /NOMONTHS.

## **/OWNER\_NAME=node::username /OWNER\_NAME=group::username /NOOWNER\_NAME**

The /OWNER\_NAME qualifier specifies the owner of the object. Specify an owner as node::username or group::username. The node, group and username portions may be wildcarded.

The owner of an object has default access control of all allowances to the object, regardless of whether a specific access control entry is present or the state of the default domain access control. If you wish to remove this unconditional owner access, specify /NOOWNER\_NAME. Note that being an owner of an object overrides only the access control; the appropriate MDMS rights for a request on the object must still be honored.

By default, the owner of an object is the group\_name::username of the user entering the CREATE command on the object from a node in the group.

## **/REMOVE**

The /REMOVE qualifier works in conjunction with certain qualifiers that accept lists and removes specified attributes from them.

### **/REPLACE**

The /REPLACE qualifier works in conjunction with certain qualifiers that accept lists and replaces the existing attributes list with the specified list. By default, attributes are added to the existing list.

## **/TIMES=(time[,...]) /NOTIMES (D)**

The /TIMES qualifier specifies the times of the day you wish the schedule to execute. Enter from 1 to 100 times in OpenVMS format, separated by commas. For example (08:00, 10:00, 12:00, 14:00, 16:00). /NOTIMES clears out all times and effectively disables the schedule from execution. / TIMES=00:00 signifies midnight.

By default, no times are set.

## **/WEEKS=(week[,...]) /NOWEEKS (D)**

The /WEEKS qualifier specifies on which weeks of the year you wish the schedule to execute. Valid values are 1-53. You can enter a week, a list of weeks, a range of weeks and a list of ranges (e.g. 1-7, 15-21, 31-53). /NOWEEKS indicates that all weeks are valid (1-53) and other criteria are used for

scheduling. You can use the /ADD, /REMOVE and /REPLACE qualifiers to manipulate the weeks list.

The default is /NOWEEKS.

## **Examples**

```
$ MDMS SET SCHEDULE SCHED1 -
$ /DAYS=SAT -
$/TIMES=21:00 -_$ /COMMAND="@USER2:[SMITH]SCHED1.COM"
```
This command modifies schedule SCHED1 to run every Saturday at 21:00 by issuing the command procedure @USER2:[SMITH]SCHED1.COM.

```
$ MDMS SET SCHEDULE SCHED2 -
_$ /NOMONTHS -
\_$ /DAYS=SUN -
$ /DATES=(1-7)
\_$ /TIMES=12:00 -
_$ /COMMAND="MDMS DELETE SAVE *MONTH*"
```
This command modifies schedule SCHED2, to execute every month on the first Sunday of the month at noon, by issuing an MDMScommand to delete saves.

# **MDMS SET SELECTION**

MDMS SET SELECTION — The MDMS SET SELECTION command modifies an existing selection definition in the MDMS database. Selection is a new object type. Equivalent ABS Command: None.

## **Format**

```
MDMS SET SELECTION [selection_name] [....]
```
## **Parameters**

## **selection\_name**

Specifies the name of the selection.

The maximum length of the selection name is 63 characters.

Valid characters are "\$,-,0-9, A-Z, .a-z".

A comma-separated list of selection names may be entered.

## **Description**

The MDMS SET SELECTION command modifies an existing selection definition in the MDMS database. Selections are used to specify the data to be saved or restored in those objects.

Under most circumstances, you can specify the data to be saved or restored in the appropriate save or restore object, and MDMS will implicitly create a default selection. However, there may be times that you wish to create your own selections, and add them to the relevant save or restore object. This may be because you wish to specify a mixture of data select types in a save/restore, or specific file dates in a save.

You may modify both user-created and default selections using this command.

Many of the qualifiers for selections map to the positional qualifiers on saves and restores with the pre-V4 ABS SAVE and RESTORE commands.

## **Privileges**

The request requires MDMS\_SET\_ALL.

## **Restrictions**

This command is restricted to nodes with an ABS license.

The /ADD, /REMOVE and /REPLACE qualifiers are mutually exclusive. If none are specified, attributes are added to list attributes by default.

The MDMS server will refuse this command if mutually exclusive qualifiers are used in the affirmative forms.

## **Qualifiers**

## **/ACCESS\_CONTROL=(USERNAME=user\_id, ALLOW=(option[,...])) /NOACCESS\_CONTROL (D)**

Access control allows the system administrator to restrict access to the object to all or specific users on specific nodes or groups. Select one or more of the following options to allow the operation:

- SET Allows setting the attributes of the object
- SHOW Allows showing the object
- DELETE Allows deleting the object
- READ Allows restoring data using the object
- WRITE Allows saving data using the object
- EXECUTE Allows execution operations using the object
- CONTROL Allows setting the access control on the object

By default, access controls are added to the list of access controls - only one user can be added per command. However, you can remove users using the /REMOVE qualifier, and replace the entire access control using the /REPLACE qualifier. You can remove all access controls on the object by specifying /NOACCESS\_CONTROL.

The user id should be in the format node::username or group::username. Wildcards are supported in the node, group and username portions.

Access control restrictions are in addition to the normal MDMS rights allowing operations on an object. If no access control is defined, then the default domain access control is applied.

## **/ADD (D)**

The /ADD qualifier works in conjunction with certain qualifiers that accept lists and adds the specified attributes to the existing list. This is the default when specifying list items.

## **/AGENT\_QUALIFIERS="string" /NOAGENT\_QUALIFIERS (D)**

The /AGENT\_QUALIFIERS qualifier allows you to specify a backup-agent specific qualifier or set of qualifiers. This qualifier is valid for all data select types. Specify up to 80 characters enclosed in quotes. /NOAGENT\_QUALIFIERS removes all the agent qualifiers.

By default, no agent qualifiers are defined.

## **/BEFORE\_DATE=date /NOBEFORE\_DATE (D)**

The /BEFORE\_DATE is used to select files that have a date before the specified date. The type of date in question is specified by the /DATE\_TYPE qualifier. If /NOBEFORE\_DATE is specified, files are not selected using a before date.

/BEFORE\_DATE is applicable only to saves.

The default is that no before date is specified.

## **/CONFLICT\_OPTIONS=option**

The /CONFLICT\_OPTIONS is used to determine the disposition of a file if an existing file already exists. This qualifier is applicable only to restores. Select one of the following:

- NEW VERSION Create a new version of the file
- OVERLAY VERSION Overlay the data in the current version of the file, but maintain the existing file header
- REPLACE VERSION Delete the existing version and replace it with the archive version
- RETAIN\_VERSION (D) Leave the existing version and do not restore the version from the archive

If not specified, the default is RETAIN\_VERSION.

## **/DATA\_SELECT\_TYPE=keyword**

The */DATA\_SELECT\_TYPE* qualifier specifies the type of data to restore in the default selection. Select one of the following options:

- VMS\_FILES
- VMS\_SAVESET
- UNIX\_FILES
- WINDOWS\_FILES
- RDB V42 DATABASE
- RDB\_V42\_STORAGE\_AREA
- RDB\_V51\_DATABASE
- RDB\_V51\_STORAGE\_AREA
- RDB\_V60\_DATABASE
- RDB V60 STORAGE AREA
- RDB\_V61\_DATABASE
- RDB\_V61\_STORAGE\_AREA
- RDB\_V70\_DATABASE
- RDB\_V70\_STORAGE\_AREA
- RDB V71 DATABASE
- RDB\_V71\_STORAGE\_AREA
- RDB\_V72\_DATABASE
- RDB\_V72\_STORAGE\_AREA

If not specified, MDMS attempts to determine the data select type based on the include file syntax. If MDMS cannot determine this, VMS\_FILES is used.

### **/DATE\_TYPE**

The /DATE\_TYPE qualifier specifies which date in a file is used using the /BEFORE\_DATE and/ or /SINCE\_DATE in a selection. Select one of the following date types:

- BACKUP The BACKUP date is used for selection
- EXPIRED The expiration date is used for selection. This can also be configured as last access date
- CREATED The creation date is used for selection.
- MODIFIED (D) The revision date is used for selection

If not specified, MODIFIED is the default.

## **/DESCRIPTION="text"**

Comments about the object. If the text contains spaces, then it must be enclosed within quotation marks. The length of the description can range from 0 to 255 characters. To clear the description, specify "".

## **/EXCLUDE=(data\_specification[,...]) /NOEXCLUDE (D)**

The /EXCLUDE qualifier is used to exclude files that otherwise would be included with the / INCLUDE qualifier. This is used to exclude files for save or restore when a more general wildcard specification is specified for the include.

This qualifier is not valid for UNIX or WINDOWS operations.

By default, no files are excluded.

## **/INCLUDE=(data\_specification[,...]) /NOINCLUDE**

The /INCLUDE qualifier allows you to enter a list of up to 24 data specifications to save or restore. The data specifications can be OpenVMS disks, files, Windows or UNIX path and file specifications, or Rdb databases or storage areas. However, all specifications must be of the same data type, as specified in the /DATA\_SELECT\_TYPE qualifier. /NOINCLUDE clears the include specification.

See "MDMS CREATE RESTORE" for the note on maintaining file directory structure during the Restore operation.

## **/OWNER\_NAME=node::username /OWNER\_NAME=group::username /NOOWNER\_NAME**

The /OWNER\_NAME qualifier specifies the owner of the object. Specify an owner as node::username or group::username. The node, group and username portions may be wildcarded.

The owner of an object has default access control of all allowances to the object, regardless of whether a specific access control entry is present or the state of the default domain access control. If you wish to remove this unconditional owner access, specify /NOOWNER\_NAME. Note that being an owner of an object overrides only the access control; the appropriate MDMS rights for a request on the object must still be honored.

By default, the owner of an object is the group name::username of the user entering the CREATE command on the object from a node in the group.

## **/REMOVE**

The /REMOVE qualifier works in conjunction with certain qualifiers that accept lists and removes specified attributes from them.

### **/REPLACE**

The /REPLACE qualifier works in conjunction with certain qualifiers that accept lists and replaces the existing attributes list with the specified list. By default, attributes are added to the existing list.

### **/SINCE\_DATE[=date] /NOSINCE\_DATE (D)**

The /SINCE\_DATE is used to select files that have a date after the specified date. The type of date in question is specified by the /DATE\_TYPE qualifier. If /NOSINCE\_DATE is specified, files are not selected using a since date.

/SINCE\_DATE is applicable only to saves.

The default is that no since date is specified.

### **/SOURCE\_NODE=node\_name /NOSOURCE\_NODE (D)**

The /SOURCE\_NODE qualifier specifies the node on which UNIX or WINDOWS files are saved and restored. This qualifier does not apply to VMS\_FILES or Rdb databases, where the source node is the execution node.
By default, no source node is defined, but is required for a UNIX or WINDOWS save or restore to function correctly.

## **Examples**

```
$ MDMS SET SELECTION SEL1 -
\frac{1}{2} /INCLUDE=(USER1: [BACON] *.*;*) -
\frac{1}{2} /EXCLUDE=(USER1:[BACON]*.LOG;*, *.TMP;*) -
_$ /SINCE=24-MAY-2001
```
This command modifies a selection SEL1 that includes files USER1:[BACON]\*.\*;\* that hav

```
$ MDMS SET SELECTION SEL2 -
\frac{1}{2} /INCLUDE=(/usr/smith/) -
_$ /SOURCE_NODES=XTRIX
```
This command modifies selection SEL2 to include files /usr/smith/ on node XTRIX.

# **MDMS SET SERVER**

MDMS SET SERVER — The MDMS SET SERVER command resets server conditions. Currently it only supports resetting the MDMS logging file. Equivalent STORAGE Command: None

## **Format**

```
MDMS SET SERVER /RESET_LOG
```
### **Parameters**

None.

## **Description**

The MDMS SET SERVER command resets server conditions. Currently it only supports resetting the MDMS logging file.

You can specify which node the reset is to apply, or all nodes in the domain, using qualifiers. If you do not specify any of the node-related qualifiers, the log file on the issuing client node is reset.

## **Privileges**

The request requires MDMS\_SET\_ALL.

## **Restrictions**

The /ALL, /DBSERVER and /NODE qualifiers are mutually exclusive. If none are specified, the log on the issuing (client) node is reset.

## **Qualifiers**

**/ALL**

This qualifier specifies that you want to reset the log file on all nodes in the domain.

### **/DBSERVER**

This qualifier specifies that you want to reset the database server's log file. This is the logfile that contains the most complete information.

#### **/KEEP=number**

This qualifier specifies that you wish to purge the associated log files, and keep the specified number of versions. If you omit the KEEP qualifier, then the logs are not purged.

#### **/NODE=node\_name**

This qualifier specifies that you want to reset the log file on the specified node.

### **/RESET\_LOG**

This qualifier closes the current log file and opens a new one. This qualifier is required.

### **Examples**

\$ MDMS SET SERVER /RESET\_LOG/DBSERVER/KEEP=5

This command closes the current log file and opens a new version on the database server node. It also purges the MDMS log files on the database server node, so that 5 versions remain after the reset.

The new file(s) will be opened at the location designated by the logical name MDMS \$LOGFILE\_LOCATION on the affected node(s).

# **MDMS SET VOLUME**

MDMS SET VOLUME — The MDMS SET VOLUME command modifies a volume definition in the MDMS volume database. Equivalent STORAGE Command: STORAGE SET VOLUME

### **Format**

**MDMS SET VOLUME** [volume\_id] [,...]

### **Parameters**

### **volume\_id**

Specifies the volume ID of the volume to be added. The volume ID is the external label for the volume. Alternatively, a volume range, separated by a dash, may be specified. A volume range is a numeric range for up to the last n characters of the volume ID. While specifying the volume range make sure that:

1. Same number of characters are there on both sides of the dash.

2. The data type of the corresponding position on either side of the dash must be the same.

Example ranges are (A00001-A99999), (AB0001-AB9999).

The maximum length of the volume ID is 6 characters. Valid characters are ",!,",%-?, $A-Z$ , ".

A comma-separated list of volume IDs or ranges may be entered.

## **Description**

The MDMS SET VOLUME command modifies a volume definition in the MDMS volume database.

## **Privileges**

The request requires MDMS\_SET\_ALL, MDMS\_SET\_VOLUME, MDMS\_SET\_POOL or MDMS\_SET\_OWN.

If the user is modifying a volume that is allocated to him, MDMS\_SET\_OWN is sufficient. If the user is modifying a volume that belongs to a pool to which he is authorized, MDMS\_SET\_POOL is required. For any other volume, MDMS\_SET\_VOLUME or MDMS\_SET\_ALL is required.

## **Restrictions**

The /ADD, /REMOVE and /REPLACE qualifiers are mutually exclusive. If none are specified, attributes are added to list attributes by default.

The MDMS server will refuse this command if mutually exclusive qualifiers are used in the affirmative forms.

## **Qualifiers**

### **/ACCESS\_CONTROL=(USERNAME=user\_id, ALLOW=(option[,...])) /NOACCESS\_CONTROL (D)**

Access control allows the system administrator to restrict access to the object to all or specific users on specific nodes or groups. Select one or more of the following options to allow the operation:

- SET Allows setting the attributes of the object
- SHOW Allows showing the object
- DELETE Allows deleting the object
- READ Allows restoring data using the object
- WRITE Allows saving data using the object
- EXECUTE Allows execution operations using the object
- CONTROL Allows setting the access control on the object

By default, access controls are added to the list of access controls - only one user can be added per command. However, you can remove users using the /REMOVE qualifier, and replace the entire access control using the /REPLACE qualifier. You can remove all access controls on the object by specifying /NOACCESS\_CONTROL.

The user id should be in the format node::username or group::username. Wildcards are supported in the node, group and username portions.

Access control restrictions are in addition to the normal MDMS rights allowing operations on an object. If no access control is defined, then the default domain access control is applied.

### **/ACCOUNT="text"**

Defines the account name of the volume. The account name may be up to 31 characters. If it contains spaces, it must be enclosed in quotation marks. Specify " " to clear the account name.

This qualifier requires the right MDMS\_SET\_PROTECTED.

### **/ADD (D)**

The /ADD qualifier works in conjunction with certain qualifiers that accept lists and adds the specified attributes to the existing list. This is the default when specifying list items.

#### **/ALLOCATED\_DATE=date /NOALLOCATED\_DATE**

Specifies the date the volume was allocated. Normally this is set by MDMS. Specify a VMS absolute date and time. Specify /NOALLOCATED\_DATE to clear the allocated date.

This qualifier requires the right MDMS\_SET\_PROTECTED.

### **/AVAILABLE**

The /AVAILABLE qualifier moves a volume from the UNAVAILABLE state to the state it was previously in prior to the UNAVAILABLE state. The volume may then be moved into the TRANSITION or FREE state if the scratch date and/or transition time have expired.

### **/BLOCK\_FACTOR=number**

Specifies the block factor for the volume. The default is a block factor of zero.

### **/BRAND="text"**

The media manufacturer. The maximum length of the brand name is 31 characters. If it contains spaces it must be contained in quotation marks. Specify "" to clear the brand.

#### **/CLEANED\_DATE=date /NOCLEANED\_DATE**

This qualifier specifies the date the volume was last cleaned and is entered as a VMS absolute time. Specify /NOCLEANED\_DATE to clear the cleaned date.

#### **/CREATION\_DATE=date /NOCREATION\_DATE**

The date the volume is created. This attribute is set by MDMS, but may be overridden if necessary.

This qualifier requires the right MDMS\_SET\_PROTECTED.

### **/DEALLOCATED\_DATE=date /NODEALLOCATED\_DATE**

This qualifier specifies the actual deallocation date for the volume. Specify a VMS absolute time. This date is normally set by MDMS. This qualifier requires the right MDMS\_SET\_PROTECTED.

### **/DESCRIPTION="text"**

Comments about the volume. If the text contains spaces, then it must be enclosed within quotation marks. The length of the description can range from 0 to 255 characters. Specify "" to clear the description.

#### **/DRIVE=drive\_name /NODRIVE**

This is a protected field that should be modified only to recover on error. Use the LOAD and UNLOAD commands to manipulate the drive name under normal operation. This qualifier specifies the drive that the volume currently resides in or last resided in. This is normally set up by MDMS. To clear the drive, specify /NODRIVE.

This qualifier requires the right MDMS\_SET\_PROTECTED.

#### **/FORMAT=keyword**

Specifies the format of the tape. Possible values are:

ASCII

BACKUP

EBCDIC

NONE (D)

**RMUBACKUP** 

### **/FREED\_DATE=date /NOFREED\_DATE**

Specifies the date the volume was last freed (i.e.put in the FREE state). Specify an OpenVMS absolute date and time. This is normally set up by MDMS. To clear the freed date, specify / NOFREED\_DATE.

This qualifier requires the right MDMS\_SET\_PROTECTED.

#### **/INITIALIZED\_DATE=date /NOINITIALIZED\_DATE**

Specifies the date the volume was last initialized. Specify a VMS absolute date and time. This is normally set up by MDMS. To clear the initialized date, specify /NOINITIALIZED\_DATE.

This qualifier requires the right MDMS\_SET\_PROTECTED.

### **/IO\_ERROR\_COUNT=number**

This qualifier allows you to set the number of I/O errors on the volume. The default value is zero.

#### **/JOB\_NAME="text"**

This qualifier allows you to specify the last job that accessed the volume. The job name can be from 0 to 31 characters. If it contains spaces, it must be enclosed in quotation marks. Specify "" to clear the job name.

This qualifier requires the right MDMS\_SET\_PROTECTED.

### **/JUKEBOX=jukebox\_name /NOJUKEBOX**

This is a protected field that should be modified only to recover on error. Use the MOVE VOLUME command to manipulate the jukebox name under normal operation. This qualifier allows you to specify that the volume is currently residing or last resided in the specified jukebox. The maximum length of a jukebox name is 31 characters. This is normally set up by MDMS. To clear the jukebox name, specify /NOJUKEBOX.

This qualifier requires the right MDMS\_SET\_PROTECTED.

#### **/LAST\_ACCESS\_DATE=date /NOLAST\_ACCESS\_DATE**

Specifies the date the volume was last accessed. Specify a VMS absolute date and time. This is normally set up by MDMS. To clear the last access date, specify /NOLAST\_ACCESS\_DATE.

This qualifier requires the right MDMS\_SET\_PROTECTED.

#### **/MAGAZINE=magazine\_name /NOMAGAZINE**

This is a protected field that should be modified only to recover on error. Use the MOVE VOLUME command to manipulate the magazine name under normal operation. This qualifier specifies the magazine name if the volume resides in a magazine. This is normally set up by MDMS. To clear the magazine name, specify /NOMAGAZINE.

This qualifier requires the right MDMS\_SET\_PROTECTED.

### **/MEDIA\_TYPES=(media\_type[,...]) /NOMEDIA\_TYPES**

The media type qualifier allows you to add the media type(s) that the volume can support. Multiple media types are supported prior to the volume being initialized. After initialization, a volume can only support one media type. The /REMOVE or /REPLACE qualifiers can be used to remove or replace objects in the list, rather than adding them by default. To specify the volume supports no media types, enter /NOMEDIA\_TYPES. If a volume is created with no media types, the default media type from the domain record is used.

#### **/MOUNT\_COUNT=number**

Specifies the number of times the volume has been loaded by MDMS. Normally set up by MDMS. The default mount count is zero.

### **/OFFSITE=([LOCATION=location][,[NO]DATE[=date]]) /NOOFFSITE**

This qualifier specifies the date that the volume is to be taken offsite and the offsite location. The location field is required when using the /OFFSITE qualifier if no location has been previously specified. The LOCATION keyword cannot be negated and if specified must point to a valid location object. Specify a VMS absolute or delta time in the date field. The NODATE keyword may be used to remove the date. This has the effect of disabling the schedule for the volume, while retaining the location. To clear the offsite date specify /NOOFFSITE. If a volume is under magazine control, the / OFFSITE qualifier is not allowed. The volume uses the values in the magazine. If /MAGAZINE is

used on the SET VOLUME command when an existing /OFFSITE location and date are set, the values are cleared.

The default offsite location is that stored in the domain object.

### **/ONSITE=([LOCATION=location][, [NO]DATE=date]]) /NOONSITE**

This qualifier specifies the date that the volume is to be brought back onsite and the onsite location. The location field is required when using the /ONSITE qualifier if no location has been previously specified. The LOCATION keyword cannot be negated and if specified must point to a valid location object. Specify a VMS absolute or delta time in the date field. The NODATE keyword may be used to remove the date. This has the effect of disabling the schedule for the volume, while retaining the location. To clear the onsite date specify /NOONSITE. If a volume is under magazine control, the / ONSITE qualifier is not allowed. The volume uses the values in the magazine. If /MAGAZINE is used on the SET VOLUME command when an existing /ONSITE location and date are set, the values are cleared.

The default onsite location is that stored in the domain object.

### **/OWNER\_NAME=node::username /OWNER\_NAME=group::username /NOOWNER\_NAME**

The /OWNER\_NAME qualifier specifies the owner of the object. Specify an owner as node::username or group::username.The node, group and username portions may be wildcarded.

The owner of an object has default access control of all allowances to the object, regardless of whether a specific access control entry is present or the state of the default domain access control. If you wish to remove this unconditional owner access, specify /NOOWNER\_NAME. Note that being an owner of an object overrides only the access control; the appropriate MDMS rights for a request on the object must still be honored.

By default, the owner of an object is the group\_name::username of the user entering the CREATE command on the object from a node in the group. However, once the volume is allocated, the node::user performing the allocation becomes the owner.

### **/OWNER=[owner\_name] /NOOWNER**

This qualifier specifies the owner UIC of a volume. The owner UIC field must be a UIC in the format [USER] or [group, user]. This is normally set up by MDMS on allocate volume. To clear the owner UIC field, specify /NOOWNER.

This qualifier requires the right MDMS\_SET\_PROTECTED.

### **/PLACEMENT=keyword**

This is a protected field that should be modified only to recover on error. Use the MOVE, LOAD or UNLOAD commands to manipulate the placement field under normal operation. This qualifier defines the current placement of the volume. This is normally managed by MDMS. Select one of the following options:

DRIVE

**ONSITE** 

MAGAZINE

### **HIKEBOX**

#### **OFFSITE**

#### **MOVING**

If a magazine name is specified on the /MAGAZINE qualifier, the volume placement can be in one of three states:

MAGAZINE

DRIVE

MOVING

During a MOVE, LOAD or UNLOAD, a volume's placement may be set to MOVING indicating that the volume is being moved. If a volume is in a magazine, it is set to MOVING when the volume is being loaded or unloaded to/from a drive.

This qualifier requires the right MDMS\_SET\_PROTECTED.

/POOL=pool\_name

/NOPOOL (D)

The pool to which the volume belongs. The maximum length of the pool name is 31 characters.

Spaces are not allowed in the pool name.

#### **/PREINITIALIZED /NOPREINITIALIZED (D)**

This qualifier specifies whether the volume has been initialized before creation. If / PREINITIALIZED is specified, the volume is placed in the FREE state rather than the UNINITIALIZED state.

### **/PROTECTION=protection**

The protection code for the volume. Use the standard OpenVMS protection code format.

#### **/PURCHASED\_DATE=date /NOPURCHASED\_DATE**

The date when the volume was purchased. The date should be specified as an OpenVMS absolute time. Specify /NOPURCHASED\_DATE to clear the purchased date.

### **/RECLENGTH=number**

This qualifier specifies the record length used on the volume. The default record length is zero.

### **/RELEASE**

This qualifier puts the volume into the FREE state from the TRANSITION state. It is not valid to release an allocated volume. This qualifier always operates on volume sets and works only if all the volumes in the volume set are in TRANSITION state.

#### **/REMOVE**

The /REMOVE qualifier works in conjunction with certain qualifiers that accept lists and removes specified attributes from them.

### **/REPLACE**

The /REPLACE qualifier works in conjunction with certain qualifiers that accept lists and replaces the existing attributes list with the specified list. By default, attributes are added to the existing list.

#### **/RETAIN**

This qualifier puts the volume that is in the FREE state or TRANSITION state back into the allocated state with the former owner as the current owner. This qualifier always operates on volume sets.

#### **/SCRATCH\_DATE=date /NOSCRATCH\_DATE**

The /SCRATCH\_DATE qualifier specifies the planned date to return the volume from the ALLOCATED state to either the TRANSITION state or the FREE state. Specify / NOSCRATCH\_DATE if the volume should not automatically transition from the ALLOCATED state.

#### **/SLOTS=(range[,...]) /NOSLOTS**

This qualifier specifies the jukebox or magazine slot that the volume currently resides in. Specify a number in the range of the jukebox or magazine. This is normally set up by MDMS. If the volume does not currently reside in a jukebox or magazine slot, specify /NOSLOTS.

If a volume range is specified, you can specify a slot range, and each volume will be placed in each slot in order. For a single volume, specify a single slot. This qualifier requires the right MDMS\_SET\_PROTECTED.

#### **/SPACES=(range[,...]) /NOSPACES**

This qualifier specifies the non-jukebox space in the specified location that the volume resides in. If the volume does not reside in a location space, specify /NOSPACES. Use a space range only when creating multiple volumes - each volume will be placed in each space in order. For a single volume, specify a single space.

A single space is a string containing a maximum of 8 alpha numeric characters.

A valid range consists of same no. of characters in both first and last values plus an "-" (hyphen) character to separate the first and last values. In a range the numbers are incremented from  $0 - 9$ , alphabetic are incremented from A - Z (upper case) or a - z (lower case).

A Space range can contain up to 1000 spaces. i,e the difference between the first value and last value should be less than 1000 (1000-5000 is invalid range, here the range is 4000).

A comma seperated list of values can also be specified. This can be used for multiple volumes. For a single volume, the characters after the comma are ignored by MDMS.

Examples of valid ranges:

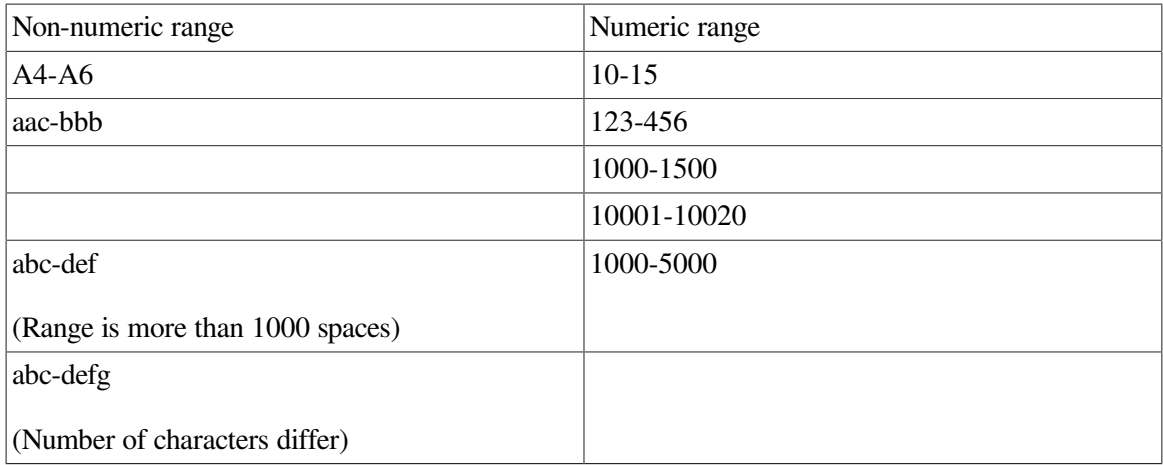

#### **/STATE=keyword**

This is a protected field that should be modified only to recover on error. Use the ALLOCATE VOLUME or DEALLOCATE VOLUME command to manipulate the state field under normal operation. This qualifier allows you to modify the state of the volume. This is normally set up by MDMS and manual modification is not recommended. The keyword values are:

ALLOCATED

FREE

TRANSITION

UNAVAILABLE

### UNINITIALIZED

This qualifier requires the right MDMS\_SET\_PROTECTED.

### **/TIMES\_CLEANED=number**

This qualifier allows you to specify the number of times the volume has been cleaned. The default is zero.

### **/TRANSITION\_TIME=delta\_time /NOTRANSITION\_TIME**

The /TRANSITION\_TIME qualifier specifies that the volume enters the TRANSITION state when the scratch date is reached, and is to stay in the TRANSITION state for the specified delta time. When the transition time has expired, the volume enters the FREE state. The / NOTRANSITION\_TIME qualifier specifies that the volume enters the FREE state directly at the scratch date.

### **/UNAVAILABLE**

Puts the volume in the UNAVAILABLE state. The previous state is retained for when the volume is made available again.

#### **/USER\_NAME=username /NOUSER\_NAME**

Specifies the user for the volume. The username can be from 1-31 characters, and must reflect an authorized VMS username. To clear the username, enter /NOUSER\_NAME.

This qualifier requires the right MDMS\_SET\_PROTECTED.

### **/VOLSET /NOVOLSET (D)**

This qualifier specifies that all changes apply to the entire volume set. By default, attributes apply to a single volume or volume range specified. Exceptions to this are SET VOLUME/ RETAIN and SET VOLUME/RELEASE, which always act on a volume set.

### **Examples**

```
$ MDMS SET VOLUME ABC001 /ONSITE=(LOCATION=SHELF2) -
/SPACES=AA4
```
This command modifies the onsite location of volume ABC001.

\$ MDMS SET VOLUME SFR024 /SLOTS=24

This command modifies the jukebox slot location for volume SFR024 to slot 24.

```
$ MDMS SET VOLUME HS0001-HS0007 /MAGAZINE=TX877B -
/SLOTS=(0-6)
```
This command modifies the magazine and slot definition for the seven volume records HS0001 - HS0007.

# **MDMS SHOW ARCHIVE**

MDMS SHOW ARCHIVE — The MDMS SHOW ARCHIVE command displays information about selected archives, or all archives defined in the MDMS database. Equivalent ABS Command: SHOW STORAGE\_CLASS

### **Format**

```
MDMS SHOW ARCHIVE [archive_name[,...]]
```
### **Parameters**

### **archive\_name**

Specify the archive names. All archives are displayed if the archive name parameter is omitted. Wildcard characters are allowed in the archive name, where \* represents a variable-length wildcard, and % represents a single character wildcard.

The maximum length of the archive name is 63 characters.

Valid characters are "\$,-,0-9,A-Z,\_,a-z".

A comma-separated list of archive names may be entered.

## **Description**

The MDMS SHOW ARCHIVE command displays information about specified archives in the MDMS database.

## **Privileges**

The request requires MDMS\_SHOW\_ALL.

## **Restrictions**

This command is restricted to nodes with an ABS license.

### **Qualifiers**

### **/BRIEF**

Display archive information in the brief 1-line format. This is the default display when a archive name is not specified.

### **/FULL**

Display archive information in the full multi-line format. All attributes and status fields are displayed. This is the default display when a archive name is specified.

### **/OUTPUT=file\_spec**

Specifies the output file in which to send the archive information. The default is SYS\$OUTPUT.

### **/SYMBOLS [=prefix]**

Stores selected archive information in process symbols. If prefix is not specified the default prefix is MDMS\_INQ. The maximum length of the prefix is 8 characters. This qualifier is supported for wildcard show requests. By default there is no output on the command. If you wish output with the symbols, use the /OUTPUT qualifier. The following symbols are defined on a show of a single archive:

MDMS\_INQ\_ARCHIVE\_NAME

MDMS\_INQ\_ARCHIVE\_TYPE

MDMS\_INQ\_CATALOG\_NAME

MDMS\_INQ\_CONSOLIDATION\_INTERVAL

MDMS\_INQ\_CONSOLIDATION\_SAVESETS

MDMS\_INQ\_CONSOLIDATION\_VOLUMES

MDMS\_INQ\_DESCRIPTION

MDMS\_INQ\_DESTINATION

MDMS\_INQ\_DRIVES

MDMS\_INQ\_EXPIRATION\_DATE

MDMS\_INQ\_LOCATION\_NAME

MDMS\_INQ\_MAXIMUM\_SAVES

MDMS\_INQ\_MEDIA\_TYPE

MDMS\_INQ\_OWNER\_NAME

MDMS\_INQ\_POOL\_NAME

MDMS\_INQ\_RETENTION\_DAYS

MDMS\_INQ\_VOLUME\_SET

Symbols are not available for access control.

On wildcard show requests the above symbols will be suffixed by \_n. A symbol prefix\_N stores the number of objects that were selected by a command.

### **Examples**

\$ MDMS SHOW ARCHIVE JIMS\_ARCHIVE /FULL

This command displays a full listing archive JIMS\_ARCHIVE.

\$ MDMS SHOW ARCHIVE /OUTPUT=ARCHIVES.DAT

This command displays a brief listing of all archive information and sends the output into file **ARCHIVES DAT** 

# **MDMS SHOW CATALOG**

MDMS SHOW CATALOG — The MDMS SHOW CATALOG command displays information about selected catalogs, or all catalogs defined in the ABS database.

### **Format**

### **Format 1:**

**MDMS SHOW CATALOG** [catalog\_name] [,...]

shows the attributes of a catalog.

Equivalent ABS Command: **RUN SYS\$SYSTEM:ABS\$CATALOG\_OBJECT**

### **Format 2:**

**MDMS SHOW CATALOG** [catalog\_name] [,...]**/SAVE**

shows save entries in a catalog.

Equivalent ABS Command: **ABS REPORT SAVE\_LOG**

### **Format 3:**

**MDMS SHOW CATALOG** [catalog\_name] [,...]**/FILES**

show file entries in a catalog.

Equivalent ABS Command: **ABS LOOKUP**

## **Parameters**

### **catalog\_name**

Specify the catalog names. All catalogs are displayed if the catalog\_name parameter is omitted. Wildcard characters are allowed in the catalog\_name, where \* represents a variable-length wildcard, and % represents a single character wildcard.

The maximum length of the catalog name is 26 characters.

Valid characters are "\$,-,0-9,A-Z,\_,a-z".

A comma-separated list of catalog names may be entered.

## **Description**

The MDMS SHOW CATALOG command displays information about specified catalogs in the MDMS database.

A so-called UID (Unique IDenditfier) is displayed in case the save, archive, or environment name of the original object is no longer available to retrieve its name.

## **Privileges**

The request requires MDMS\_SHOW\_ALL.

### **Restrictions**

This command is restricted to nodes with an ABS license.

/SYMBOLS are only defined on a show of a single catalog or a single catalog item.

When doing a show of ORACLE DB type catalogs, see the notes for /INCLUDE and /SAVES.

Restrictions: Not supported for SLS type catalogs.

## **Qualifiers**

### **/BRIEF**

Display catalog information in the brief 1-line format. This is the default display when a catalog name is not specified and neither /FILES nor /SAVES is specified. Whenever /FILES or /SAVES is present the default is brief display.

### **/FILES[=(filename[,...])]**

Display information about archived files. Wildcards are supported anywhere in the filename. Filenames of type UNIX\_TYPES and WINDOWS\_FILES have to be enclosed in quotes.

If a filename parameter is specified the /DATA\_SELECT\_TYPE qualifier is required.

See /FILES specific qualifiers under Files Qualifiers.

Restrictions: Not supported for SLS type catalogs.

### **/FULL**

Display catalog information in the full multi-line format. All attributes and status fields are displayed. This is the default display when a catalog name is specified.

### **/NODES[=(node\_name[,...])]**

The /NODES qualifier specifies on which node the catalog is located.

The default is the node on which the SHOW CATALOG command is entered.

### **/OUTPUT=file\_spec**

Specifies the output file in which to send the catalog information. The default is SYS\$OUTPUT.

#### **/SAVES[=(save\_name[,...])]**

Displays information about save operations. Wildcards are supported in the save\_name. The save name can also be a UID (Unique Identifier) string.

The save name can also be a UID (Unique Identifier) string in case the save object has been deleted and only the UID is known.

### **Note**

The save name has no meaning for ORACLE\_DB type catalogs because no save objects are involved in saving Oracle database. Specifying a save\_name for ORACLE\_DB type catalogs will not display any catalog entry.

See /SAVES specific qualifiers under Saves Qualifiers.

### **/SYMBOLS**

Stores selected catalog information in process symbols. By default there is no output on the command. If you wish output with the symbols, use the /OUTPUT qualifier. The following symbols are created:

MDMS\_INQ\_CATALOG\_NAME

MDMS\_INQ\_CATALOG\_NODE

MDMS\_INQ\_CATALOG\_TYPE

MDMS\_INQ\_DIRECTORY

MDMS\_INQ\_STAGING\_ENABLED

Symbols are not available for access control.

### **Saves\_Qualifiers**

### **/SAVES/ARCHIVE=archive\_name**

Displays entries for the specified archive. By default, entries for all archives are displayed.

#### **/SAVES/BEFORE[=date]**

Display save entries with a date archived before this time. You can specify time as an absolute time, as a combination of absolute and delta times, or as one of the following keywords: TODAY (default), TOMORROW, or YESTERDAY. Specify /ALL with the /BEFORE qualifier to list all entries of a file in reverse chronological order.

If you do not specify any date selection, files are not selected based on a date. If you do not specify any date, the current date at midnight is used.

#### **/SAVES/INCLUDE=(include\_specification[,...])**

The /INCLUDE qualifer specifies the exact inlcude string used in a SAVE operation. Only entries with matching include specifications are selected.

### **Note**

If you are showing information for ORACLE\_DB type catalogs, the include\_specification will be the database name

#### **/SAVES/PIECE\_NAME=piece\_name**

Displays information about an Oracle piece name. Applicable to ORACLE\_DB type catalogs only.

#### **/SAVES/SINCE[=time]**

Display save entries with a date archived since this time. You can specify time as an absolute time, as a combination of absolute and delta times, or as one of the following keywords: TODAY (default), TOMORROW, or YESTERDAY. Specify /ALL with the /SINCE qualifier to list all entries of a file in chronological order. If used together with /BEFORE the all entries are listed in reverse chronological order.

If you do not specify any date selection, files are not selected based on a date. If you do not specify any date, the current date at midnight is used.

#### **/SAVES/SYMBOLS/FULL**

Stores selected catalog information in process symbols. By default there is no output on the command. If you wish output with the symbols, use the /OUTPUT qualifier. The following symbols are created:

MDMS\_INQ\_ARCHIVE\_NAME

MDMS\_INQ\_ARCHIVE\_TYPE

MDMS\_INQ\_BLOCK\_SIZE

MDMS\_INQ\_DATABASE

MDMS\_INQ\_DATE\_ARCHIVED

MDMS\_INQ\_ENVIRONMENT\_NAME

MDMS\_INQ\_INCLUDE

MDMS\_INQ\_OBJECT\_ENTRIES

MDMS\_INQ\_OWNER

MDMS\_INQ\_PIECE\_NAME

MDMS\_INQ\_SAVE\_NAME

MDMS\_INQ\_SAVE\_TYPE

MDMS\_INQ\_SAVESET\_FORMAT

MDMS\_INQ\_SAVESET\_NAME

MDMS\_INQ\_SAVESET\_LOCATION

MDMS\_INQ\_SAVESET\_POSITION

MDMS\_INQ\_SEVERITY

MDMS\_INQ\_SOURCE\_NODE

MDMS\_INQ\_STATUS

### **Note**

/FULL qualifier is required for MDMS SHOW CATALOG/SAVES/SYMBOLS as MDMS does not generate symbols for brief display.

#### **/SAVES/VOLUMES=(volume\_set[,...])**

Displays information about entries saved on the specified volume set(s). By default, entries for all volume sets are shown.

To find the volume set name for a given volume use MDMS SHOW VOLUME/VOLSET. The first volume is the name of the volume set.

### **Files\_Qualifiers**

### **/FILES/ALL**

Display all entries of files. If not specified, only the most recently archived entry is displayed.

#### **/FILES/BEFORE[=date]**

Display file entries with a date archived before this time. If no time is given, the current date and time is used.

#### **/FILES/DATA\_SELECT\_TYPE=keyword**

The /DATA\_SELECT\_TYPE qualifier specifies the type of data to display. This qualifier is required if /FILES is used with a filename. Select one of the following options:

- VMS\_FILES
- VMS\_SAVESET
- UNIX FILES
- WINDOWS\_FILES
- RDB\_V42\_DATABASE
- RDB\_V42\_STORAGE\_AREA
- RDB\_V51\_DATABASE
- RDB\_V51\_STORAGE\_AREA
- RDB\_V60\_DATABASE
- RDB\_V60\_STORAGE\_AREA
- RDB\_V61\_DATABASE
- RDB\_V61\_STORAGE\_AREA
- RDB\_V70\_DATABASE
- RDB\_V70\_STORAGE\_AREA
- RDB\_V71\_DATABASE
- RDB\_V71\_STORAGE\_AREA
- RDB\_V72\_DATABASE
- RDB\_V72\_STORAGE\_AREA

If not specified, all entries are displayed.

### **/FILES/SINCE[=date]**

Display file entries with a date archived since this time. If no time is given the current date and time is used.

### **/FILES/SOURCE\_NODE=node**

For UNIX and WINDOWS files, the source node specifies the UNIX or WINDOWS system containing the source files.

#### **/FILES/SYMBOLS/FULL**

Stores selected catalog information in process symbols. By default there is no output on the command. If you wish output with the symbols, use the /OUTPUT qualifier. The following symbols are created:

MDMS\_INQ\_CREATION\_DATE

MDMS\_INQ\_DATA\_SELECT\_TYPE

MDMS\_INQ\_DATE\_ARCHIVED

MDMS\_INQ\_EXPIRATION\_DATE

MDMS\_INQ\_FILENAME

MDMS\_INQ\_OWNER

MDMS\_INQ\_REVISION\_DATE

MDMS\_INQ\_SAVE\_TYPE

MDMS\_INQ\_SAVESET\_NAME

MDMS\_INQ\_SAVESET\_LOCATION

MDMS\_INQ\_SAVESET\_SECTION

MDMS\_INQ\_SEVERITY

MDMS\_INQ\_SOURCE\_NODE

MDMS\_INQ\_STATUS

### **Note**

/FULL qualifier is required for MDMS SHOW CATALOG/FILES/SYMBOLS as MDMS does not generate symbols for brief display.

### **Examples**

\$ MDMS SHOW CATALOG MY\_CATALOG /FULL

This command displays a full listing catalog MY\_CATALOG.

\$ MDMS SHOW CATALOG /OUTPUT=CATALOGS.DAT

This command displays a brief listing of all catalog information and sends the output into file CATALOGS.DAT.

## **MDMS SHOW DOMAIN**

MDMS SHOW DOMAIN — The MDMS SHOW DOMAIN command displays information about the MDMS domain.. Equivalent STORAGE Command: None

### **Format**

**MDMS SHOW DOMAIN**

### **Parameters**

None.

### **Description**

The MDMS SHOW DOMAIN command displays information about the MDMS domain.

### **Privileges**

The request requires MDMS\_SHOW\_ALL.

If the /FULL qualifier is specified, MDMS\_SHOW\_RIGHTS is also required.

## **Restrictions**

None.

### **Qualifiers**

### **/FULL**

Shows the rights assignments in the display.

This qualifier requires the right MDMS\_SHOW\_RIGHTS.

### **/OUTPUT=file\_spec**

Specifies the output file in which to send the domain information. The default is SYS\$OUTPUT.

### **/SYMBOLS[=prefix]**

Stores selected domain information in process symbols. If prefix is not specified the default prefix is MDMS\_INQ. The maximum length of the prefix is 8 characters. By default there is no output on the command. If you wish output with the symbols, use the /OUTPUT qualifier. The following symbols are created:

MDMS\_INQ\_CHECK\_ACCESS

MDMS\_INQ\_DATABASE\_DATE

MDMS\_INQ\_DEALLOCATE\_STATE

MDMS\_INQ\_DESCRIPTION

MDMS\_INQ\_LAST\_UPDATED

MDMS\_INQ\_MAIL

MDMS\_INQ\_MAX\_SCRATCH\_TIME

MDMS\_INQ\_MEDIA\_TYPE

MDMS\_INQ\_NODE\_NAME

MDMS\_INQ\_OFFSITE\_LOCATION

MDMS\_INQ\_ONSITE\_LOCATION

MDMS\_INQ\_OPCOM\_CLASS

MDMS\_INQ\_PROTECTION

MDMS\_INQ\_RELAXED\_ACCESS

MDMS\_INQ\_REQUEST\_ID

MDMS\_INQ\_SCHEDULER\_TYPE

MDMS\_INQ\_SCRATCH\_TIME

MDMS\_INQ\_TRANSITION\_TIME

Symbols are not available for access control, domain rights and for holiday definitions.

## **Examples**

```
$ MDMS SHOW DOMAIN
```
This command displays a brief listing of the MDMS domain.

\$ MDMS SHOW DOMAIN /OUTPUT=DOMAIN.DAT

This command outputs a full listing of the MDMS domain to file DOMAIN.DAT.

\$ MDMS SHOW DOMAIN/FULL

This command displays a full listing of the MDMS domain including the rights attributes which are normally hidden.

# **MDMS SHOW DRIVE**

MDMS SHOW DRIVE — The MDMS SHOW DRIVE command displays information about specified drive(s) or all drives defined in the MDMS database. Equivalent STORAGE Command: None

## **Format**

```
MDMS SHOW DRIVE [drive_name[,...]]
```
## **Parameters**

### **drive\_name**

Specifies the name(s) of the drive(s). Specify a drive name or a logical name. All drives are displayed if the drive\_name parameter is omitted. Wildcard characters are allowed in the drive\_name, where \* represents a variable-length wildcard, and % represents a single character wildcard.

The maximum length of the drive name or logical name is 31 characters. Valid characters are "\$,-,0-9,A-Z,\_,a-z".

A comma-separated list of drive names may be entered.

## **Description**

The MDMS SHOW DRIVE command displays information about specified drive(s) or all drives defined in the MDMS database.

## **Privileges**

The request requires MDMS\_SHOW\_ALL.

### **Restrictions**

None.

## **Qualifiers**

### **/BRIEF**

Display drive information in the brief 1-line format. This is the default display when a drive name is not specified.

### **/CHECK /NOCHECK (D)**

When the /CHECK qualifier is specified, the drive is physically accessed to determine its availability and its state.

If the state varies from what is stored in the database, the state is updated (and associated volume records are also updated) and the new values are displayed. If the check cannot be performed, the original database settings are displayed with a warning message. With the default /NOCHECK, no physical checking is performed, and the current database contents are displayed.

This qualifiers requires the right MDMS\_SET\_OWN.

### **/FULL**

Display drive information in the full multi-line format. All attributes and status fields are displayed. This is the default display when a drive name is specified.

### **/OUTPUT=file\_spec**

Specifies the output file in which to send the drive information. The default is SYS\$OUTPUT.

### **/SYMBOLS[=prefix]**

Stores selected drive information in process symbols. If prefix is not specified the default prefix is MDMS\_INQ. The maximum length of the prefix is 8 characters. This qualifier is supported for wildcard show requests. By default there is no output on the command. If you wish output with the symbols, use the /OUTPUT qualifier. The following symbols are defined on a show of a single drive:

### MDMS\_INQ\_ACCESS

MDMS\_INQ\_ALLOCATED

MDMS\_INQ\_ALLOC\_DEVICE\_NAME

MDMS\_INQ\_ALLOC\_NODE\_NAME

MDMS\_INQ\_ALLOC\_OWNER\_UIC

MDMS\_INQ\_ALLOC\_PROCESS\_ID

MDMS\_INQ\_ALLOC\_USER\_NAME

MDMS\_INQ\_AUTOMATIC\_REPLY

MDMS\_INQ\_AVAILABLE

MDMS\_INQ\_DESCRIPTION

MDMS\_INQ\_DEVICE\_NAME

MDMS\_INQ\_DISABLED

MDMS\_INQ\_DRIVE\_NAME

MDMS\_INQ\_DRIVE\_NUMBER

MDMS\_INQ\_GROUPS

MDMS\_INQ\_JUKEBOX\_NAME

MDMS\_INQ\_LOAD\_VOLUME\_ID

MDMS\_INQ\_MEDIA\_TYPE

MDMS\_INQ\_NODES

MDMS\_INQ\_OWNER\_NAME

MDMS\_INQ\_READONLY\_MEDIA\_TYPE

MDMS\_INQ\_SHARED

MDMS\_INQ\_STACKER

MDMS\_INQ\_STATE

MDMS\_INQ\_VOLUME\_ID

Symbols are not available for access control.

On wildcard show requests the above symbols will be suffixed by \_n. A symbol prefix\_N stores the number of objects that were selected by a command.

### **Examples**

\$ MDMS SHOW DRIVE \$1\$MUA5

This command displays a full listing of drive information for drive \$1\$MUA5 to SYS\$OUTPUT.

\$ MDMS SHOW DRIVE /FULL \$1\$MUA5 /OUTPUT=DRIVES.DAT

This command displays a full listing of drive information for drive \$1\$MUA5 and puts the output into file DRIVE.DAT.

# **MDMS SHOW ENVIRONMENT**

MDMS SHOW ENVIRONMENT — The MDMS SHOW ENVIRONMENT command displays information about selected environments, or all environments defined in the MDMS database. Equivalent ABS Command: SHOW ENVIRONMENT

## **Format**

**MDMS SHOW ENVIRONMENT** [environment\_name[,...]]

## **Parameters**

### **environment\_name**

Specify the environment names. All environments are displayed if the environment name parameter is omitted. Wildcard characters are allowed in the environment\_name, where \* represents a variable-length wildcard, and % represents a single character wildcard.

The maximum length of the environment name is 63 characters.

Valid characters are "\$,-,0-9,A-Z,\_,a-z".

A comma-separated list of environment names may be entered.

## **Description**

The MDMS SHOW ENVIRONMENT command displays information about specified environments in the MDMS database.

## **Privileges**

The request requires MDMS\_SHOW\_ALL.

## **Restrictions**

This command is restricted to nodes with an ABS license.

## **Qualifiers**

### **/BRIEF**

Display environment information in the brief 1-line format. This is the default display when an environment name is not specified.

### **/FULL**

Display environment information in the full multi-line format. All attributes and status fields are displayed. This is the default display when a environment name is specified.

### **/OUTPUT=file\_spec**

Specifies the output file in which to send the environment information. The default is SYS \$OUTPUT.

### **/SYMBOLS**

Stores selected environment information in process symbols. If prefix is not specified the default prefix is MDMS\_INQ. The maximum length of the prefix is 8 characters. This qualifier is supported for wildcard show requests. By default there is no output on the command. If you wish output with the symbols, use the /OUTPUT qualifier. The following symbols are defined on a show of a single environment:

MDMS\_INQ\_ACTION

MDMS\_INQ\_ASSIST

MDMS\_INQ\_COMPRESSION

MDMS\_INQ\_DATA\_SAFETY

MDMS\_INQ\_DESCRIPTION

MDMS\_INQ\_DRIVE\_COUNT

MDMS\_INQ\_ENVIRONMENT\_NAME

MDMS\_INQ\_EPILOGUE

MDMS\_INQ\_INTERVAL

MDMS\_INQ\_LINKS\_ONLY

MDMS\_INQ\_LISTING\_OPTION

MDMS\_INQ\_LOCK

MDMS\_INQ\_OWNER\_NAME

MDMS\_INQ\_PROFILE\_CLUSTER

MDMS\_INQ\_PROFILE\_NODE

MDMS\_INQ\_PROFILE\_PRIVILEGES

MDMS\_INQ\_PROFILE\_RIGHTS

MDMS\_INQ\_PROFILE\_USER

MDMS\_INQ\_PROLOGUE

MDMS\_INQ\_RETRY\_LIMIT

MDMS\_INQ\_SPAN\_FILESYSTEMS

Symbols are not available for access control and notification.

On wildcard show requests the above symbols will be suffixed by \_n. A symbol prefix\_N stores the number of objects that were selected by a command.

### **Examples**

\$ MDMS SHOW ENVIRONMENT BACKUP\_ENV /FULL

This command displays a full listing environment BACKUP\_ENV.

\$ MDMS SHOW ENVIRONMENT /OUTPUT=ENVIRONMENTS.DAT

This command displays a brief listing of all environment information and sends the output into file ENVIRONMENTS.DAT.

# **MDMS SHOW GROUP**

MDMS SHOW GROUP — The MDMS SHOW GROUP command displays information about selected groups, or all groups defined in the MDMS database. Equivalent STORAGE Command: None

### **Format**

**MDMS SHOW GROUP** [group name[,...]]

### **Parameters**

### **group\_name**

Specify the group names. All groups are displayed if the group\_name parameter is omitted. Wildcard characters are allowed in the group name, where  $*$  represents a variable-length wildcard, and % represents a single character wildcard.

The maximum length of the group name is 31 characters.

Valid characters are "\$,-,0-9,A-Z,\_,a-z".

A comma-separated list of group names may be entered.

### **Description**

The MDMS SHOW GROUP command displays information about specified groups in the MDMS database.

### **Privileges**

The request requires MDMS\_SHOW\_ALL.

### **Restrictions**

None.

### **Qualifiers**

### **/BRIEF**

Display group information in the brief 1-line format. This is the default display when a groupname is not specified.

### **/FULL**

Display group information in the full multi-line format. All attributes and status fields are displayed. This is the default display when a group name is specified.

### **/OUTPUT=file\_spec**

Specifies the output file in which to send the group information. The default is SYS\$OUTPUT.

### **/SYMBOLS[=prefix]**

Stores selected group information in process symbols. If prefix is not specified the default prefix is MDMS\_INQ. The maximum length of the prefix is 8 characters. This qualifier is supported for wildcard show requests. By default there is no output on the command. If you wish output with the symbols, use the /OUTPUT qualifier. The following symbols are defined on a show of a single group:

MDMS\_INQ\_DESCRIPTION

MDMS\_INQ\_GROUP\_NAME

MDMS\_INQ\_NODES

MDMS\_INQ\_OWNER\_NAME

Symbols are not available for access control.

On wildcard show requests the above symbols will be suffixed by \_n. A symbol prefix\_N stores the number of objects that were selected by a command.

### **Examples**

\$ MDMS SHOW GROUP HOSER /FULL

This command displays a full listing group HOSER.

\$ MDMS SHOW GROUP /OUTPUT=GROUPS.DAT

This command displays a brief listing of all group information and sends the output into file GROUPS.DAT.

# **MDMS SHOW JUKEBOX**

MDMS SHOW JUKEBOX — The MDMS SHOW JUKEBOX command displays information about specified jukebox(es), selected jukeboxes, or all jukeboxes defined in the MDMS database. Equivalent STORAGE Command: None

### **Format**

**MDMS SHOW JUKEBOX** [jukebox\_name[,...]]

### **Parameters**

### **jukebox\_name**

Specifies the name(s) of the jukebox(es). All jukeboxes are displayed if the jukebox\_name parameter is omitted.

The maximum length of the jukebox name is 31 characters.

Valid characters are "\$,-,0-9,A-Z,\_,a-z".

Wildcard characters are allowed in the jukebox\_name, where \* represents a variable-length wildcard, and % represents a single character wildcard.

A comma-separated list of jukebox names may be entered.

## **Description**

The MDMS SHOW JUKEBOX command displays information about specified jukebox(es), or all jukeboxes defined in the MDMS database.

## **Privileges**

The request requires MDMS\_SHOW\_ALL.

### **Restrictions**

None.

### **Qualifiers**

### **/BRIEF**

Display jukebox information in the brief 1-line format. This is the default display when a jukebox name is not specified.

### **/CONTENTS**

Display information about the contents of the jukebox - drives, slots, volumes and magazines.

### **/FULL**

Display jukebox information in the full multi-line format. All attributes and status fields are displayed. This is the default display when a jukebox name is specified.

### **/OUTPUT=file\_spec**

Specifies the output file in which to send the jukebox information. The default is SYS\$OUTPUT.

### **/SYMBOLS[=prefix]**

Stores selected jukebox information in process symbols. If prefix is not specified the default prefix is MDMS\_INQ. The maximum length of the prefix is 8 characters. This qualifier is supported for wildcard show requests. By default there is no output on the command. If you wish output with the symbols, use the /OUTPUT qualifier. The following symbols are defined on a show of a single jukebox:

MDMS\_INQ\_ACCESS

```
MDMS_INQ_ACS_ID
```
### MDMS\_INQ\_AUTOMATIC\_REPLY

- MDMS\_INQ\_CAP\_SIZE
- MDMS\_INQ\_CONTROL
- MDMS\_INQ\_DESCRIPTION
- MDMS\_INQ\_DISABLED

MDMS\_INQ\_FREE\_VOLUMES

MDMS\_INQ\_GROUPS

MDMS\_INQ\_JUKEBOX\_NAME

MDMS\_INQ\_LIBRARY

MDMS\_INQ\_LOCATION\_NAME

MDMS\_INQ\_LSM\_ID

MDMS\_INQ\_NODES

MDMS\_INQ\_OWNER\_NAME

MDMS\_INQ\_ROBOT

MDMS\_INQ\_SLOT\_COUNT

MDMS\_INQ\_STATE

MDMS\_INQ\_THRESHOLD

MDMS\_INQ\_TOPOLOGY\_FACE

MDMS\_INQ\_TOPOLOGY\_LEVEL

MDMS\_INQ\_TOPOLOGY\_SLOT

MDMS\_INQ\_TOPOLOGY\_TOWER

MDMS\_INQ\_USAGE

Symbols are not available for access control.

On wildcard show requests the above symbols will be suffixed by  $\,$ n. A symbol prefix N stores the number of objects that were selected by a command.

### **Examples**

\$ MDMS SHOW JUKEBOX JUKE\_1

This command displays a full listing of jukebox information for jukebox JUKE\_1.

\$ MDMS SHOW JUKEBOX /FULL /OUTPUT=JUKE\_LIST.DAT

This command displays a full listing for all jukeboxes, which is stored in file JUKE\_LIST.DAT instead of SYS\$OUTPUT.

# **MDMS SHOW LOCATION**

MDMS SHOW LOCATION — The MDMS SHOW LOCATION command displays information about specified location(s) or all locations defined in the MDMS database. Equivalent STORAGE Command: None

# **Format**

```
MDMS SHOW LOCATION [location[,...]]
```
## **Parameters**

### **location**

Specifies the name of the location. All locations are displayed if the location parameter is omitted.

The maximum length of the location is 31 characters.

Valid characters are "\$,-,0-9, A-Z, ,a-z".

Wildcard characters are allowed in the location where \* represents a variable-length wildcard, and % represents a single character wildcard.

A comma-separated list of lcoations may be entered.

## **Description**

The MDMS SHOW LOCATION command displays information about specified locations or all locations defined in the MDMS database.

## **Privileges**

The request requires MDMS\_SHOW\_ALL.

## **Restrictions**

None.

## **Qualifiers**

### **/BRIEF**

Display location information in the brief 1-line format. This is the default display when a location name is not specified.

### **/FULL**

Display location information in the full multi-line format. All attributes and status fields are displayed. This is the default display when a location name is specified.

### **/OUTPUT=file\_spec**

Specifies the output file in which to send the location information. The default is SYS\$OUTPUT.

#### **/SYMBOLS[=prefix]**

Stores selected location information in process symbols. If prefix is not specified the default prefix is MDMS INQ. The maximum length of the prefix is 8 characters. This qualifier is supported for wildcard show requests. By default there is no output on the command. If you wish output with the symbols, use the /OUTPUT qualifier. The following symbols are defined on a show of a single location:

MDMS\_INQ\_DESCRIPTION

MDMS\_INQ\_LOCATION\_NAME

MDMS\_INQ\_OWNER\_NAME

MDMS\_INQ\_PARENT\_LOCATION

MDMS\_INQ\_SPACES

Symbols are not available for access control.

On wildcard show requests the above symbols will be suffixed by  $\Box$  a. A symbol prefix  $\Box$ N stores the number of objects that were selected by a command.

### **Examples**

```
$ MDMS SHOW LOCATION
```
This command displays a brief listing of all locations.

\$ MDMS SHOW LOCATION SHELF1, SHELF2, SHELF3, SHELF4 /FULL

This command displays a full listing of location information for locations SHELF1 to SHELF4.

\$ MDMS SHOW LOCATION /FULL /OUTPUT=LOC\_LIST.DAT

This command displays a full listing of all location information in file LOC\_LIST.DAT.

# **MDMS SHOW MAGAZINE**

MDMS SHOW MAGAZINE — The MDMS SHOW MAGAZINE command displays information about specified magazine(s), selected magazines, or all magazines defined in the MDMS database. Equivalent STORAGE Command: STORAGE SHOW MAGAZINE

### **Format**

**MDMS SHOW MAGAZINE** [magazine\_name[,...]]

### **Parameters**

### **magazine\_name**

Specifies the name(s) of the magazine(s). All magazines are displayed if the magazine\_name parameter is omitted, subject to the/SCHEDULE qualifier.

The maximum length of the magazine name is 31 characters.

Valid characters are "\$,-,0-9,A-Z,\_,a-z".

Wildcard characters are allowed in the magazine name, where \* represents a variable-length wildcard, and % represents a single character wildcard.

A comma-separated list of magazine names may be entered.

### **Description**

The MDMS SHOW MAGAZINE command displays information about specified magazine(s) or all magazines defined in the MDMS database.

### **Privileges**

The request requires MDMS\_SHOW\_ALL.

### **Restrictions**

None.

### **Qualifiers**

### **/BRIEF**

Display magazine information in the brief 1-line format. This is the default display when a magazine name is not specified.

### **/CONTENTS**

Display information about the contents of the magazine - slots and volumes.

### **/FULL**

Display magazine information in the full multi-line format. All attributes and status fields are displayed. This is the default display when a magazine name is specified.

### **/OUTPUT=file\_spec**

Specifies the output file in which to send the magazine information. The default is SYS\$OUTPUT.

### **/SCHEDULE[=keyword]**

The /SCHEDULE qualifier selects magazines whose offsite or onsite date has "expired" and the magazine is not in the new location. If both dates have expired, the later of the two dates is used. The optional keywords on the /SCHEDULE qualifier may be:

### **OFFSITE**

### **ONSITE**

If the OFFSITE keyword is used, then only those magazines scheduled to be moved offsite are selected. If the ONSITE keyword is used, then only those magazines scheduled to be moved onsite are selected. If the keyword is omitted, then the magazines scheduled to be moved onsite and offsite are selected. Do not specify a magazine name with this qualifier.

#### **/SYMBOLS**

Stores selected magazine information in process symbols. If prefix is not specified the default prefix is MDMS\_INQ. The maximum length of the prefix is 8 characters. This qualifier is supported for wildcard show requests. By default there is no output on the command. If you wish output with the symbols, use the /OUTPUT qualifier. The following symbols are defined on a show of a single magazine:

MDMS\_INQ\_DESCRIPTION

MDMS\_INQ\_JUKEBOX\_NAME

MDMS\_INQ\_MAGAZINE\_NAME

MDMS\_INQ\_OFFSITE\_DATE

MDMS\_INQ\_OFFSITE\_LOCATION

MDMS\_INQ\_ONSITE\_DATE

MDMS\_INQ\_ONSITE\_LOCATION

MDMS\_INQ\_OWNER\_NAME

MDMS\_INQ\_PLACEMENT

MDMS\_INQ\_PLACENAME

MDMS\_INQ\_POSITION

MDMS\_INQ\_SLOT\_COUNT

MDMS\_INQ\_SPACES

MDMS\_INQ\_START\_SLOT

Symbols are not available for access control.

On wildcard show requests the above symbols will be suffixed by \_n. A symbols prefix\_N stores the number of objects that were selected by a command.

### **Examples**

\$ MDMS SHOW MAGAZINE

This command displays a brief listing of all magazines.

\$ MDMS SHOW MAGAZINE PDMAG\* /OUTPUT=PDMAG1.DAT

This command outputs a full listing of magazine information for magazine matching the wildcard PDMAG\* to file PDMAG1.DAT.

\$ MDMS SHOW MAGAZINE /SCHEDULE

This command outputs a brief listing of all magazines scheduled to be moved onsite or offsite.

# **MDMS SHOW MEDIA\_TYPE**

MDMS SHOW MEDIA\_TYPE — The MDMS SHOW MEDIA\_TYPE command displays information about specified media type(s) or all media types defined in the MDMS database. Equivalent STORAGE Command: None

### **Format**

**MDMS SHOW MEDIA\_TYPE** [media\_type[,...]]

### **Parameters**

### **media\_type**

Specifies the name(s) of the media\_type(s). All media types are displayed if the media\_type parameter is omitted.

The maximum length of the media type name is 31 characters.

Valid characters are "\$,-,0-9, A-Z, .a-z".

Wildcard characters are allowed in the media\_type, where \* represents a variable-length wildcard, and % represents a single character wildcard.

A comma-separated list of media types may be entered.

### **Description**

The MDMS SHOW MEDIA\_TYPE command displays information about specified media type(s) or all media types defined in the MDMS database.

## **Privileges**

The request requires MDMS\_SHOW\_ALL.

### **Restrictions**

None.

### **Qualifiers**

### **/BRIEF**

Display media type information in the brief 1-line format. This is the default display when a media\_type is not specified.

### **/FULL**

Display media type information in the full multi- line format. All attributes and status fields are displayed. This is the default display when a media\_type is specified.

#### **/OUTPUT=file\_spec**

Specifies the output file in which to send the media type information. The default is SYS\$OUTPUT.

### **/SYMBOLS**

Stores selected media type information in process symbols. If prefix is not specified the default prefix is MDMS\_INQ. The maximum length of the prefix is 8 characters. This qualifier is supported for wildcard show requests. By default there is no output on the command. If you wish output with the symbols, use the /OUTPUT qualifier. The following symbols are defined on a show of a single media\_type:

MDMS\_INQ\_CAPACITY

MDMS\_INQ\_COMPACTION

MDMS\_INQ\_DENSITY

MDMS\_INQ\_DESCRIPTION

MDMS\_INQ\_MEDIA\_TYPE

MDMS\_INQ\_OWNER\_NAME

MDMS\_INQ\_TAPE\_LENGTH

Symbols are not available for access control.

On wildcard show requests the above symbols will be suffixed by \_n. A symbol prefix\_N stores the number of objects that were selected by a command.

### **Examples**

\$ MDMS SHOW MEDIA\_TYPE TK88K\_COMP /FULL

This command displays a full listing of information for media\_type TK88K\_COMP.

\$ MDMS SHOW MEDIA\_TYPE /FULL /OUTPUT=MEDIA.DAT

This command outputs a full listing of information for all media types to file MEDIA.DAT.

# **MDMS SHOW NODE**

MDMS SHOW NODE — The MDMS SHOW NODE command displays information about specified node(s) or all nodes defined in the MDMS database. Equivalent STORAGE Command: None

### **Format**

**MDMS SHOW NODE** [node\_name[,...]]

### **Parameters**

### **node\_name**

Specifies the name(s) of the node(s). All nodes are displayed if the node name parameter is omitted.

The maximum length of the node name is 31 characters.

Valid characters are "\$,-,0-9,A-Z,\_,a-z".

Wildcard characters are allowed in the node name, where  $*$  represents a variable-length wildcard, and  $%$ represents a single character wildcard.

A comma-separated list of node names may be entered.

### **Description**

The MDMS SHOW NODE command displays information about specified node(s) or all nodes defined in the MDMS database.

### **Privileges**

The request requires MDMS\_SHOW\_ALL.

### **Restrictions**

None.

### **Qualifiers**

### **/BRIEF**

Display node information in the brief 1-line format. This is the default display when a node name is not specified.

### **/FULL**

Display node information in the full multi-line format. All attributes and status fields are displayed. This is the default display when a node name is specified.

### **/OUTPUT=file\_spec**

Specifies the output file in which to send the node information. The default is SYS\$OUTPUT.

### **/SYMBOLS[=prefix]**

Stores selected node information in process symbols. If prefix is not specified the default prefix is MDMS\_INQ. The maximum length of the prefix is 8 characters. This qualifier is supported for wildcard show requests. By default there is no output on the command. If you wish output with the symbols, use the /OUTPUT qualifier. The following symbols are defined on a show of a single node:

MDMS\_INQ\_DATABASE\_SERVER

MDMS\_INQ\_DECNET\_FULLNAME

MDMS\_INQ\_DESCRIPTION

MDMS\_INQ\_DISABLED

MDMS\_INQ\_LOCATION\_NAME
MDMS\_INQ\_NODE\_NAME

MDMS\_INQ\_OPCOM\_CLASS

MDMS\_INQ\_OWNER\_NAME

MDMS\_INQ\_TCPIP\_FULLNAME

MDMS\_INQ\_TRANSPORT

Symbols are not available for access control.

On wildcard show requests the above symbols will be suffixed by \_n. A symbol prefix\_N stores the number of object that were selected by a command.

### **Examples**

\$ MDMS SHOW NODE /FULL /OUTPUT=NODES.DAT

This command outputs a full listing of node information for all nodes to file NODES.DAT.

\$ MDMS SHOW NODE DSORDS

This command displays a full listing of node information for node DSORDS.

\$ MDMS SHOW NODE SIL\*/FULL

This command displays a full listing of nodes matching the wildcard SIL\*.

# **MDMS SHOW POOL**

MDMS SHOW POOL — The MDMS SHOW POOL command displays information about specified pool(s) or all pools defined in the MDMS database. Equivalent STORAGE Command: None

### **Format**

**MDMS SHOW POOL** [pool\_name[,...]]

### **Parameters**

### **pool\_name**

Specifies the name of the pool. All pools are displayed if the pool\_name parameter is omitted.

The maximum length of the pool name is 31 characters. Valid characters are "\$,-,0-9,A-Z, \_,a-z".

Wildcard characters are allowed in the pool name, where  $*$  represents a variable-length wildcard, and  $%$ represents a single character wildcard.

A comma-separated list of pool names may be entered.

# **Description**

The MDMS SHOW POOL command displays information about specified pool(s) or all pools defined in the MDMS database.

### **Privileges**

The request requires MDMS\_SHOW\_ALL.

### **Restrictions**

None.

### **Qualifiers**

#### **/BRIEF**

Display pool information in the brief 1-line format. This is the default display when a pool name is not specified.

#### **/FULL**

Display pool information in the full multi-line format. All attributes and status fields are displayed. This is the default display when a pool name is specified.

#### **/OUTPUT=file\_spec**

Specifies the output file in which to send the pool information. The default is SYS\$OUTPUT.

#### **/SYMBOLS[=prefix]**

Stores selected pool information in process symbols. If prefix is not specified the default prefix is MDMS\_INQ. The maximum length of the prefix is 8 characters. This qualifier is supported for wildcard show requests. By default there is no output on the command. If you wish output with the symbols, use the /OUTPUT qualifier. The following symbols are defined on a show of a single pool:

MDMS\_INQ\_AUTHORIZED\_USERS

MDMS\_INQ\_DEFAULT\_USERS

MDMS\_INQ\_DESCRIPTION

MDMS\_INQ\_FREE\_VOLUMES

MDMS\_INQ\_OWNER\_NAME

MDMS\_INQ\_POOL\_NAME

MDMS\_INQ\_THRESHOLD

Symbols are not available for access control.

On wildcard show requests the above symbols will be suffixed by \_n. A symbol prefix\_N stores the number of objects that were selected by a command.

### **Examples**

```
$ MDMS SHOW POOL TEST_POOL /FULL
```
This command displays a full listing of pool information for pool TEST\_POOL.

# **MDMS SHOW REQUEST**

MDMS SHOW REQUEST — The MDMS SHOW REQUEST command displays information about all requests currently active on the database server node which includes virtually all requests in the domain. Equivalent STORAGE Command: None

## **Format**

**MDMS SHOW REQUEST** [request\_id]

### **Parameters**

### **request\_id**

Specifies an identifier to show a specific request. You can obtain a list of request IDs by issuing a SHOW REQUEST command without a request ID.

## **Description**

The MDMS SHOW REQUESTS command displays information about requests currently active in the domain. Certain recently-completed requests may also be shown. If no request\_id is specified, all requests are shown subject to privilege. In addition, requests from a specific user can be shown.

# **Privileges**

The request requires MDMS\_SHOW\_ALL, MDMS\_SHOW\_POOL, or MDMS\_SHOW\_OWN.

If the user has only MDMS\_SHOW\_OWN or MDMS\_SHOW\_POOL, only requests issued by the user are shown. To see requests of other users MDMS\_SHOW\_ALL is required.

# **Restrictions**

None.

### **Qualifiers**

### **/BRIEF**

Displays requests information in the brief 1-line format. This is the default display if no request\_id is specified.

### **/DEBUG**

Displays addresses of certain objects for debugging purposes.

### **/FULL**

Displays request information in the full multi-line format. This is the default display if a request\_id is specified.

#### **/OUTPUT=file\_spec**

Specifies the output file in which to send the requests information. The default is SYS\$OUTPUT.

#### **/USER\_NAME=user\_name**

Restricts the request list to those issued by the specified user.

### **Examples**

\$ MDMS SHOW REQUESTS

This command displays a brief listing of of all requests active in the domain.

```
$ MDMS SHOW REQUEST/FULL
```
This command displays a full listing of all requests active in the domain.

\$ MDMS SHOW REQUEST 45

This command displays a full listing of request identifier 45.

\$ MDMS SHOW REQUEST/USER NAME=FROEHLIN

This command displays a brief listing of all requests issued by user FROEHLIN.

# **MDMS SHOW RESTORE**

MDMS SHOW RESTORE — The MDMS SHOW RESTORE command displays information about selected restores, or all restores defined in the MDMS database. Equivalent ABS Command: SHOW STORAGE\_CLASS

### **Format**

**MDMS SHOW RESTORE** [restore\_name[,...]]

### **Parameters**

### **restore\_name**

Specify the restore names. All restores are displayed if the restore\_name parameter is omitted. Wildcard characters are allowed in the restore name, where  $*$  represents a variable-length wildcard, and  $%$ represents a single character wildcard.

The maximum length of the restore name is 39 characters.

Valid characters are "\$,-,0-9,A-Z,\_,a-z".

A comma-separated list of restore names may be entered.

### **Description**

The MDMS SHOW RESTORE command displays information about specified restores in the MDMS database.

### **Privileges**

The request requires MDMS\_SHOW\_ALL. In addition, the /PROFILE qualifier requires MDMS\_SHOW\_RIGHTS.

# **Restrictions**

This command is restricted to nodes with an ABS license.

# **Qualifiers**

#### **/BRIEF**

Display restore information in the brief 1-line format. This is the default display when a restorename is not specified.

#### **/FULL**

Display restore information in the full multi-line format. All attributes and status fields are displayed. This is the default display when a restore name is specified.

#### **/OUTPUT=file\_spec**

Specifies the output file in which to send the restore information. The default is SYS\$OUTPUT.

#### **/PROFILE**

Outputs the user profile stored in the restore request. By default the user profile is not displayed.

This qualifier requires MDMS\_SHOW\_RIGHTS.

#### **/SELECTIONS**

Outputs the details of all selections in the restore. By default, only selected information about the default selection that is settable in the restore command is shown. This qualifier is not supported for wildcard show requests.

#### **/SYMBOLS[=prefix]**

Stores selected restore information in process symbols. If prefix is not specified the default prefix is MDMS INQ. The maximum length of the prefix is 8 characters. This qualifier is supported for wildcard show requests. By default there is no output on the command. If you wish output with the symbols, use the /OUTPUT qualifier. The following symbols are defined on a show of a single restore:

MDMS\_INQ\_ARCHIVE\_NAME

MDMS\_INQ\_BASE\_DATE

MDMS\_INQ\_BEFORE\_DATE

MDMS\_INQ\_CATALOG\_NAME

MDMS\_INQ\_DATA\_SELECT\_TYPE

MDMS\_INQ\_DATE\_ARCHIVED

MDMS\_INQ\_DELETE\_INTERVAL

MDMS\_INQ\_DESCRIPTION

MDMS\_INQ\_DESTINATION

MDMS\_INQ\_ENVIRONMENT\_NAME

MDMS\_INQ\_EPILOGUE

MDMS\_INQ\_EXCLUDE

MDMS\_INQ\_EXPLICIT\_INTERVAL

MDMS\_INQ\_FREQUENCY

MDMS\_INQ\_GROUPS

MDMS\_INQ\_INCLUDE

MDMS\_INQ\_INCREMENTAL

MDMS\_INQ\_JOB\_NUMBER

MDMS\_INQ\_NODES

MDMS\_INQ\_OWNER\_NAME

MDMS\_INQ\_PROFILE\_CUSTER

MDMS\_INQ\_PROFILE\_NODE

MDMS\_INQ\_PROFILE\_PRIVILEGES

MDMS\_INQ\_PROFILE\_RIGHTS

MDMS\_INQ\_PROFILE\_USER

MDMS\_INQ\_PROLOGUE

MDMS\_INQ\_RESTORE\_NAME

MDMS\_INQ\_SCHEDULE\_NAME

MDMS\_INQ\_SELECTIONS

MDMS\_INQ\_SEQUENCE\_OPTION

MDMS\_INQ\_SINCE\_DATE

MDMS\_INQ\_SKIP\_TIME

MDMS\_INQ\_SOURCE\_NODE

MDMS\_INQ\_START\_DATE

MDMS\_INQ\_TRANSACTION\_STATUS

Symbols are not available for access control.

On wildcard show requests the above symbols will be suffixed by  $\,$ n. A symbol prefix N stores the number of objects that were selected by a command.

### **Examples**

\$ MDMS SHOW RESTORE CHRIS RESTORE /FULL

This command displays a full listing restore CHRIS\_RESTORE.

\$ MDMS SHOW RESTORE /OUTPUT=RESTORES.DAT

This command displays a brief listing of all restore information and sends the output into file RESTORES.DAT.

# **MDMS SHOW SAVE**

MDMS SHOW SAVE — The MDMS SHOW SAVE command displays information about selected saves, or all saves defined in the MDMS database. Equivalent ABS Command: SHOW STORAGE\_CLASS

### **Format**

**MDMS SHOW SAVE** [save\_name] [....]

### **Parameters**

#### **save\_name**

Specify the save names. All saves are displayed if the save\_name parameter is omitted. Wildcard characters are allowed in the save name, where  $*$  represents a variable-length wildcard, and % represents a single character wildcard.

The maximum length of the save name is 39 characters. Valid characters are "\$,-,0-9,A-Z,\_,a-z".

A comma-separated list of save names may be entered.

### **Description**

The MDMS SHOW SAVE command displays information about specified saves in the MDMS database.

### **Privileges**

The request requires MDMS\_SHOW\_ALL. In addition, the /PROFILE qualifier requires MDMS\_SHOW\_RIGHTS.

### **Restrictions**

This command is restricted to nodes with an ABS license.

### **Qualifiers**

#### **/BRIEF**

Display save information in the brief 1-line format. This is the default display when a save name is not specified.

#### **/FULL**

Display save information in the full multi-line format. All attributes and status fields are displayed. This is the default display when a save name is specified.

#### **/OUTPUT=file\_spec**

Specifies the output file in which to send the save information. The default is SYS\$OUTPUT.

#### **/PROFILE**

Outputs the user profile stored in the save request. By default the user profile is not displayed.

This qualifier requires MDMS\_SHOW\_RIGHTS.

#### **/SELECTIONS**

Outputs the details of all selections in the save. By default, only selected information about the default selection that is settable in the save command is shown. This qualifier is not supported for wildcard show requests.

#### **/SYMBOLS[=prefix]**

Stores selected save information in process symbols. If prefix is not specified the default prefix is MDMS\_INQ. The maximum length of the prefix is 8 characters. This qualifier is supported for wildcard show requests. By default there is no output on the command. If you wish output with the symbols, use the /OUTPUT qualifier.The following symbols are defined on a show of a single save:

MDMS\_INQ\_ARCHIVE\_NAME

MDMS\_INQ\_BASE\_DATE

MDMS\_INQ\_DATA\_SELECT\_TYPE

MDMS\_INQ\_DELETE\_INTERVAL

MDMS\_INQ\_DESCRIPTION

MDMS\_INQ\_ENVIRONMENT\_NAME

MDMS\_INQ\_EPILOGUE

MDMS\_INQ\_EXCLUDE

MDMS\_INQ\_EXPLICIT\_INTERVAL

MDMS\_INQ\_FREQUENCY

MDMS\_INQ\_GROUPS

MDMS\_INQ\_INCLUDE

MDMS\_INQ\_INCREMENTAL

MDMS\_INQ\_JOB\_NUMBER

MDMS\_INQ\_NODES

MDMS\_INQ\_OWNER\_NAME

MDMS\_INQ\_PROFILE\_CUSTER

MDMS\_INQ\_PROFILE\_NODE

MDMS\_INQ\_PROFILE\_PRIVILEGES

MDMS\_INQ\_PROFILE\_RIGHTS

MDMS\_INQ\_PROFILE\_USER

MDMS\_INQ\_PROLOGUE

MDMS\_INQ\_SAVE\_NAME

MDMS\_INQ\_SCHEDULE\_NAME

MDMS\_INQ\_SELECTIONS

MDMS\_INQ\_SEQUENCE\_OPTION

MDMS\_INQ\_SKIP\_TIME

MDMS\_INQ\_SOURCE\_NODE

MDMS\_INQ\_START\_DATE

MDMS\_INQ\_TRANSACTION\_STATUS

Symbols are not available for access control.

On wildcard show requests the above symbols will be suffixed by \_n. A symbol prefix\_N stored the number of objects that were selected by a command.

### **Examples**

\$ MDMS SHOW SAVE MARTYS\_SAVE /FULL

This command displays a full listing save MARTYS\_SAVE.

\$ MDMS SHOW SAVE /OUTPUT=SAVES.DAT

This command displays a brief listing of all save information and sends the output into file SAVES.DAT.

# **MDMS SHOW SCHEDULE**

MDMS SHOW SCHEDULE — The MDMS SHOW SCHEDULE command displays information about selected schedules, or all schedules defined in the MDMS database. Equivalent ABS Command: SHOW STORAGE\_CLASS

### **Format**

```
MDMS SHOW SCHEDULE [schedule_name[,...]]
```
### **Parameters**

### **schedule\_name**

Specify the schedule names. All schedules are displayed if the schedule name parameter is omitted. Wildcard characters are allowed in the schedule\_name, where \* represents a variablelength wildcard, and % represents a single character wildcard.

The maximum length of the schedule name is 63 characters.

Valid characters are "\$,-,0-9,A-Z,\_,a-z".

A comma-separated list of schedule names may be entered.

# **Description**

The MDMS SHOW SCHEDULE command displays information about specified schedules in the MDMS database.

# **Privileges**

The request requires MDMS\_SHOW\_ALL.

# **Restrictions**

None.

# **Qualifiers**

### **/BRIEF**

Display schedule information in the brief 1-line format. This is the default display when a schedule name is not specified.

### **/FULL**

Display schedule information in the full multi-line format. All attributes and status fields are displayed. This is the default display when a schedule name is specified.

### **/OUTPUT=file\_spec**

Specifies the output file in which to send the schedule information. The default is SYS\$OUTPUT.

### **/SYMBOLS[=prefix]**

Stores selected schedule information in process symbols. If prefix is not specified the default prefix is MDMS\_INQ. The maximum length of the prefix is 8 characters. This qualifier is supported for wildcard show requests. By default there is no output on the command. If you wish output with

the symbols, use the /OUTPUT qualifier. The following symbols are defined on a show of a single schedule:

MDMS\_INQ\_AFTER\_SCHEDULE\_NAME

MDMS\_INQ\_AFTER\_SCHEDULE\_OPTION

MDMS\_INQ\_COMMAND

MDMS\_INQ\_DATES

MDMS\_INQ\_DAYS

MDMS\_INQ\_DESCRIPTION

MDMS\_INQ\_EXCLUDE

MDMS\_INQ\_INCLUDE

MDMS\_INQ\_LAST\_START\_DATE

MDMS\_INQ\_MONTHS

MDMS\_INQ\_NEXT\_START\_DATE

MDMS\_INQ\_OWNER\_NAME

MDMS\_INQ\_SCHEDULE\_NAME

MDMS\_INQ\_TIMES

MDMS\_INQ\_WEEKS

Symbols are not available for access control.

On wildcard show requests the above symbols will be suffixed by  $\pi$ . A symbol prefix N stores the number of objects that were selected by a comamnd.

### **Examples**

\$ MDMS SHOW SCHEDULE RICHS\_SCHEDULE /FULL

This command displays a full listing schedule RICHS\_SCHEDULE.

\$ MDMS SHOW SCHEDULE /OUTPUT=SCHEDULES.DAT

This command displays a brief listing of all schedule information and sends the output into file SCHEDULES.DAT.

# **MDMS SHOW SELECTION**

MDMS SHOW SELECTION — The MDMS SHOW SELECTION command displays information about selected selections, or all selections defined in the MDMS database. Equivalent ABS Command: SHOW STORAGE\_CLASS

### **Format**

```
MDMS SHOW SELECTION [selection_name[,...]]
```
## **Parameters**

### **selection\_name**

Specify the selection names. All selections are displayed if the selection name parameter is omitted. Wildcard characters are allowed in the selection\_name, where \* represents a variablelength wildcard, and % represents a single character wildcard.

The maximum length of the selection name is 63 characters. Valid characters are "\$,-,0-9, AZ, , a-z".

A comma-separated list of selection names may be entered.

# **Description**

The MDMS SHOW SELECTION command displays information about specified selections in the MDMS database.

# **Privileges**

The request requires MDMS\_SHOW\_ALL.

# **Restrictions**

This command is restricted to nodes with an ABS license.

# **Qualifiers**

### **/BRIEF**

Display SELECTION information in the brief 1-line format. This is the default display when a selection name is not specified.

### **/FULL**

Display selection information in the full multi-line format. All attributes and status fields are displayed. This is the default display when a selection name is specified.

### **/OUTPUT=file\_spec**

Specifies the output file in which to send the selection information. The default is SYS\$OUTPUT.

### **/SYMBOLS[=prefix]**

Stores selected selection information in process symbols. If prefix is not specified the default prefix is MDMS INQ. The maximum length of the prefix is 8 characters. This qualifier is supported for wildcard show requests. By default there is no output on the command. If you wish output with the symbols, use the /OUTPUT qualifier. The following symbols are defined on a show of a single selection:

MDMS\_INQ\_AGENT\_QUALIFIERS

MDMS\_INQ\_BEFORE\_DATE

MDMS\_INQ\_CONFLICT\_OPTIONS

MDMS\_INQ\_DATA\_SELECT\_TYPE

MDMS\_INQ\_DATE\_TYPE

MDMS\_INQ\_DESCRIPTION

MDMS\_INQ\_EXCLUDE

MDMS\_INQ\_INCLUDE

MDMS\_INQ\_OWNER\_NAME

MDMS\_INQ\_SELECTION\_NAME

MDMS\_INQ\_SINCE\_DATE

MDMS\_INQ\_SOURCE\_NODE

Symbols are not available for access control.

On wildcard show requests the above symbols will be suffixed by \_n. A symbol prefix\_N stores the number of objects that were selected by a command.

# **Examples**

\$ MDMS SHOW SELECTION JOHANNAS\_SELECTION /FULL

This command displays a full listing selection JOHANNAS\_SELECTION.

\$ MDMS SHOW SELECTION /OUTPUT=SELECTIONS.DAT

This command displays a brief listing of all selection information and sends the output into file SELECTIONS DAT

# **MDMS SHOW SERVER**

MDMS SHOW SERVER — The MDMS SHOW SERVER command displays information about the local configuration of the MDMS server on the specified node(s). Equivalent STORAGE Command: None

### **Format**

**MDMS SHOW SERVER**

### **Parameters**

None.

### **Description**

The MDMS SHOW SERVER command displays information about the local configuration of the MDMS server on the specified node(s). The information is derived from the specified nodes local startup configuration files rather then the MDMS database.

# **Privileges**

The request requires MDMS\_SHOW\_ALL, MDMS\_SHOW\_POOL or MDMS\_SHOW\_OWN.

### **Restrictions**

None.

## **Qualifiers**

### **/NODES=(node\_name[,...])**

Displays information about the server on the specified node(s). The node name is either a DECnet (Phase IV) node name, a DECnet-Plus (Phase V) node name, or a TCP/IP node name. A TCP/ IP node name can include a port number range. If no port number range is specified the default is 2501-2510.

#### **/OUTPUT=file\_spec**

Specifies the output file in which to send the version information. The default is SYS\$OUTPUT.

#### **/SYMBOLS[=prefix]**

Stores selected domain information in process symbols. If prefix is not specified the default prefix is MDMS INQ. The maximum length of the prefix is 8 characters. By default there is no output on the command. If you wish output with the symbols, use the /OUTPUT qualifier. The following symbols are created:

MDMS\_INQ\_DATABASE\_ACCESS

MDMS\_INQ\_DATABASE\_LOCATION

MDMS\_INQ\_DECNET\_FULLNAME

MDMS\_INQ\_LOGFILE

MDMS\_INQ\_SERVER\_NODE\_NAME

MDMS\_INQ\_SERVER\_SEARCH\_LIST

MDMS\_INQ\_SERVER\_VERSION

MDMS\_INQ\_TCPIP\_FULLNAME

MDMS\_INQ\_TRANSPORTS

### **Examples**

\$ MDMS SHOW SERVER

This command displays MDMS version information on the current node.

\$ MDMS SHOW SERVER /NODES=(COOKIE, DSORDS)

This command displays local MDMS server information for nodes COOKIE and DSORDS.

```
$ MDMS SHOW SERVER -
/NODES=(SENILE,CORP:.DOM.PARANOID, -
DISORDERS.DOM.CORP:3001-3010)
```
This command displays information about servers on DECnet node SENILE, DECnet-Plus node PARANOID and TCP/IP node DISORDERS.

# **MDMS SHOW VERSION**

MDMS SHOW VERSION — The MDMS SHOW VERSION command displays information about the version of various MDMS components on the specified node(s). Equivalent STORAGE Command: None

### **Format**

**MDMS SHOW VERSION**

### **Parameters**

None.

# **Description**

The MDMS SHOW VERSION command displays information about the version of various MDMS components on the specified node(s).

### **Privileges**

The request requires MDMS\_SHOW\_ALL, MDMS\_SHOW\_POOL or MDMS\_SHOW\_OWN.

### **Restrictions**

None.

### **Qualifiers**

**/NODES=(node\_name[,...])**

Displays information about this server. The node name is either a DECnet (Phase IV) node name, a DECnet-Plus (Phase V) node name, or a TCP/IP node name. A TCP/IP node name can include a port number range. If no port number range is specified the default is 2501-2510.

#### **/OUTPUT=file\_spec**

Specifies the output file in which to send the version information. The default is SYS\$OUTPUT.

## **Examples**

\$ MDMS SHOW VERSION

This command displays MDMS version information on the current node.

```
$ MDMS SHOW VERSION /NODE=(COOKIE::, DSORDS)
```
This command displays MDMS version information for nodes COOKIE and DSORDS.

```
$ MDMS SHOW VERSION -
/NODES=(SENILE,CORP:.DOM.PARANOID, -
DISORDERS.COM.CORP:3001-3010)
```
This command displays the version of the servers on DECnet node SENILE, DECnet-Plus node PARANOID and TCP/IP node DISORDERS.

# **MDMS SHOW VOLUME**

MDMS SHOW VOLUME — The MDMS SHOW VOLUME command displays information about specified volume(s), selected volumes, or all volumes defined in the MDMS database. Equivalent STORAGE Command: STORAGE SHOW VOLUME

# **Format**

```
MDMS SHOW VOLUME [volume_id[,...]]
```
### **Parameters**

### **volume\_id**

Specifies the identifier(s) of the volume(s). Alternatively, a volume range, separated by a dash, may be specified. A volume range is a numeric range for up to the last five characters of the volume ID.

Example ranges are (ABC001-ABC250), (T20120-T20125).

The maximum length of the volume ID is 6 characters. Valid characters are ",!,",%-?, $A-Z$ , ".

Wildcard characters are allowed in the volume\_id, where \* represents a variable-length wildcard, and % represents a single character wildcard.

All volumes are displayed if the volume id parameter is omitted, subject to qualifier selection.

A comma-separated list of volume IDs or ranges may be entered.

# **Description**

The MDMS SHOW VOLUME command displays information about specified volume(s), selected volumes, or all volumes defined in the MDMS database.

If the volume\_id parameter is supplied, only information on the specified volume(s) is displayed, which are subject to further selection based on the qualifiers.

If no volume id parameter is specified, the qualifiers are used for selection; if no qualifiers are specified, all volumes are displayed.

### **Privileges**

The request requires MDMS\_SHOW\_ALL, MDMS\_SHOW\_VOLUME, MDMS\_SHOW\_POOL or MDMS\_SHOW\_OWN.

If the user has only MDMS\_SHOW\_OWN, only volumes allocated and owned by the user are displayed. If the user has MDMS\_SHOW\_POOL, then volumes in pools authorized to the user are displayed. To display any other volumes requires MDMS\_SHOW\_VOLUME or MDMS\_SHOW\_ALL.

# **Restrictions**

/ALLOCATED, /NOALLOCATED and /SYMBOLS are mutually exclusive.

The MDMS server will refuse this command if mutually exclusive qualifiers are used in the affirmative forms.

### **Qualifiers**

#### **/ABS\_VOLSET**

In a wildcard specification, this qualifier displays the ABS volset records, those begining with " $&+$ ", in addition to normal volumes records. By default, these pseudo volume records are not displayed. When used with a volume name, range or list, the associated ABS volset records are displayed instead of the normal volume records.

#### **/ALLOCATED /NOALLOCATED**

Displays only volumes that are currently either allocated or not allocated respectively.

#### **/BRIEF**

Display volume information in the brief 1-line format. This is the default if no volume\_id parameter is specified.

#### **/FULL**

Display volume information in the full multi-line format. All attributes and status fields are displayed. This is the default when a volume\_id parameter is specified.

#### **/OUTPUT=file\_spec**

Specifies the output file in which to send the volume information. The default is SYS\$OUTPUT.

#### **/SCHEDULE[=keyword]**

The /SCHEDULE qualifier selects volumes whose offsite or onsite date has "expired" and the volumes are not in the new location. If both dates have expired, the later of the two dates is used. The optional keyword on the schedule qualifier may be:

#### **OFFSITE**

#### **ONSITE**

If the OFFSITE keyword is used, then only those volumes schedule to be moved offsite are selected. If the ONSITE keyword is used, then only those volumes scheduled to be moved onsite are selected. If the keyword is omitted, the volumes scheduled to be moved onsite and offsite are selected. Do not specify a volume\_id with this qualifier.

#### **/SYMBOLS[=prefix]**

Stores selected selection information in process symbols. If prefix is not specified the default prefix is MDMS\_INQ. The maximum length of the prefix is 8 characters. This qualifier is supported for wildcard show requests. By default there is no output on the command. If you wish output with the symbols, use the /OUTPUT qualifier. The following symbols are defined on a show of a single volume:

MDMS\_INQ\_ACCOUNT

MDMS\_INQ\_ALLOCATED\_DATE MDMS\_INQ\_AVAILABLE\_STATE MDMS\_INQ\_BLOCK\_FACTOR MDMS\_INQ\_BRAND MDMS\_INQ\_CLEANED\_DATE MDMS\_INQ\_CREATION\_DATE MDMS\_INQ\_DEALLOCATION\_DATE MDMS\_INQ\_DESCRIPTION MDMS\_INQ\_DRIVE MDMS\_INQ\_FORMAT MDMS\_INQ\_FREED\_DATE MDMS\_INQ\_INITIALIZED\_DATE MDMS\_INQ\_IO\_ERROR\_COUNT MDMS\_INQ\_JOB\_NAME MDMS\_INQ\_JUKEBOX\_NAME MDMS\_INQ\_LAST\_ACCESS\_DATE MDMS\_INQ\_MAGAZINE\_NAME MDMS\_INQ\_MEDIA\_TYPE MDMS\_INQ\_MOUNT\_COUNT MDMS\_INQ\_NEXT\_VOLUME MDMS\_INQ\_OFFSITE\_DATE

- MDMS\_INQ\_OFFSITE\_LOCATION
- MDMS\_INQ\_ONSITE\_DATE
- MDMS\_INQ\_ONSITE\_LOCATION
- MDMS\_INQ\_OWNER\_NAME
- MDMS\_INQ\_OWNER\_UIC
- MDMS\_INQ\_PLACEMENT
- MDMS\_INQ\_PLACENAME
- MDMS\_INQ\_POOL\_NAME
- MDMS\_INQ\_PREVIOUS\_VOLUME
- MDMS\_INQ\_PROTECTION
- MDMS\_INQ\_PURCHASED\_DATE
- MDMS\_INQ\_RECORD\_LENGTH
- MDMS\_INQ\_SCRATCH\_DATE
- MDMS\_INQ\_SLOTS
- MDMS\_INQ\_SPACES
- MDMS\_INQ\_STATE
- MDMS\_INQ\_TIMES\_CLEANED
- MDMS\_INQ\_TRANSITION\_TIME
- MDMS\_INQ\_USER\_NAME
- MDMS\_INQ\_VOLUME\_ID
- Symbols are not available for access control.
- On wildcard show requests the above symbols will be suffixed by \_n. A symbol prefix\_N stores the number of objects that were selected by a command.

#### **/USER\_NAME=username**

Selects volumes owned by this user.

#### **/VOLSET /NOVOLSET(D)**

This qualifier specifies that the show applies to all volumes of the volume set. By default, the show command only applies to specified volume(s).

### **Examples**

\$ MDMS SHOW VOLUME FRM001 /SYMBOLS

This command stores selected information in DCL symbols for volume FRM001. No output is displayed by default.

\$ MDMS SHOW VOLUME /ALLOCATED /USER\_NAME=HSM\$SERVER /FULL

This command displays a full listing of volume information for all volumes allocated to user HSM \$SERVER.

\$ MDMS SHOW VOLUME /NOALLOCATED

This command displays a brief listing of volume information for the all volumes that are not allocated (i.e. those that are in the UNINITIALIZED, FREE or TRANSITION states).

```
$ MDMS SHOW VOLUME BDJ*/FULL
```
This command displays a full listing of the volumes matching the wildcard BDJ\*.

# **Start\_Session**

Start\_Session — Equivalent STORAGE Command: None.

### **Format**

**MDMS**

### **Parameters**

None.

### **Description**

The MDMS starts an MDMS session. The default session is a DCL session, from which you may enter multiple MDMS commands without the MDMS verb. Your prompt is MDMS>. If you enter the / INTERFACE=GUI qualifier, you will instead initiate a GUI session on the system.

### **Privileges**

None.

### **Restrictions**

None.

### **Qualifiers**

### **/INTERFACE=GUI**

This qualifier is required to start the Graphical User Interface on OpenVMS.

Before initiating the MDMS/INTERFACE=GUI command, the following command should be issued:

```
$ SET DISPLAY/CREATE/NODE=monitor_node_name-/TRANSPORT=transport
```
monitor node name:

Is the name of the node on which the monitor resides. Depending on the transport you select, you may need to enter the TCP/IP fullname, or the DECnet-Plus fullname, rather than the DECnet Phase IV node name.

transport:

Is one of the following:

- DECnet if you are using DECnet between the OpenVMS node running the GUI and the node whose monitor you are displaying the GUI.
- TCPIP if you are using TCP/IP between the OpenVMS node running the GUI and the node whose monitor you are displaying the GUI.
- LOCAL if the monitor is on the same node as the one running the GUI.

Note that native GUIs are also provided that execute directly on Microsoft Windows systems. To activate these GUIs, do the following:

- 1. Double-click on the drive in which MDMSView is installed. The default is the C: drive.
- 2. Double-click on the folder MDMSView to open it.
- 3. Double-click on the batch file to start the GUI.

After activating the GUI, you may log into any OpenVMS system in the MDMS domain to manipulate MDMS. Both the Windows system and the OpenVMS system must support the TCP/IP protocol for the GUI to access MDMS.

While using the GUI (from any system), you cannot set the SYSPRV privilege to grant all rights from the GUI. As such, the account you are logging into should have SYSPRV defined as an authorized privilege to support the SYSPRV privilege. If this is not desired, then the appropriate MDMS rights need to be defined in the account.

### **Examples**

\$ MDMS MDMS>

This command initiates an MDMS DCL session.

```
$ SET DISPLAY/NODE=NOD001.XYZ.COM/TRANSPORT=TCPIP
$ MDMS/INTERFACE=GUI
```
This command initiates an MDMS GUI session on the current system (running OpenVMS V7.3-2 or later), on the monitor connected to node NOD001 (which can be running an OpenVMS version supporting X-windows, a UNIX operating system or a Microsoft Windows operating system) running the TCP/IP protocol.

# **MDMS SYNCHRONIZE RESTORE**

MDMS SYNCHRONIZE RESTORE — The MDMS SYNCHRONIZE RESTORE command waits for the named restore request to complete execution, then returns. Equivalent ABS Command: ABS **SYNCHRONIZE** 

## **Format**

**MDMS SYNCHRONIZE RESTORE** [restore\_name]

## **Parameters**

### **restore\_name**

Specifies the name of the restore on which to synchronize.

The maximum length of the restore name is 39 characters.

Valid characters are "\$,-,0-9, A-Z, , a-z".

### **Description**

The MDMS SYNCHRONIZE RESTORE command waits for the named restore request to complete execution, then returns. If the restore is not currently running, the synchronize returns immediately. You can specify /STATUS and /SEVERITY qualifiers, with named symbols, which will return the transaction status and severity of the last execution of the restore request.

## **Privileges**

The request requires MDMS\_SHOW\_ALL.

### **Restrictions**

This command is restricted to nodes with an ABS license.

### **Qualifiers**

#### **/SEVERITY=symbol\_name**

The /SEVERITY qualifier allows you to receive the severity condition of the last execution of the restore request. The severity string becomes the value of the named symbol.

#### **/STATUS=symbol\_name**

The /STATUS qualifier allows you to receive the transaction status of the last execution of the restore request. The transaction status becomes the value of the named symbol.

The following are the status and severity returned by MDMS SYNC RESTORE command.

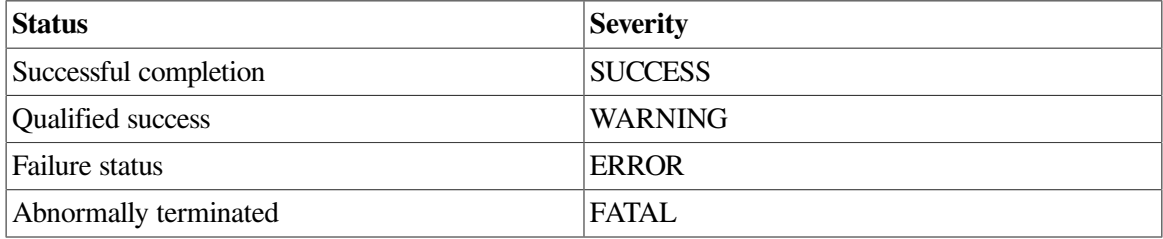

### **Examples**

\$ MDMS SET RESTORE NIGHTLY RESTORE/START

```
$ MDMS SYNCHRONIZE RESTORE NIGHTLY_RESTORE/ -
/STATUS=MY_STATUS/SEVERITY=MY_SEVERITY
$ SHOW SYMBOL MY_STATUS
MY_STATUS = "ABS_SUCCESS : Normal successful completion"
$ SHOW SYMBOL MY_SEVERITY
MY_SEVERITY = "SUCCESS"
```
This example starts a restore request, then waits for it to complete. On completion, the symbols MY\_STATUS and MY\_SEVERITY contain the transaction status and severity respectively.

# **MDMS SYNCHRONIZE SAVE**

MDMS SYNCHRONIZE SAVE — The MDMS SYNCHRONIZE SAVE command waits for the named save request to complete execution, then returns. Equivalent ABS Command: ABS SYNCHRONIZE

### **Format**

```
MDMS SYNCHRONIZE SAVE [save_name]
```
### **Parameters**

### **save\_name**

Specifies the name of the save on which to synchronize.

### **Description**

The MDMS SYNCHRONIZE SAVE command waits for the named save request to complete execution, then returns. If the save is not currently running, the synchronize returns immediately. You can specify / STATUS and /SEVERITY qualifiers, with named symbols, which will return the transaction status and severity of the last execution of the save request.

### **Privileges**

The request requires MDMS\_SHOW\_ALL.

### **Restrictions**

This command is restricted to nodes with an ABS license.

### **Qualifiers**

#### **/SEVERITY=symbol\_name**

The /SEVERITY qualifier allows you to receive the severity condition of the last execution of the save request. The severity string becomes the value of the named symbol.

#### **/STATUS=symbol\_name**

The /STATUS qualifier allows you to receive the transaction status of the last execution of the save request. The transaction status becomes the value of the named symbol.

The following are the status and severity returned by MDMS SYNC SAVE command.

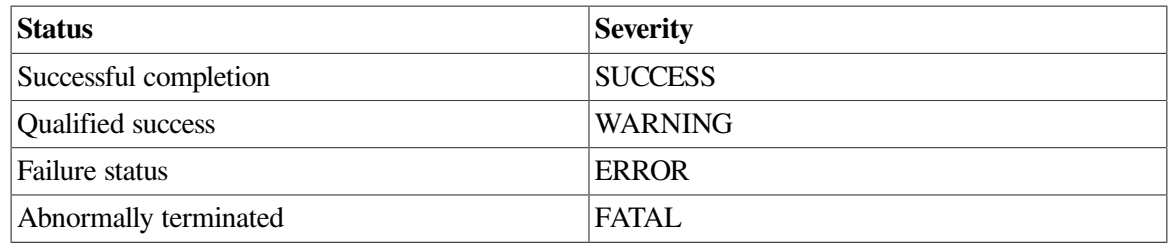

### **Examples**

```
$ MDMS SET SAVE NIGHTLY_SAVE/START
$ MDMS SYNCHRONIZE SAVE NIGHTLY_SAVE/ -
/STATUS=MY_STATUS/SEVERITY=MY_SEVERITY
$ SHOW SYMBOL MY_STATUS
MY_STATUS = "ABS_SUCCESS : Normal successful completion"
$ SHOW SYMBOL MY_SEVERITY
MY_SEVERITY = "SUCCESS"
```
This example starts a save request, then waits for it to complete. On completion, the symbols MY\_STATUS and MY\_SEVERITY contain the transaction status and severity respectively.

# **MDMS UNBIND VOLUME**

MDMS UNBIND VOLUME — The MDMS UNBIND VOLUME command unbinds a volume from a volume set. Equivalent STORAGE Command: STORAGE SPLIT

# **Format**

```
MDMS UNBIND VOLUME [volume_id]
```
### **Parameters**

### **volume\_id**

Specifies the volume ID of the volume to unbind.

The maximum length of a volume ID is 6 characters. Valid characters are ",!,",%-?, $A-Z$ , ".

# **Description**

The MDMS UNBIND VOLUME command unbinds a volume from a volume set. By default, when a volume is unbound from a volume set, all volumes in the volume set are unbound. To cause the volume set to be split into two volume sets, use the /NOVOLSET qualifier. Be aware that unbinding a volume from a volume set could cause data loss if the volume set contains valid data on every volume. Unbound volumes will remain in the ALLOCATED state.

# **Privileges**

The request requires MDMS\_UNBIND\_ALL or MDMS\_UNBIND\_OWN.

If the user has only MDMS\_UNBIND\_OWN, he can unbind only those volumes allocated to him. Unbinding any other volume requires MDMS\_UNBIND\_ALL.

### **Restrictions**

None.

### **Qualifiers**

#### **/USER\_NAME=username**

The user that owns the volume set. This qualifier is used to unbind a volume from a volume set on behalf of the user. The maximum length of the username is 31 characters.

This qualifier requires the right MDMS\_UNBIND\_ALL.

#### **/VOLSET (D) /NOVOLSET**

By default, the entire volume set containing the volume will be split into single volumes. Use the / NOVOLSET qualifier to split the volume set into two volume sets, with the second set beginning with the specified volume.

Note that it is not possible to unbind the first volume of a volume set using the /NOVOLSET qualifier.

# **Examples**

\$ MDMS UNBIND VOLUME VOL002

Volume set contains VOL001, VOL002, VOL003, VOL004. This command unbinds all the volumes in the volume set, leaving VOL001, VOL002, VOL003 and VOL004 all as single volumes. The volumes remain allocated.

\$ MDMS UNBIND VOLUME VOL003 /USER\_NAME=SMITH /NOVOLSET

Volume set contains VOL001, VOL002, VOL003, VOL004 owned by user SMITH. This command unbinds the volume set starting at VOL003 from the volume set. The remaining volume sets contain volumes VOL001 and VOL002 and the second set contains VOL003 and VOL004.

# **MDMS UNLOAD DRIVE**

MDMS UNLOAD DRIVE — The MDMS UNLOAD DRIVE command unloads the volume contained in the specified drive. Equivalent STORAGE Command: STORAGE UNLOAD DRIVE

### **Format**

[drive\_name]

### **Parameters**

### **drive\_name**

Specifies the name of the drive to unload. Specify a drive name or a logical name. The maximum length of the drive name or logical name is 31 characters.

Valid characters are "\$,-,0-9,A-Z,\_,a-z".

### **Description**

The MDMS UNLOAD DRIVE command unloads the volume currently contained in the specified drive.

### **Privileges**

The request requires MDMS\_UNLOAD\_ALL.

MDMS\_ASSIST is also required unless /NOASSIST is specified.

### **Restrictions**

None.

### **Qualifiers**

#### **/ASSIST (D) /NOASSIST**

The default /ASSIST qualifier requests operator assistance to prompt the operator to unload the volume from the drive. If /NOASSIST is specified, the operator is not notified. This qualifier requires the right MDMS\_ASSIST.

#### **/REPLY=symbol**

The name of the symbol to receive the operator's reply when operator intervention is needed.

The symbol will contain the operator reply to the DCL REPLY/TO or DCL REPLY/ABORT commands. The maximum length of a symbol name is 31 characters. This qualifier is only applicable when /ASSIST is specified.

#### **/WAIT (D) /NOWAIT**

The /NOWAIT qualifier returns an informational message indicating that the unload is being queued The /WAIT qualifier causes the MDMS UNLOAD DRIVE command to wait until a drive is unloaded.

### **Examples**

```
$ MDMS UNLOAD DRIVE $1$MUA151:
```
This command unloads the volume in drive \$1\$MUA151:. There is no timeout value, and no operator assistance is requested.

# **MDMS UNLOAD VOLUME**

MDMS UNLOAD VOLUME — The MDMS UNLOAD VOLUME command unloads the specified volume from a drive. Equivalent STORAGE Command: STORAGE UNLOAD VOLUME

# **Format**

**MDMS UNLOAD VOLUME** [volume\_id]

### **Parameters**

### **volume\_id**

Specifies the volume ID of the volume to unload.

The maximum length of the volume ID is 6 characters. Valid characters are ",!,",%-?,A-Z,\_".

If there is a discrepancy between the "Load Volume" and "Volume" fields in a SHOW DRIVE display, try the "Load Volume" field first for unload. If this does not work, try the "Volume" field next.

Finally, try UNLOAD DRIVE.

# **Description**

The MDMS UNLOAD VOLUME command will unload a volume from a drive. If the volume resides in a jukebox, it will be returned to its jukebox slot.

# **Privileges**

The request requires MDMS\_UNLOAD\_ALL, MDMS\_UNLOAD\_POOL or MDMS\_UNLOAD\_OWN.

If the user only has MDMS\_UNLOAD\_OWN, only those volumes allocated to the user can be unloaded. With MDMS\_UNLOAD\_POOL, the user can unload a volume in a pool to which he is authorized. To unload any other volume requires MDMS\_UNLOAD\_ALL.

MDMS\_ASSIST is also required unless /NOASSIST is specified.

# **Restrictions**

The volume cannot be unloaded if it is currently mounted.

# **Qualifiers**

#### **/ASSIST (D) /NOASSIST**

The default /ASSIST qualifier requests operator assistance to prompt the operator to unload the volume from the drive. If /NOASSIST is specified, the operator is not notified.

This qualifier requires the right MDMS\_ASSIST.

### **/REPLY=symbol**

The name of the symbol to receive the operator's reply when operator intervention is needed. The symbol will contain the operator reply to the DCL REPLY/TO or DCL REPLY/ABORT commands. The maximum length of a symbol name is 31 characters. This qualifier is only applicable when / ASSIST is specified.

#### **/WAIT (D) /NOWAIT**

The /NOWAIT qualifier returns an informational message indicating that the unload is being queued. The /WAIT qualifier causes the MDMS UNLOAD VOLUME command to wait until a volume is unloaded.

# **Examples**

\$ MDMS UNLOAD VOLUME VOL003 /NOWAIT

This command unloads volume VOL003 from the drive on which it is loaded and the command does not wait until the unload is complete.

# **Chapter 2. ABS - MDMS Command Mappings**

This section shows the mappings from the ABS DCL commands to the MDMS DCL commands.

# **ABS CREATE CATALOG**

### **Table 2.1. ABS CREATE CATALOG**

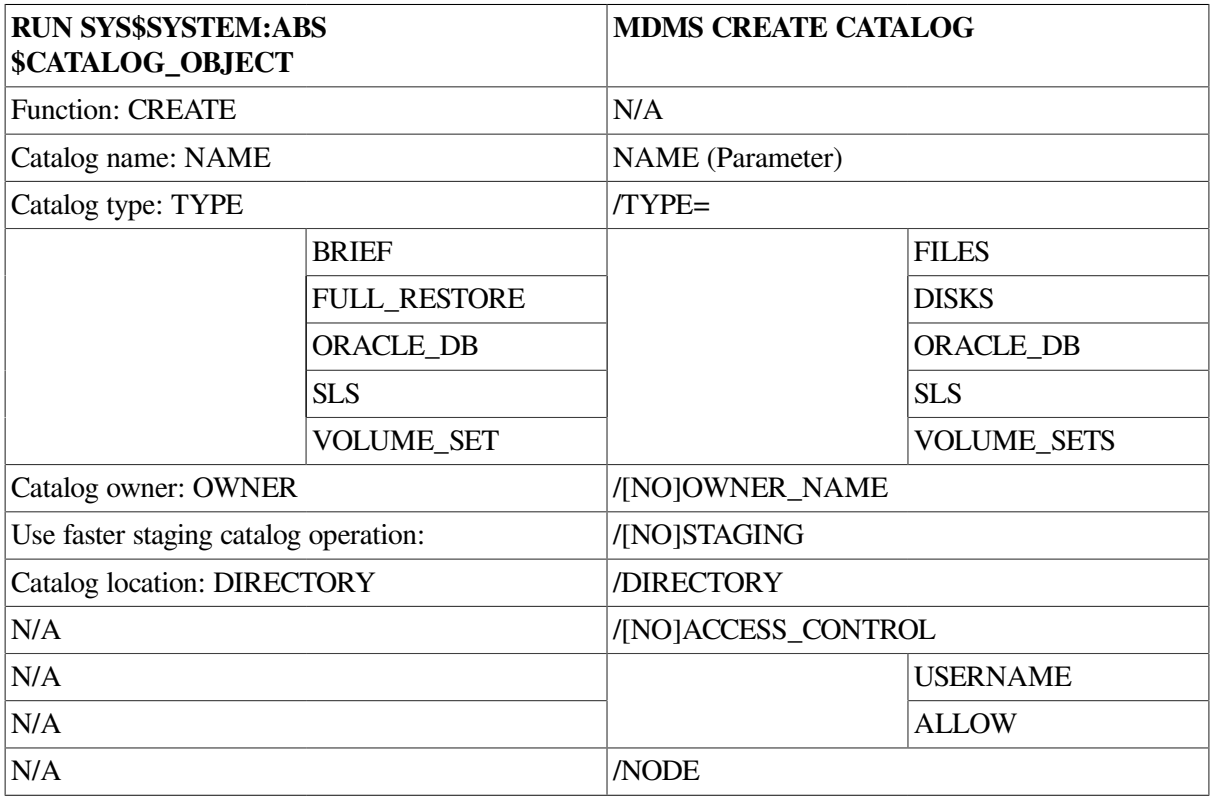

# **ABS CREATE ENVIRONMENT**

### **Table 2.2. ABS CREATE ENVIRONMENT**

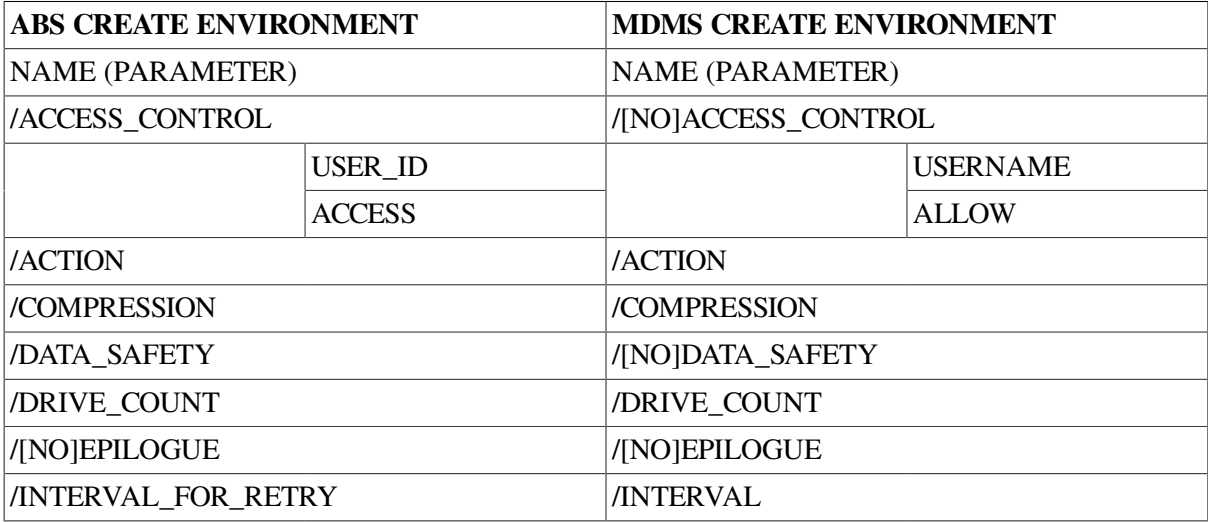

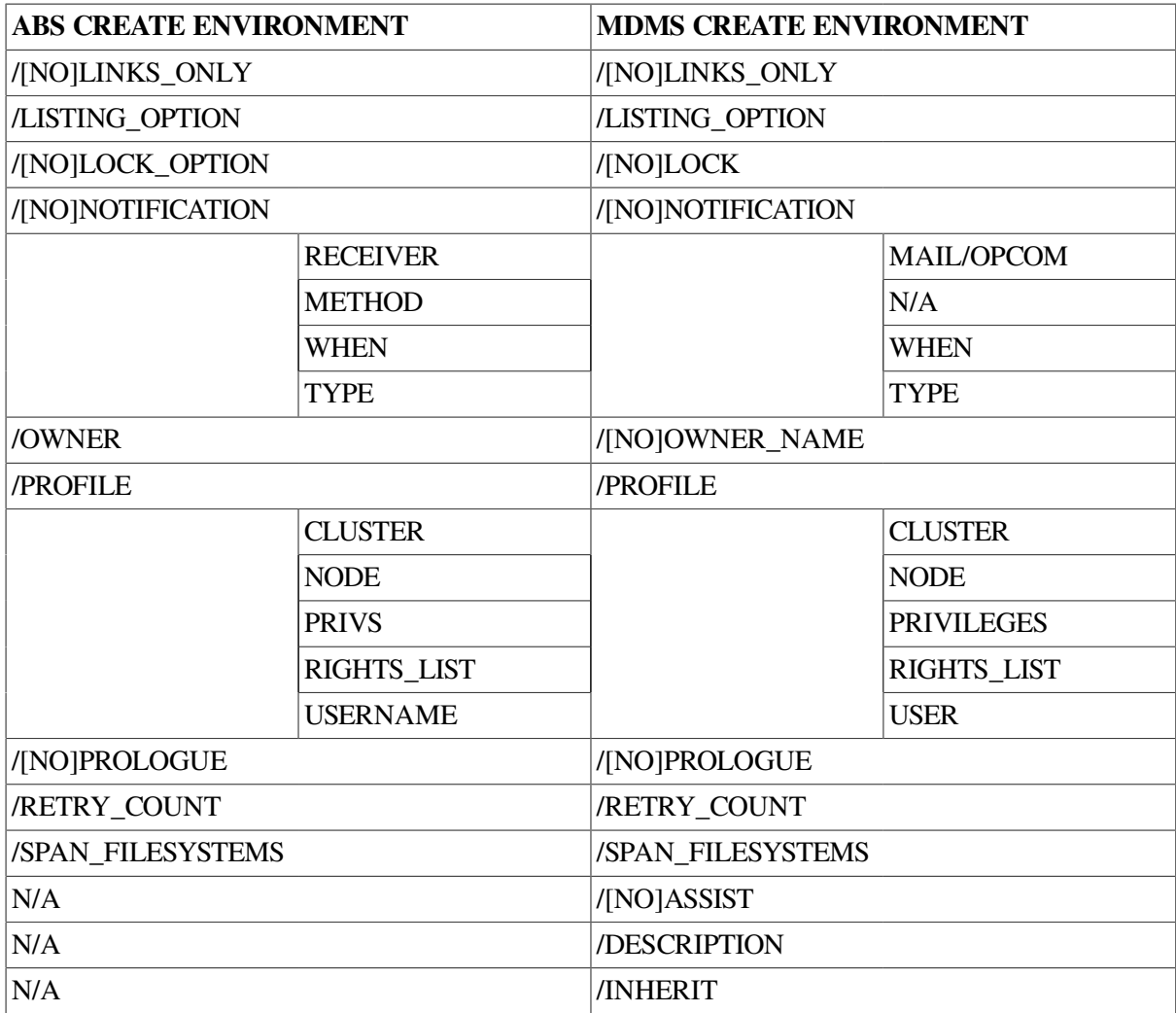

# **ABS CREATE STORAGE\_CLASS**

### **Table 2.3. ABS CREATE STORAGE\_CLASS**

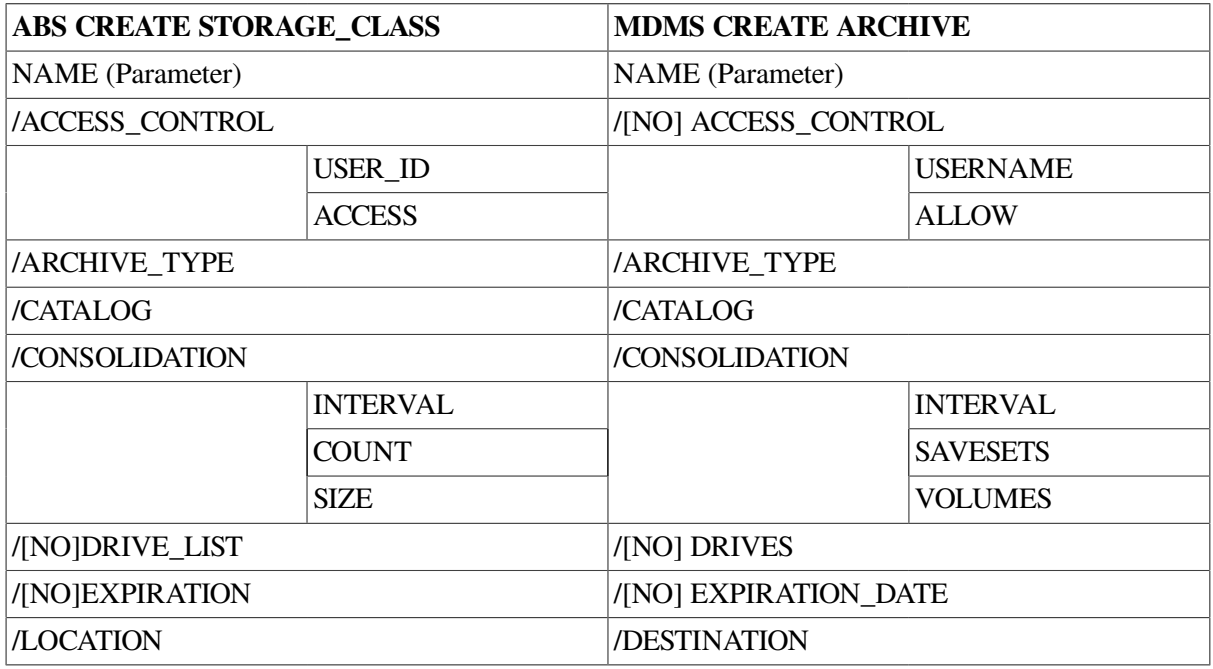

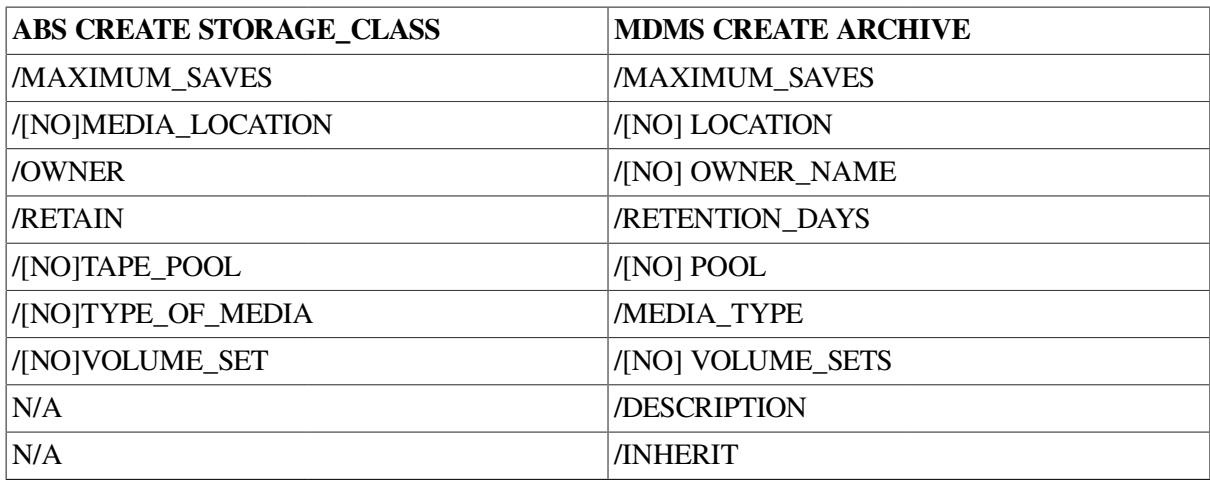

#### **Table 2.4. ABS DELETE**

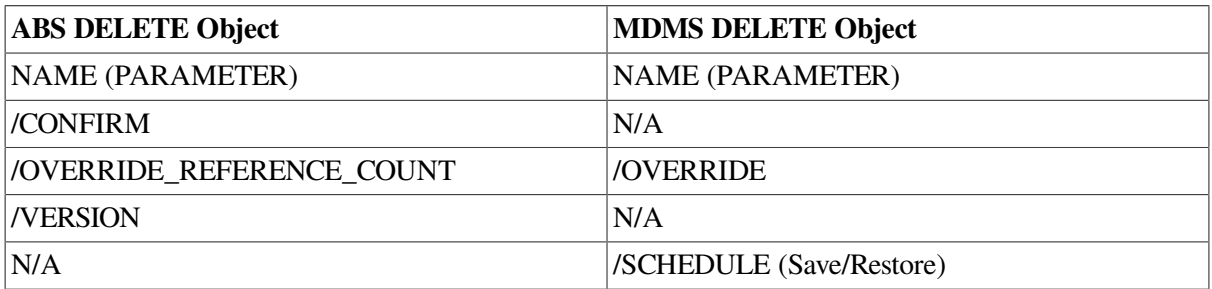

## **ABS DELETE CATALOG**

### **Table 2.5. ABS DELETE CATALOG**

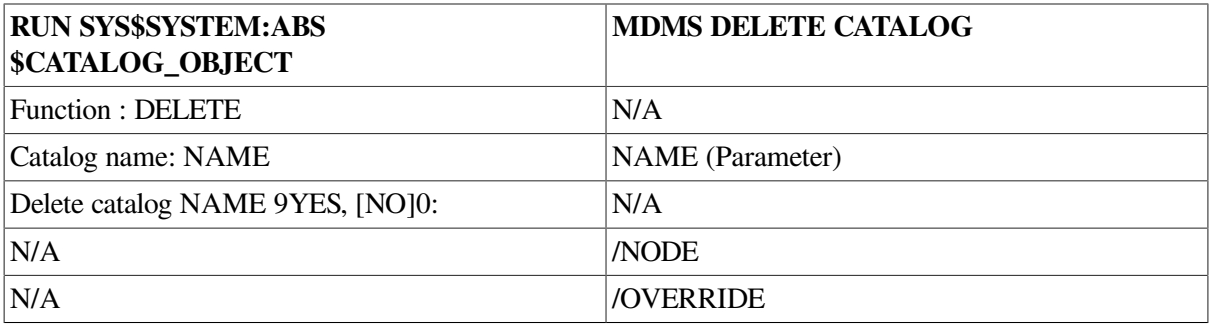

# **ABS LOOKUP**

### **Table 2.6. ABS LOOKUP**

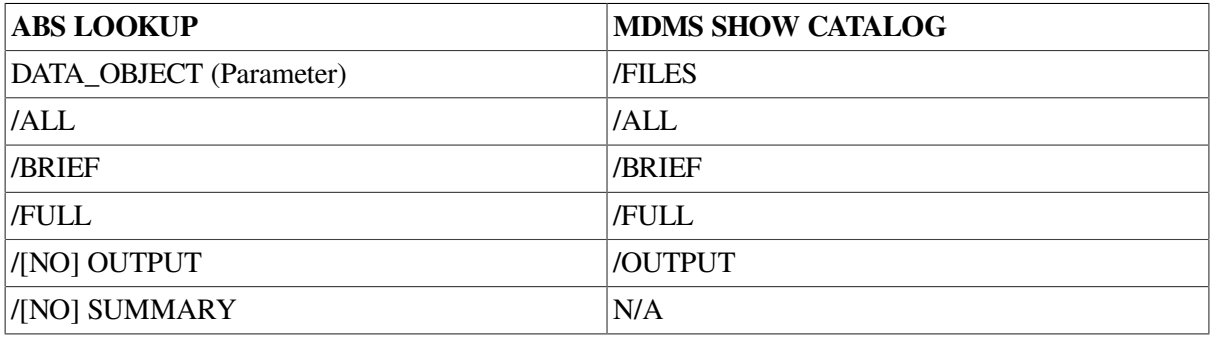

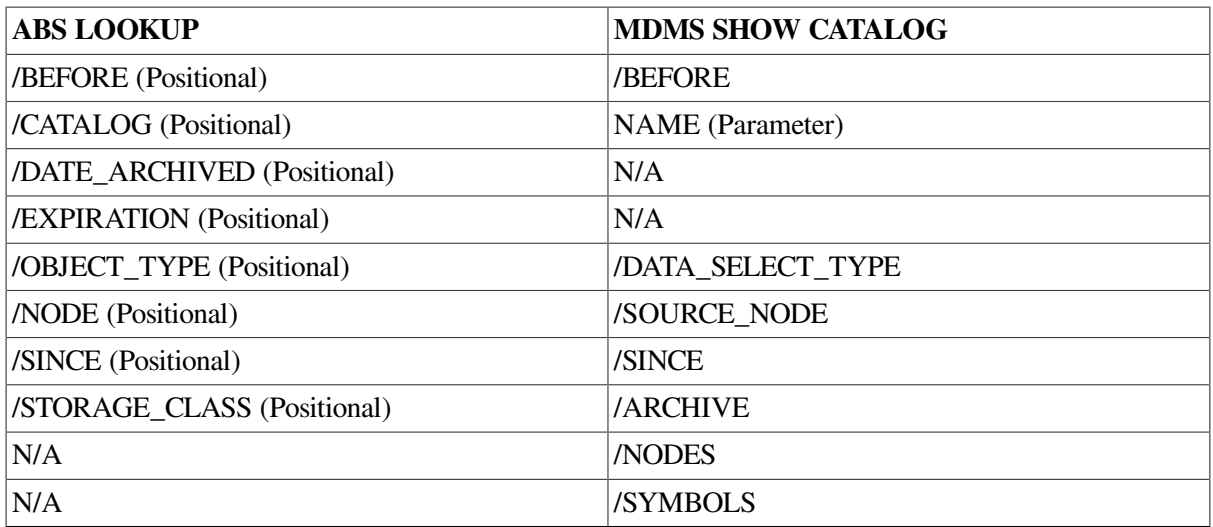

# **ABS REPORT SAVE\_LOG**

### **Table 2.7. ABS REPORT SAVE\_LOG**

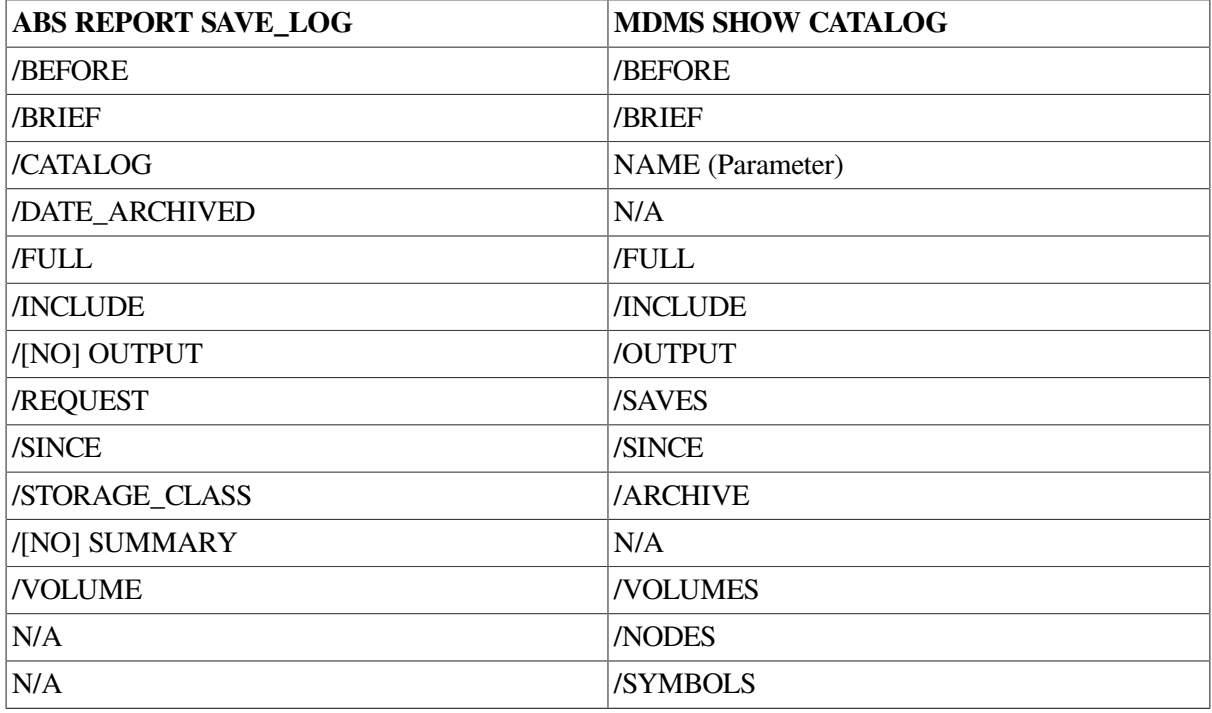

# **ABS RESTORE**

### **Table 2.8. ABS RESTORE**

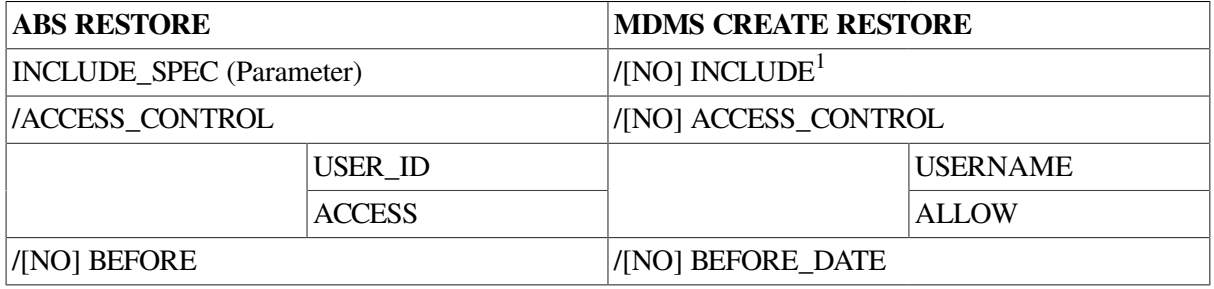

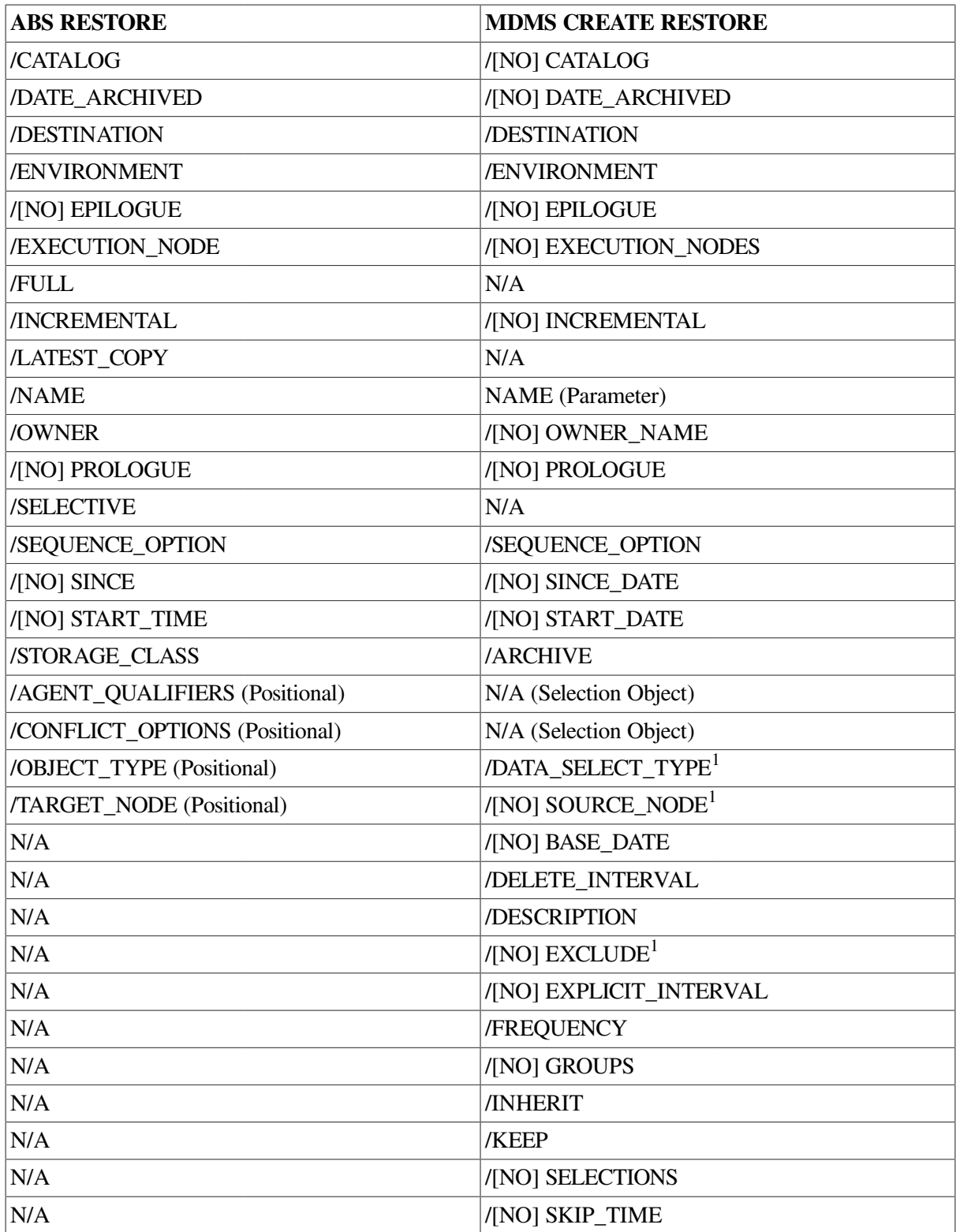

1 Information is stored in the default selection

# **ABS SAVE**

### **Table 2.9. ABS SAVE**

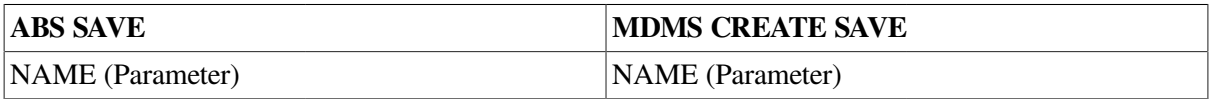

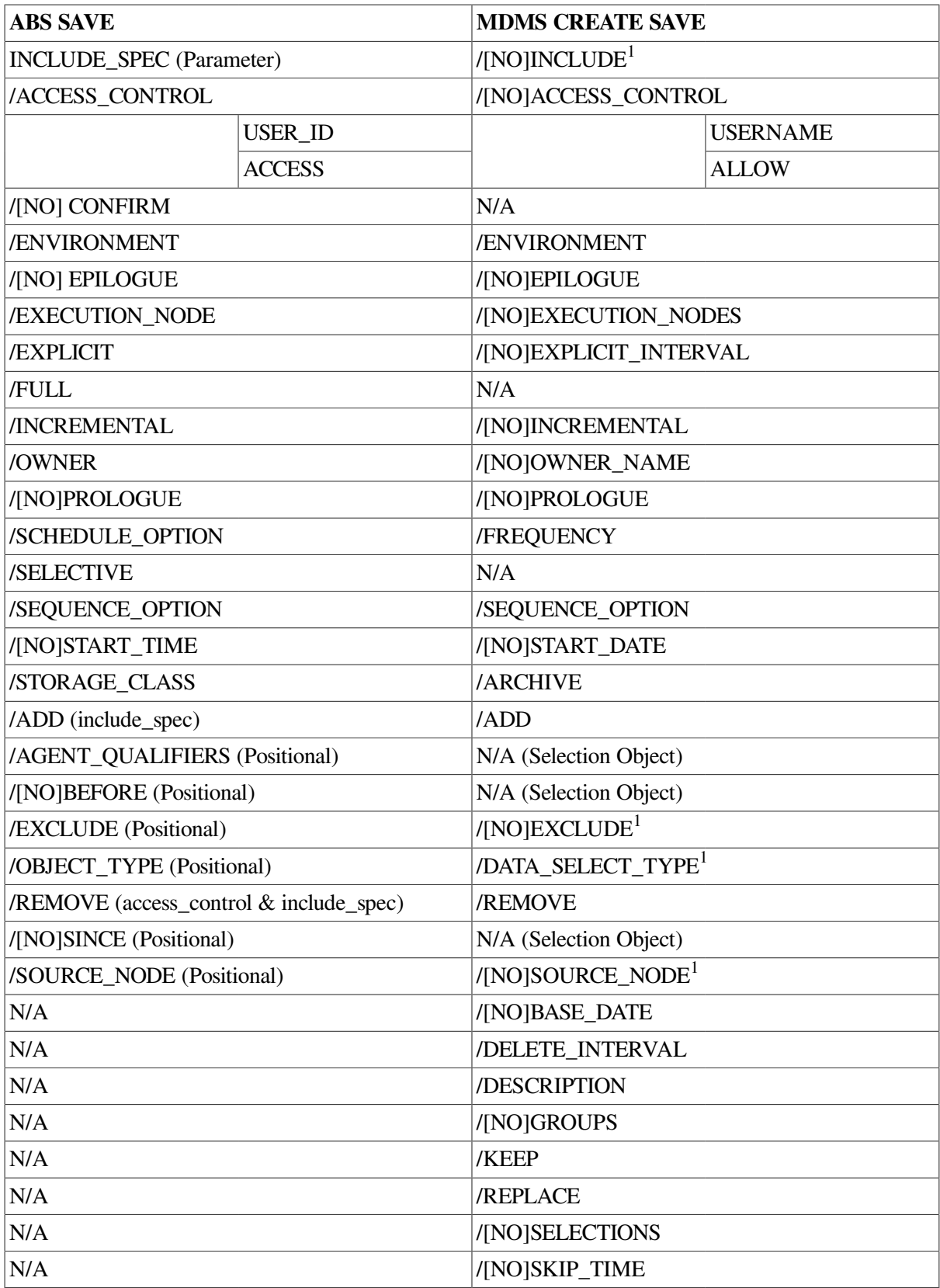

1 Information is stored in the default selection

# **ABS SET STORAGE\_CLASS**

### **Table 2.10. ABS SET STORAGE\_CLASS**

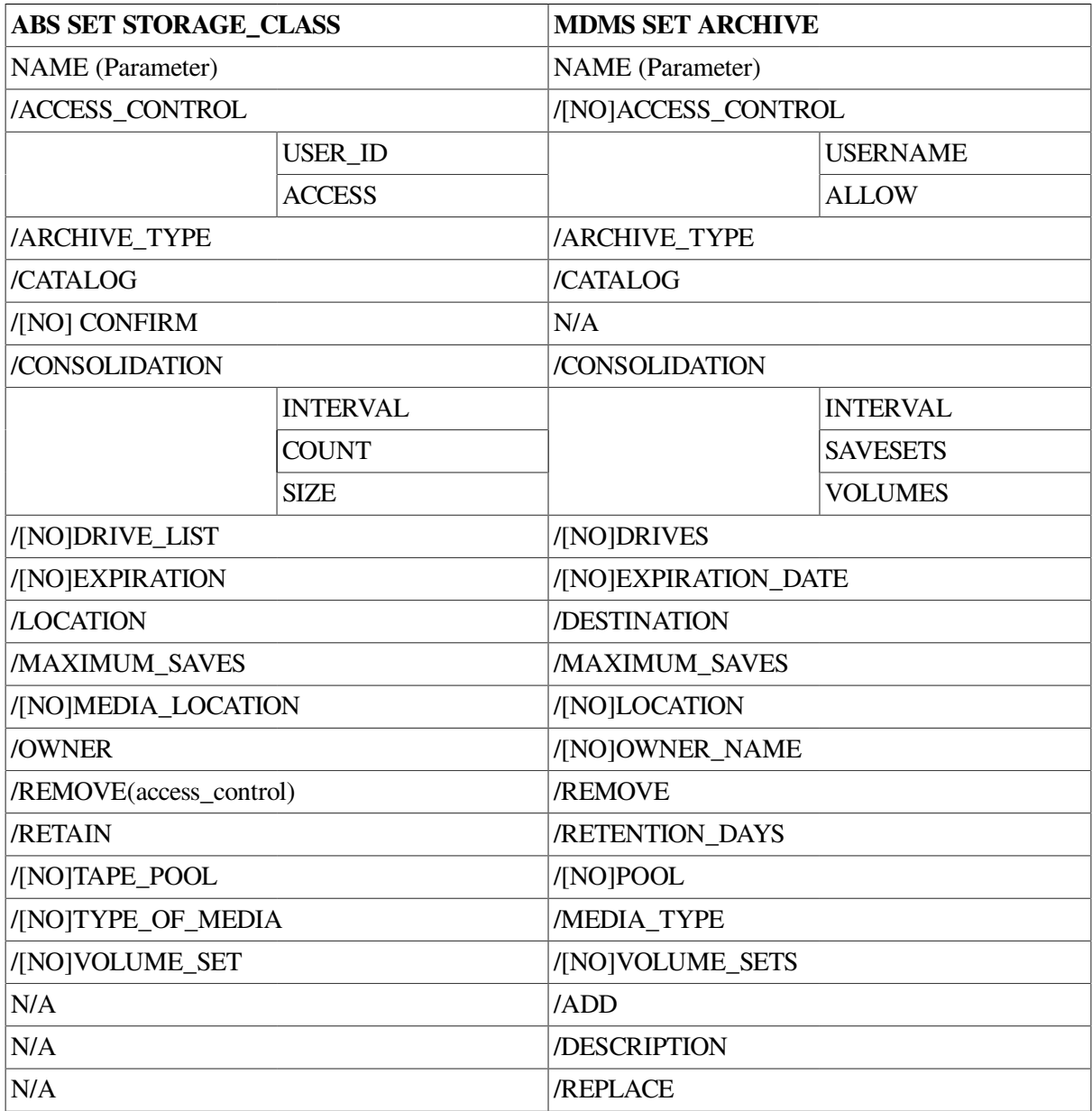

## **ABS SHOW CATALOG**

### **Table 2.11. ABS SHOW CATALOG**

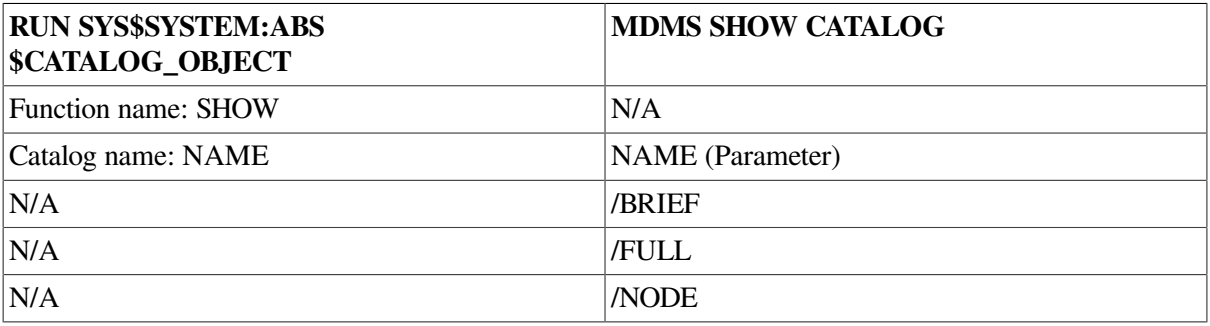

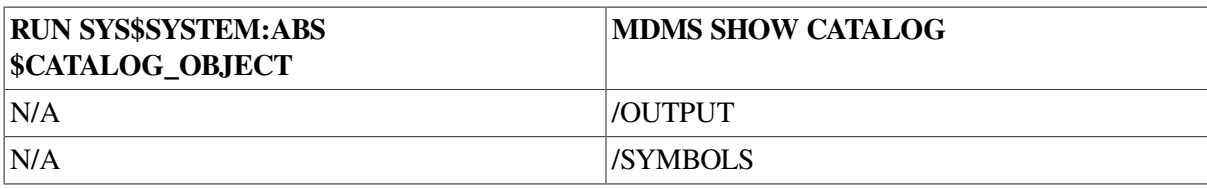

# **ABS SHOW ENVIRONMENT**

### **Table 2.12. ABS SHOW ENVIRONMENT**

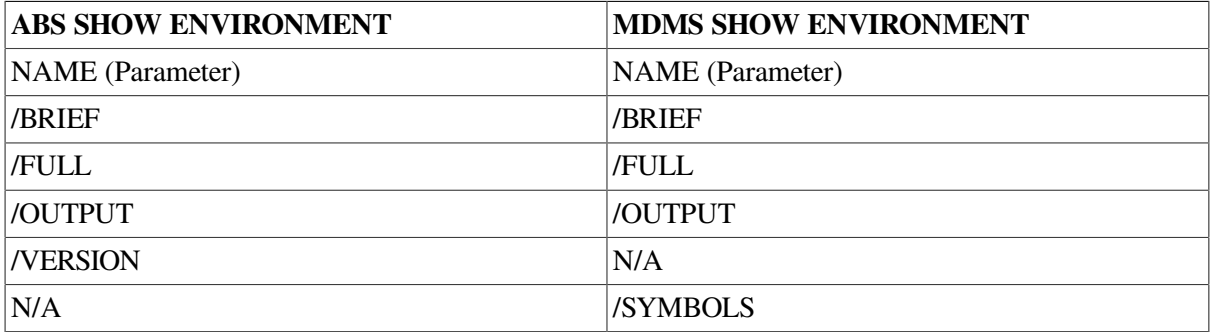

# **ABS SHOW REQUEST\_STATUS**

#### **Table 2.13. ABS SHOW REQUEST\_STATUS**

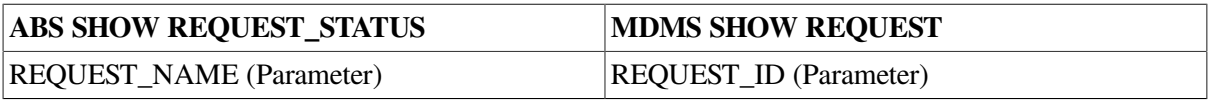

## **ABS SHOW RESTORE**

### **Table 2.14. ABS SHOW RESTORE**

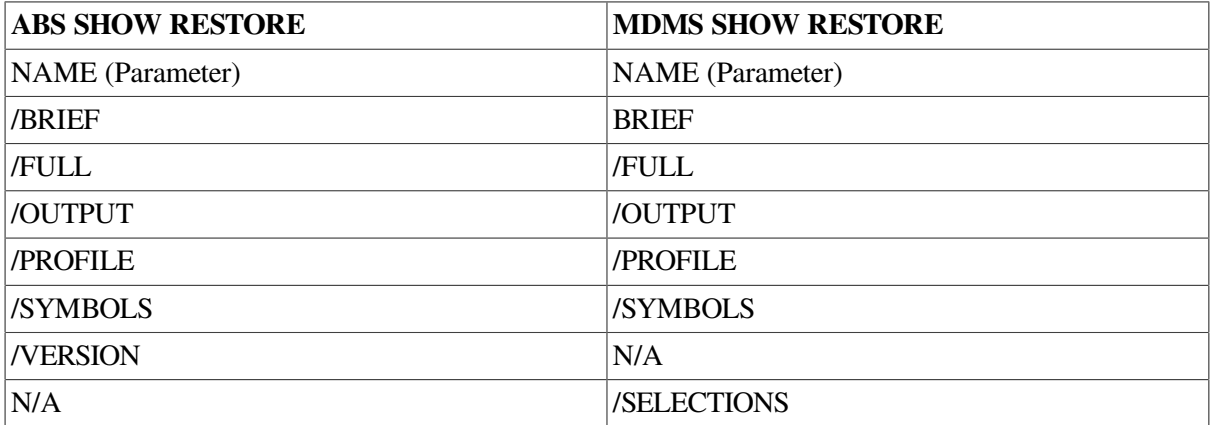

# **ABS SHOW SAVE**

#### **Table 2.15. ABS SHOW SAVE**

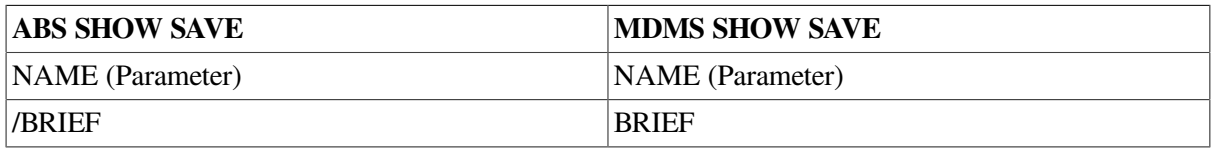
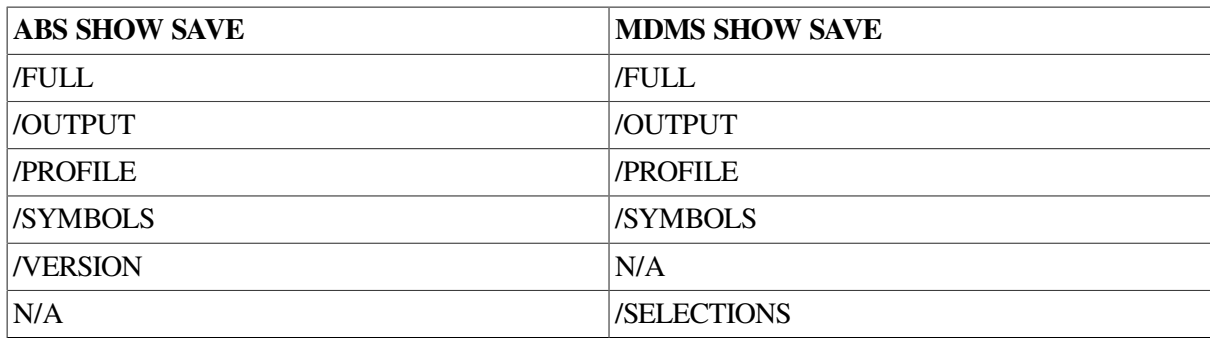

# **ABS SHOW STORAGE\_CLASS**

### **Table 2.16. ABS SHOW STORAGE\_CLASS**

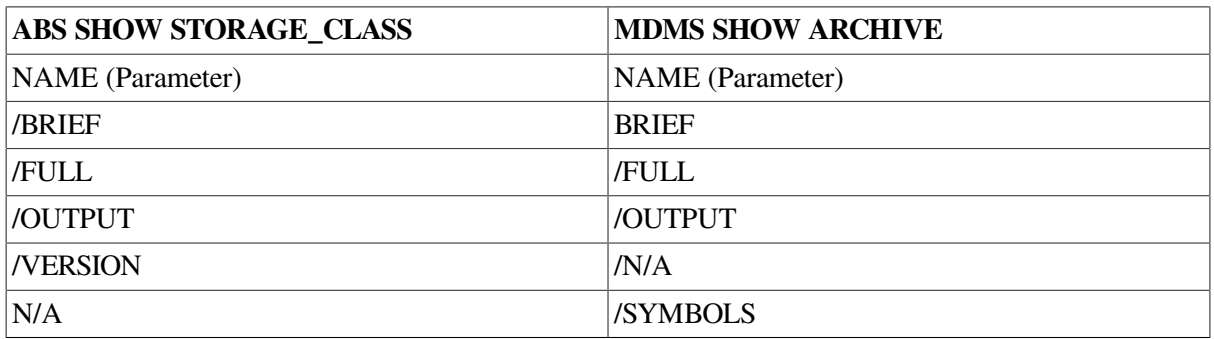

# **ABS SYNCHRONIZE**

#### **Table 2.17. ABS SYNCHRONIZE**

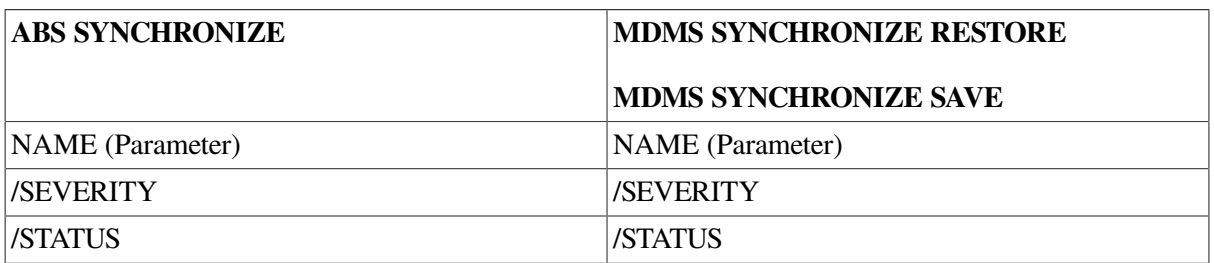

# **Chapter 3. MDMS Rights and Privileges**

This appendix has explanation for MDMS user rights and privileges. Every MDMS user/potential user will be assigned zero or more rights in their SYSUAF file. These rights will be examined on a percommand basis to determine whether a user has sufficient privilege to issue a command. The command is accepted for processing only if the user has sufficient privilege. In case the user has no rights the entire command is rejected. Each right has a name in the following format:

MDMS\_rightname.

Rights are looked-up on the client OpenVMS node that receives the request, as such each user must have an account on the client node.

- in the case of DCL commands and applications, this would be the node at which the request is issued.
- from the GUI, it is the node whose MDMS\$SERVER process receives the request. The rights are translated into a bitmap and passed to the database server for validation.

# **3.1. MDMS Rights - Types**

MDMS has the following rights:

- High-level rights
- Low level rights
- ABS rights

# **3.1.1. High Level Rights**

These rights are designed for a specific kind of user, to support a typical MDMS installation, and make the assignments of rights to users easy. The three high-level MDMS rights, the default right, administrator right and the additional right are described in:

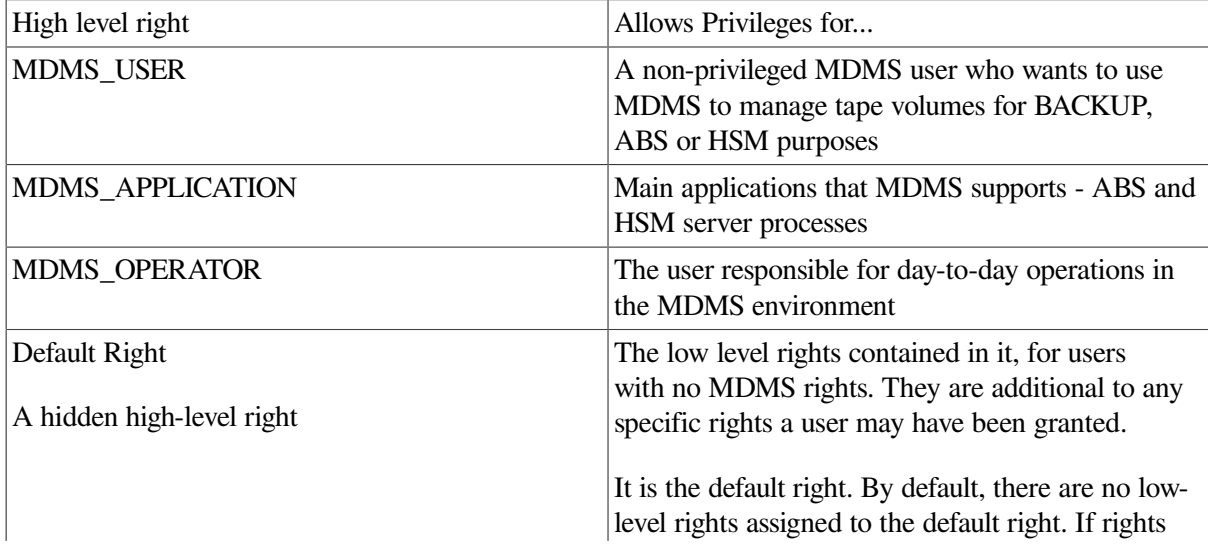

High Level Rights

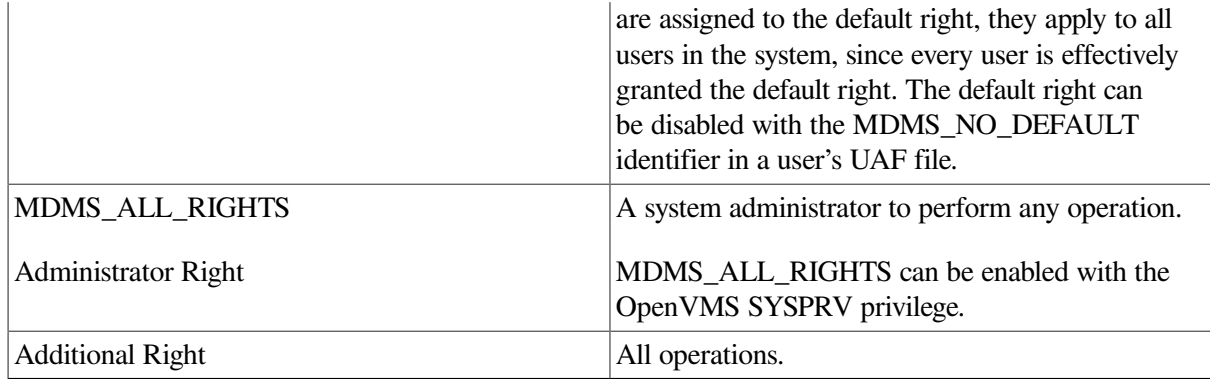

#### **High Level Rights**

You can disable the mapping of SYSPRV to MDMS\_ALL\_RIGHTS using a SET DOMAIN command.

# **3.1.2. Low-level rights**

Each command or command option will be tagged with one or more low-level rights that are needed to perform the operation. Where more than one right is specified, the command indicates the appropriate combination of rights needed. The MDMS administrator can assign a set of lowlevel rights to each highlevel right. The administrator can then simply assign the high-level right to the user.

MDMS translates the high-level right to respective low-level rights while processing a command. For additional flexibility, the user can be assigned a combination of high-level and lowlevel rights. The result will be a sum of all rights defined.

The default set of mapping of high-level to low-level rights will be assigned at installation (by default) and stored in the domain record. However, the MDMS administrator can change these assignments by using the SET DOMAIN command.

#### **Note**

By default a user has no rights and cannot use MDMS. The system administrator can change the 'rightless' user's rights using a SET DOMAIN command. These rights can again be disabled on a peruser basis as needed.

The low-level rights are designed to be applied to operations. A given command, with a given set of qualifiers or options, requires the sum of the rights needed for the command and all supplied options. In many cases some options require more privilege than the command, and that higher privilege will be applied to the entire command if those options are specified. The following are usable low level rights:

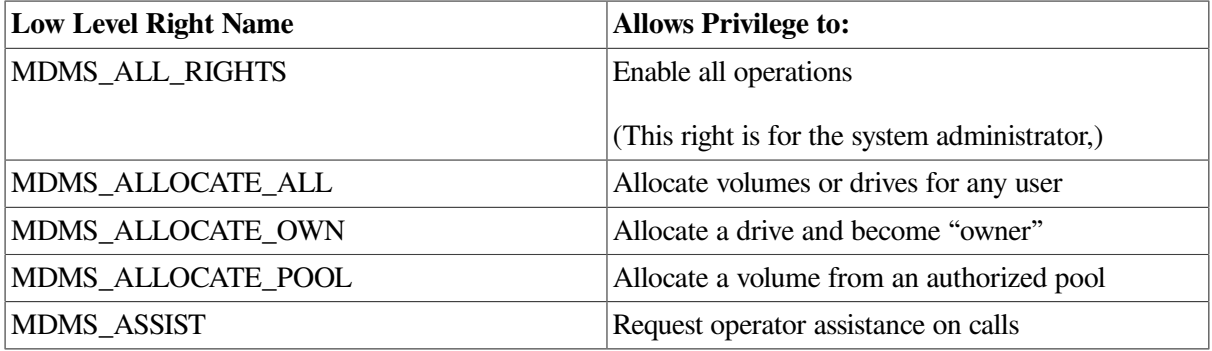

#### **Table 3.1. Low Level Rights**

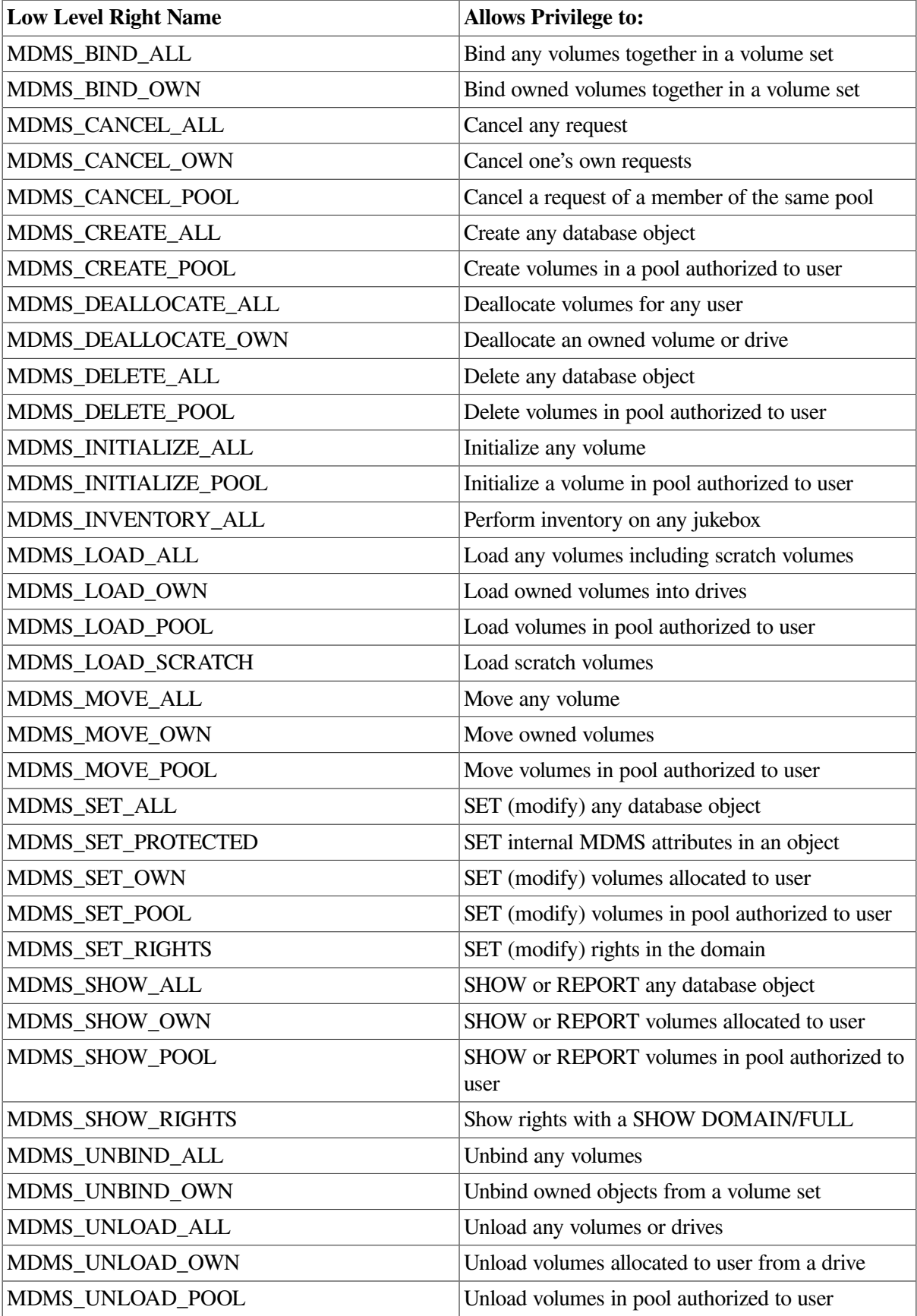

# **3.1.3. ABS Rights**

MDMS can be defined to recognize ABS rights and map them to MDMS rights. This capability is disabled by default and can be enabled with a SET DOMAIN command. The exact mapping for ABS rights is as in:

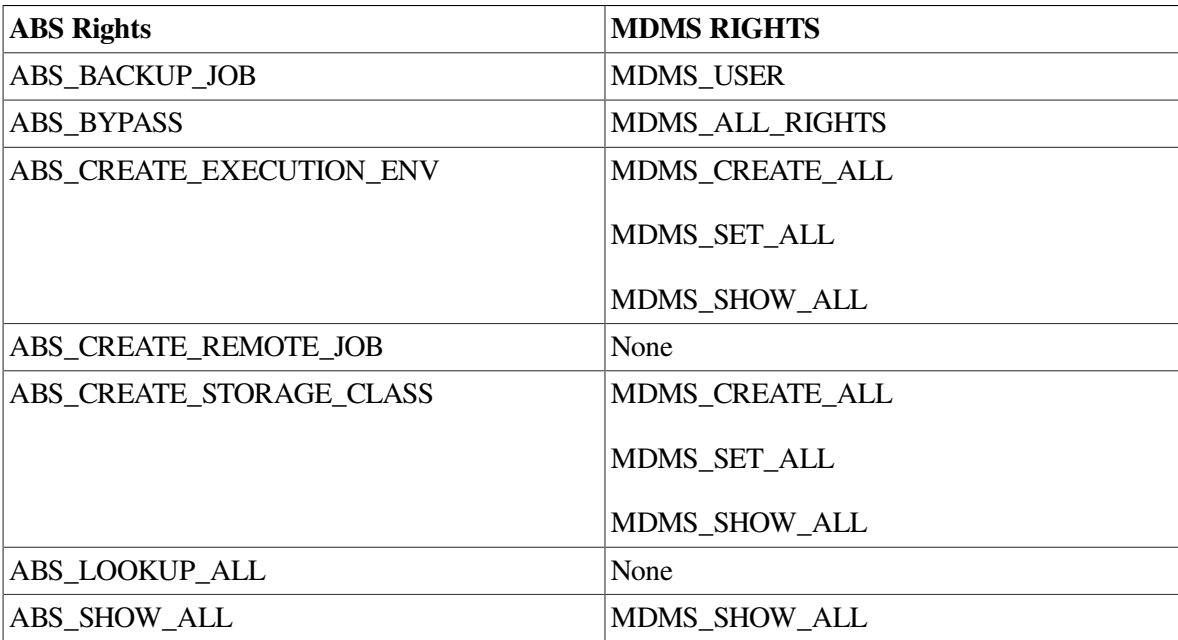

#### **Table 3.2. ABS Rights**

# **3.2. Default High-Level to Low-Level Mapping**

This section defines the default high to low-level mapping for each high-level right.

# **3.2.1. MDMS\_USER Rights**

#### **Table 3.3. MDMS\_USER Rights**

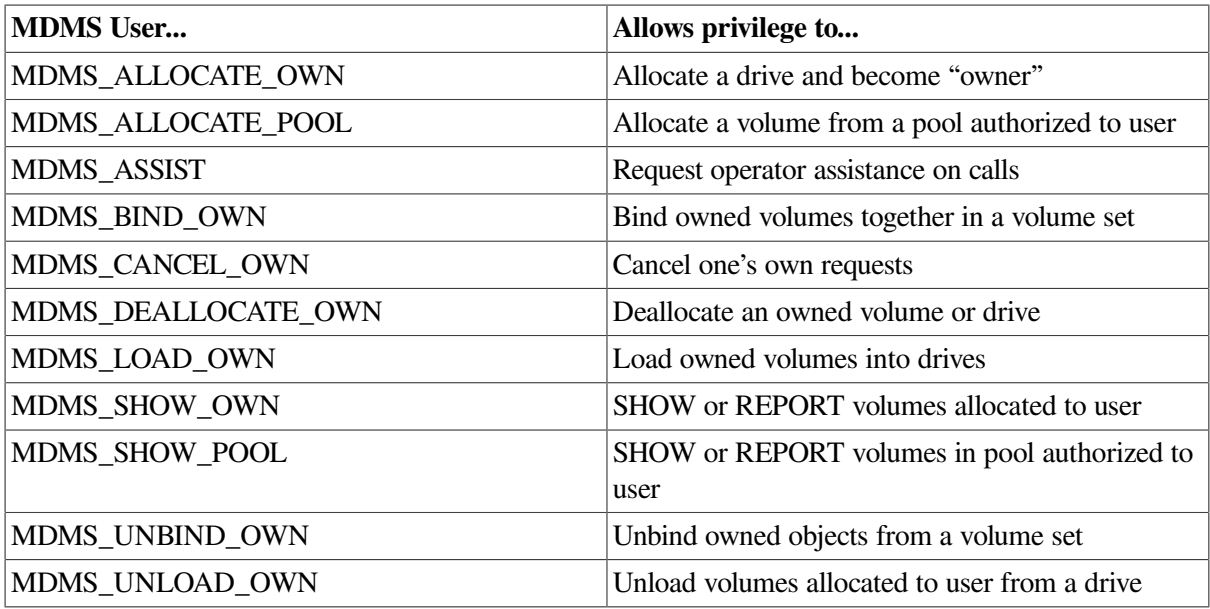

# **3.2.2. MDMS\_OPERATOR Rights**

#### **Table 3.4. MDMS\_OPERATOR Rights**

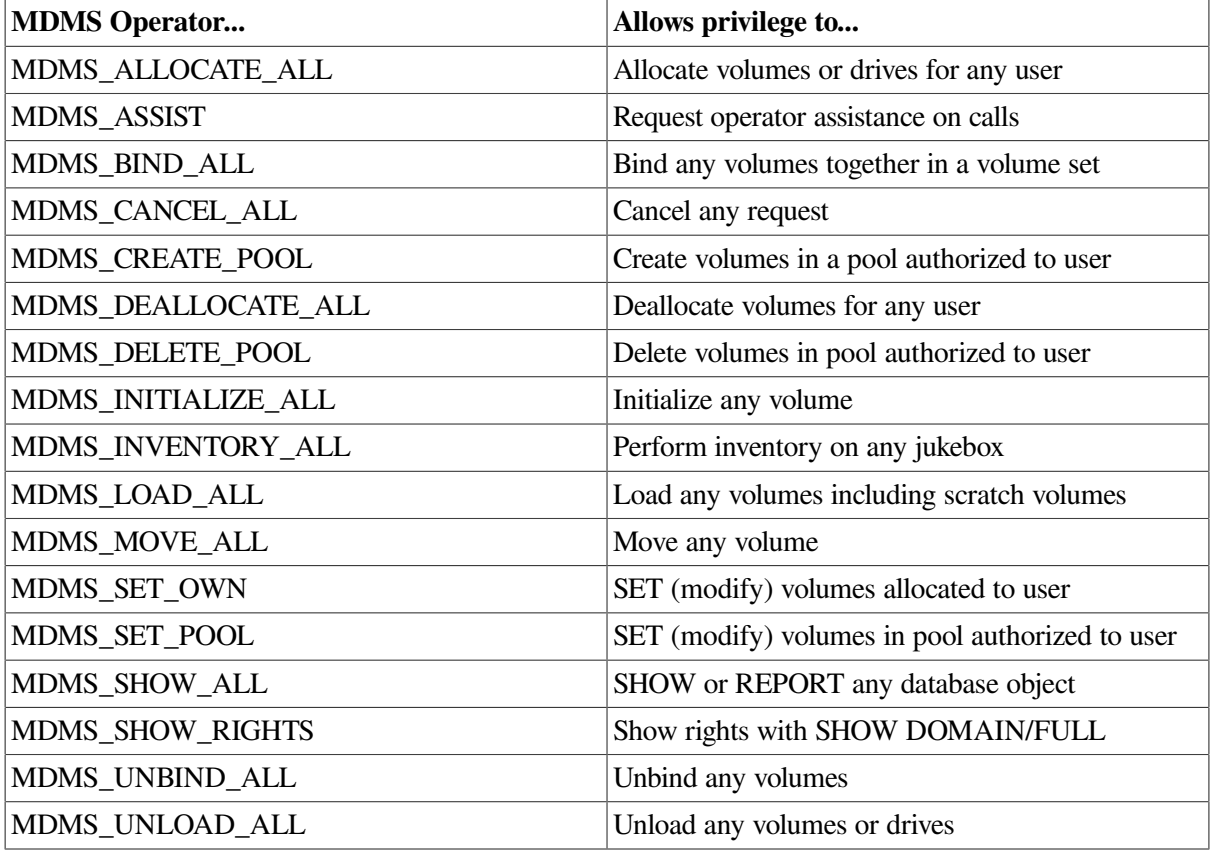

### **3.2.2.1. Domain Commands for Mapping Privileges**

```
SET DOMAIN
     /NO]ABS_RIGHTS
     /ADD
     /[NO]APPLICATION_RIGHTS[=(right[,…])]
     /[NO]DEFAULT_RIGHTS[=(right[,…])]
/[NO]OPERATOR_RIGHTS[=(right[,…])]
     /REMOVE
     /[NO]SYSPRV
     /[NO]USER_RIGHTS[=(right[,…])]
```
SET DOMAIN /OPERATOR\_RIGHTS=MDMS\_SET\_PROTECTED /ADD

This command adds the MDMS\_SET\_PROTECTED right to the operator rights list.

# **Chapter 4. MDMS Logical Names**

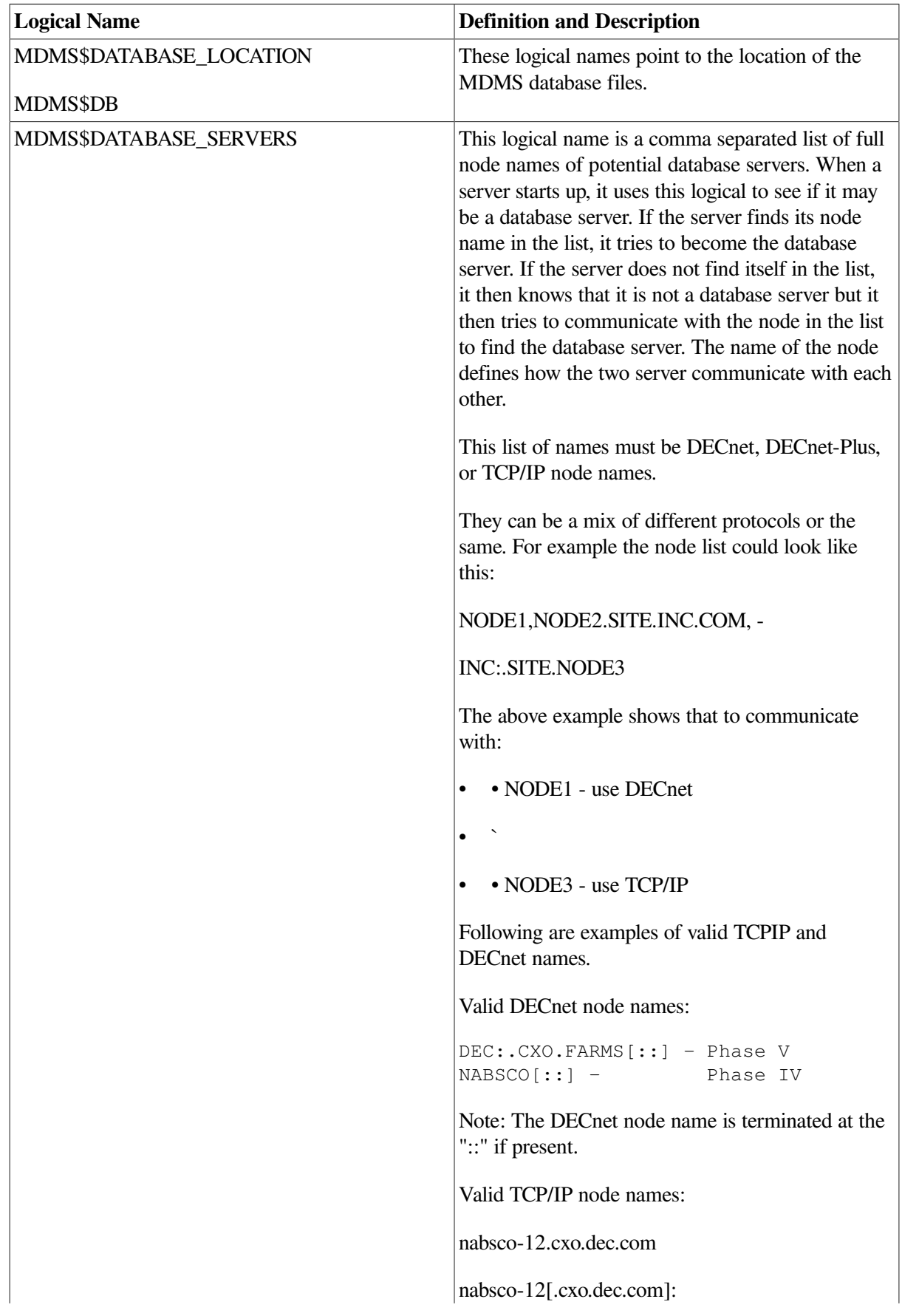

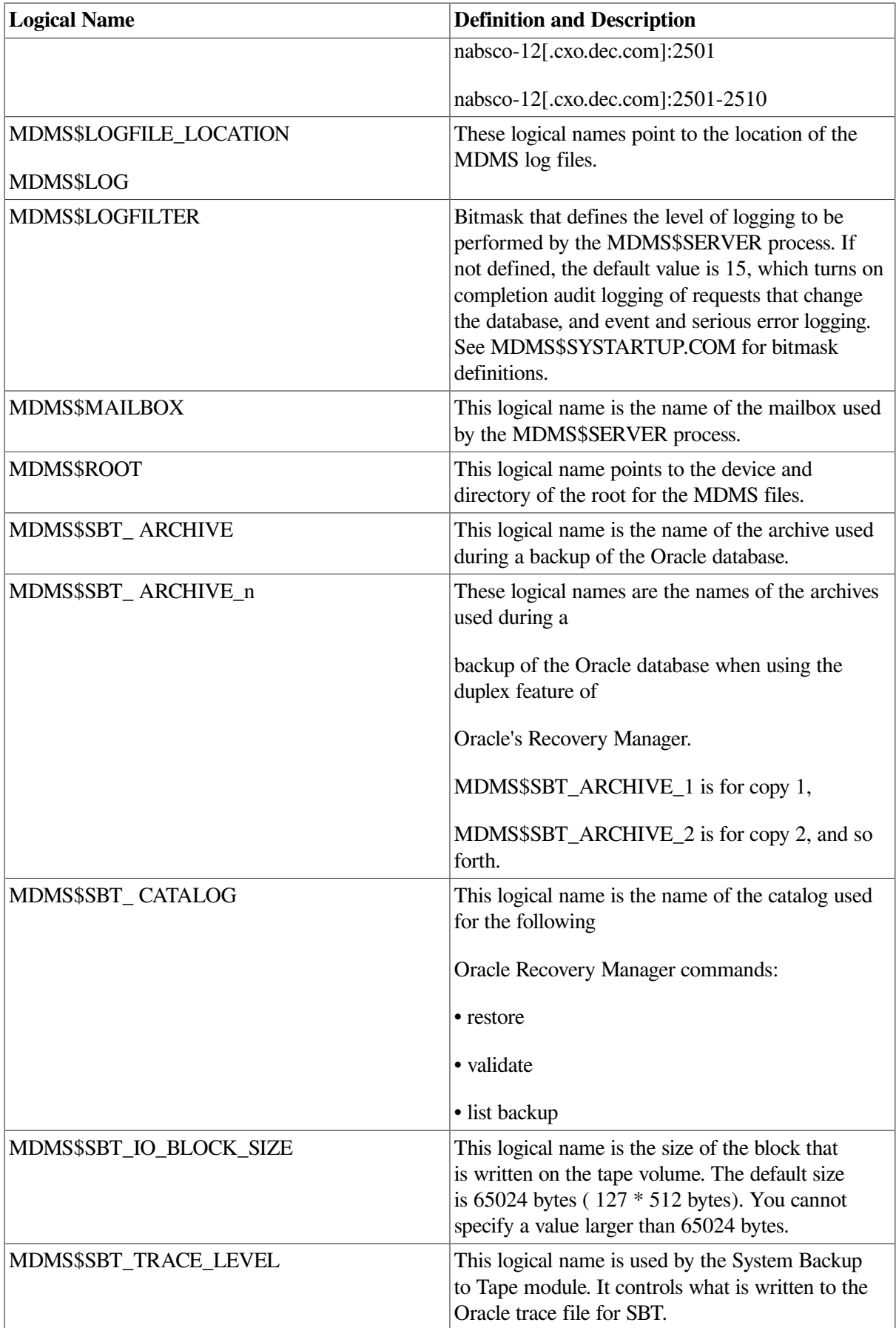

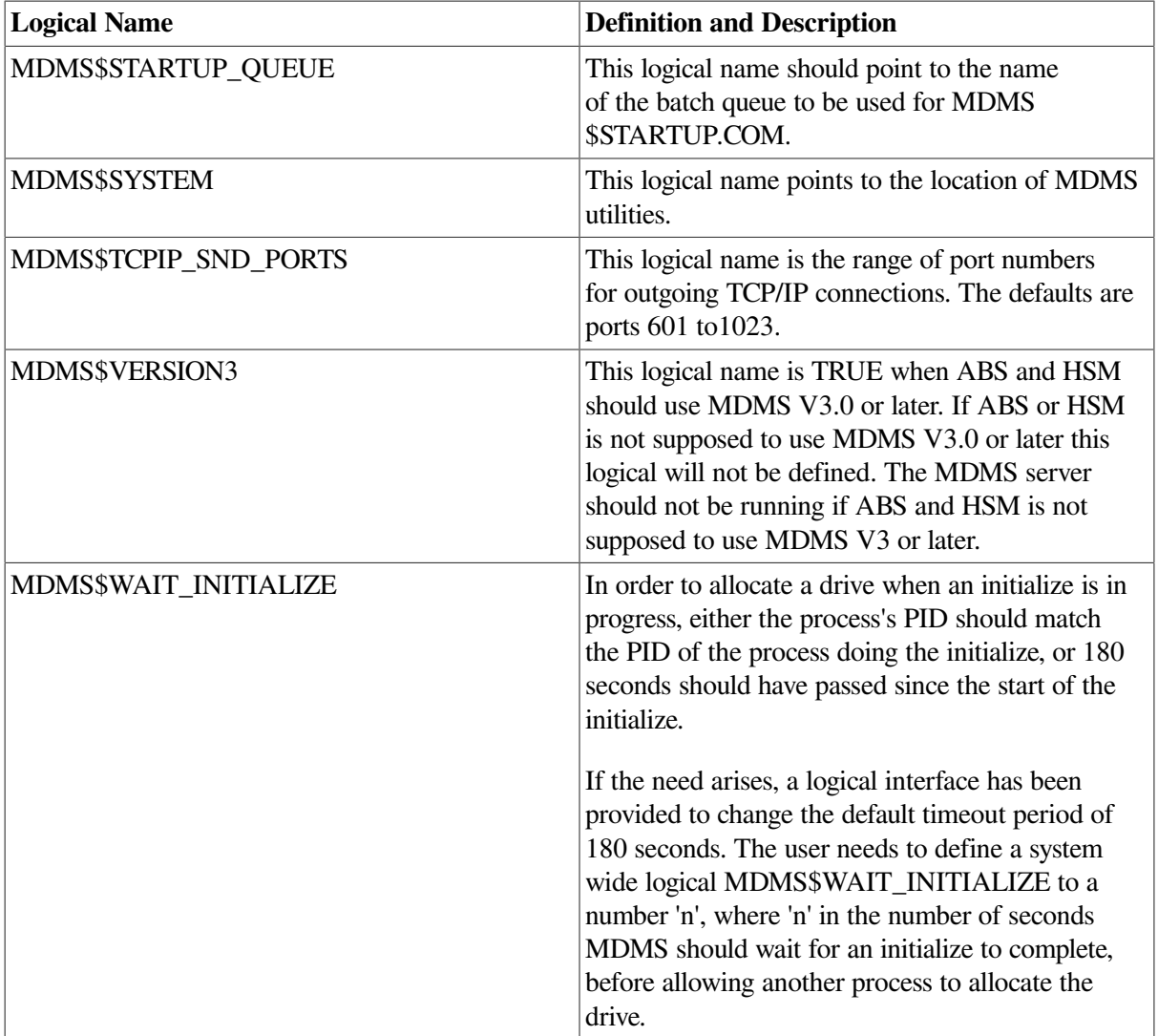

For more infoamtion on these logicals refer chapter on SYSTEM BACKUP TO TAPES in ABS operations guide.

# **Chapter 5. ABS Logical Names**

# **ABS Logical Names**

The following logical names are entered into the system logical name table when ABS installation procedure is complete. These names are stored in the startup file, SYS\$STARTUP: ABS \$STARTUP.COM. They are automatically entered into the system logical name table whenever the system reboots or whenever the software is invoked. The following table describes the logical names.

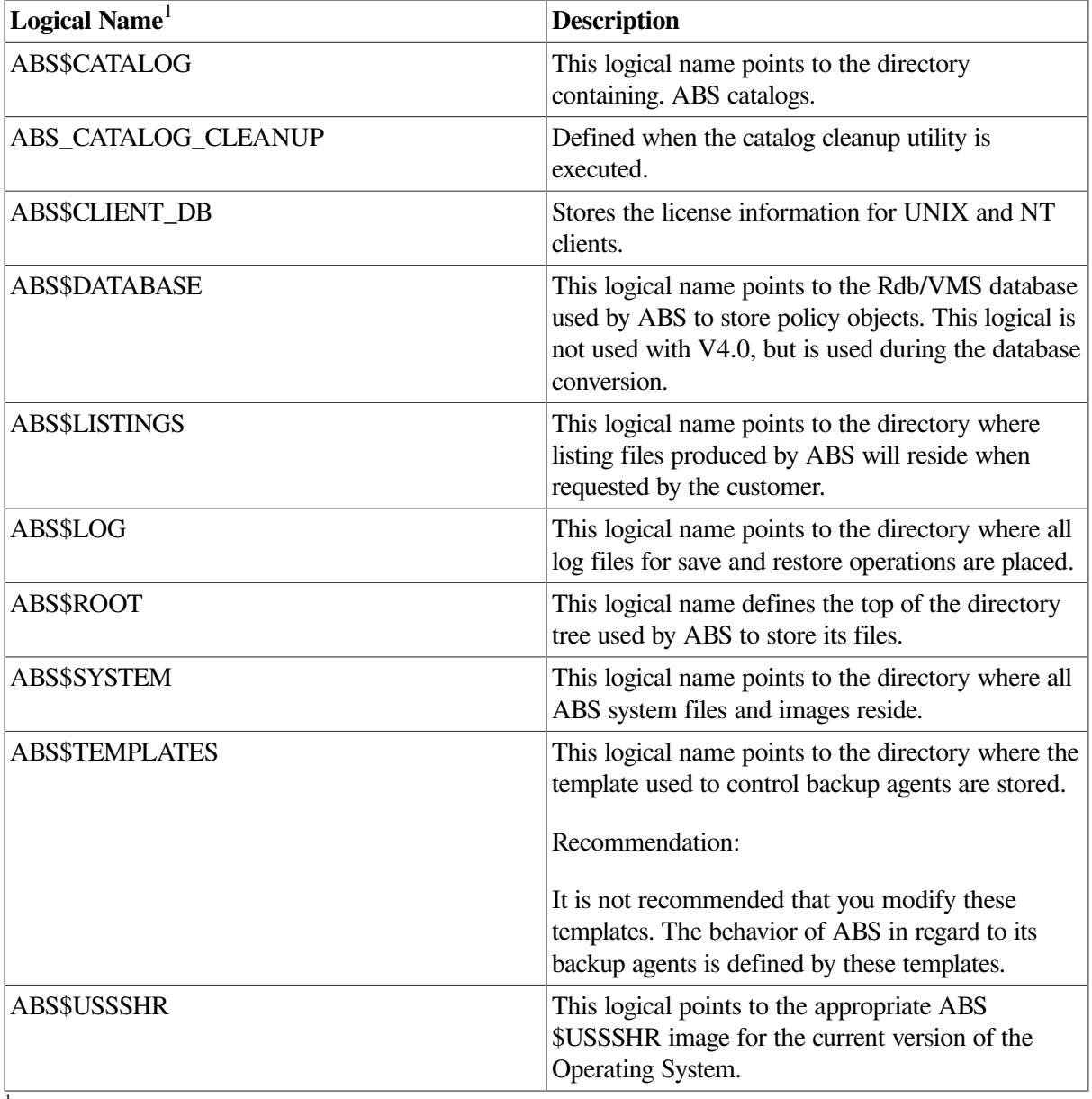

<sup>1</sup>For portability purposes, each logical name also has a corresponding "underscore" version of the logical name. For example, ABS\$CATALOG also translates as ABS\_CATALOG.

# **DEBUG Logicals**

These logicals should be used only while debugging, as it will increase the size of the log file.

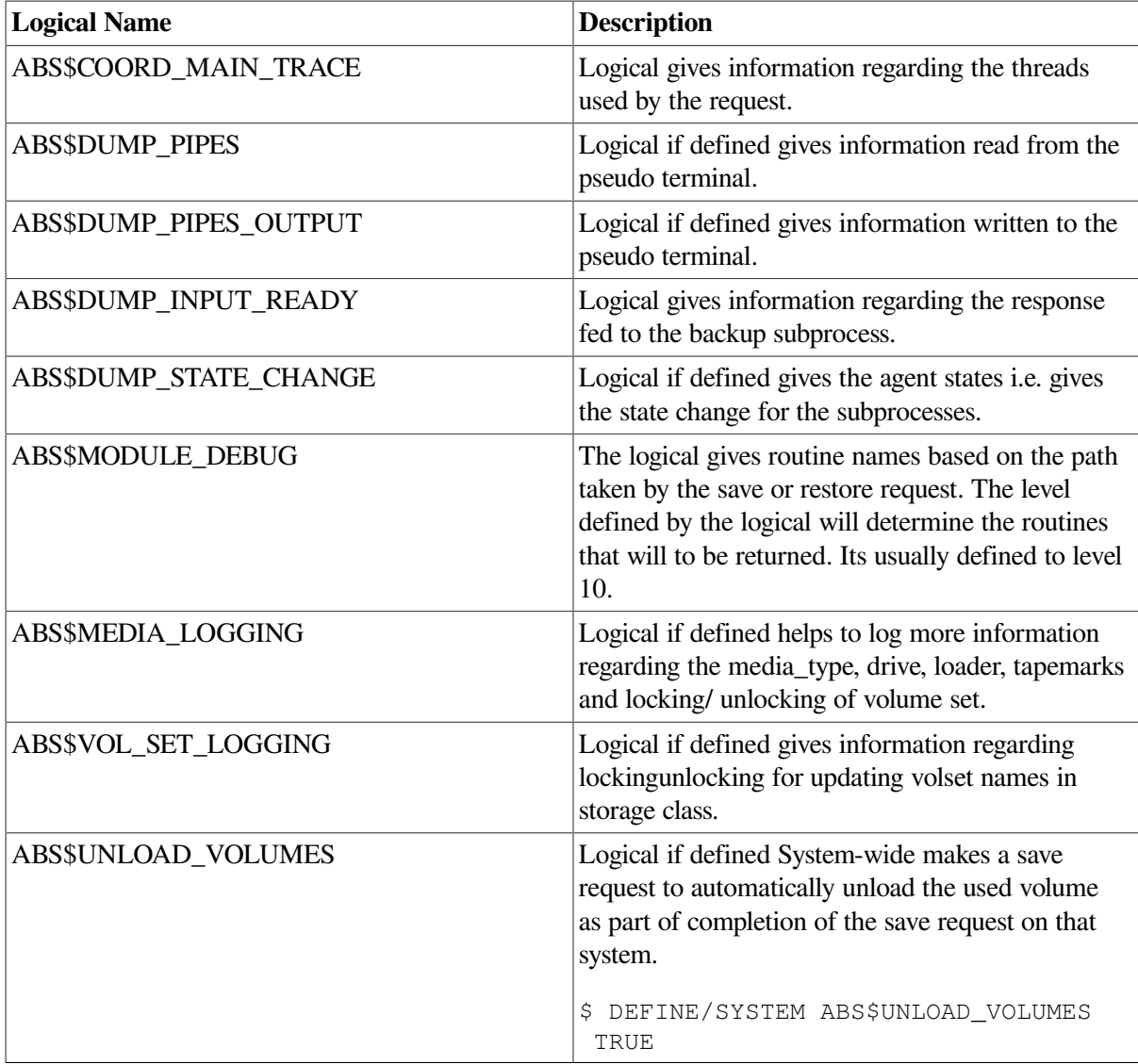

# **Miscellaneous Logicals**

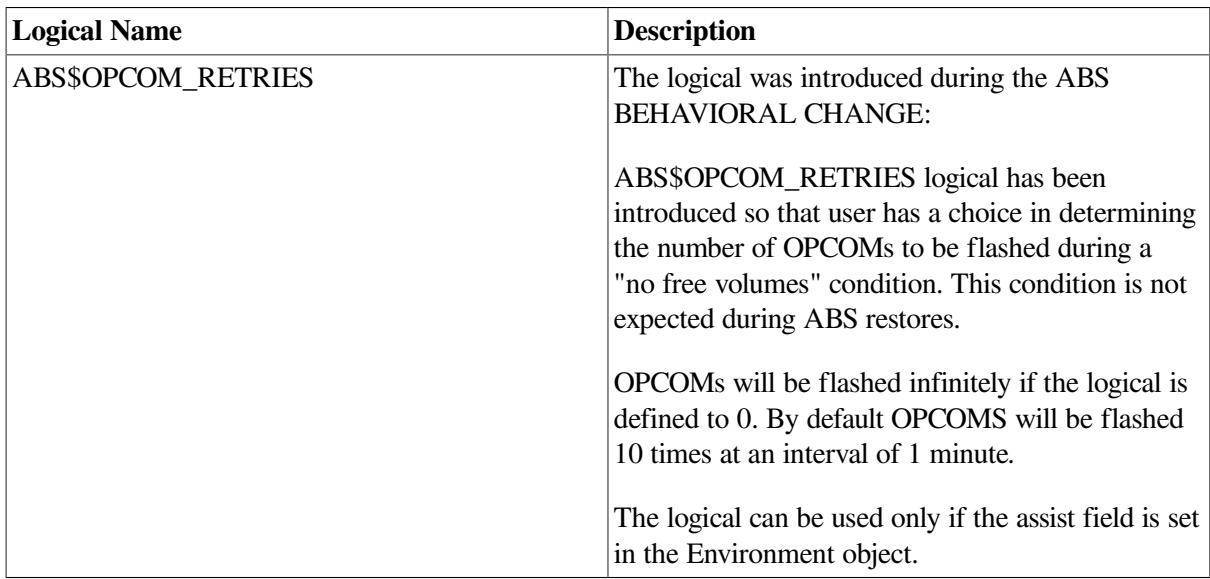

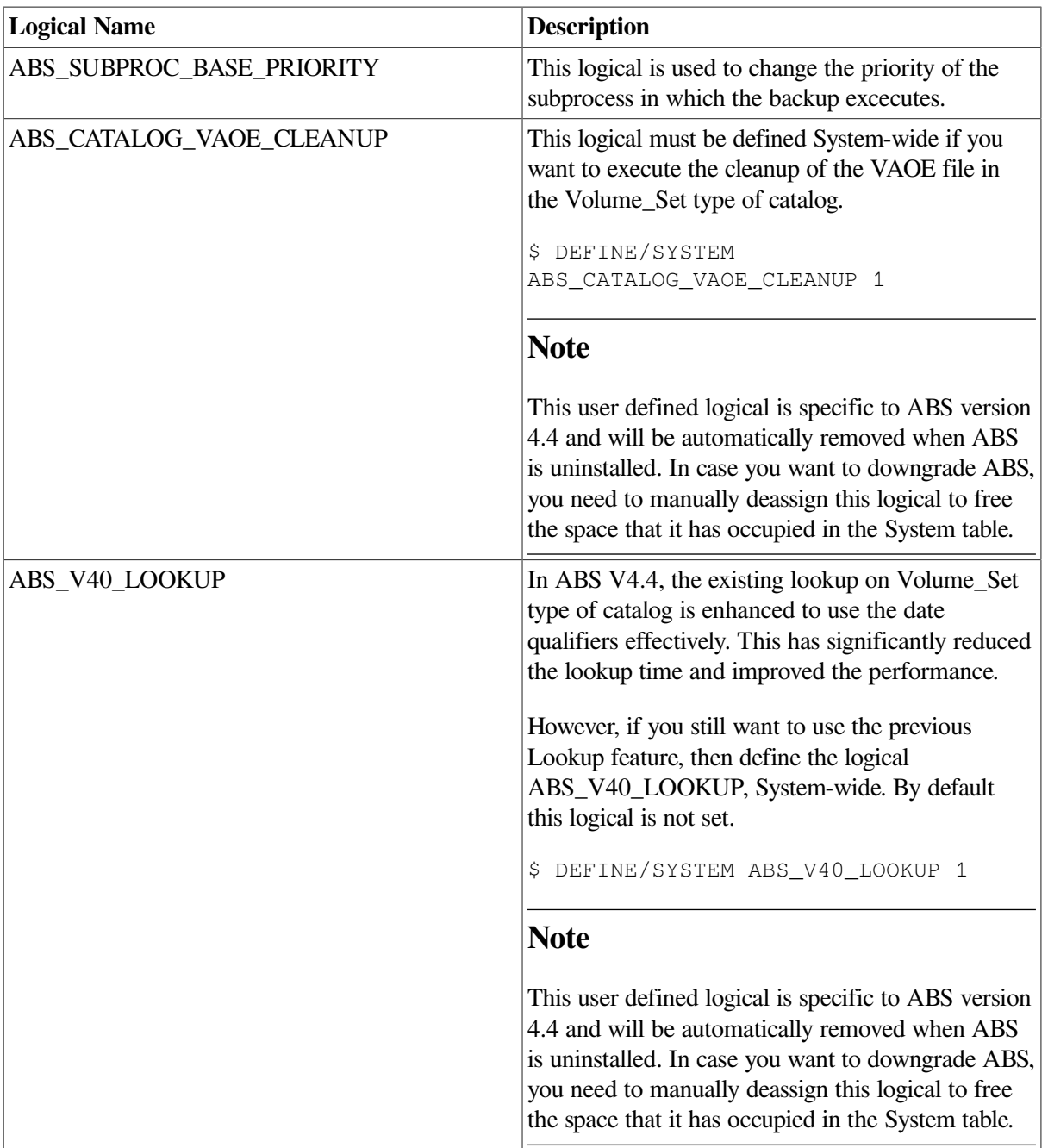

# **Chapter 6. MDMS Messages**

#### **ABORT**

request aborted by operator

# **Explanation:**

The request issued an OPCOM message that has been aborted by an operator. This message can also occur if no terminals are enabled for the relevant OPCOM classes on the node.

# **User Action:**

Either nothing or enable an OPCOM terminal, contact the operator and retry.

#### **ACCCTRLONLY**

updated access control only

# **Explanation:**

You entered a SET command and you only had CONTROL access to the object, so only the access control information (if any) was updated.

# **User Action:**

If this is what was intended no action is needed. If you wish to update other fields in the object, you require SET access control. See your administrator.

#### **ACCVIO**

access violation

# **Explanation:**

The MDMS software caused an access violation. This is an internal error.

# **User Action:**

Provide copies of the MDMS command issued, the database files and the server's logfile for further analysis.

#### **ALLOCDRIVE**

drive !AD allocated

# **Explanation:**

The named drive was successfully allocated.

None.

#### **ALLOCDRIVEDEV**

drive !AD allocated as device !AD

### **Explanation:**

The named drive was successfully allocated, and the drive may be accessed with DCL commands using the device name shown.

## **User Action:**

None.

#### **ALLOCVOLUME**

volume !AD allocated

### **Explanation:**

The named volume was successfully allocated.

# **User Action:**

None.

#### **ALTSUCCESS**

alternative success

### **Explanation:**

The request was successful, but extended status contains information.

### **User Action:**

Examine the extended status, and retry command as needed.

#### **APIBUGCHECK**

internal inconsistency in API

### **Explanation:**

The MDMS API (MDMS\$SHR.EXE) detected an inconsistency. This is an internal error.

# **User Action:**

Provide copies of the MDMS command issued, the database files and the server's logfile for further analysis.

#### **APIUNEXP**

unexpected error in API !AZ line !UL

# **Explanation:**

The shareable image MDMS\$SHR detected an internal inconsistency.

# **User Action:**

Provide copies of the MDMS command issued, the database files and the server's logfile for further analysis.

#### **ARCUNDEFINED**

referenced archive(s) !AZ undefined

# **Explanation:**

When creating or modifying a valid object, the object's record contains a reference to a archive name that does not exist. One or more of the specified archives may be undefined.

## **User Action:**

Check spelling of the archive names and retry, or create the archive objects in the database.

#### **ATTRINMAG**

onsite/offsite attributes invalid for magazine-based volumes

# **Explanation:**

You attempted to specify offsite or onsite dates or locations for a volume whose placement is in a magazine. These attributes are controlled by the magazine and are not valid for individual volumes.

# **User Action:**

Specify the dates and locations in the magazine object, or do not use magazines for volumes if you want the individual offsite/onsite dates to be different for each volume.

#### **BINDVOLUME**

volume !AD bound to set !AD

# **Explanation:**

The specified volume (or volume set) was successfully bound to the end of the named volume set.

# **User Action:**

None.

#### **BUGCHECK**

internal inconsistency

### **Explanation:**

The server software detected an inconsistency. This is an internal error.

### **User Action:**

Provide copies of the MDMS command issued, the database files and the server's logfile for further analysis. Restart the server.

#### **CANCELLED**

request cancelled by user

### **Explanation:**

The request was cancelled by a user issuing a cancel request command.

### **User Action:**

None, or retry command.

#### **CLEANVOL**

cleaning volume loaded

# **Explanation:**

During a load of a volume, a cleaning volume was loaded.

### **User Action:**

During an inventory this message can be ignored. During a load of a requested volume or a scratch load on a drive, or an initialize command, a cleaning volumes was loaded. Check location of the cleaning volume, update database as needed, and re-issue command using a noncleaning volume.

#### **CONFLITEMS**

conflicting item codes specified

### **Explanation:**

The command cannot be completed because there are conflicting item codes in the command. This is an internal error.

### **User Action:**

Provide copies of the MDMS command issued, the database files and the server's logfile for further analysis.

#### **CREATVOLUME**

volume !AD created

# **Explanation:**

The named volume was successfully created.

### **User Action:**

None.

#### **DBLOCACC**

local access to database

### **Explanation:**

This node has the database files open locally.

# **User Action:**

None.

#### **DBRECERR**

error !AZ !AZ record for !AZ:

### **Explanation:**

The search for a database server received an error from a remote server.

### **User Action:**

Check the logfile on the remote server for more information. Check the logical name MDMS \$DATABASE\_SERVERS for correct entries of database server node.

#### **DBREMACC**

access to remote database server on node !AZ

### **Explanation:**

This node has access to a remote database server.

### **User Action:**

None.

#### **DBREP**

Database server on node !AZ reports:

### **Explanation:**

The remote database server has reported an error condition. The next line contains additional information.

# **User Action:**

Depends on the additional information.

#### **DCLARGLSOVR**

DCL extended status format, argument list overflow

### **Explanation:**

During formating of the extended status, the number of arguments exceeded the allowable limit. This is an internal error.

### **User Action:**

Provide copies of the MDMS command issued, the database files and the server's logfile for further analysis.

#### **DCLBUGCHECK**

internal inconsistency in DCL

### **Explanation:**

The MDMS comand line software (MDMS\$DCL.EXE) detected an inconsistency. This is an internal error.

### **User Action:**

Provide copies of the MDMS command issued, the database files and the server's logfile for further analysis.

#### **DCSCERROR**

error accessing jukebox with DCSC

### **Explanation:**

MDMS encountered an error when performing a jukebox operation. An accompanying message gives more detail.

### **User Action:**

Examine the accompanying message and perform corrective actions to the hardware, the volume or the database, and optionally retry the operation.

#### **DCSCMSG**

!AZ

# **Explanation:**

This is a more detailed DCSC error message which accompanies DCSCERROR.

## **User Action:**

Check the DCSC error message file.

#### **DECNETLISEXIT**

DECnet listener exited

### **Explanation:**

The DECnet listener has exited due to an internal error condition or because the user has disabled the DECNET transport for this node. The DECnet listener is the server's routine to receive requests via DECnet (Phase IV and Phase V).

## **User Action:**

The DECnet listener should be automatically restarted unless the DECNET transport has been disabled for this node. Provide copies of the MDMS command issued, the database files and the server's logfile for further analysis if the transport has not been disabled by the user.

#### **DECNETLISRUN**

listening on DECnet node !AZ object !AZ

### **Explanation:**

The server has successfully started a DECnet listener. Requests can now be sent to the server via DECnet.

### **User Action:**

None.

#### **DEVNAMICM**

device name item code missing

### **Explanation:**

During the allocation of a drive, the drive name was not returned by the server. This is an internal error.

# **User Action:**

Provide copies of the MDMS command issued, the database files and the server's logfile for further analysis.

#### **DRIVEEXISTS**

specified drive already exists

### **Explanation:**

The specified drive already exists and cannot be be created.

### **User Action:**

Use a set command to modify the drive, or create a new drive with a different name.

#### **DRVACCERR**

error accessing drive

### **Explanation:**

MDMS could not access the drive.

### **User Action:**

Verify the VMS device name, node names and/or group names specified in the drive record. Fix if necessary. Verify MDMS is running on a remote node. Check status of the drive, correct and retry.

#### **DRVALRALLOC**

drive is already allocated

### **Explanation:**

An attempt was made to allocate a drive that was already allocated.

### **User Action:**

Wait for the drive to become deallocated, or if the drive is allocated to you, use it.

#### **DRVEMPTY**

drive is empty or volume in drive is unloaded

#### **Explanation:**

The specified drive is empty, or the volume in the drive is unloaded, spun-down and inaccessible.

### **User Action:**

Check status of drive, correct and retry.

#### **DRVINITERR**

error initializing drive on platform

# **Explanation:**

MDMS could not initialize a volume in a drive.

# **User Action:**

There was a system error initializing the volume. Check the log file.

#### **DRVINUSE**

drive is currently in use

# **Explanation:**

The specified drive is already in use.

# **User Action:**

Wait for the drive to free up and re-enter command, or try to use another drive.

#### **DRVLOADED**

drive is already loaded

# **Explanation:**

A drive unload appeared to succeed, but the specified volume was still detected in the drive.

# **User Action:**

Check the drive and check for duplicate volume labels, or if the volume was reloaded.

#### **DRVLOADING**

drive is currently being loaded or unloaded

# **Explanation:**

The operation cannot be performed because the drive is being loaded or unloaded.

# **User Action:**

Wait for the drive to become available, or use another drive. If the drive is stuck in the loading or unloading state, check for an outstanding request on the drive and cancel it. If all else fails, manually adjust the drive state.

#### **DRVNOTALLOC**

drive is not allocated

# **Explanation:**

The specified drive could not be allocated.

Check again if the drive is allocated. If it is, wait until it is deallocated. Otherwise there was some other reason the drive could not be allocated. Check the log file.

#### **DRVNOTALLUSER**

drive is not allocated to user

### **Explanation:**

You cannot perform the operation on the drive because the drive is not allocated to you.

# **User Action:**

Either defer the operation or (in some cases) you may be able to perform the operation specifying a user name.

#### **DRVNOTAVAIL**

drive is not available on system

### **Explanation:**

The specified drive was found on the system, but is not available for use.

### **User Action:**

Check the status of the drive and correct.

#### **DRVNOTDEALLOC**

drive was not deallocated

### **Explanation:**

MDMS could not deallocate a drive.

### **User Action:**

Either the drive was not allocated or there was a system error deallocating the drive. Check the log file.

#### **DRVNOTFOUND**

drive not found on system

### **Explanation:**

The specified drive cannot be found on the system.

Check that the OpenVMS device name, node names and/or group names are correct for the drive. Verify MDMS is running on a remote node. Re-enter command when corrected.

#### **DRVNOTSPEC**

drive not specified or allocated to volume

### **Explanation:**

When loading a volume a drive was not specified, and no drive has been allocated to the volume.

## **User Action:**

Retry the operation and specify a drive name.

#### **DRVREMOTE**

drive is remote

# **Explanation:**

The specified drive is remote on a node where it is defined to be local.

### **User Action:**

Check that the OpenVMS device name, node names and/or group names are correct for the drive. Verify MDMS is running on a remote node. Re-enter command when corrected.

#### **DRVSINUSE**

all drives are currently in use

### **Explanation:**

All of the drives matching the selection criteria are currently in use.

# **User Action:**

Wait for a drive to free up and re-enter command.

#### **DRVUNDEFINED**

referenced drive !AZ undefined

# **Explanation:**

When creating or modifying a valid object, the object's record contains a reference to a drive name that does not exist.

Check spelling of the drive name and retry, or create the drive object in the database.

#### **ENVUNDEFINED**

referenced environment(s) !AZ undefined

# **Explanation:**

When creating or modifying a valid object, the object's record contains a reference to a environment name that does not exist. One or more of the specified environments may be undefined.

# **User Action:**

Check spelling of the environment names and retry, or create the environment objects in the database.

#### **ERROR**

error

# **Explanation:**

A general internal MDMS error occurred.

# **User Action:**

Provide copies of the MDMS command issued, the database files and the server's logfile for further analysis.

#### **EXECOMFAIL**

execute command failed, see log file for more explanation

# **Explanation:**

While trying to execute a command during scheduled activities, a system service called failed.

# **User Action:**

Check the log file for the failure code from the system server call.

#### **EXIT**

MDMS server exiting with fatal error, restarting

# **Explanation:**

The MDMS server has encountered a fatal error and is exiting. The server will be restarted.

Report the incident to VSI.

#### **EXSCHED**

internal schedules are inoperable; external scheduler in use

# **Explanation:**

You have created or modified an MDMS schedule object. This is allowed, but since the domain scheduler type is set up to an external scheduler product, this schedule object will never be executed.

# **User Action:**

If you are not planning ot change the scheduler type to INTERNAL or EXTERNAL, you should modify the associated save or restore request to use a standard frequency or an explicit frequency.

#### **EXTRAVOL**

extra volume(s) processed

# **Explanation:**

One or more volumes unknown to MDMS have been processed by this command.

# **User Action:**

See next message line(s) for more details. Use MDMS or jukebox utility programs (MRU or CARTRIDGE) to correct the problem.

#### **FAILALLOCDRV**

failed to allocate drive

# **Explanation:**

Failed to allocate drive.

# **User Action:**

The previous message is the error that caused the failure.

#### **FAILCONSVR**

failed connection to server

# **Explanation:**

The connection to an MDMS server either failed or could not be established. See additional message lines and/or check the server's logfile.

Depends on additional information.

#### **FAILCONSVRD**

failed connection to server via DECnet

### **Explanation:**

The DECnet connection to an MDMS server either failed or could not be established. See additional message lines and/or check the server's logfile.

### **User Action:**

Depends on additional information.

#### **FAILCONSVRT**

failed connection to server via TCP/IP

### **Explanation:**

The TCP/IP connection to an MDMS server either failed or could not be established. See additional message lines and/or check the server's logfile.

### **User Action:**

Depends on additional information.

#### **FAILCREATE**

failed to create !AZ

# **Explanation:**

The reported file or object could not be created. The next line contains additional information.

### **User Action:**

Depends on the additional information.

#### **FAILDEALLOCDRV**

failed to deallocate drive

# **Explanation:**

Failed to deallocate drive.

### **User Action:**

The previous message is the error that caused the failure.

#### **FAILDELETE**

failed to delete !AZ

# **Explanation:**

The reported file or object could not be deleted. The next line contains additional information.

# **User Action:**

Depends on the additional information.

#### **FAILEDMNTVOL**

failed to mount volume

### **Explanation:**

MDMS was unable to mount the volume.

## **User Action:**

The error above this contains the error that cause the volume not to be mounted.

#### **FAILICRES**

failed item code restrictions

# **Explanation:**

The command cannot be completed because there are conflicting item codes in the command.

This is an internal error.

# **User Action:**

Provide copies of the MDMS command issued, the database files and the server's logfile for further analysis.

#### **FAILINIEXTSTAT**

failed to initialize extended status buffer

# **Explanation:**

The API could not initialze the extended status buffer. This is an internal error.

# **User Action:**

Provide copies of the MDMS command issued, the database files and the server's logfile for further analysis.

#### **FAILLOOKUP**

failed to lookup !AZ

### **Explanation:**

The reported file or object could not be looked up. The next line contains additional information.

### **User Action:**

Depends on the additional information.

#### **FAILURE**

fatal error

### **Explanation:**

The MDMS server encountered a fatal error during the processing of a request.

### **User Action:**

Provide copies of the MDMS command issued, the database files and the server's logfile for further analysis.

#### **FILOPNERR**

file !AZ could not be opened

### **Explanation:**

An MDMS database file could not be opened.

### **User Action:**

Check the server's logfile for more information.

#### **FIRSTVOLUME**

specified volume is first in set

### **Explanation:**

The specified volume is the first volume in a volume set.

### **User Action:**

You cannot deallocate or unbind the first volume in a volume set. However, you can unbind the second volume and then deallocate the first, or unbind and deallocate the entire volume set.

#### **FUNCFAILED**

Function !AZ failed with:

# **Explanation:**

An internal call to a system function has failed. The following lines identify the function called and the failure status.

# **User Action:**

Depends on information following this message.

#### **GRPUNDEFINED**

referenced group(s) !AZ undefined

# **Explanation:**

When creating or modifying a valid object, the object's record contains a reference to a group name that does not exist. One or more of the specified groups may be undefined.

# **User Action:**

Check spelling of the group names and retry, or create the group objects in the database.

#### **ILLEGALOP**

illegal move operation

### **Explanation:**

You attempted to move a volume within a DCSC jukebox, and this is not supported.

# **User Action:**

None.

#### **INCOMFREQ**

incompatible frequency for !AZ !AZ

# **Explanation:**

After changing the domain scheduler type, MDMS has detemined that this save or restore request has a frequency that is incompatible with the new scheduler type. The frequencies that are not valid for the given scheduler types are:

- INTERNAL and EXTERNAL: Explicit
- DECSCHEDULER and SCHEDULER: Custom

# **User Action:**

Modify the frequency to a valid one for this scheduler type.

#### **INCOMPATMED**

volume's media type incompatible with the drive

### **Explanation:**

The media type for the volume is incompatible with the media type(s) for the drive on a load operation.

### **User Action:**

Verify that the volume can be physically loaded and used in the specified drive. If not, select another drive. If so, then add the volume's media type to the drive or otherwise aligned the media types of the volume and the drive.

#### **INCOMPATOPT**

incompatible options specified

### **Explanation:**

You entered a command with incompatible options.

### **User Action:**

Examine the command documentation and re-enter with allowed combinations of options.

#### **INCOMPATTR**

attributes incompatible with archive type

### **Explanation:**

You attempted to create or set an attribute which is incompatible with the archive type. The following attributes are incompatible for archive types:

- DISK: CONSOLIDATION, DRIVES, MEDIA\_TYPE, POOL, VOLUME\_SETS
- TAPE: DESTINATION

### **User Action:**

Do not specify these attributes if they are incompatible with the archive type.

#### **INCOMPATVOL**

volume is incompatible with volumes in set

### **Explanation:**

You cannot bind the volume to the volume set because some of the volume's attributes are incompatible with the volumes in the volume set.

Check that the new volume's media type, onsite location and offsite location are compatible with those in the volume set. Adjust attributes and retry, or use another volume with compatible attributes.

#### **INSCMDPRIV**

insufficient privilege to execute request

# **Explanation:**

You do not have sufficient privileges to enter the request.

# **User Action:**

Contact your system administrator and request additional privileges, or give yourself privs and retry.

#### **INSOPTPRIV**

insufficient privilege for request option

# **Explanation:**

You do not have sufficient privileges to enter a privileged option of this request.

# **User Action:**

Contact your system administrator and request additional privileges, or give yourself privs and retry. Alternatively, retry without using the privileged option.

#### **INSSHOWPRIV**

some volumes not shown due to insufficient privilege

# **Explanation:**

Not all volumes were shown because of restricted privilege.

# **User Action:**

None if you just want to see volumes you own. You need MDMS\_SHOW\_ALL privilege to see all volumes.

#### **INSSVRPRV**

insufficient server privileges

# **Explanation:**

The MDMS server is running with insufficient privileges to perform system functions.

Refer to the Installation Guide to determine the required privileges. Contact your system administrator to add these privileges in the MDMS\$SERVER account.

#### **INTBUFOVR**

internal buffer overflow

## **Explanation:**

The MDMS software detected an internal buffer overflow. This an internal error.

### **User Action:**

Provide copies of the MDMS command issued, the database files and the server's logfile for further analysis. Restart the server.

#### **INTINVMSG**

internal invalid message

# **Explanation:**

An invalid message was received by a server. This could be due to a network problem or, a remote non-MDMS process sending messages in error or, an internal error.

### **User Action:**

If the problem persists and no non-MDMS process can be identified then provide copies of the MDMS command issued, the database files and the server's logfile for further analysis.

#### **INTSCHEDULE**

cannot modify or delete internal schedule

### **Explanation:**

You attempted to modify or delete a schedule object that was internally generated for a save or restore request. This is not allowed.

### **User Action:**

Modify or delete the associated save or restore request instead, and the schedule will be updated accordingly.

#### **INVABSTIME**

invalid absolute time

# **Explanation:**

The item list contained an invalid absolute date and time. Time cannot be earlier than 1-Jan-1970 00:00:00 and cannot be greater than 7-Feb-2106 06:28:15.
Check that the time is between these two times.

### **INVALIDRANGE**

invalid volume ID or invalid range specified

# **Explanation:**

The specified volume ID, volume range, slot range or space range is invalid.

# **User Action:**

A volume ID may contain up to 6 characters. A volume range may contain up to 1000 volume IDs where the first 3 characters must be alphabetic and the last 3 may be alphanumeric. Only the numeric portions may vary in the range. Examples are ABC000-ABC999, or ABCD01- ABCD99. A slot range can contain up to 1000 slots and must be numeric. Also, all slots in the range must be less than the slot count for the jukebox or magazine.

Example: 0-255 for a slot count of 256. A space range can contain up to1000 spaces where the first and last spaces must have the same number of characters. Spaces must be within the range defined for the location. Examples: 000-999, or Space A1-Space C9.

### **INVCONSOLVAL**

invalid value for consolidation savesets or volumes

# **Explanation:**

You specified an invalid value for consolidation savesets or volumes.

# **User Action:**

Use a value in the range 0 to maximum integer.

### **INVDBSVRLIS**

invalid database server search list

# **Explanation:**

The logical name MDMS\$DATABASE\_SERVERS contains invalid network node names or is not defined.

# **User Action:**

Correct the node name(s) in the logical name MDMS\$DATABASE\_SERVERS in file MDMS \$SYSTARTUP.COM. Redefine the logical name in the current system. Then start the server.

### **INVDELSTATE**

object is in invalid state for delete

The specified object cannot be deleted because its state indicates it is being used.

# **User Action:**

Defer deletion until the object is no longer being used, or otherwise change its state and retry.

### **INVDELTATIME**

invalid delta time

# **Explanation:**

The item list contained an invalid delta time.

## **User Action:**

Check that the item list has a correct delta time.

### **INVDFULLNAM**

invalid DECnet fullname

## **Explanation:**

A node full name for a DECnet-Plus (Phase V) node specification has an invalid syntax.

# **User Action:**

Correct the node name and retry.

#### **INVDRVCOUNT**

invalid value for drive count, use 1-32

### **Explanation:**

You specified an invalid value for drive count.

## **User Action:**

Use a value in the range 1-32.

#### **INVEXTSTS**

invalid extended status item desc/buffer

# **Explanation:**

The error cannot be reported in the extended status item descriptor. This error can be caused by on of the following:

- Not being able to read any one of the item descriptors in the item list
- Not being able to write to the buffer in the extended status item descriptor
- Not being able to write to the return length in the extended status item descriptor
- Not being able to initialize the extended status buffer

Check for any of the errors stated above in your program and fix the error.

#### **INVFREQUENCY**

invalid frequency for domain scheduler type

## **Explanation:**

You specified an invalid save or restore frequency the scheduler type specified in the domain.

Invalid combinations include: CUSTOM, with NONE, DECSCHEDULER, SCHEDULER or LOCAL EXPLICIT, with NONE, INTERNAL, EXTERNAL, or SINGLE.

# **User Action:**

Specify a valid frequency for the scheduler type specified in the domain.

#### **INVINITOPT**

invalid initialize options specified

## **Explanation:**

You attempted initialize volumes in a jukebox by specifying a slot range and the jukebox is not a vision-equipped, MRD-controlled jukebox.

### **User Action:**

Specify a volume range instead of a slot range to initialize volumes in a DCSC jukebox or an MRD jukebox without a vision system.

### **INVITCODE**

invalid item code for this function

## **Explanation:**

The item list had an invalid item code. The problem could be one of the following:

- Item codes do not meet the restrictions for that function.
- An item code cannot be used in this function.

Refer to the API specification to find out which item codes are restricted for each function and which item codes are allowed for each function.

#### **INVITDESC**

invalid item descriptor, index !@UL

### **Explanation:**

The item descriptor is in error. The previous message gives gives the error. Included is the index of the item descriptor in the item list.

### **User Action:**

Refer to the index number and the previous message to indicate the error and which item descriptor is in error.

#### **INVITLILENGTH**

invalid item list buffer length

### **Explanation:**

The item list buffer length is zero. The item list buffer length cannot be zero for any item code.

### **User Action:**

Refer to the API specification to find an item code that would be used in place of an item code that has a zero buffer length.

#### **INVMAXSAVES**

invalid value for maximum saves, use 1-36

### **Explanation:**

You specified an invalid value for maximum saves.

### **User Action:**

Use a value in the range 1-36.

#### **INVMEDIATYPE**

media type is invalid or not supported by volume

### **Explanation:**

The specified volume supports multiple media types where a single media type is required, or the volume does not support the specified media type.

Re-enter the command specifying a single media type that is already supported by the volume.

#### **INVMSG**

invalid message via !AZ

# **Explanation:**

An invalid message was received MDMS software. This could be due to a network problem or, a non-MDMS process sending messages in error or, an internal error.

# **User Action:**

If the problem persists and no non-MDMS process can be identified then provide copies of the MDMS command issued, the database files and the server's logfile for further analysis.

#### **INVNODNAM**

invalid node name specification

# **Explanation:**

A node name for a DECnet (Phase IV) node specification has an invalid syntax.

# **User Action:**

Correct the node name and retry.

### **INVPORTS**

invalid port number specification

## **Explanation:**

The MDMS server did not start up because the logical name MDMS\$TCPIP\_SND\_PORTS in file MDMS\$SYSTARTUP.COM specifies and illegal port number range. A legal port number range is of the form "low\_port\_number-high\_port\_number".

## **User Action:**

Correct the port number range for the logical name MDMS\$TCPIP\_SND\_PORTS in file MDMS \$SYSTARTUP.COM. Then start the server.

### **INVPOSITION**

invalid jukebox position

# **Explanation:**

The position specified is invalid.

Position is only valid for jukeboxes with a topology defined. Check that the position is within the topology ranges, correct and retry. Example: /POSITION=(1,2,1)

#### **INVRETDAYS**

invalid retention days specified

## **Explanation:**

You entered an invalid value for the retention days. Valid values are 0 to 9999 days. If you wish for no expiration of volumes, specify /NOEXPIRATION\_DATE.

## **User Action:**

Enter a value between 0 and 9999.

#### **INVRETRY**

invalid value for retry count or interval

## **Explanation:**

You specified an invalid value for either or both the retry count or interval. In addition, it is invalid to specify an interval with a retry limit of zero or nolimit.

## **User Action:**

Use values within the following ranges:

- RETRY\_LIMIT: 0 10000 or NOLIMIT
- INTERVAL: 00:01:00 01:00:00 (1 60 mins)

#### **INVRETRYINTERVAL**

invalid value for retry interval

### **Explanation:**

You specified an invalid value for retry interval. In addition, it is invalid to specify an interval with a retry limit of zero.

## **User Action:**

Use a value within the following range only if retry limit is non-zero:  $00:01:00 - 01:00:00$  (1 - 60 mins)

#### **INVRETRYLIMIT**

invalid value for retry limit

You specified an invalid value for retry limit.

# **User Action:**

Use a value in the range 0 to maximum integer or use /NORETRY\_LIMIT invalid scheduling translation defined

### **INVSCHEDENUM**

invalid scheduling translation defined

# **Explanation:**

An invalid parameter translation was entered for a scheduling option.

# **User Action:**

Report the incident to VSI.

### **INVSCHEDOPT**

invalid schedule options entered

# **Explanation:**

You entered invalid schedule date/time options for a schedule object. The following values are allowed:

- DATES: List of values or ranges, values 1 31
- DAYS: List of values or ranges, values MON SUN
- MONTHS: List of values or ranges, values JAN DEC
- TIMES: List of values, 00:00 23:59
- INCLUDE: List of dates 01-Jan-yyyy 31-Dec-yyyy
- EXCLUDE: List of dates 01-Jan-yyyy 31-Dec-yyyy

The yyyy for INCLUDE and EXCLUDE must be between the current year and up to 9 years into the future (e.g. 2001-2010). If omitted, the current year is used.

# **User Action:**

Re-enter the command with valid values.

#### **INVSCHEDPARAM**

inavlid scheduling parameter defined

An invalid parameter was entered for a scheduling option.

## **User Action:**

Report the incident to VSI.

### **INVSELECT**

invalid selection criteria

## **Explanation:**

The selection criteria specified on an allocate command are invalid.

## **User Action:**

Check the command with the documentation and re-enter with a valid combination of selection criteria.

### **INVSLOT**

invalid slot or slot range specified

# **Explanation:**

The slot or slot range specified when moving volumes into a magazine or jukebox was invalid, or the specified slots were already occupied.

## **User Action:**

Specify valid empty slots and re-enter.

### **INVSLOTRANGE**

invalid slot range

# **Explanation:**

The slot range was invalid. It must be of the form: 1-100 1,100-200,300-400 The only characters allowed are comma, dash, and numbers (0-9).

# **User Action:**

Check that you are using the correct form.

#### **INVSPACE**

invalid space or space range specified

The space or space range specified when moving volumes into a location was invalid.

# **User Action:**

Specify valid spaces already defined for the location, or specify a space range for the location

#### **INVSRCDEST**

invalid source or destination for move

# **Explanation:**

Either the source or destination of a move operation was invalid (does not exist).

# **User Action:**

If the destination is invalid, enter a correct destination and retry. If a source is invalid, either create the source or correct the current placement of the affected volumes or magazines.

#### **INVSTATE**

volume !AZ is in an invalid state for initialization

## **Explanation:**

The volume loaded in the drive for initialization was either allocated or in the transition state and cannot be initialized.

# **User Action:**

Either the wrong volume was loaded, or the requested volume was in an invalid state. If the wrong volume was loaded, perform an inventory on the jukebox and retry. If the volume is allocated or in transition, you should not try to initialize the volume.

### **INVTFULLNAM**

invalid TCP/IP fullname

# **Explanation:**

A node full name for a TCP/IP node specification has an invalid syntax.

# **User Action:**

Correct the node name and retry.

#### **INVTOPOLOGY**

invalid jukebox topology

The specified topology for a jukebox is invalid.

# **User Action:**

Check topology definition; the towers must be sequentially increasing from 0; there must be a face, level and slot definition for each tower. Example: /TOPOLOGY=(TOWER=(0,1,2), FACES=(8,8,8), - LEVELS=(2,3,2), SLOTS=(13,13,13))

### **INVVOLPLACE**

invalid volume placement for operation

## **Explanation:**

The volume has an invalid placement for a load operation.

### **User Action:**

Re-enter the command and use the move option.

#### **INVVOLSTATE**

volume in invalid state for operation

## **Explanation:**

The operation cannot be performed on the volume because of the volume state does not allow it.

### **User Action:**

Defer the operation until the volume changes state. If the volume is stuck in a transient state (e.g. moving), check for an outstanding request and cancel it. If all else fails, manually change the state.

#### **JUKEBOXEXISTS**

specified jukebox already exists

## **Explanation:**

The specified jukebox already exists and cannot be created.

## **User Action:**

Use a set command to modify the jukebox, or create a new jukebox with a different name.

#### **JUKENOTINIT**

jukebox could not be initialized

### **Explanation:**

An operation on a jukebox failed because the jukebox could not be initialized.

Check the control, robot name, node name and group name of the jukebox, and correct as needed. Check access path to jukebox (HSJ etc), correct as needed. Verify MDMS is running on a remote node. Then retry operation.

#### **JUKETIMEOUT**

timeout waiting for jukebox to become available

# **Explanation:**

MDMS timed out waiting for a jukebox to become available. The timeout value is 10 minutes.

# **User Action:**

If the jukebox is in heavy use, try again later. Otherwise, check requests for a hung request - cancel it. Set the jukebox state to available if all else fails.

### **JUKEUNAVAIL**

jukebox is currently unavailable

# **Explanation:**

The jukebox is disabled.

# **User Action:**

Re-enable the jukebox.

#### **JUKUNDEFINED**

referenced jukebox !AZ undefined

# **Explanation:**

When creating or modifying a valid object, the object's record contains a reference to a jukebox name that does not exist.

## **User Action:**

Check spelling of the jukebox name and retry, or create the jukebox object in the database.

### **LOCATIONEXISTS**

specified location already exists

# **Explanation:**

The specified location already exists and cannot be created.

Use a set command to modify the location, or create a new location with a different name.

### **LOCUNDEFINED**

referenced location !AZ undefined

## **Explanation:**

When creating or modifying a valid object, the object's record contains a reference to a location name that does not exist.

## **User Action:**

Check spelling of the location name and retry, or create the location object in the database.

#### **LOGRESET**

Log file !AZ by !AZ on node !AZ

## **Explanation:**

The server logfile has been closed and a new version has been created by a user.

# **User Action:**

None.

### **MAGAZINEEXISTS**

specified magazine already exists

### **Explanation:**

The specified magazine already exists and cannot becreated.

## **User Action:**

Use a set command to modify the magazine, or create a new magazine with a different name.

### **MAGUNDEFINED**

referenced magazine !AZ undefined

## **Explanation:**

When creating or modifying a valid object, the object's record contains a reference to a magazine name that does not exist.

## **User Action:**

Check spelling of the magazine name and retry, or create the magazine object in the database.

#### **MBLISEXIT**

mailbox listener exited

## **Explanation:**

The mailbox listener has exited due to an internal error condition. The mailbox listener is the server's routine to receive local user requests through mailbox MDMS\$MAILBOX.

## **User Action:**

The mailbox listener should be automatically restarted. Provide copies of the MDMS command issued, the database files and the server's logfile for further analysis.

#### **MBLISRUN**

listening on mailbox !AZ logical !AZ

## **Explanation:**

The server has successfully started the mailbox listener. MDMS commands can now be entered on this node.

# **User Action:**

None.

#### **MEDIATYPEEXISTS**

specified media type already exists

### **Explanation:**

The specified media type already exists and cannot be created.

## **User Action:**

Use a set command to modify the media type, or create a new media type with a different name.

#### **MEDUNDEFINED**

referenced media type(s) !AZ undefined

## **Explanation:**

When creating or modifying a valid object, the object's record contains a reference to a media type that does not exist. One or more of the specified media types may be undefined.

## **User Action:**

Check spelling of the media types and retry, or create the media type objects in the database.

#### **MOVEINCOMPL**

move is incomplete

# **Explanation:**

When moving volumes into and out of a jukebox, some of the volumes were not moved.

## **User Action:**

Check that there are enough empty slots in the jukebox when moving in and retry. On a move out, examine the cause of the failure and retry.

#### **MRDERROR**

error accessing jukebox with MRD

# **Explanation:**

MDMS encountered an error when performing a jukebox operation. An accompanying message gives more detail.

## **User Action:**

Examine the accompanying message and perform corrective actions to the hardware, the volume or the database, and optionally retry the operation.

### **MRDMSG**

!AZ

# **Explanation:**

This is a more detailed MRD error message which accompanies MRDERROR.

# **User Action:**

Check the MRU error message file.

### **NOACCESS**

no user access to object for operation

# **Explanation:**

You attempted to perform an operation on an object for which you have no access.

## **User Action:**

You need an authorized user to add you to the access control list, otherwise you cannot perform the requested operation.

#### **NOBINDSELF**

volume is already in volume set

## **Explanation:**

You cannot bind this volume into this volume set because it already a member of the volume set.

# **User Action:**

Use another volume.

#### **NOCHANGES**

no attributes were changed in the database

### **Explanation:**

Your set command did not change any attributes in the database because the attributes you entered were already set to those values.

## **User Action:**

Double-check your command, and re-enter if necessary. Otherwise the database is already set to what you entered.

#### **NOCHANGESOBJ**

no attributes were changed for !AZ !AZ

# **Explanation:**

Your set command did not change any attributes in the database because the attributes you entered were already set to those values. The message indicates which object was not changed.

## **User Action:**

Double-check your command, and re-enter if necessary. Otherwise the database is already set to what you entered.

### **NOCHECK**

drive not accessible, check not performed

### **Explanation:**

The specified drive could not be physically accessed and the label check was not performed. The displayed attributes are taken from the database.

## **User Action:**

Verify the VMS device name, node name or group name in the drive object. Check availability on system. Verify MDMS is running on a remote node. Determine the reason the drive was not accessible, fix it and retry.

#### **NODBACC**

no access to database server

### **Explanation:**

This server has no access to a database server.

### **User Action:**

Verify the setting of logical name MDMS\$DATABASE\_SERVERS. Check each node listed using MDMS SHOW SERVER/NODE=... for connectivity and database access status. Check the servers logfiles for more information.

#### **NODCSC**

DCSC not running

# **Explanation:**

DCSC has not been started.

### **User Action:**

Execute command procedure SYS\$STARTUP:DCSC\$STARTUP.COM and retry command.

#### **NODEDISABLED**

node disabled

### **Explanation:**

The server failed to start up because it is disabled in the database.

### **User Action:**

If necessary correct the setting and start the server again.

#### **NODEEXISTS**

specified node already exists

### **Explanation:**

The specified node already exists and cannot be created.

## **User Action:**

Use a set command to modify the node, or create a new node with a different name.

#### **NODENOPRIV**

node is not privileged to access database server

A remote server access failed because the user making the DECnet connection is not MDMS \$SERVER or the remote port number is not less than 1024.

# **User Action:**

Verify with DCL command SHOW PROCESS that the remote MDMS server is running under a username of MDMS\$SERVER and/or, verify that logical name MDMS\$TCPIP\_SND\_PORTS on the remote server node specifies a port number range between 0-1023.

### **NODENOTENA**

node not in database or not fully enabled

# **Explanation:**

The server was not allowed to start up because there is no such node object in the database or its node object in the database does not specify all network full names correctly.

# **User Action:**

For a node running DECnet (Phase IV) the node name has to match logical name SYS\$NODE on that node. For a node running DECnet-Plus (Phase V) the node's DECNET\_PLUS\_FULLNAME has to match the logical name SYS\$NODE\_FULLNAME on that node. For a node running TCP/ IP the node's TCPIP\_FULLNAME has to match the full name combined from logical names \*INET\_HOST and \*INET\_DOMAIN.

### **NODENOTINDB**

no node object with !AZ name !AZ in database

# **Explanation:**

The current server could not find a node object in the database with a matching DECnet (Phase IV) or DECnet-Plus (Phase V) or TCP/IP node full name.

# **User Action:**

Use SHOW SERVER/NODES=(...) to see the exact naming of the server's network names. Correct the entry in the database and restart the server.

### **NODRIVES**

no drives match selection criteria

# **Explanation:**

When allocating a drive, none of the drives match the specified selection criteria.

# **User Action:**

Check spelling and re-enter command with valid selection criteria.

#### **NODRVACC**

access to drive disallowed

### **Explanation:**

You attempted to allocate, load or unload a drive from a node that is not allowed to access it.

### **User Action:**

The access field in the drive object allows local, remote or all access, and your attempted access did not conform to the attribute. Use another drive.

#### **NODRVSAVAIL**

no drives are currently available

### **Explanation:**

All of the drives matching the selection criteria are currently in use or otherwise unavailable.

## **User Action:**

Check to see if any of the drives are disabled or inaccessible. Re-enter command when corrected.

#### **NODRVSGRP**

no drives in the specified group were found

## **Explanation:**

When allocating a drive, no drives on nodes in the specified group were found.

## **User Action:**

Check group name and retry command.

#### **NODRVSJUKE**

no drives in the specified jukebox were found

### **Explanation:**

When allocating a drive, no drives in the specified jukebox were found.

## **User Action:**

Check jukebox name and retry command.

#### **NODRVSLOC**

no drives in the specified location were found

When allocating a drives, no drives in the specified location were found.

# **User Action:**

Check location name and retry command.

### **NODRVSMED**

no drives with the specified media type were found

# **Explanation:**

When allocating a drive, no drives with the specified media type were found.

# **User Action:**

Check media type and retry command, or specify the media type for more drives.

### **NODRVSNOD**

no drives on the specified node were found

# **Explanation:**

When allocating a drive, no drives on the specified node were found.

# **User Action:**

Check the node name and retry command.

### **NODRVSVOL**

no drives that can support the specified volume were found

# **Explanation:**

When allocating a drive, no drives that could support the specified volume were found.

# **User Action:**

Check the volume ID and retry command, or check and adjust volume attributes to match a valid drive.

### **NODUNDEFINED**

referenced node(s) !AZ undefined

# **Explanation:**

When creating or modifying a valid object, the object's record contains a reference to a node name that does not exist. One or more of the specified nodes may be undefined.

Check spelling of the node names and retry, or create the node objects in the database.

#### **NOFIELDS**

no fields specified for report

# **Explanation:**

A REPORT VOLUME command was entered with no fields to select or display.

## **User Action:**

Enter at least one field for the report.

#### **NOINCLUDE**

selection attributes not set with no include data

## **Explanation:**

You specified one or more of the following attributes which are not valid unless an include specification is present: DATA\_TYPE, INCREMENTAL, NODES, GROUPS The save or restore object was updated, but selection attributes were not set.

# **User Action:**

These attributes are applicable only when an INCLUDE statement is present. Re-enter the command with an INCLUDE qualifier.

### **NOINCLUDES**

no include specification for selection

# **Explanation:**

A save or restore object had some selection attributes specified, but no include file specification.

The following attributes require an include specification:

- Data type
- **Incremental**
- Groups
- Nodes

# **User Action:**

Re-enter the command with an include specification.

#### **NOINTSCHED**

internal scheduling not enabled

## **Explanation:**

You attempted to create a schedule object but the domain's scheduler option is set to an external scheduler. The MDMS schedule object is valid only with scheduler options INTERNAL, EXTERNAL and SINGLE\_SCHEDULER.

## **User Action:**

Schedule your request using the specified external scheduler product and interface.

#### **NOJUKEACC**

access to jukebox disallowed

# **Explanation:**

You attempted to use a jukebox from a node that is not allowed to access it.

# **User Action:**

The access field in the jukebox object allows local, remote or all access, and your attempted access did not conform to the attribute. Use another jukebox.

### **NOJUKESPEC**

jukebox required on vision option

## **Explanation:**

The jukebox option is missing on a create volume request with the vision option.

## **User Action:**

Re-enter the request and specify a jukebox name and slot range.

#### **NOLICENSE**

your current license does not support this operation

## **Explanation:**

The requested operation is not licensed. If you are licensed for ABS\_OMT only, you have attempted to perform an operation that requires a full ABS license.

# **User Action:**

Use an alternative mechanism to perform the operation. If this is not possible, you cannot perform the operation with your current license. You may purchase an upgrade ABS license to enable full ABS functionality. Contact VSI for details.

#### **NOMAGAZINES**

no magazines match selection criteria

## **Explanation:**

On a move magazine request using the schedule option, no magazines were scheduled to be moved.

## **User Action:**

None.

#### **NOMAGSMOVED**

no magazines were moved

## **Explanation:**

No magazines were moved for a move magazine operation. An accompanying message gives a reason.

## **User Action:**

Check the accompanying message, correct and retry.

#### **NOMEDIATYPE**

no media type specified when required

## **Explanation:**

An allocation for a volume based on node, group or location also requires the media type to be specified.

### **User Action:**

Re-enter the command with a media type specification.

#### **NOMEMORY**

not enough memory

## **Explanation:**

The MDMS server failed to allocate enough virtual memory for an operation. This is an internal error.

## **User Action:**

Provide copies of the MDMS command issued, the database files and the server's logfile for further analysis. Restart the server.

#### **NOOBJECTS**

no such objects currently exist

## **Explanation:**

On a show command, there are no such objects currently defined.

# **User Action:**

None.

### **NOPARAM**

required parameter missing

# **Explanation:**

A required input parameter to a request or an API function was missing.

# **User Action:**

Re-enter the command with the missing parameter, or refer to the API specification for required parameters for each function.

#### **NOPOOLSPEC**

no free volumes with no pool or your default pool were found

# **Explanation:**

When allocating a volume, no free volumes that do no have a pool defined or that are in your default pool were found.

# **User Action:**

Add a pool specification to the command, or define more free volumes with no pool or your default pool.

#### **NORANGESUPP**

slot or space ranges not supported with volset option

# **Explanation:**

On a set volume, you entered the volset option and specified either a slot range or space range.

# **User Action:**

If you want to assign slots or spaces to volumes directly, do not use the volset option.

#### **NORECVPORTS**

no available receive port numbers for incoming connections

### **Explanation:**

The MDMS could not start the TCP/IP listener because none of the receive ports specified with this node's TCPIP\_FULLNAME are currently available.

## **User Action:**

Use a suitable network utility to find a free range of TCP/IP ports which can be used by the MDMS server. Use the MDMS SET NODE command to specify the new range with the / TCPIP\_FULLNAME then restart the server.

#### **NOREMCONNECT**

unable to connect to remote node

## **Explanation:**

The server could not establish a connection to a remote node. See the server's logfile for more information.

## **User Action:**

Depends on information in the logfile.

#### **NOREQUESTS**

no such requests currently exist

### **Explanation:**

No requests exist on the system.

### **User Action:**

None.

#### **NORESEFN**

not enough event flags

### **Explanation:**

The server ran out of event flags. This is an internal error.

## **User Action:**

Provide copies of the MDMS command issued, the database files and the server's logfile for further analysis. Restart the server.

#### **NORIGHTS**

no rights are shown

## **Explanation:**

When showing a domain, the rights are not shown because you don't have privilege to see the rights.

# **User Action:**

Nothing. To see rights you need MDMS\_SHOW\_RIGHTS.

#### **NOSCHEDULE**

schedule object invalid for scheduler type or frequency

## **Explanation:**

You specified a schedule object for a non-custom frequency or for an external scheduler option. A schedule object can only be specified for frequency CUSTOM with domain scheduler type of INTERNAL, EXTERNAL or SINGLE.

# **User Action:**

Do not specify a schedule name.

### **NOSCRATCH**

scratch loads not supported for jukebox drives

# **Explanation:**

You attempted a load drive command for a jukebox drive.

# **User Action:**

Scratch loads are not supported for jukebox drives. You must use the load volume command to load volumes in jukebox drives.

### **NOSENDPORTS**

no available send port numbers for outgoing connection

# **Explanation:**

The server could not make an outgoing TCP/IP connection because none of the send ports specified for the range in logical name MDMS\$TCPIP\_SND\_PORTS are currently available.

# **User Action:**

Use a suitable network utility to find a free range of TCP/IP ports which can be used by the MDMS server. Change the logical name MDMS\$TCPIP\_SND\_PORTS in file MDMS\$SYSTARTUP.COM. Then restart the server.

#### **NOSLOT**

not enough slots defined for operation

### **Explanation:**

The command cannot be completed because there are not enough slots specified in the command, or because there are not enough empty slots in the jukebox.

## **User Action:**

If the jukebox is full, move some other volumes out of the jukebox and retry. If there are not enough slots specified in the command, re-enter with a larger slot range.

#### **NOSTATUS**

no status defined

# **Explanation:**

An uninitialized status has been reported. This an internal error.

## **User Action:**

Provide copies of the MDMS command issued, the database files and the server's logfile for further analysis.

#### **NOSUCHDEST**

specified destination does not exist

## **Explanation:**

In a move command, the specified destination does not exist.

### **User Action:**

Check spelling or create the destination as needed.

#### **NOSUCHDRIVE**

specified drive does not exist

### **Explanation:**

The specified drive does not exist.

### **User Action:**

Check spelling or create drive as needed.

#### **NOSUCHGROUP**

specified group does not exist

The specified group does not exist.

# **User Action:**

Check spelling or create group as needed.

#### **NOSUCHINHERIT**

specified inherited object does not exist

# **Explanation:**

On a create of an object, the object specified for inherit does not exist.

## **User Action:**

Check spelling or create the inherited object as needed.

### **NOSUCHJUKEBOX**

specified jukebox does not exist

# **Explanation:**

The specified jukebox does not exist.

# **User Action:**

Check spelling or create jukebox as needed.

### **NOSUCHLOCATION**

specified location does not exist

# **Explanation:**

The specified location does not exist.

# **User Action:**

Check spelling or create location as needed.

### **NOSUCHMAGAZINE**

specified magazine does not exist

# **Explanation:**

The specified magazine does not exist.

Check spelling or create magazine as needed.

### **NOSUCHMEDIATYPE**

specified media type does not exist

# **Explanation:**

The specified media type does not exist.

## **User Action:**

Check spelling or create media type as needed.

#### **NOSUCHNODE**

specified node does not exist

## **Explanation:**

The specified node does not exist.

## **User Action:**

Check spelling or create node as needed.

### **NOSUCHOBJECT**

specified object does not exist

## **Explanation:**

The specified object does not exist.

### **User Action:**

Check spelling or create the object as needed.

### **NOSUCHPOOL**

specified pool does not exist

# **Explanation:**

The specified pool does not exist.

# **User Action:**

Check spelling or create pool as needed.

#### **NOSUCHREQUESTID**

specified request does not exist

## **Explanation:**

The specified request does not exist on the system.

# **User Action:**

Check the request id again, and re-enter if incorrect.

#### **NOSUCHUSER**

no such user on system

## **Explanation:**

The username specified in the command does not exist.

## **User Action:**

Check spelling of the username and re-enter.

#### **NOSUCHVOLUME**

specified volume(s) do not exist

# **Explanation:**

The specified volume or volumes do not exist.

## **User Action:**

Check spelling or create volume(s) as needed.

### **NOSVRACCOUNT**

username !AZ does not exist

## **Explanation:**

The server cannot startup because the username MDMS\$SERVER is not defined in file SYSUAF.DAT.

# **User Action:**

Enter the username of MDMS\$SERVER (see Installation manual for account details) and then start the server.

#### **NOSVRMB**

no server mailbox or server not running

The MDMS server is not running on this node or the server is not servicing the mailbox via logical name MDMS\$MAILBOX.

## **User Action:**

Use the MDMS\$STARTUP procedure with parameter RESTART to restart the server. If the problem persists, check the server's logfile and file SYS\$MANAGER:MDMS\$SERVER.LOG for more information.

### **NOSYMBOLS**

symbols not supported for multiple volumes

# **Explanation:**

A SHOW VOLUME/SYMBOLS command was entered for multiple volumes. The /SYMBOLS qualifier is only supported for a single volume.

# **User Action:**

Re-enter command with a single volume ID, or don't use the /SYMBOLS qualifier.

### **NOTALLOCUSER**

volume is not allocated to user

# **Explanation:**

You cannot perform the operation on the volume because the volume is not allocated to you.

# **User Action:**

Either use another volume, or (in some cases) you may be able to perform the operation specifying a user name.

### **NOTSCHEDULED**

specified save or restore is not scheduled for execution

# **Explanation:**

The save or restore request did not contain enough information to schedule the request for execution. The request requires the definition of an archive, an environment and a start time.

# **User Action:**

If you wish this request to be scheduled, enter a SET SAVE or SET RESTORE and enter the required information.

### **NOUNALLOCDRV**

no unallocated drives found for operation

On an initialize volume request, MDMS could not locate an unallocated drive for the operation.

# **User Action:**

If you had allocated a drive for the operation, deallocate it and retry. If all drives are currently in use, retry the operation later.

### **NOVOLSJUKE**

no free volumes in the specified jukebox were found

# **Explanation:**

When allocating a volume, no free volumes in the specified jukebox were found.

# **User Action:**

Check jukebox name and retry command, or move some free volumes into the jukebox.

### **NOVOLSLOC**

no free volumes in the specified location were found

# **Explanation:**

When allocating a volume, no free volumes in the specified location were found.

# **User Action:**

Check location name and retry command, or move some free volumes into the location.

### **NOVOLSMED**

no free volumes with the specified media type were found

# **Explanation:**

When allocating a volume, no free volumes with the specified media type were found.

# **User Action:**

Check media type and retry command, or specify the media type for more free volumes.

#### **NOVOLSMOVED**

no volumes were moved

# **Explanation:**

No volumes were moved for a move volume operation. An accompanying message gives a reason.

Check the accompanying message, correct and retry.

#### **NOVOLSPOOL**

no free volumes in the specified pool were found

## **Explanation:**

When allocating a volume, no free volumes in the specified pool were found.

## **User Action:**

Check pool name and retry command, or specify the pool for more free volumes (add them to the pool).

#### **NOVOLSPROC**

no volumes were processed

## **Explanation:**

In a create, set or delete volume command, no volumes were processed.

# **User Action:**

Check the volume identifiers and re-enter command.

#### **NOVOLSVOL**

no free volumes matching the specified volume were found

## **Explanation:**

When allocating a volume, no free volumes matching the specified volume were found.

## **User Action:**

Check the volume ID and retry command, or add more free volumes with matching criteria.

### **NOVOLUMES**

no volumes match selection criteria

## **Explanation:**

When allocating a volume, no volumes match the specified selection criteria.

# **User Action:**

Check the selection criteria. Specifically check the relevant volume pool. If free volumes are in a volume pool, the pool name must be specified in the allocation request, or you must be a default

user defined in the pool. You can re-enter the command specifying the volume pool as long as you are an authorized user. Also check that newly-created volumes are in the FREE state rather than the UNITIALIZED state.

#### **OBJECTEXISTS**

specified object already exists

## **Explanation:**

The specified object already exists and cannot be created.

# **User Action:**

Use a set command to modify the object, or create a new object with a different name.

#### **OBJNOTEXIST**

referenced object !AZ does not exist

## **Explanation:**

When attempting to allocate a drive or volume, you specified a selection object that does not exist.

## **User Action:**

Check spelling of selection criteria objects and retry, or create the object in the database.

#### **OBJREFZERO**

dereferenced object with zero count

## **Explanation:**

The MDMS server software detected an internal inconsistency. This is an internal error.

# **User Action:**

Provide copies of the MDMS command issued, the database files and the server's logfile for further analysis.

#### **PARTIALSUCCESS**

some volumes in range were not processed

## **Explanation:**

On a command using a volume range, some of the volumes in the range were not processed.

# **User Action:**

Verify the state of all objects in the range, and issue corrective commands if necessary.

#### **POLUNDEFINED**

referenced pool !AZ undefined

### **Explanation:**

When creating or modifying a valid object, the object's record contains a reference to a pool name that does not exist.

## **User Action:**

Check spelling of the pool name and retry, or create the pool object in the database.

#### **POOLEXISTS**

specified pool already exists

### **Explanation:**

The specified pool already exists and cannot be be created.

## **User Action:**

Use a set command to modify the pool, or create a new pool with a different name.

#### **PROFERROR**

profile specification error

## **Explanation:**

You specified an invalid user profile for the environment. Verify that the user name specified (default is ABS) exists on the specified node or cluster.

### **User Action:**

Re-enter with a valid combination of node or cluster name and user name.

#### **QUEUED**

operation is queued for processing

### **Explanation:**

The asynchronous request you entered has been queued for processing.

## **User Action:**

You can check on the state of the request by issuing a show requests command.

#### **RDFERROR**

error allocating or deallocating RDF device

During an allocation or deallocation of a drive using RDF, the RDF software returned an error.

# **User Action:**

The error following this error is the RDF error return.

### **REQUESTID**

request ID is !@UL

# **Explanation:**

The number is the request ID for the command just queued.

## **User Action:**

None.

#### **RESUNDEFINED**

referenced restore(s) !AZ undefined

# **Explanation:**

When creating or modifying a valid object, the object's record contains a reference to a restore name that does not exist. One or more of the specified restores may be undefined.

# **User Action:**

Check spelling of the restore names and retry, or create the restore objects in the database.

### **SAVUNDEFINED**

referenced save(s) !AZ undefined

# **Explanation:**

When creating or modifying a valid object, the object's record contains a reference to a save name that does not exist. One or more of the specified saves may be undefined.

# **User Action:**

Check spelling of the save names and retry, or create the save objects in the database.

#### **SCHEDCREATEERR**

failed to create a scheduling job

## **Explanation:**

MDMS failed to create a scheduling job.

Report the incident to VSI.

#### **SCHEDDELETEERR**

failed to delete a scheduling job

## **Explanation:**

MDMS failed to delete a scheduling job.

## **User Action:**

Report the incident to VSI.

#### **SCHEDDISCONNECT**

scheduler disconnected from mailbox

## **Explanation:**

The scheduler was disconnected from a mailbox.

## **User Action:**

Report the incident to VSI.

#### **SCHEDDUPJOB**

duplicate scheduler job found

## **Explanation:**

MDMS found a duplicate scheduling job.

## **User Action:**

Report the incident to VSI.

#### **SCHEDEXTSTATUS**

external schedule job exited with bad status

# **Explanation:**

An external schedule job exited with bad status

## **User Action:**

Report the incident to VSI.
#### **SCHEDLOOPERR**

schedule thread terminating with fatal error, restarting

### **Explanation:**

The MDMS internal schedule thread encountered an error and terminated. The thread is restarted.

## **User Action:**

Report the problem to VSI.

#### **SCHEDMODIFYERR**

failed to modify a scheduling job

### **Explanation:**

MDMS failed to modify a scheduling job.

### **User Action:**

Report the incident to VSI.

#### **SCHEDNOJOBCOMPLETE**

no job complete time was returned from a scheduled job

## **Explanation:**

No job complete time was returned from a scheduled job.

### **User Action:**

Report the incident to VSI.

#### **SCHEDNOJOBEXISTS**

no job exists was returned from a scheduled job

### **Explanation:**

No job exists was returned from a scheduled job.

### **User Action:**

Report the incident to VSI.

#### **SCHEDNOJOBNUM**

no job number was returned from a scheduled job

No job number was returned from a scheduled job.

### **User Action:**

Report the incident to VSI.

#### **SCHEDNOJOBSTART**

no job start time was returned from a scheduled job

### **Explanation:**

No job start time was returned from a scheduled job.

### **User Action:**

Report the incident to VSI.

#### **SCHEDNOJOBSTATUS**

no job status was returned from a scheduled job

### **Explanation:**

No job status was returned from a scheduled job.

### **User Action:**

Report the incident to VSI.

#### **SCHEDNOSUCHJOB**

failed to find a scheduling job

### **Explanation:**

MDMS failed to find a scheduling job.

### **User Action:**

Report the incident to VSI.

#### **SCHEDSHOWERR**

failed to show a scheduling job

### **Explanation:**

MDMS failed to show a scheduling job.

Report the incident to VSI.

#### **SCHEDSYSTEMERR**

failed to access the internal scheduler queue

## **Explanation:**

An MDMS call to a system service failed in the scheduler functions.

## **User Action:**

Report the incident to VSI.

#### **SCHEDULECONFL**

schedule qualifier and novolume qualifier are incompatible

## **Explanation:**

The /SCHEDULE and /NOVOLUME qualifiers are incompatible for this command.

## **User Action:**

Use the /SCHEDULE and /VOLSET qualifiers for this command.

#### **SCHEDVOLCONFL**

schedule qualifier and volume parameter are incompatible

## **Explanation:**

The /SCHEDULE and the volume parameter are incompatible for this command.

## **User Action:**

Use the /SCHEDULE qualifier and leave the volume parameter blank for this command.

#### **SCHEDULECONFL**

schedule qualifier and novolume qualifier are incompatible

### **Explanation:**

The /SCHEDULE and /NOVOLUME qualifiers are incompatible for this command.

## **User Action:**

Use the /SCHEDULE and /VOLSET qualifiers for this command.

#### **SCHEDVOLCONFL**

schedule qualifier and volume parameter are incompatible

### **Explanation:**

The /SCHEDULE and the volume parameter are incompatible for this command.

### **User Action:**

Use the /SCHEDULE qualifier and leave the volume parameter blank for this command.

#### **SCHUNDEFINED**

referenced schedule(s) !AZ undefined

#### **Explanation:**

When creating or modifying a valid object, the object's record contains a reference to a schedule name that does not exist. One or more of the specified schedules may be undefined.

#### **User Action:**

Check spelling of the schedule names and retry, or create the schedule objects in the database.

#### **SELUNDEFINED**

referenced selection(s) !AZ undefined

### **Explanation:**

When creating or modifying a valid object, the object's record contains a reference to a selection name that does not exist. One or more of the specified selections may be undefined.

#### **User Action:**

Check spelling of the selection names and retry, or create the selection objects in the database.

#### **SETLOCALEFAIL**

an error occurred when accessing locale information

#### **Explanation:**

When executing the SETLOCALE function an error occurred.

### **User Action:**

A user should not see this error.

#### **SETPROTECTED**

protected field(s) set, verify consistency

You have directly set a protected field with this command. Normally these fields are maintained by MDMS. This has the potential to make the database inconsistent and cause other operations to fail.

### **User Action:**

Do a SHOW /FULL on the object(s) you have just modified and verify that your modifications leave the object(s) in a consistent state.

#### **SLSDBINUSE**

SLS\$DB network object in use

## **Explanation:**

The MDMS server could not be started because it could not declare the network task SLS\$DB.

The network task SLS\$DB is already in use.

## **User Action:**

Check the server's logfile for more information.Check the logical MDMS\$SUPPORT\_PRE\_V3 in the system table. If this is TRUE and the SLS\$TAPMGRDB process is running the server cannot be started. Shut down the SLS\$TAPMGRDB process by shutting down SLS. Restart MDMSV3.0 server and then restart SLS.

#### **SNDMAILFAIL**

send mail failed, see log file for more explanation

## **Explanation:**

While sending mail during the scheduled activities, a call to the mail utility failed.

## **User Action:**

Check the log file for the failure code from the mail utility.

#### **SOMESUCCESS**

some objects in list were not processed

## **Explanation:**

The request was partially successful, but some of the objects were not processed as shown in the extended status.

## **User Action:**

Examine the extended status, and retry command as needed.

#### **SPABUFOVR**

Space qualifier buffer overflow

### **Explanation:**

A character string that is too long was found in an internal line buffer while setting the space qualifier.

### **User Action:**

Ensure that the number of characters are less than or equal to 8 and Re-enter the command.

#### **SPAWNCMDBUFOVR**

spawn command buffer overflow

### **Explanation:**

During the mount of a volume, the spawned mount command was too long for the buffer. This is an internal error.

### **User Action:**

Provide copies of the MDMS command issued, the database files and the server's logfile for further analysis.

#### **SVRBUGCHECK**

internal inconsistency in SERVER

### **Explanation:**

The MDMS server software (MDMS\$SERVER.EXE) detected an inconsistency. This is an internal error.

### **User Action:**

Provide copies of the MDMS command issued, the database files and the server's logfile for further analysis. Restart the server.

#### **SVRDISCON**

server disconnected

### **Explanation:**

The server disconnected from the request because of a server problem or a network problem.

### **User Action:**

Check the server's logfile and file SYS\$MANAGER:MDMS\$SERVER.LOG for more information. Provide copies of the MDMS command issued, the database files and the server's logfile for further analysis.

#### **SVREXIT**

server exited

## **Explanation:**

Server exited. Check the server logfile for more information.

## **User Action:**

Depends on information in the logfile.

#### **SVRLOGERR**

server logged error

### **Explanation:**

The server failed to execute the request. Additional information is in the server's logfile.

## **User Action:**

Depends on information in the logfile.

#### **SVRRUN**

server already running

## **Explanation:**

The MDMS server is already running.

## **User Action:**

Use the MDMS\$SHUTDOWN procedure with parameter RESTART to restart the server.

#### **SVRSTART**

Server !AZ!UL.!UL-!UL started

## **Explanation:**

The server has started up identifying its version and build number.

## **User Action:**

None.

#### **SVRSTARTSTRING**

Server !AZ started

The server has started up identifying its version and build number.

## **User Action:**

None.

#### **SVRTERM**

Server terminated abnormally

## **Explanation:**

The MDMS server was shut down. This could be caused by a normal user shutdown or it could be caused by an internal error.

## **User Action:**

Check the server's logfile for more information. If the logfile indicates an error has caused the server to shut down then provide copies of the MDMS command issued, the database files and the server's logfile for further analysis.

#### **SVRUNEXP**

unexpected error in SERVER !AZ line !UL

## **Explanation:**

The server software detected an internal inconsistency.

### **User Action:**

Provide copies of the MDMS command issued, the database files and the server's logfile for further analysis.

#### **TCPIPLISEXIT**

TCP/IP listener exited

## **Explanation:**

The TCP/IP listener has exited due to an internal error condition or because the user has disabled the TCPIP transport for this node. The TCP/IP listener is the server's routine to receive requests via TCP/IP.

### **User Action:**

The TCP/IP listener should be automatically restarted unless the TCPIP transport has been disabled for this node. Provide copies of the MDMS command issued, the database files and the server's logfile for further analysis if the transport has not been disabled by the user.

#### **TCPIPLISRUN**

listening on TCP/IP node !AZ port !AZ

### **Explanation:**

The server has successfully started a TCP/IP listener. Requests can now be sent to the server via TCP/IP.

### **User Action:**

None.

#### **TOOLARGE**

entry is too large

### **Explanation:**

Either entries cannot be added to a list of an MDMS object or existing entries cannot be renamed because the maximum list size would be exceeded.

## **User Action:**

Remove other elements from list and try again.

#### **TOOMANY**

too many objects generated

### **Explanation:**

You attempted to perform an operation that generated too many objects.

### **User Action:**

There is a limit of 1000 objects that may be specified in any volume range, slot range or space range. Re-enter command with a valid range.

#### **TOOMANYSELECTS**

too many selections for a field, use only one

## **Explanation:**

More than one selection was specified for a particular field.

### **User Action:**

Specify only one field to select on.

#### **TOOMANYSORTS**

too many sort qualifiers, use only one

When specify more than one field to sort on.

## **User Action:**

Specify only one field to sort on.

#### **UNDEFINEDREFS**

success, but object references undefined objects

### **Explanation:**

The command was successful, but the object being created or modified has references to undefined objects. Subsequent messages indicate which objects are undefined.

### **User Action:**

This allows objects to be created in any order, but some operations may not succeed until the objects are defined. Verify/correct the spelling of the undefined objects or create the objects if needed.

#### **UNKVOLENT**

unknown volume !AZ entered in jukebox !AZ

## **Explanation:**

A volume unknown to MDMS has been entered into a jukebox.

### **User Action:**

Use the INVENTORY command to make the volume known to MDMS or use a jukebox utility program (CARTRIDGE or MRU) to eject the volume from the jukebox.

#### **UNSUPPORTED**

unsupported function

## **Explanation:**

You attempted to perform an unsupported function.

### **User Action:**

None.

#### **UNSUPPORTED1**

unsupported function !AZ

### **Explanation:**

You attempted to perform an unsupported function.

None.

#### **UNSUPRECVER**

unsupported version for record !AZ in database !AZ

## **Explanation:**

The server has detected unsupported records in a database file. These records will be ignored.

## **User Action:**

Consult the documentation about possible conversion procedures provided for this version of MDMS.

#### **USERNOTAUTH**

user is not authorized for volume pool

## **Explanation:**

When allocating a volume, you specified a pool for which you are not authorized.

## **User Action:**

Specify a pool for which you are authorized, or add your name to the list of authorized users for the pool. Make sure the authorized user includes the node name or group name in the pool object.

#### **VISIONCONFL**

vision option and volume parameter are incompatible

### **Explanation:**

You attempted to create volumes with the vision option and the volume parameter. This is not supported.

## **User Action:**

The vision option is used to create volumes with the volume identifiers read by the vision system on a jukebox. Re-enter the command with either the vision option (specifying jukebox and slot range), or with volume identifier(s), but not both.

#### **VOLALRALLOC**

specified volume is already allocated

### **Explanation:**

You attempted to allocate a volume that is already allocated.

Use another volume.

#### **VOLALRINIT**

volume is already initialized and contains data

## **Explanation:**

When initializing a volume, MDMS detected that the volume is already initialized and contains data.

## **User Action:**

If you are sure you still want to initialize the volume, re-enter the command with the overwrite option.

#### **VOLIDICM**

volume ID code missing

### **Explanation:**

The volume ID is missing in a request.

## **User Action:**

Provide voluem ID and retry request.

#### **VOLINDRV**

volume is currently in a drive

### **Explanation:**

When allocating a volume, the volume is either moving or in a drive, and nopreferred was specified.

### **User Action:**

Wait for the volume to be moved or unloaded, or use the preferred option.

#### **VOLINJUKE**

volume is in a jukebox

## **Explanation:**

You attempted load a volume that is currently in a jukebox into a drive that is not in the jukebox.

## **User Action:**

Load the volume into a drive within the current jukebox, or check the jukebox name for the drive.

#### **VOLINSET**

volume is already bound to a volume set

## **Explanation:**

You cannot bind this volume because it is already in a volume set and is not the first volume in the set.

## **User Action:**

Use another volume, or specify the first volume in the volume set.

#### **VOLLOST**

volume location is unknown

## **Explanation:**

The volume's location is unknown.

## **User Action:**

Check if the volume's placement is in a magazine, and if so if the magazine is defined. If not, create the magazine. Also check the magazine's placement.

#### **VOLMOVE**

volume cannot be loaded but can be moved to jukebox or drive

## **Explanation:**

The volume is not currently in a placement where it can be loaded, but can be moved there.

## **User Action:**

Move the volume to the drive, or use the automatic move option on the load and retry.

#### **VOLMOVING**

volume is currently being moved

### **Explanation:**

In a move, load or unload command, the specified volume is already being moved.

## **User Action:**

Wait for volume to come to a stable placement and retry. If the volume is stuck in the moving placement, check for an outstanding request and cancel it. If all else fails, manually change volume state.

#### **VOLNOTALLOC**

specified volume is not allocated

### **Explanation:**

You attempted to bind or deallocate a volume that is not allocated.

## **User Action:**

None for deallocate. For bind, allocate the volume and then bind it to the set, or use another volume.

#### **VOLNOTBOUND**

volume is not bound to a volume set

## **Explanation:**

You attempted to unbind a volume that is not in a volume set.

## **User Action:**

None.

#### **VOLNOTINACS**

one or more volumes are not in this ACS

## **Explanation:**

One or more volumes for the command are not in this ACS.

### **User Action:**

Verify that all volumes are in the same ACS and that the ACS id is correct.

#### **VOLNOTINJUKE**

volume is not in a jukebox

### **Explanation:**

When loading a volume into a drive, the volume is not in a jukebox.

## **User Action:**

Use the move option and retry the load. This will issue OPCOM messages to move the volume into the jukebox.

#### **VOLNOTINPOOL**

loaded volume is not in the specified pool

During a scratch load of a volume in a drive, the volume loaded was not in the requested pool.

## **User Action:**

Load another volume that is in the requested pool. A recommended volume is printed in the OPCOM message. Note that if no pool was specified, the volume must have no pool defined.

#### **VOLNOTLOADED**

the volume is not loaded in a drive

## **Explanation:**

On an unload request, the volume is not recorded as loaded in a drive.

## **User Action:**

If the volume is not in a drive, none. If it is, issue an unload drive command to unload it.

#### **VOLONOTHDRV**

volume is currently in another drive

## **Explanation:**

When loading a volume, the volume was found in another drive.

## **User Action:**

Wait for the volume to be unloaded, or unload the volume and retry.

#### **VOLSALLOC**

!AZ volumes were successfully allocated

## **Explanation:**

When attempting to allocate multiple volumes using the quantity option, some but not all of the requested quantity of volumes were allocated.

## **User Action:**

See accompanying message as to why not all volumes were allocated.

#### **VOLSDRIVES**

one or more of the volumes are in drives or are moving

## **Explanation:**

One or more of the volumes in the move request are in drives and cannot be moved. A show volume /brief will identify which volumes are in drives.

Unload the volume(s) in drives and retry, or retry without specifying the volumes in drives.

#### **VOLUMEEXISTS**

specified volume(s) already exist

## **Explanation:**

The specified volume or volumes already exist and cannot be be created.

### **User Action:**

Use a set command to modify the volume(s), or create new volume(s) with different names.

#### **VOLUNDEFINED**

referenced volume !AZ undefined

## **Explanation:**

When creating or modifying a valid object, the object's record contains a reference to a volume ID that does not exist.

### **User Action:**

Check spelling of the volume ID and retry, or create the volume object in the database.

#### **VOLWRTLCK**

volume loaded with hardware write-lock

### **Explanation:**

The requested volume was loaded in a drive, but is hardware write-locked when write access was requested.

## **User Action:**

If you need to write to the volume, unload it, physically enable it for write, and re-load it.

#### **WRONGLABEL**

initializing volume !AZ as !AZ is disallowed

### **Explanation:**

The label of the volume loaded in the drive for initialization does not match the requested volume label and there is data on the volume. Or initializing the volume with the requested label causes duplicate volumes in the same jukebox or location.

If you wish to overwrite the volume label, re-issue the command with the overwrite qualifier. If there are duplicate volumes in the same location or jukebox you need to move the other volume from the jukebox or location before retrying.

#### **WRONGVOLUME**

wrong volume label or unlabelled volume was loaded

## **Explanation:**

On a load volume command, MDMS loaded a volume with the wrong volume label or a blank volume label into the drive.

### **User Action:**

Check the volume, and optionally perform an initialization of the volume and retry. If this message is displayed in an OPCOM message, you will need another free drive to perform the initialization. The volume has been unloaded.

# **Chapter 7. ABS Messages**

#### **ABS\_AOE\_INSTANCE\_MATCH\_FAIL**

AOE instance record doesn't match input

## **Explanation:**

ABS internal error. Specified AOE instance object does not match with the corresponding instance object in the catalog. The matching can be with respect to the Common UID, Saveset UID, Date Archived, Archive Expiration Date, Object Revision Date, Owner, or the File Section Number object.

## **User Action:**

Contact VSI for support.

#### **ABS\_AOE\_NOT\_FOUND**

An archive object entry was not found in the catalog

## **Explanation:**

Either an archive object entry file is not found in the catalog or a particular record is not found in the AOE file.

## **User Action:**

Use a wildcard specification in the catalog reporting facility to verify the archive object name. Also, specify the correct data object name. If using the wildcard specification does not provide the correct data object, then it implies that the valid save operations of the object have not been performed.

#### **ABS\_AOE\_SHOW\_CONTEXT**

AOE Show Context is not NULLExplanation

## **Explanation:**

ABS internal error. The error has occurred in the AOE\_SHOW\_CONTEXT.

## **User Action:**

Contact VSI for support.

#### **ABS\_AOE\_VALIDATE\_FAIL**

Common AOE information specified does not match the catalog

### **Explanation:**

ABS internal error. Specified AOE object information does not match the corresponding object in the catalog. The matching can be with respect to the Device name, Object name, Object version, Node name, Object\_Creation\_Date, or Object\_Type\_Name object.

Contact VSI for support.

#### **ABS\_CATLG\_DB\_NOT\_FOUND**

Catalog not found in the Catalog database

### **Explanation:**

Though ABS is able to open the ABS\_CATALOG\_OBJECTS.DAT file, it cannot find the specific catalog name in the file.

### **User Action:**

Follow these steps to add a catalog to the catalog database or provide the necessary information (as shown) when prompted by the Catalog Create process:

#### \$ CATLG\_OBJECT

- Would you like to CREATE or SHOW the catalog object ([CREATE]/SHOW): Create
- Enter catalog name: Example\_Catalog
- Enter catalog type ([BRIEF], SLS):

(Select type as BRIEF if the catalog is for pab native catalogs)

- Enter catalog owner [CURRENT\_PROCESS]:
- Does this catalog use staging (Yes/[No]): YES

(Specify YES if you want to use the staging catalog option)

#### **ABS\_CONVCAT**

Catalog needs to be converted - long filename(s) not entered

## **Explanation:**

Catalogs with long names are not converted.

### **User Action:**

Convert the catalogs with long names to the normal format by executing the following Catalog Conversion procedure:

ABS\$ROOT:[SYSTEM]ABS\$CONVERT\_CATALOG.COM

#### **ABS\_EXTEND\_SUBSTATE\_FINISHED**

Archive Extend substate finished

ABS internal error. One step in the archive extend operation has completed. It implies that one of the several interactions with the agent, which is needed to extend the archive has completed.

## **User Action:**

Contact VSI for support.

#### **ABS\_FAILURE**

A failure occurred

## **Explanation:**

ABS internal error, a failure has occurred.

### **User Action:**

Contact VSI for support.

#### **ABS\_INTERNAL\_ERROR**

Unexpected error occured in an ABS module

## **Explanation:**

ABS internal error, an internal error has occurred in one of the ABS modules.

## **User Action:**

Contact VSI for support.

#### **ABS\_INV\_CAT\_AFS\_TYPE**

Volume set catalog type not supported for disk archive

## **Explanation:**

Disk type of Archive object cannot have Volume-Set type of catalog specified.

## **User Action:**

Remove the Volume\_Set type of catalog specification.

#### **ABS\_INVLD\_AGENT\_ROOT**

Agent file system root is invalid

### **Explanation:**

The backup agent file system root is invalid (Agent\_Filesystem\_Root is too long).

Specify a shorter Agent\_Filesystem\_Root.

#### **ABS\_INVLD\_CATALOG\_TYPE**

Invalid catalog type

### **Explanation:**

ABS internal error. The catalog type does not match any of the ABS support types of catalogs.

### **User Action:**

Contact VSI for support.

#### **ABS\_INVLD\_DATE\_FORMAT**

Invalid data format

## **Explanation:**

ABS internal error. ABS is unable to format the binary date to an ASCII date format.

### **User Action:**

Contact VSI for support.

#### **ABS\_INVLD\_DEVICE\_NAME**

Invalid device name

### **Explanation:**

ABS internal error. An invalid device name is specified.

### **User Action:**

Contact VSI for support.

#### **ABS\_INVLD\_FILE\_NAME**

Invalid file name

### **Explanation:**

An invalid Archive file system file name is specified.

## **User Action:**

Check the Archive file system's file name. If it contains invalid characters, contact VSI for support.

#### **ABS\_INVLD\_INCLUDE\_SPEC**

Invalid include file spec

### **Explanation:**

When a version number greater than four digits is specified in the include specification, then the ABS Save, Restore and Lookup requests cannot manage the include specification. In addition, when reporting the above-mentioned error, ABS replaces the device component of the file specification with the current default device.

## **User Action:**

Specify a valid include specification.

#### **ABS\_INVLD\_NEWVOL\_PROTOCOL**

New Volume Protocol for Agent is invalid

## **Explanation:**

An invalid new volume protocol for the Backup Agent is specified. Hence, resulting in an incorrect Backup Agent information.

## **User Action:**

If you have modified the template settings, restore the original template settings from the ABS distribution kit. If you have not modified the template information but still getting this error, then contact VSI for support.

#### **ABS\_INVLD\_NODE\_NAME**

Invalid node name

## **Explanation:**

An invalid node name is specified.

## **User Action:**

Specify a valid node name.

#### **ABS\_INVLD\_OBJECT\_NAME**

Invalid object name

## **Explanation:**

ABS internal error, an invalid object name is specified.

## **User Action:**

Contact VSI for support.

#### **ABS\_INVLD\_OBJECT\_TYPE**

Invalid storage object type

### **Explanation:**

ABS internal error. An invalid storage object type is specified (example, such as a UID mismatch).

### **User Action:**

Contact VSI for support.

#### **ABS\_INVLD\_OBJECT\_VERSION**

Must specify object name with object version

### **Explanation:**

An object version is specified without a valid object name.

#### **User Action:**

Specify a valid object name when you specify the object version.

#### **ABS\_INVLD\_PATH\_NAME**

Invalid path name

## **Explanation:**

An invalid path name is specified.

#### **User Action:**

Specify a valid path name.

#### **ABS\_INVLD\_RETENTION\_CRITERIA**

Invalid retention criteria

### **Explanation:**

An invalid retention criteria structure is specified.

### **User Action:**

Specify a valid retention criteria parameter.

#### **ABS\_INVLD\_SELECT\_CRITERIA**

Invalid selection criteria structure

ABS internal error. An invalid selection criteria structure is specified.

## **User Action:**

Contact VSI for support.

#### **ABS\_INVLD\_TEMPLATE\_STATE**

Invalid state specified in tag template

## **Explanation:**

An invalid state is specified in the tag template. Hence, resulting in an incorrect Backup Agent information.

## **User Action:**

If you have modified the template settings, restore the original template settings from the ABS distribution kit. If you have not modified the template information but still getting this error, then contact VSI for support.

#### **ABS\_NO\_AOE\_SHOW\_CONTEXT**

ABS Internal error - AOE Show Context is NUL

## **Explanation:**

ABS internal error, AOE show context is NULL

## **User Action:**

Contact VSI for support.

#### **ABS\_NO\_CATALOG**

A catalog must be specified

### **Explanation:**

A valid catalog name is not specified.

## **User Action:**

Specify a valid catalog name.

#### **ABS\_NO\_MORE\_AOE\_ENTRIES**

No more entries match AOE selection criteria

There are no more AOE entries that are matching the selection criteria in the catalog.

## **User Action:**

It is just an ABS internal informational message.

#### **ABS\_NO\_WILD\_MATCH**

Wildcard match for the object was not found

## **Explanation:**

There are no more entries that are matching the AOE selection criteria.

## **User Action:**

Do not issue another ABS\_ShowObjectEntry.

#### **ABS\_NOMEM**

ABS was not able to allocate virtual memory

### **Explanation:**

ABS could not allocate the virtual memory.

### **User Action:**

Check the page file quota for the account executing the unsuccessful job. Increase the page file quota; if the problem persists, contact VSI for support.

#### **ABS\_PIPEDELETEERR**

Error deleting pipe

### **Explanation:**

ABS internal error, there is an error when deleting the pipe.

### **User Action:**

Contact VSI for support.

#### **ABS\_SCRATCH\_RVN\_MISMATCH**

Media Set RVN doesn't match scratch volume

## **Explanation:**

The name of the RVN in the media set is not matching the given scratch volume for the data to be written.

Set up the media set properly for the volume on the drive by appending the scratch volume as needed.

#### **ABS\_SPECIFY\_DEVICE**

Device name must be specified

### **Explanation:**

The device name is not specified.

## **User Action:**

Specify a Physical disk , System\_Logical\_Name, or Requestor\_Logical\_Name.

#### **ABS\_SPECIFY\_OBJECT**

Object name must be specified

## **Explanation:**

The object name is not specified.

## **User Action:**

Specify the object name that must also be there in the catalog.

#### **ABS\_STRING\_OVERFLOW**

String copy overflowed output buffer

## **Explanation:**

ABS internal error. The output buffer is overflowed in the String operations.

## **User Action:**

Contact VSI for support.

#### **ABS\_SUCCESS**

Normal successful completion

## **Explanation:**

The operation was completed successfully.

## **User Action:**

None.

#### **ABS\_TLE\_NOT\_FOUND**

A Transaction Log entry was not found in the catalog

## **Explanation:**

The transaction log entry is not found in the catalog. Based on some scenarios, this can either be an informatory message or an ABS internal error.

## **User Action:**

If it is an ABS internal error, contact VSI for support.